Danfoss

# Índice

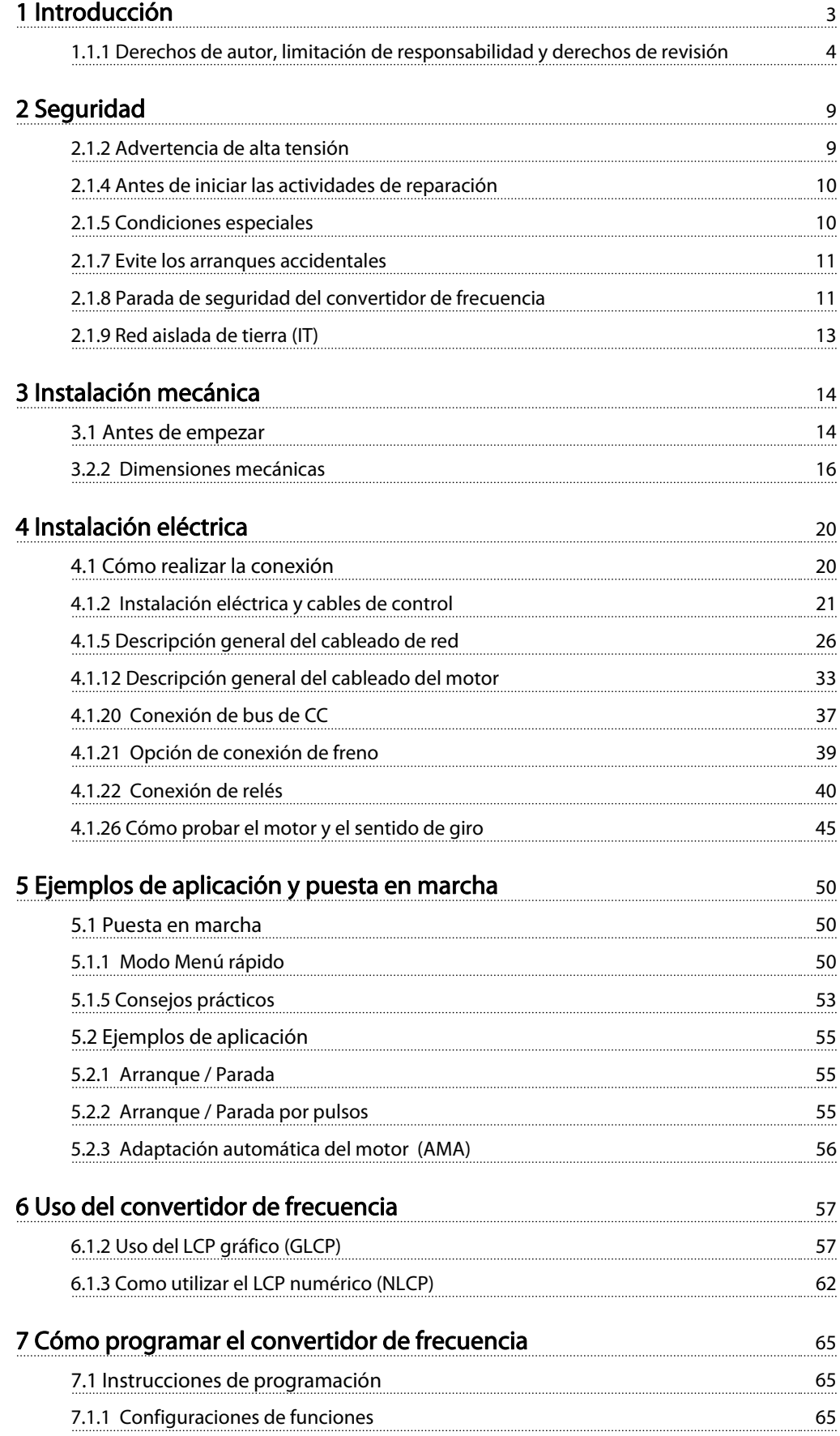

# Índice Manual de funcionamiento del convertidor de frecuencia VLT® HVAC

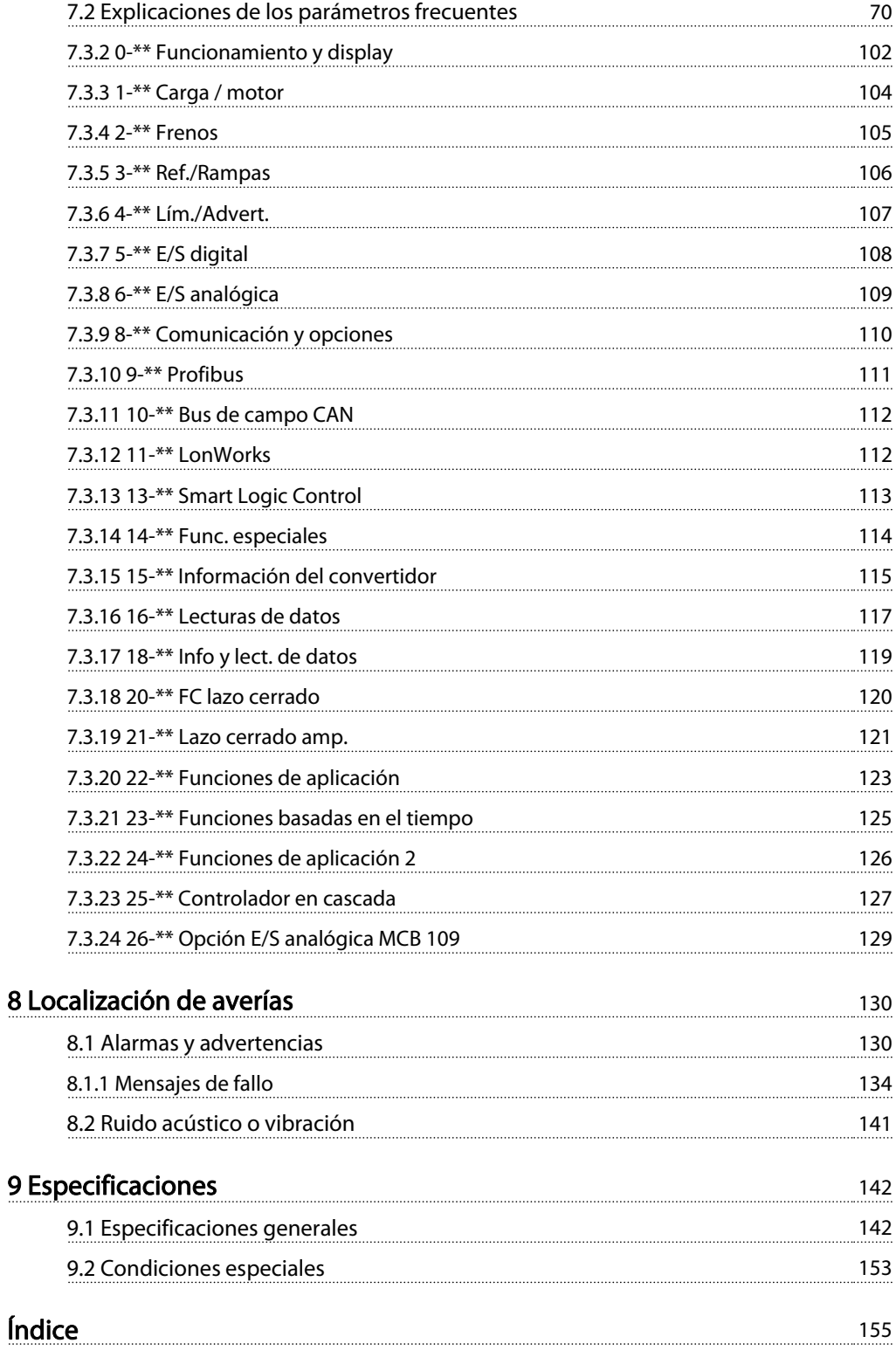

# 1 Introducción

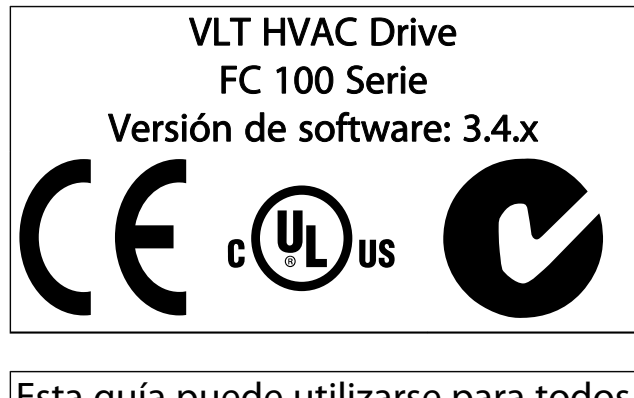

Esta guía puede utilizarse para todos los convertidores de frecuencia VLT HVAC Drive que incorporen la versión de software 3.4.x. El número de la versión de software se puede leer en el par. 15-43 Versión de software.

#### Introducción Manual de funcionamiento del convertidor de frecuencia VLT® HVAC

## 1.1.1 Derechos de autor, limitación de responsabilidad y derechos de revisión

Este documento contiene información propiedad de Danfoss. Al aceptar y utilizar este manual, el usuario se compromete a utilizar la información incluida única y exclusivamente para utilizar equipos de Danfoss o de otros fabricantes, siempre y cuando estos últimos se utilicen para la comunicación con equipos de Danfoss a través de un enlace de comunicación serie. Esta publicación está protegida por las leyes de derechos de autor de Dinamarca y de la mayoría de los demás países.

Danfoss no garantiza que un programa de software diseñado según las pautas de este manual funcione correctamente en todos los entornos físicos, de software o de hardware.

Aunque Danfoss ha probado y revisado la documentación que se incluye en este manual, Danfoss no ofrece garantías ni representación alguna, ni expresa ni implícitamente, con respecto a esta documentación, incluida su calidad, rendimiento o idoneidad para un uso determinado.

En ningún caso Danfoss se hará responsable de los daños y perjuicios directos, indirectos, especiales, incidentales o consecuentes derivados del uso o de la incapacidad de utilizar la información incluida en este manual, incluso en caso de que se advierta de la posibilidad de tales daños. En particular, Danfoss no se responsabiliza de ningún coste, incluidos, sin limitación alguna, aquellos en los que se haya incurrido como resultado de pérdidas de beneficios, daños o pérdidas de equipos, pérdida de programas informáticos, pérdida de datos, los costes para sustituirlos o cualquier reclamación de terceros.

Danfoss se reserva el derecho de revisar esta publicación en cualquier momento y de realizar cambios en su contenido sin previo aviso y sin ninguna obligación de informar previamente a los usuarios de tales revisiones o cambios.

#### 1.1.2 Documentación disponible para el VLT HVAC Drive

Danfoss

- El manual de funcionamiento MG.11.Ax.yy proporciona toda la información necesaria para la puesta en marcha del convertidor de frecuencia.
- Manual de funcionamiento de alta potencia VLT HVAC Drive, MG.11.Fx.yy
- La Guía de Diseño MG.11.Bx.yy incluye toda la información técnica acerca del convertidor de frecuencia y el diseño y las aplicaciones del cliente.
- La Guía de programación MG.11.Cx.yy proporciona información acerca de cómo programar el equipo e incluye descripciones completas de los parámetros.
- Instrucción de montaje, opción E / S analógica MCB 109, MI.38.Bx.yy
- Nota sobre la aplicación, Guía de reducción de potencia por temperatura, MN.11.Ax.yy
- La herramienta de configuración para PC MCT 10, MG.10.Ax.yy permite al usuario configurar el convertidor de frecuencia desde un ordenador con sistema operativo Windows™.
- Software VLT<sup>®</sup> Energy Box Danfoss en www.danfoss.com/BusinessAreas/DrivesSolutions, seleccione PC Software Download
- Aplicaciones del convertidor de frecuencia VLT HVAC Drive, MG.11.Tx.yy
- Manual de funcionamiento VLT HVAC Drive de Profibus, MG.33.Cx.yy
	- Manual de funcionamiento VLT HVAC Drive de
- Device Net, MG.33.Dx.yy
- Manual de funcionamiento VLT HVAC Drive de BACnet, MG.11.Dx.yy
- Manual de funcionamiento VLT HVAC Drive de LonWorks, MG.11.Ex.yy
- Manual de funcionamiento VLT HVAC Drive de Metasys, MG.11.Gx.yy
- Manual de funcionamiento VLT HVAC Drive de FLN, MG.11.Zx.yy
- Guía de Diseño de los filtros de salida, MG.90.Nx.yy
- Guía de Diseño de la resistencia de freno, MG. 90.Ox.yy
- x = Número de revisión
- yy = Código de idioma

La documentación técnica impresa de Danfoss está disponible en su oficina de ventas local de Danfoss o en Internet en:

www.danfoss.com/BusinessAreas/DrivesSolutions/Documentations/Technical+Documentation.htm

# 1.1.3 Abreviaturas y convenciones

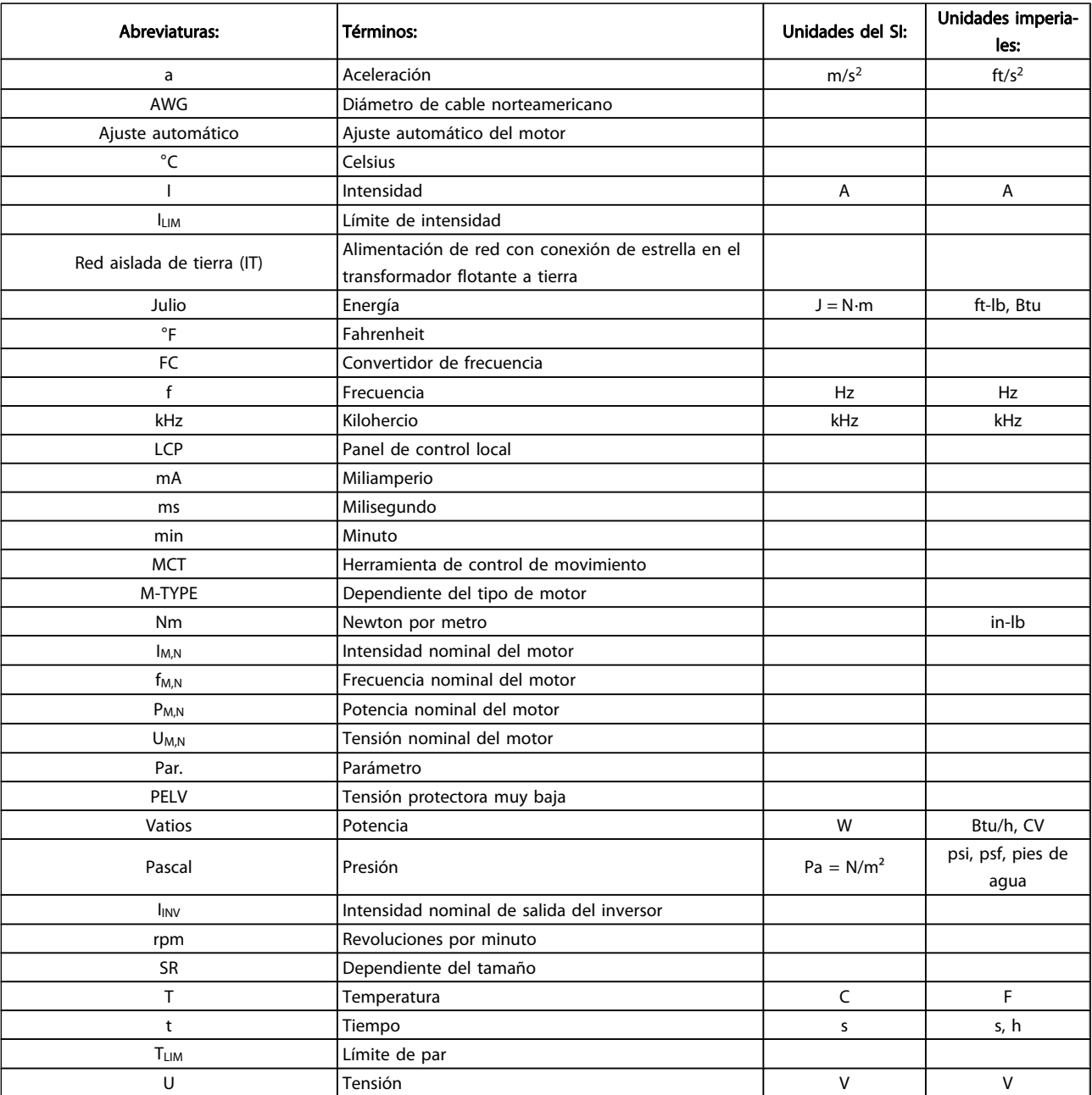

Tabla 1.1: Tabla de abreviaturas y convenciones

Danfoss

1 1

Danfoss

# 1 1

## 1.1.4 Identificación del convertidor de frecuencia

A continuación, se muestra una etiqueta de identificación de ejemplo. Esta etiqueta está colocada sobre el convertidor de frecuencia y muestra el tipo y las opciones instaladas en la unidad. Consulte a continuación la información sobre la forma de leer el código descriptivo (T/C).

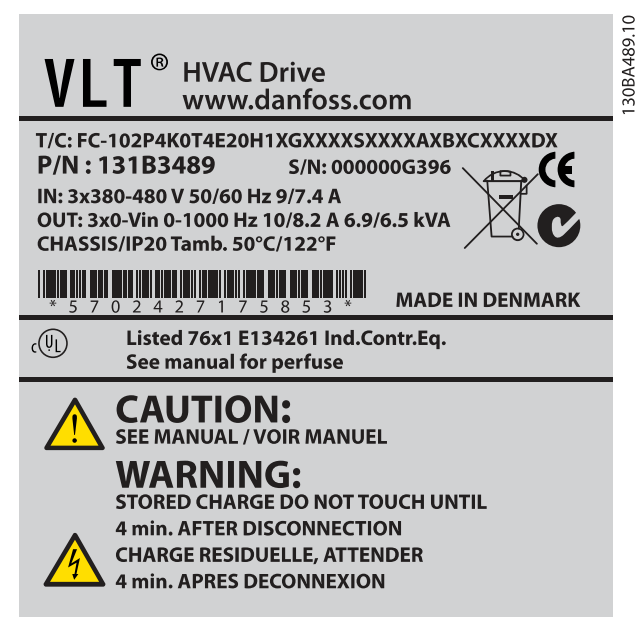

Ilustración 1.1: Este ejemplo muestra una etiqueta de identificación.

# ¡NOTA!

Tenga a mano el T/C (código descriptivo) y el número de serie cuando se ponga en contacto con Danfoss.

1.1.5 Código descriptivo de potencia baja y media

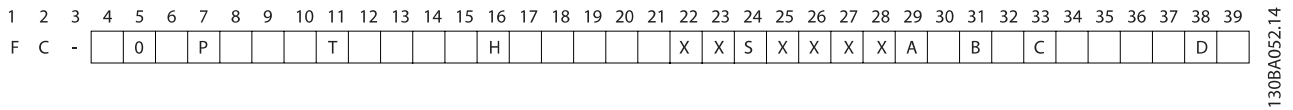

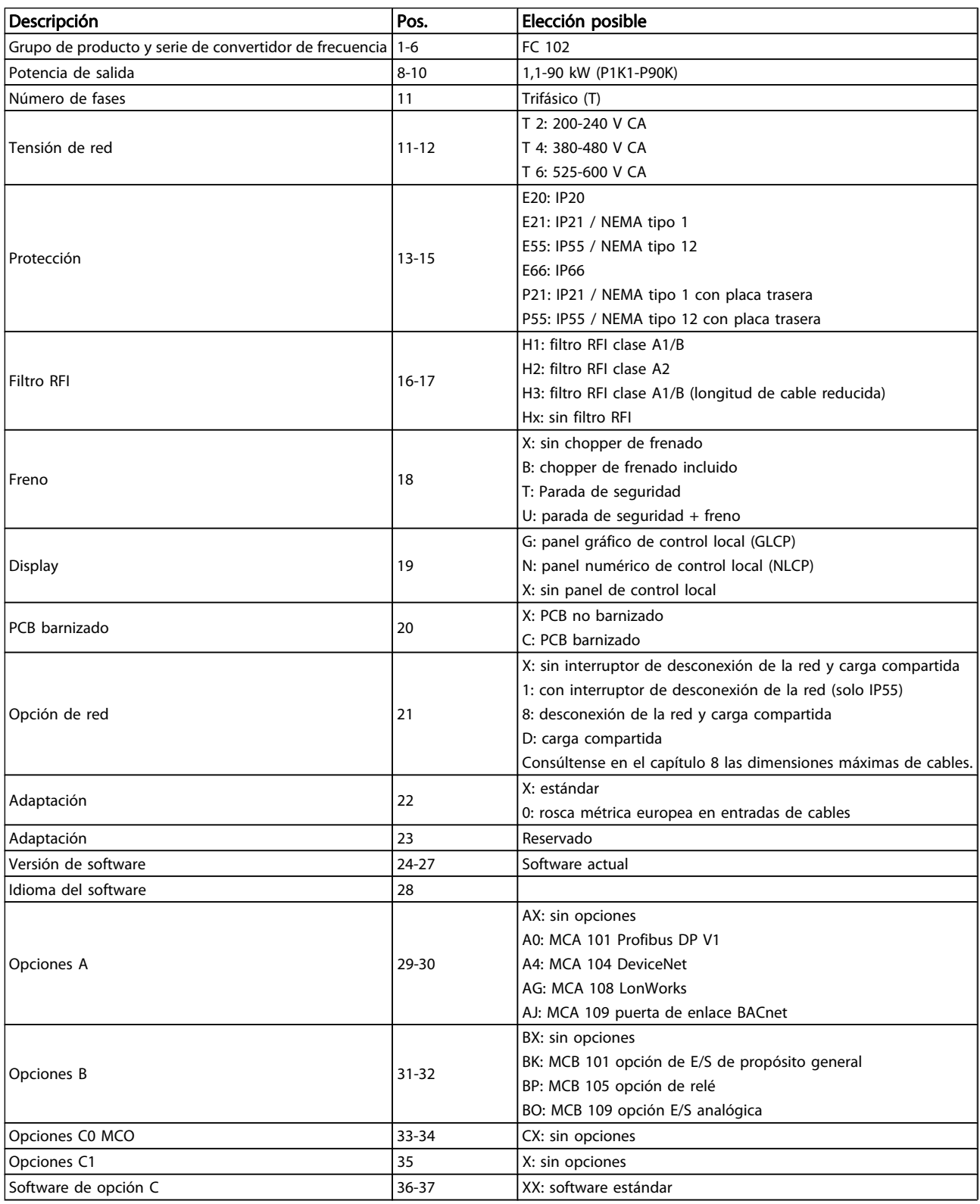

# Danfoss

# Introducción Manual de funcionamiento del convertidor de frecuencia VLT® HVAC

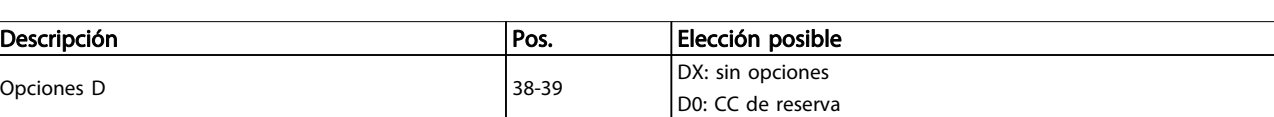

#### Tabla 1.2: Descripción del código.

Las diferentes opciones y accesorios se describen más detalladamente en la Guía de Diseño del VLT HVAC Drive MG.11.BX.YY.

# 2 Seguridad

# 2.1.1 Símbolos

Símbolos utilizados en este manual:

# ¡NOTA!

Indica algo que debe tener en cuenta el usuario.

PRECAUCIÓN

Indica una advertencia de tipo general.

ADVERTENCIA

Indica una advertencia de alta tensión.

✮ Indica ajustes predeterminados.

## 2.1.2 Advertencia de alta tensión

# ADVERTENCIA

La tensión del convertidor de frecuencia y de la tarjeta opcional MCO 101 es peligrosa cuando el equipo está conectado a la red. La instalación incorrecta del motor o del convertidor de frecuencia puede producir daños al equipo, lesiones físicas graves e incluso la muerte. Por tanto, es muy importante respetar las instrucciones de este manual, así como las normas y reglamentos de seguridad vigentes locales y nacionales.

# 2.1.3 Nota de seguridad

# ADVERTENCIA

La tensión del convertidor de frecuencia es peligrosa cuando el equipo está conectado a la red. La instalación incorrecta del motor, del convertidor de frecuencia o del bus de campo puede producir daños al equipo, lesiones graves e incluso la muerte. Por lo tanto, es necesario respetar las instrucciones de este manual, así como las normas y los reglamentos de seguridad locales y nacionales.

#### Medidas de seguridad

- 1. En caso de que haya que realizar actividades de reparación, el convertidor de frecuencia deberá desconectarse de la red. Antes de retirar las conexiones del motor y de la red eléctrica, compruebe que se haya desconectado la alimentación de red y que haya transcurrido el tiempo necesario.
- 2. La tecla [STOP/RESET] (Parada / Reset) del LCP del convertidor de frecuencia no desconecta el equipo de la red, por lo que no debe utilizarse como interruptor de seguridad.
- 3. Debe establecerse una correcta conexión protectora a tierra del equipo, el usuario debe estar protegido de la tensión de alimentación y el motor debe estar protegido contra sobrecargas conforme a la normativa nacional y local aplicable.
- 4. La corriente de fuga a tierra es superior a 3,5 mA.
- 5. La protección contra sobrecarga del motor se establece en el par. 1-90 [Protección térmica motor](#page-76-0). Si se desea esta función, ajuste el par. 1-90 [Protección](#page-76-0) [térmica motor](#page-76-0) en el valor de dato [Desconexión ETR] (valor predeterminado) o el valor de dato [Advertencia ETR]. Nota: la función se inicializa a 1,16 x intensidad nominal del motor y frecuencia nominal del motor. Para el mercado norteamericano: las funciones ETR proporcionan protección contra sobrecarga del motor de la clase 20, de acuerdo con el Código Nacional de Seguridad Eléctrica (NEC).
- 6. No desconecte las conexiones del motor ni la alimentación de red mientras el convertidor de frecuencia esté conectado a la red. Antes de retirar las conexiones del motor y de la red eléctrica, compruebe que se haya desconectado la alimentación de red y que haya transcurrido el tiempo necesario.
- 7. Tenga en cuenta que el convertidor de frecuencia tiene otras entradas de tensión además de las entradas L1, L2 y L3 cuando la carga está compartida (enlace del circuito intermedio de CC) y se ha instalado el suministro externo de 24 V CC . Antes de efectuar cualquier actividad de reparación, compruebe que se hayan desconectado todas las entradas de tensión y que haya transcurrido un período de tiempo suficiente.

# Instalación en altitudes elevadas

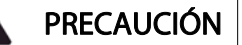

380-500 V, protecciones A, B y C: para altitudes por encima de los 2000 m, póngase en contacto con Danfoss en relación con PELV.

380-500 V, protecciones D, E y F: para altitudes por encima de los 3000 m, póngase en contacto con Danfoss en relación con PELV.

525-690 V: para altitudes por encima de 2000 m, póngase en contacto con Danfoss en relación con PELV.

# ADVERTENCIA

Advertencia contra arranques no deseados

- 1. Mientras el convertidor de frecuencia esté conectado a la red, el motor podrá pararse mediante comandos digitales, comandos de bus, referencias o parada local. Si la seguridad de las personas requiere que no se produzca bajo ningún concepto un arranque accidental, estas funciones de parada no son suficientes.
- 2. El motor podría arrancar mientras se modifican los parámetros. Por lo tanto, siempre deberá estar activada la tecla de parada [STOP/RESET] (Parada / Reset), después de lo cual pueden modificarse los datos.
- 3. Un motor parado podría arrancar si se produjese un fallo en los componentes electrónicos del convertidor de frecuencia, si se produjese una sobrecarga temporal, un fallo de la red eléctrica o un fallo en la conexión del motor.

# ADVERTENCIA

El contacto con los componentes eléctricos puede llegar a provocar la muerte, incluso una vez desconectado el equipo de la red.

Además, asegúrese de haber desconectado el resto de entradas de tensión, como el suministro externo de 24 V CC, la carga compartida (enlace del circuito intermedio de CC) y la conexión del motor para energía regenerativa. Consulte el manual de funcionamiento correspondiente para obtener unas directrices de seguridad más detalladas.

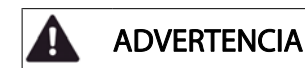

Los condensadores del enlace de CC del convertidor de frecuencia permanecen cargados después de desconectar la alimentación. Para evitar el peligro de descargas eléctricas, desconecte el convertidor de frecuencia de la red de alimentación antes de llevar a cabo tareas de mantenimiento. Antes de iniciar tareas de mantenimiento en el convertidor de frecuencia, espere como mínimo el tiempo indicado:

<u>Danfoss</u>

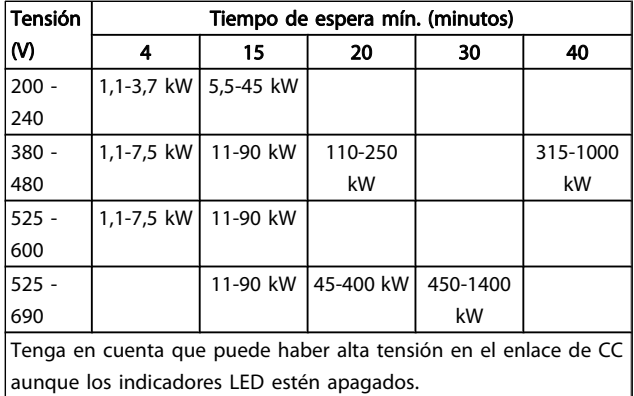

## 2.1.4 Antes de iniciar las actividades de reparación

- 1. Desconecte el convertidor de frecuencia de la red
- 2. Desconecte los terminales de bus CC 88 y 89
- 3. Espere al menos el tiempo indicado anteriormente en la sección Advertencia de tipo general.
- 4. Retire el cable del motor.

# 2.1.5 Condiciones especiales

#### Valores eléctricos nominales:

El valor nominal que se muestra en la placa de características del convertidor de frecuencia se basa en una alimentación de red trifásica típica, dentro de los intervalos de tensión, intensidad y temperatura especificados que se espera que se utilicen en la mayoría de las aplicaciones.

Los convertidores de frecuencia también admiten otras aplicaciones especiales, que afectan a los valores eléctricos nominales del convertidor de frecuencia.

Las condiciones especiales que pueden afectar a los valores eléctricos nominales pueden ser:

- Aplicaciones monofásicas
- Aplicaciones de alta temperatura, que requieren la reducción de potencia de los valores eléctricos nominales.
- Aplicaciones marinas, con condiciones ambientales más duras.

Otras aplicaciones también podrían afectar a los valores eléctricos nominales.

Para obtener información sobre los valores eléctricos nominales, consulte los apartados correspondientes de este manual y de la Guía de Diseño VLT HVAC Drive, MG.11.BX.YYGuía de Diseño Guía de Diseño Guía de Diseño.

#### Requisitos de instalación:

La seguridad eléctrica en general del convertidor de frecuencia exige unas condiciones especiales de instalación en cuanto a:

- Fusibles y magnetotérmicos para protección de sobreintensidades y cortocircuitos.
- Selección de cables de alimentación (red, motor, freno, carga compartida y relé)
- Configuración de la red (rama de conexión en triángulo del transformador a tierra, IT, TN, etc.).
- Seguridad de los puertos de baja tensión (condiciones PELV).

Para obtener información sobre los requisitos de la instalación, consulte los apartados correspondientes de estas instrucciones y de la Guía de Diseño del VLT HVAC Drive.

# 2.1.6 Instalación en altitudes elevadas (PELV)

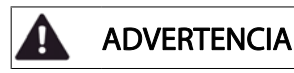

#### ¡Tensión peligrosa!

En altitudes superiores a 2 km, póngase en contacto con Danfoss en relación con PELV.

Evite los arranques involuntarios.

Cuando el convertidor de frecuencia está conectado a la red de alimentación, el motor puede arrancarse o pararse mediante los comandos digitales, los comandos del bus, las referencias o el LCP.

- Desconecte el convertidor de frecuencia de la red cuando así lo dicten las consignas de seguridad personal para evitar arranques accidentales.
- Para evitar arranques accidentales, active siempre la tecla [OFF] (Apagar) antes de modificar cualquier parámetro.
- Salvo que el terminal 37 esté desconectado, una avería electrónica, una sobrecarga temporal, un fallo en la alimentación de red o la interrupción de la conexión del motor podrían hacer que un motor parado arrancase.

Si no se siguen estas recomendaciones, se puede producir la muerte o graves daños.

## 2.1.7 Evite los arranques accidentales

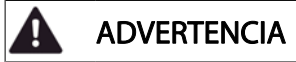

Cuando el convertidor de frecuencia está conectado a la red, el motor puede arrancarse o pararse mediante los comandos digitales, los comandos del bus, las referencias o desde el panel de control local.

- Desconecte el convertidor de frecuencia de la red cuando así lo dicten las consignas de seguridad personal para evitar arranques accidentales.
- Para evitar arranques accidentales, active siempre la tecla [OFF] (Apagar) antes de modificar cualquier parámetro.
- Salvo que el terminal 37 esté desconectado, una avería electrónica, una sobrecarga temporal, un fallo en la alimentación de red o la interrupción de la conexión del motor podrían hacer que un motor parado arrancase.
- 2.1.8 Parada de seguridad del convertidor de frecuencia

Para las versiones equipadas con una entrada de parada de seguridad del terminal 37, el convertidor de frecuencia puede llevar a cabo la función de seguridad Desconexión segura de par (como se define en el borrador CD IEC 61800-5-2) o Parada categoría 0 (como se define en la norma EN 60204-1).

El convertidor de frecuencia está diseñado y homologado conforme a los requisitos de la categoría de seguridad 3 de la norma EN 954-1. Esta función recibe el nombre de parada de seguridad. Antes de integrar y utilizar la parada de seguridad en una instalación, hay que realizar un análisis completo de los riesgos de dicha instalación para determinar si la función de la parada de seguridad y la categoría de seguridad son apropiadas y suficientes. Para instalar y usar la función de parada de seguridad según los requisitos de la categoría de seguridad 3 de la norma EN 954-1, deberá seguir la información y las instrucciones correspondientes incluidas en la Guía de Diseño VLT HVAC Drive . La información y las instrucciones del manual de funcionamiento no son suficientes para poder utilizar la función de parada de seguridad de forma correcta y segura.

#### Danfoss Seguridad Manual de funcionamiento del convertidor de frecuencia VLT® HVAC **BGIA** Berufsgenossenschaftliches Prüf- und Zertifizierungsstelle Institut für Arbeitsschutz im BG-PRÜFZERT Hauptverband der gewerblichen Berufsgenossenschaften Translation Type Test Certificate In any case, the German 05 06004 original shall prevail. No. of certificate Danfoss Drives A/S, Ulnaes 1 Name and address of the Dk-6300 Graasten, Dänemark holder of the certificate: (customer) Name and address of the Danfoss Drives A/S, Ulnaes 1 Dk-6300 Graasten, Dänemark manufacturer: Ref. of Test and Certification Body: Ref. of customer: Date of Issue: Apf/Köh VE-Nr. 2003 23220 13.04.2005

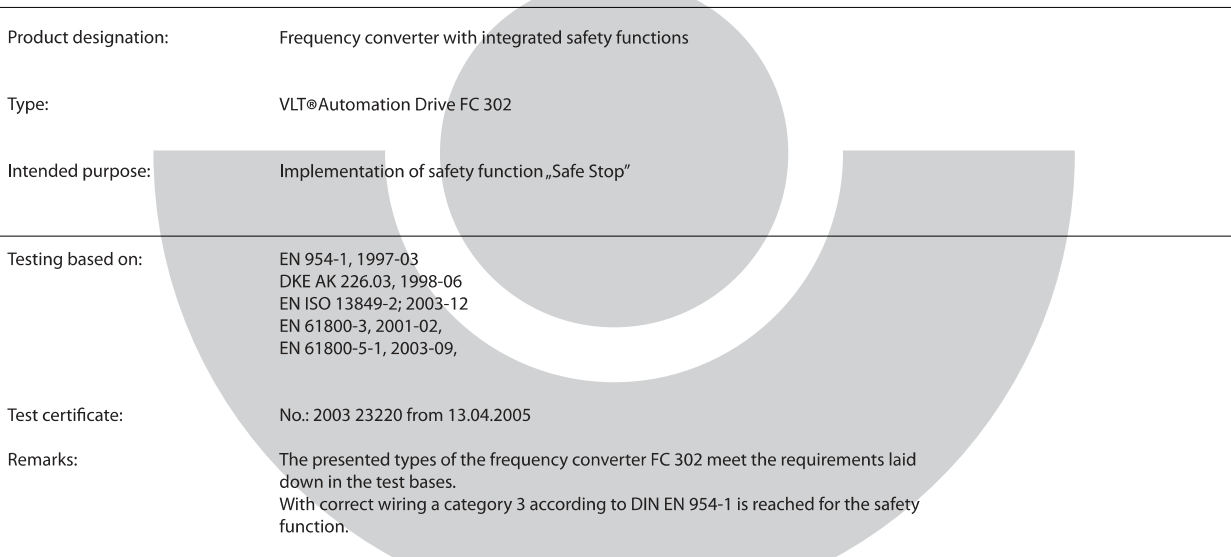

The type tested complies with the provisions laid down in the directive 98/37/EC (machinery).

Further conditions are laid down in the Rules of Procedure for Testing and Certification of April 2004.

ad of <mark>¢</mark>ertificatj⁄on body  $\sqrt{2}$ rer, nat.

Certification officer

Lelal Dir ing. R. Apfe

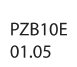

2 2

Postal adress: 53754 Sankt Augustin Office: Alte Heerstraße 111 53757 Sankt Augustin Phone: 0 22 41/2 31-02 Fax: 0 22 41/2 31-22 34 30BA491.10

Ilustración 2.1: Este certificado también cubre el FC 102 y el FC 202.

# 2.1.9 Red aislada de tierra (IT)

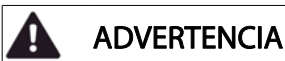

Red aislada de tierra (IT)

No conecte los convertidores de frecuencia con filtros RFI a una alimentación de red que tenga una tensión entre fase y conexión a tierra de más de 440 V para convertidores de 400 V y de más de 760 V para convertidores de 690 V.

Para redes de alimentación IT de 400 V y tierra en triángulo (con conexión a tierra), la tensión de red puede sobrepasar los 440 V entre fase y tierra. Para redes de alimentación IT de 690 V y tierra en triángulo (con conexión a tierra), la tensión de red puede sobrepasar los 760 V entre fase y tierra. Si no se siguen estas recomendaciones, se puede producir la muerte o graves daños.

Par. 14-50 Filtro RFI puede utilizarse para desconectar los condensadores RFI internos del filtro RFI a tierra.

# 2.1.10 Instrucciones de eliminación

Los equipos que contienen componentes eléctricos no deben desecharse junto con los desperdicios domésticos.

Debe recogerse de forma independiente con los residuos electrónicos y eléctricos de acuerdo con la legislación local actualmente vigente.

Danfoss

2 2

Danfoss

# 3 Instalación mecánica

# 3.1 Antes de empezar

# 3.1.1 Lista de comprobación

Al desembalar el convertidor de frecuencia, compruebe que la unidad no presente daños y que esté completa. Utilice la siguiente tabla para identificar los componentes incluidos:

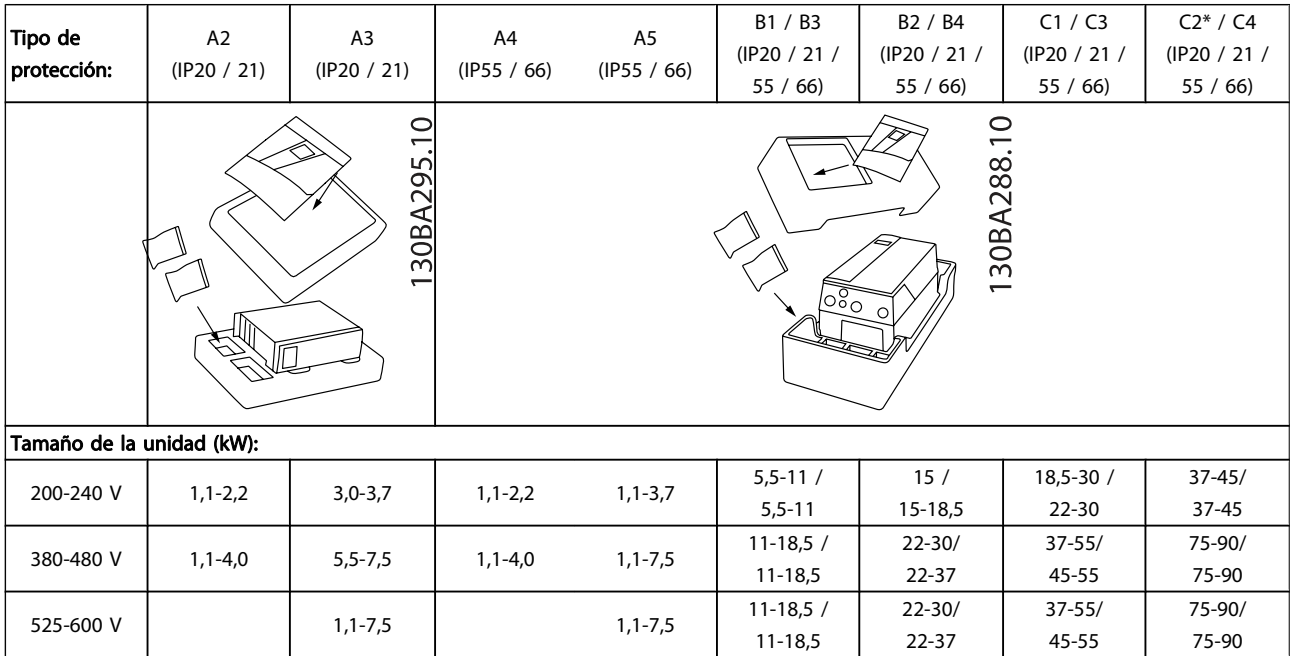

#### Tabla 3.1: Tabla de componentes

Se recomienda tener a mano un juego de destornilladores (Phillips o estrella y Torx), así como un cúter, un taladro y un cuchillo, para desembalar y montar el convertidor de frecuencia. Tal y como se muestra, el embalaje de estas protecciones incluye: bolsa/s de accesorios, documentación y la unidad. En función de los elementos opcionales instalados, podría haber una o dos bolsas y uno o varios manuales.

3 3

# 3.2.1 Vistas mecánicas frontales

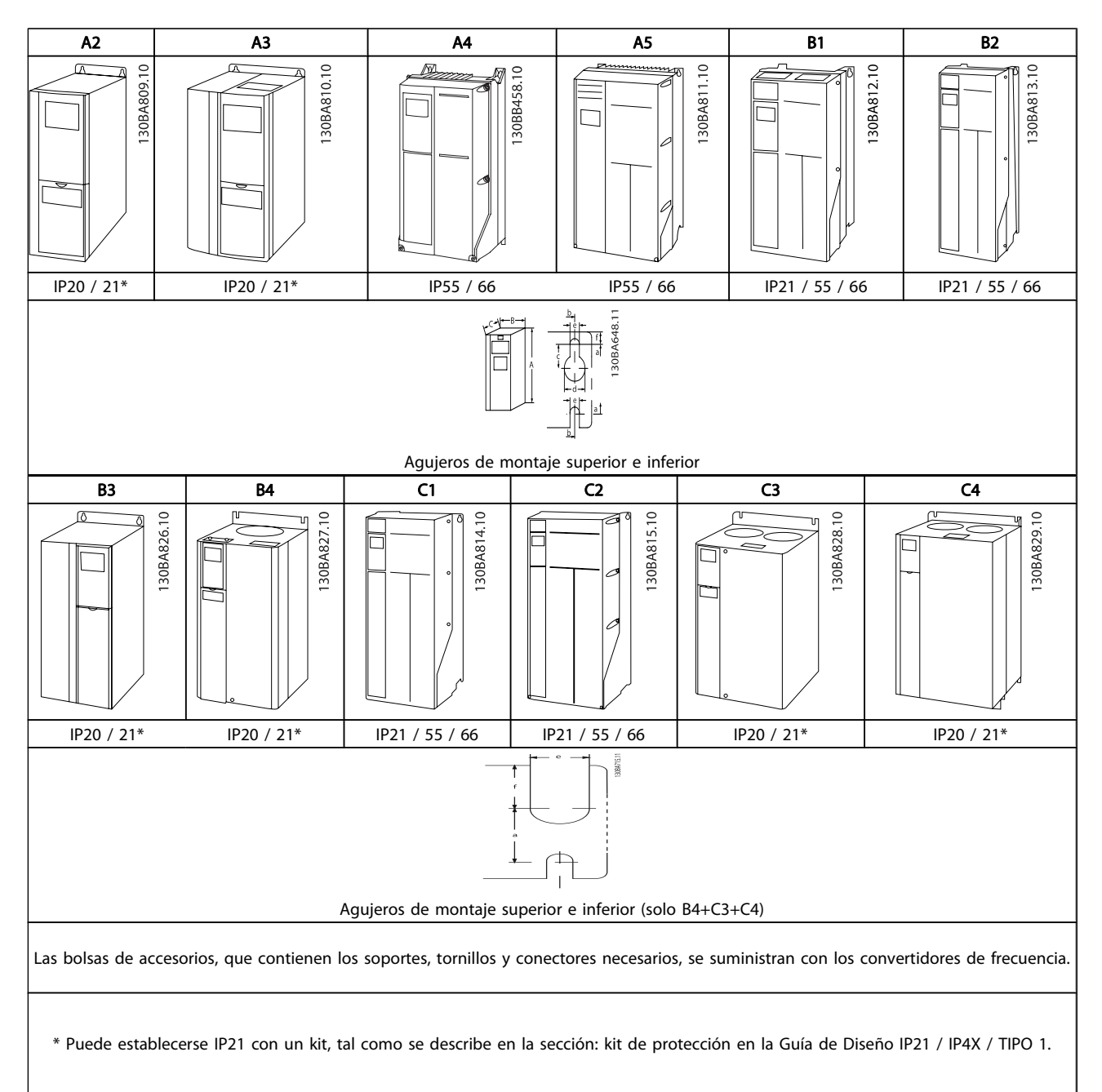

3 3

Danfoss

# 3.2.2 Dimensiones mecánicas

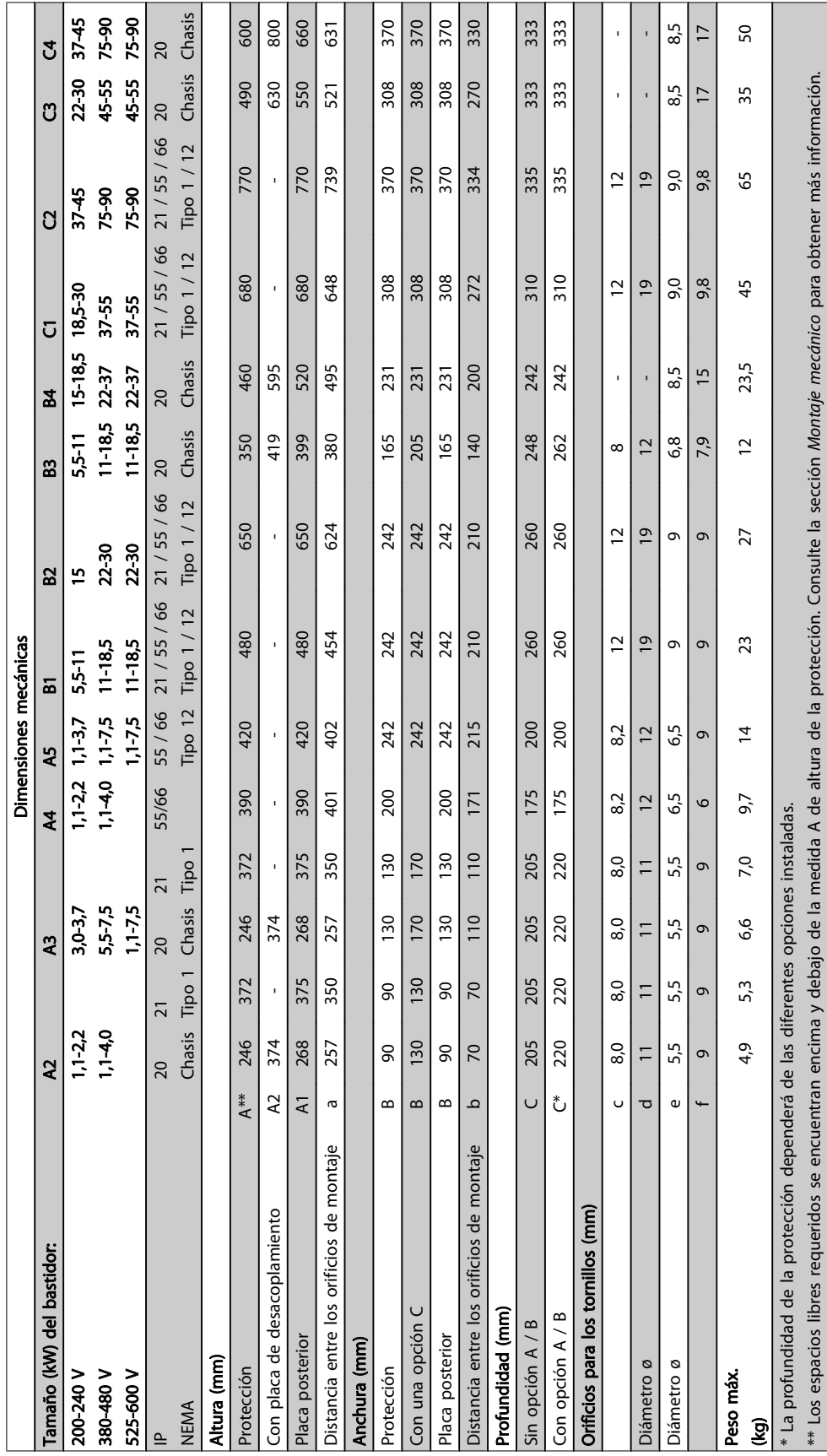

# 3.2.3 Bolsas de accesorios

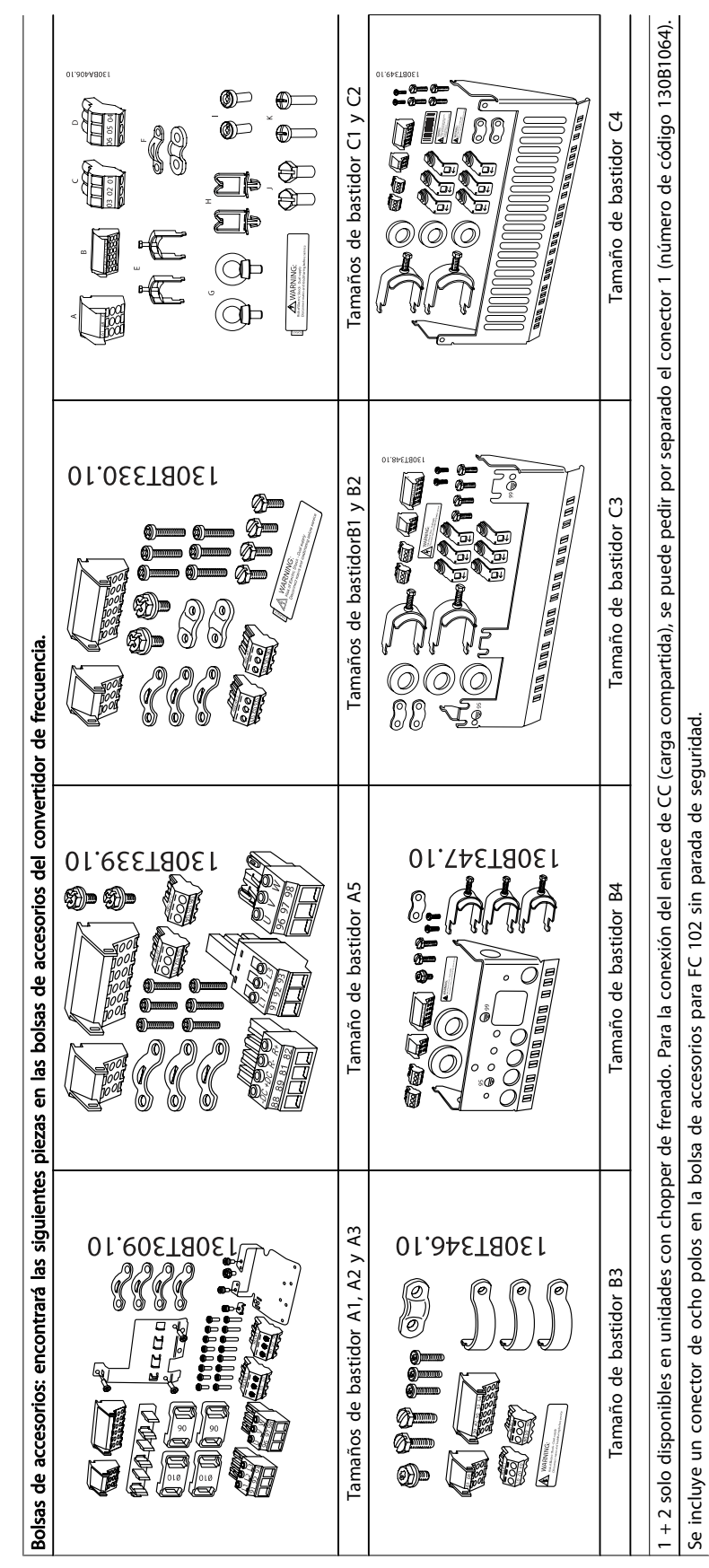

3 3

## 3.2.4 Montaje mecánico

Todos los tamaños de protección IP20, así como los tamaños de protección IP21 / IP55, excepto A2 y A3, permiten la instalación lado a lado.

Si el kit de protección IP21 (130B1122 o 130B1123) se utiliza con la protección A2 o A3, debe haber un espacio entre los convertidores de frecuencia de 50 mm como mínimo.

Para conseguir unas condiciones de refrigeración óptimas, debe dejarse un espacio para que circule el aire libremente por encima y por debajo del convertidor de frecuencia. Consulte la siguiente tabla.

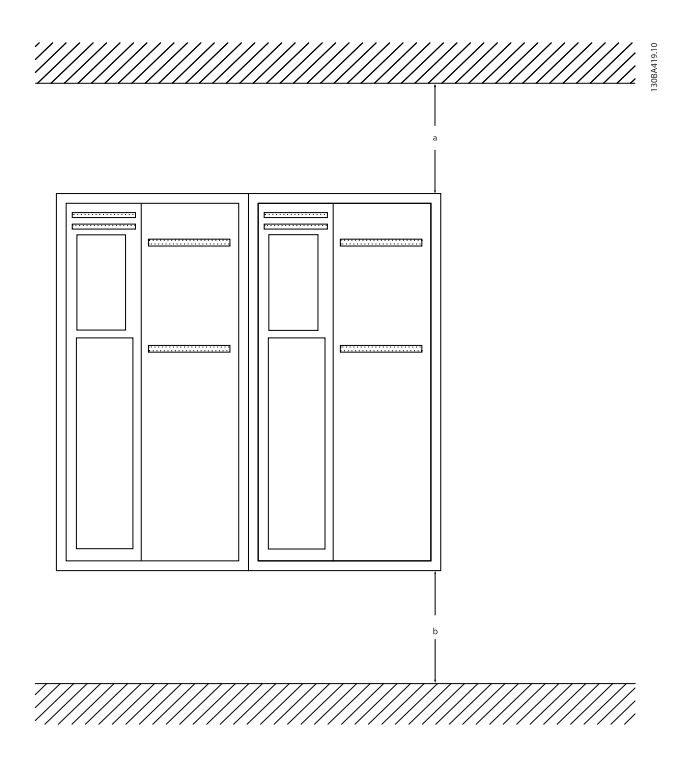

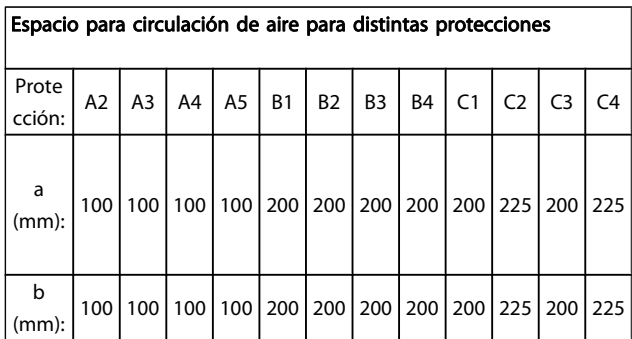

- 1. Realice las perforaciones de acuerdo con las medidas indicadas.
- 2. Debe contar con tornillos adecuados a la superficie en la que desea montar el convertidor de frecuencia. Vuelva a apretar los cuatro tornillos.

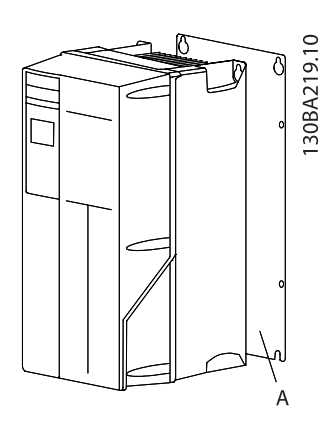

Danfoss

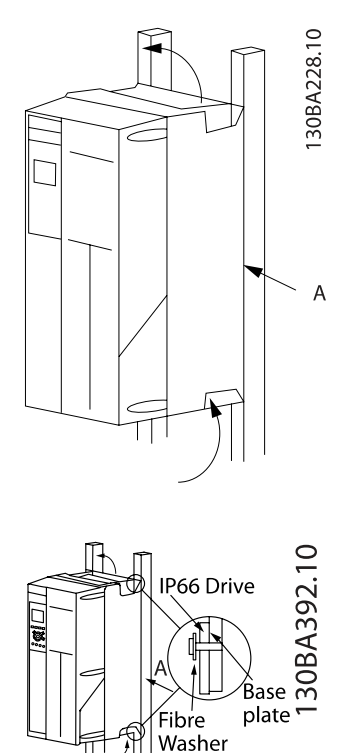

Si se montan los tamaños de bastidor A4, A5, B1, B2, B3, B4, C1, C2, C3 y C4 en una pared que no sea maciza, debe instalarse en el convertidor de frecuencia una

placa posterior A para paliar la falta de aire de refrigeración sobre el disipador térmico.

Con convertidores de frecuencia más pesados (B4, C3, C4), utilice un dispositivo de elevación. Primero, monte en la pared los dos pernos inferiores, a continuación eleve el convertidor de frecuencia hasta los pernos inferiores y, finalmente, fije el convertidor a la pared con los dos pernos superiores.

3.2.5 Requisitos de seguridad de la instalación mecánica

Encontrará información más detallada en la Instrucción del kit de montaje en panel, MI.33.HX.YY, donde yy = código de idioma.

Danfoss

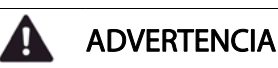

Preste atención a los requisitos relativos a la integración y al kit de instalación de campo. Observe la información facilitada en la lista para evitar daños en el equipo o lesiones graves, especialmente al instalar unidades grandes.

## PRECAUCIÓN

El convertidor de frecuencia se refrigera mediante circulación de aire.

Para evitar que la unidad se sobrecaliente, compruebe que la temperatura ambiente no supera la temperatura máxima indicada para el convertidor de frecuencia y que no se supera la temperatura media para 24 horas. Localice la temperatura máxima y el promedio para 24 horas en el párrafo Reducción de potencia en función de la temperatura ambiente.

Si la temperatura ambiente está dentro del intervalo de 45 °C - 55 °C, la reducción de la potencia del convertidor de frecuencia será relevante; consulte Reducción de potencia en función de la temperatura ambiente. La vida útil del convertidor de frecuencia se reducirá si no se tiene en cuenta la reducción de potencia en función de la temperatura ambiente.

#### 3.2.6 Instalación de campo

Para la instalación de campo, se recomienda la unidad IP21 / IP4X top / kits de TIPO 1 o unidades IP54 / 55.

# 3.2.7 Montaje en panel

Hay disponible un kit de montaje en el panel para los convertidores de frecuencia de las series VLT HVAC Drive, VLT Aqua Drive y .

Para poder aumentar la refrigeración en el disipador térmico y reducir la profundidad del panel, el convertidor de frecuencia puede montarse en un panel perforado. Además, el ventilador integrado puede retirarse.

El kit está disponible para protecciones de A5 a C2.

#### ¡NOTA!

#### Este kit no puede utilizarse con cubiertas delanteras de fundición. En su lugar debe utilizarse una cubierta de plástico IP21.

Puede obtener información sobre los números de pedido en la Guía de diseño, sección Números de pedido.

Instalación eléctrica media manual de funcionamiento del convertidor de frecuencia VLT<sup>®</sup> HVAC

# 4 Instalación eléctrica

# 4.1 Cómo realizar la conexión

## 4.1.1 Información general sobre cableado

# ¡NOTA!

Para obtener información sobre las conexiones del motor y de la red de la serie de alta potencia VLT HVAC Drive de los , véase el Manual de funcionamiento de alta potencia VLT HVAC Drive MG.11.FX.YY.

#### Detalles de pares de apriete de los terminales.

¡NOTA!

Información general sobre cableado Todos los cableados deben cumplir las normas nacionales y locales sobre las secciones de cables y temperatura ambiente. Se recomienda usar conductores de cobre (60 / 75 °C).

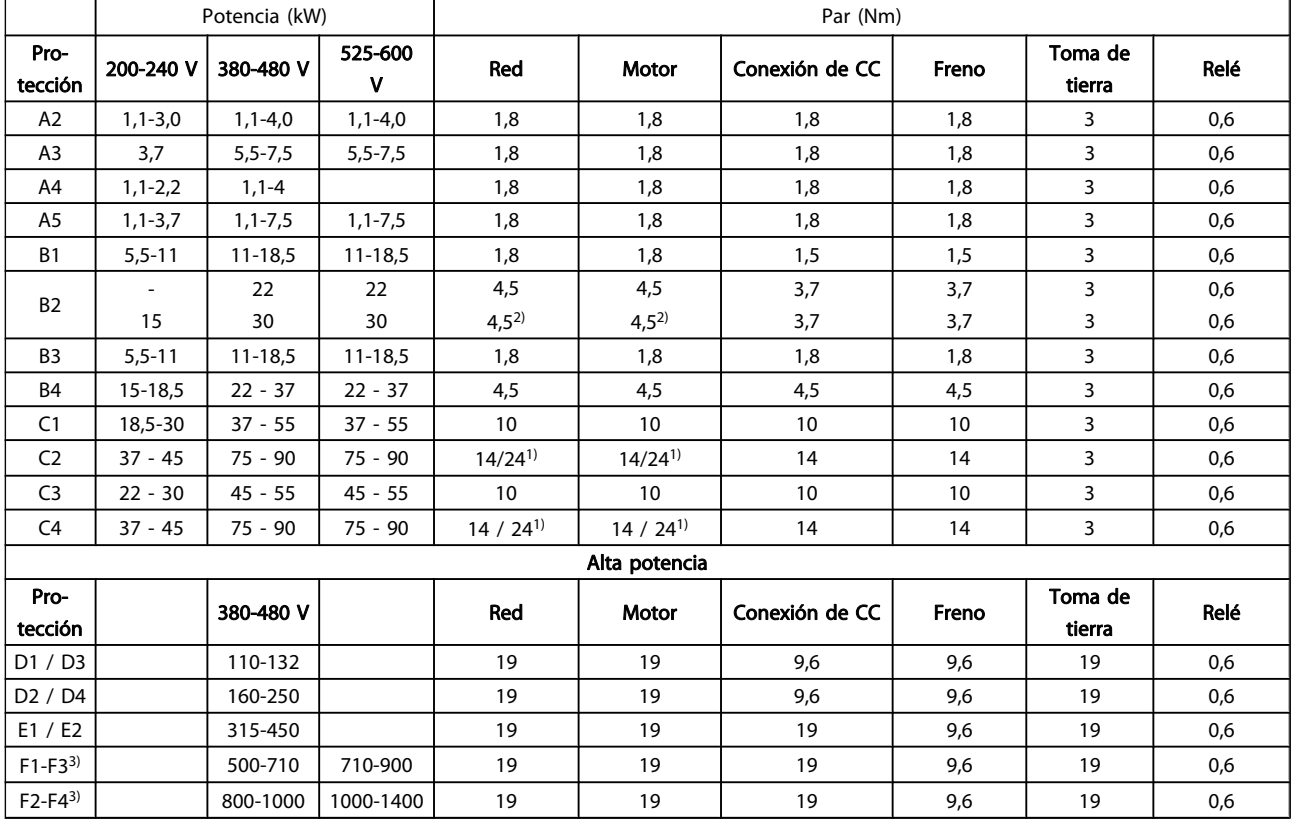

#### Tabla 4.1: Apriete de los terminales

1) Para dimensiones x / y de cables diferentes, donde x ≤ 95 mm2 e y ≥ 95 mm2.

3) Para obtener datos sobre los tamaños de bastidor F consulte el Manual de funcionamiento de alta potencia FC 100.

2) Dimensiones de cables superiores a 18,5 ≥ 35 mm<sup>2</sup> e inferiores a 22 kW  $\leq 10$  mm<sup>2</sup>.

# Danfoss

# 4.1.2 Instalación eléctrica y cables de control

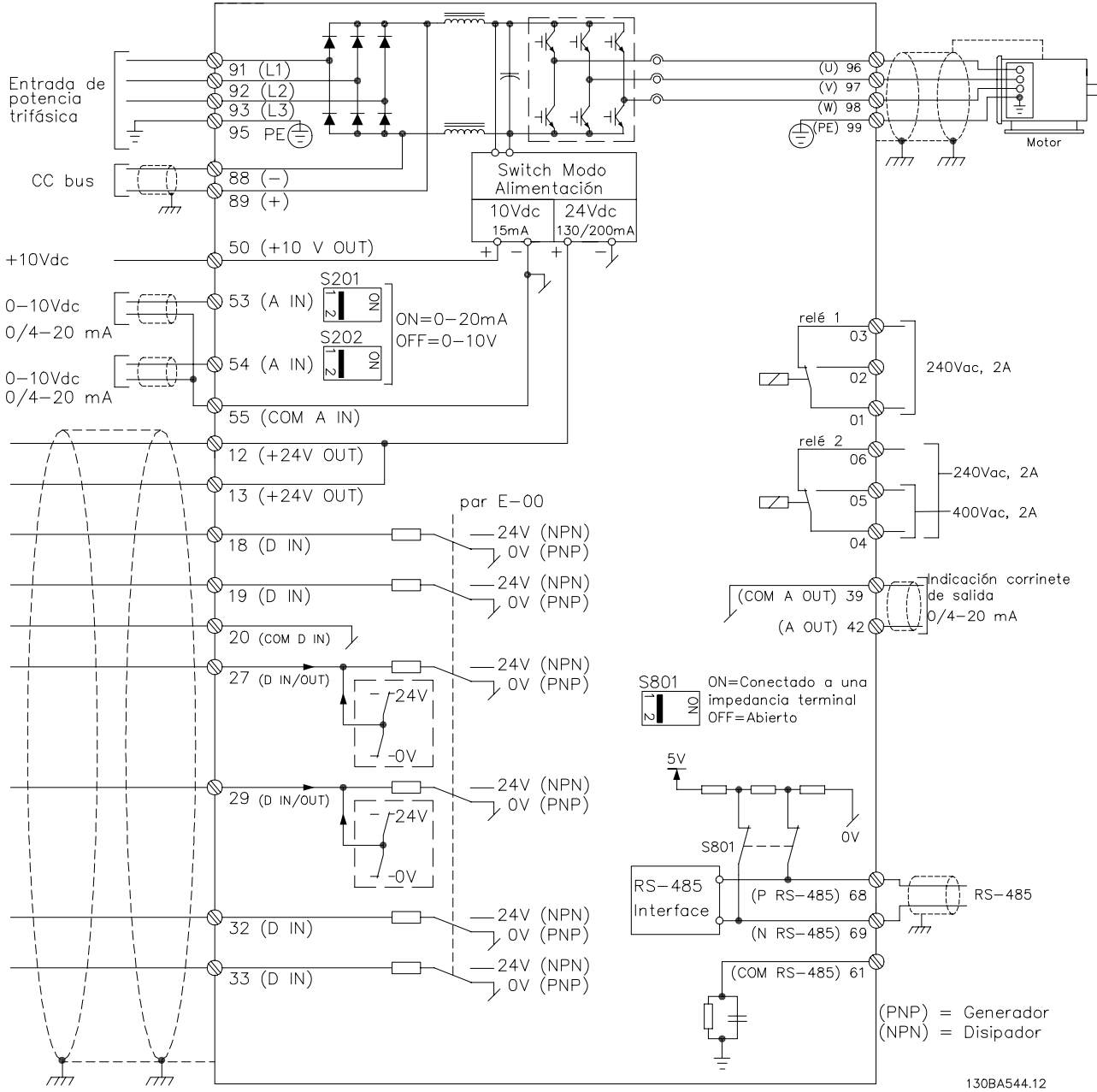

Ilustración 4.1: Diagrama que muestra todos los terminales eléctricos. (El terminal 37 solo está presente en unidades con función de parada de seguridad.)

#### Instalación eléctrica Manual de funcionamiento del convertidor de frecuencia VLT® HVAC

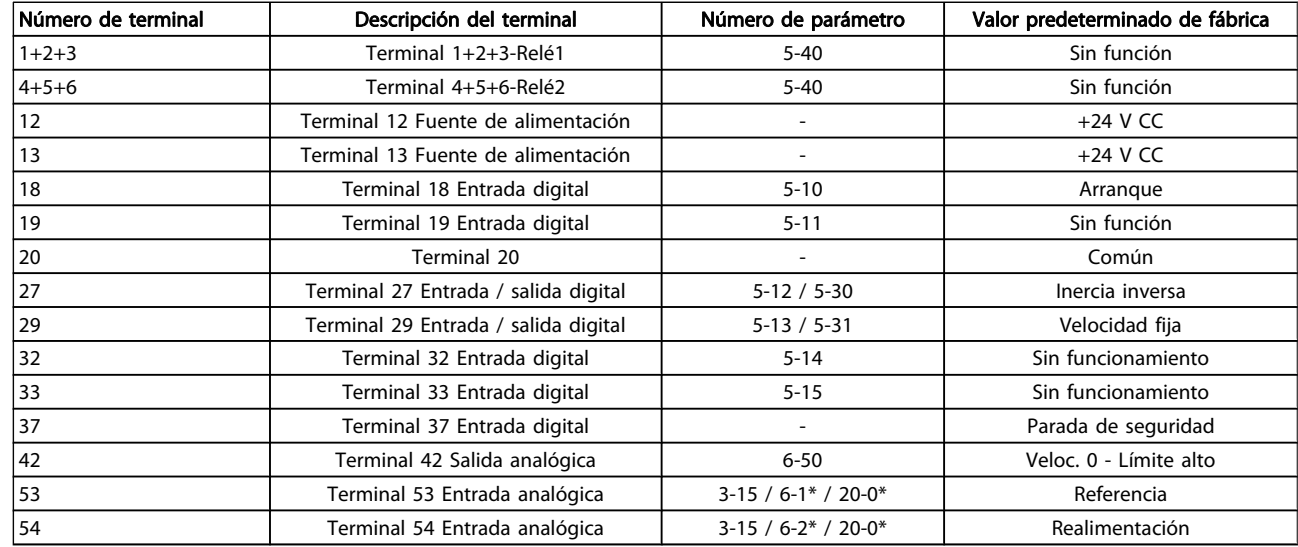

#### Tabla 4.2: Conexiones de terminal

Los cables de control muy largos y las señales analógicas pueden, en raras ocasiones y en función de la instalación, producir lazos de tierra de 50 / 60 Hz debido al ruido introducido a través de los cables de alimentación de red.

Si esto ocurre, rompa la pantalla o inserte un condensador de 100 nF entre la pantalla y el chasis.

#### ¡NOTA!

El común de las entradas y salidas digitales y analógicas debe conectarse a los terminales comunes separados 20, 39 y 55. Esto impedirá que se produzcan interferencias de la corriente de tierra entre grupos. Por ejemplo, evita que la conmutación en las entradas digitales perturbe las entradas analógicas.

#### ¡NOTA!

Los cables de control deben estar apantallados / blindados.

#### 4.1.3 Fusibles

#### Protección de circuito derivado

Para proteger la instalación frente a peligros eléctricos e incendios, todos los circuitos derivados de una instalación, aparatos de conexión, máquinas, etc., deben estar protegidos frente a cortocircuitos y sobreintensidades de acuerdo con las normativas nacionales e internacionales.

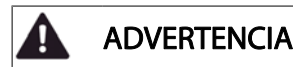

#### Protección ante cortocircuitos:

El convertidor de frecuencia debe protegerse ante cortocircuitos para evitar descargas eléctricas o riesgo de incendios. Danfoss recomienda utilizar los fusibles que se indican a continuación para proteger al personal de servicio y otros equipos en caso de que se produzca un fallo interno en el convertidor. El convertidor de frecuencia proporciona protección completa frente a cortocircuitos en la salida del motor.

#### ADVERTENCIA Ψ

#### Protección de sobreintensidad

Utilice algún tipo de protección de sobrecarga para evitar el peligro de incendio debido al recalentamiento de los cables en la instalación. La protección frente a sobreintensidad deberá atenerse a la normativa nacional. El convertidor de frecuencia va equipado con una protección interna frente a sobreintensidad que puede utilizarse como protección de sobrecarga para las líneas de alimentación (aplicaciones UL excluidas). Consulte el par. 4-18 Límite intensidad en la VLT HVAC Drive Guía de programación . Los fusibles deben estar diseñados para aportar protección en un circuito capaz de suministrar un máximo de 100 000 Arms (simétrico), 500 / 600 V máx.

#### Protección de sobreintensidad

Si no es necesario cumplir las normas UL / cUL, Danfoss recomienda utilizar los fusibles que se indican en la tabla siguiente, que garantizan el cumplimiento de la norma EN 50178.

En caso de mal funcionamiento, el hecho de no seguir esta recomendación podría ocasionar daños al convertidor de frecuencia.

#### Fusibles sin conformidad con UL

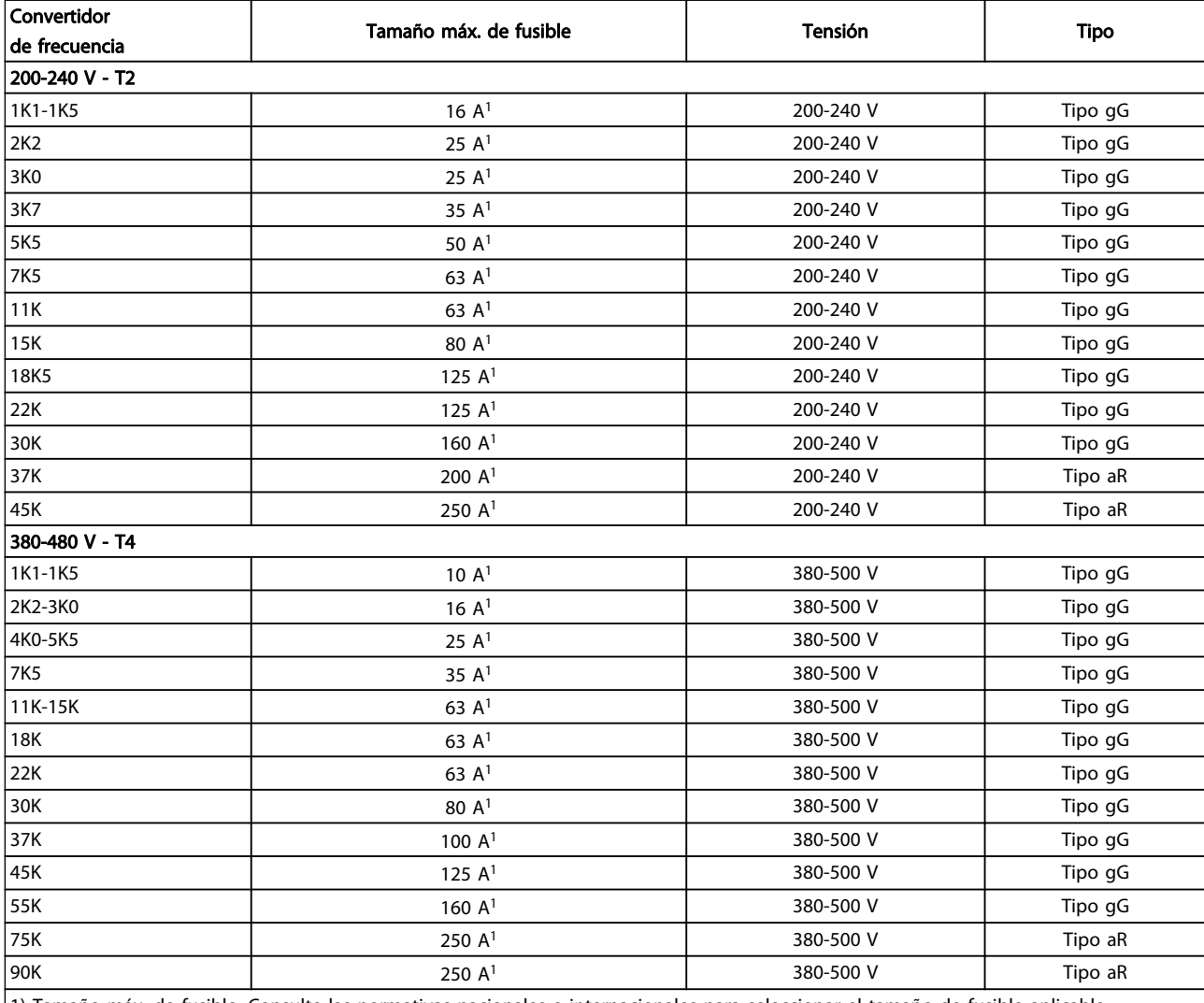

1) Tamaño máx. de fusible. Consulte las normativas nacionales e internacionales para seleccionar el tamaño de fusible aplicable.

#### Tabla 4.3: Fusibles no UL para 200 V a 480 V

Si no es necesario cumplir con UL / cUL, recomendamos utilizar los siguientes fusibles, lo que asegurará el cumplimiento de EN 50178:

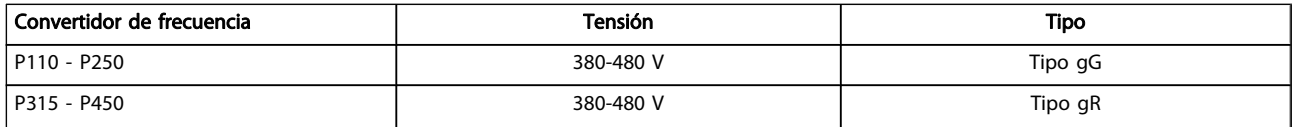

Tabla 4.4: Conformidad con EN 50178

Danfoss

Fusibles conformes a UL

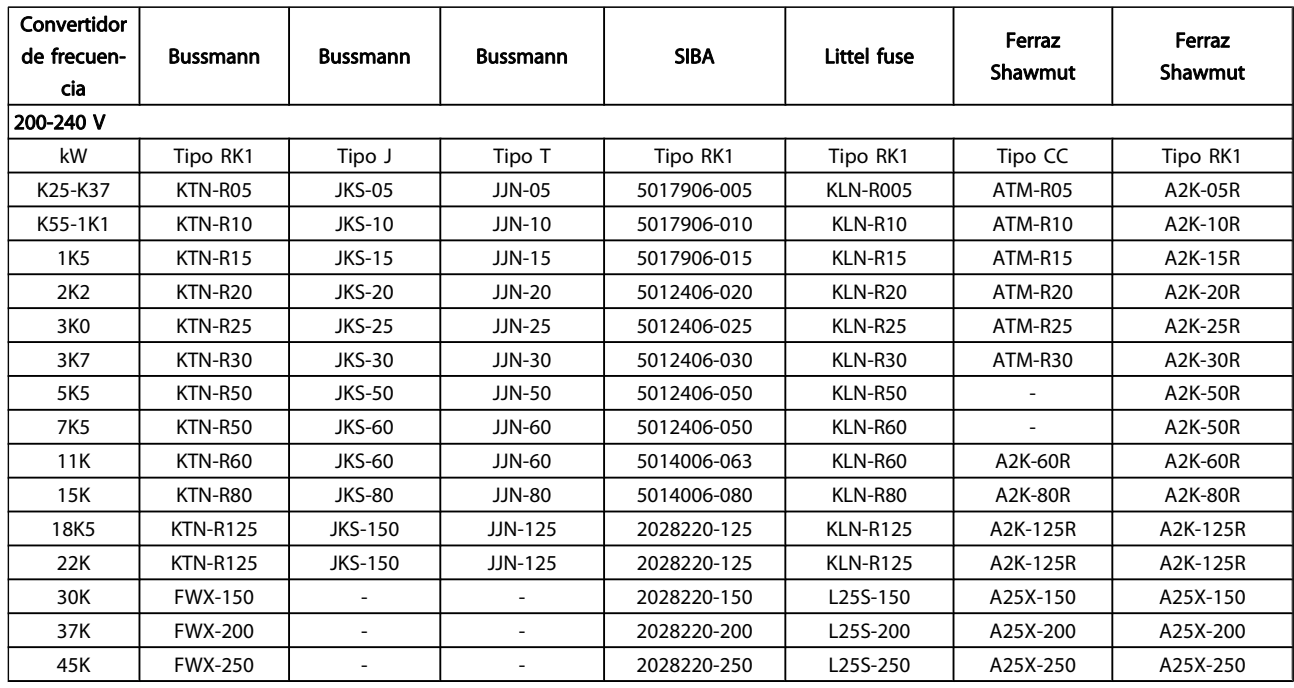

#### Tabla 4.5: Fusibles UL, 200-240 V

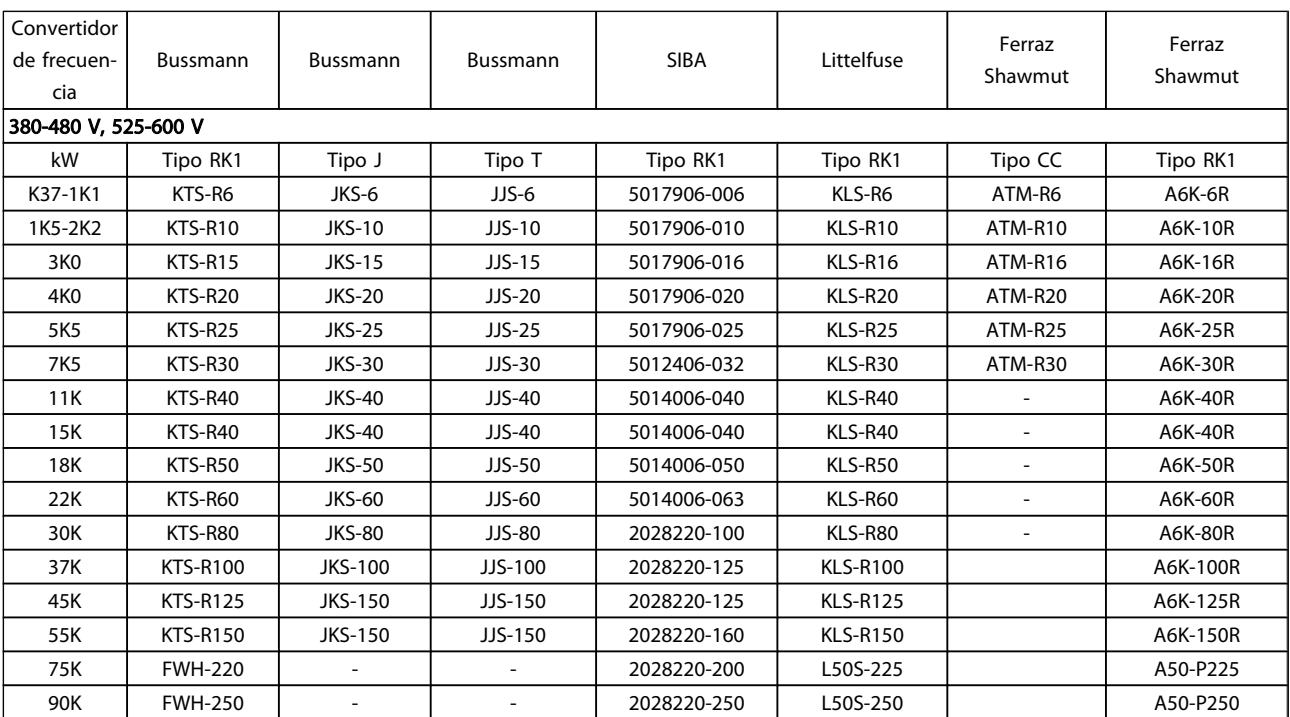

#### Tabla 4.6: Fusibles UL, 380-600 V

Los fusibles KTS de Bussmann pueden sustituir a los KTN en los convertidores de frecuencia de 240 V.

Los fusibles FWH de Bussmann pueden sustituir a los FWX en los convertidores de frecuencia de 240 V.

Los fusibles KLSR de LITTELFUSE pueden sustituir a los KLNR en los convertidores de frecuencia de 240 V.

Los fusibles L50S de LITTELFUSE pueden sustituir a los L50S en los convertidores de frecuencia de 240 V.

4 4

Los fusibles A6KR de FERRAZ SHAWMUT pueden sustituir a los A2KR en los convertidores de frecuencia de 240 V.

Los fusibles A50X de FERRAZ SHAWMUT pueden sustituir a los A25X en los convertidores de frecuencia de 240 V.

4.1.4 Conexión a tierra y redes de alimentación IT

# ADVERTENCIA

La sección transversal del cable de conexión a tierra debe ser como mínimo de 10 mm2 o 2 cables de especificación nominal terminados por separado conformes a EN 50178 / IEC 61800-5-1, a menos que las normas nacionales especifiquen otros valores. Respete siempre las normas nacionales y locales con respecto a las secciones de los cables.

La red estará conectada al interruptor de desconexión de red, en caso de que se incluya.

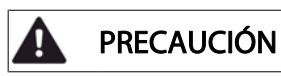

Compruebe que la tensión de red se corresponda con la tensión de red de la placa de características del convertidor de frecuencia.

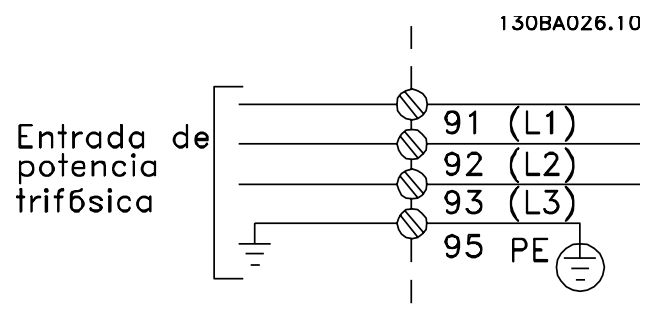

Ilustración 4.2: Terminales para la red y la conexión a tierra.

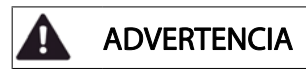

Red aislada de tierra (IT)

No conecte nunca un convertidor de frecuencia de 400 V con filtros RFI a una red de alimentación que tenga más de 440 V entre fase y tierra.

Para redes de alimentación IT y tierra en triángulo (con conexión a tierra), la tensión de red puede sobrepasar los 440 V entre fase y tierra.

# 4.1.5 Descripción general del cableado de red

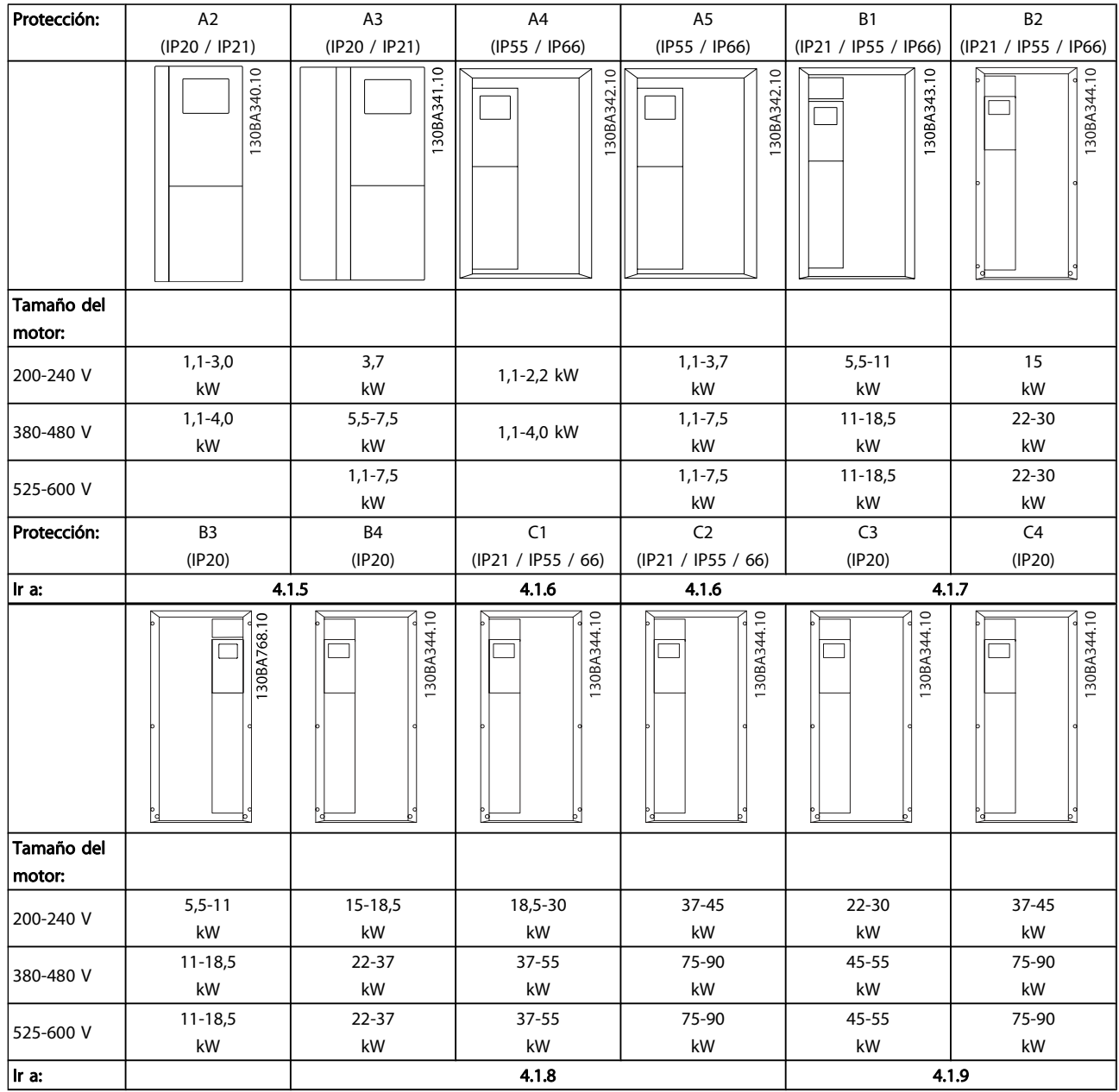

Tabla 4.7: Tabla de cableado de red.

4 4

4.1.6 Conexión de red para A2 y A3

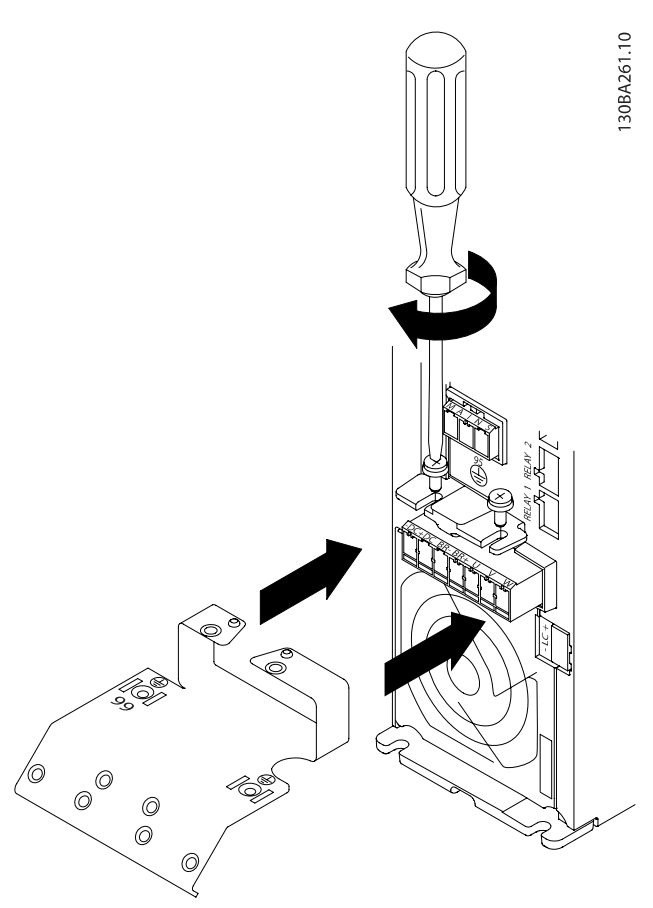

Ilustración 4.3: En primer lugar, coloque los dos tornillos de la placa de montaje, coloque la placa en su sitio y apriete los tornillos completamente.

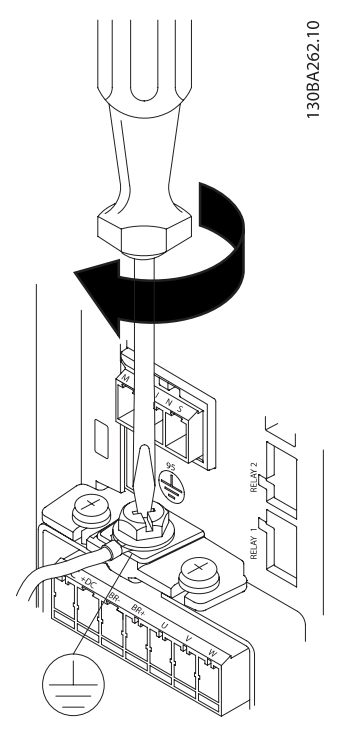

Ilustración 4.4: Cuando instale los cables, monte y ajuste en primer lugar el cable de toma de tierra.

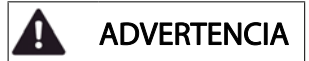

La sección transversal del cable de toma de tierra debe ser, como mínimo, de 10 mm<sup>2</sup> o 2 cables de especificación nominal terminados por separado conformes a EN 50178 / IEC 61800-5-1.

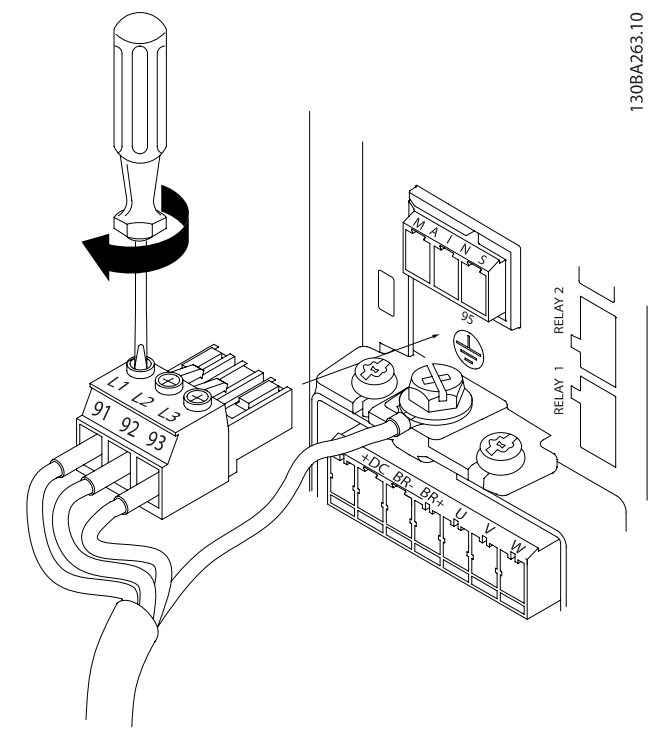

Ilustración 4.5: A continuación, monte el conector de red y fije los cables.

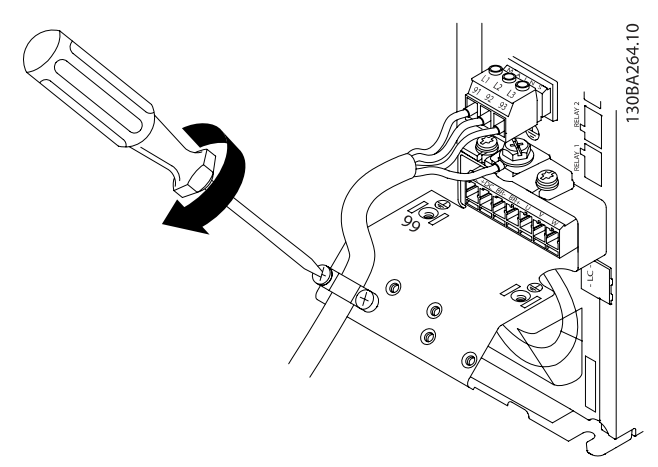

Ilustración 4.6: Por último, apriete la abrazadera de montaje de los cables de red.

# ¡NOTA! Con A3 monofásico, utilice los terminales L1 y L2.

4.1.7 Conexión de red para A4 / A5

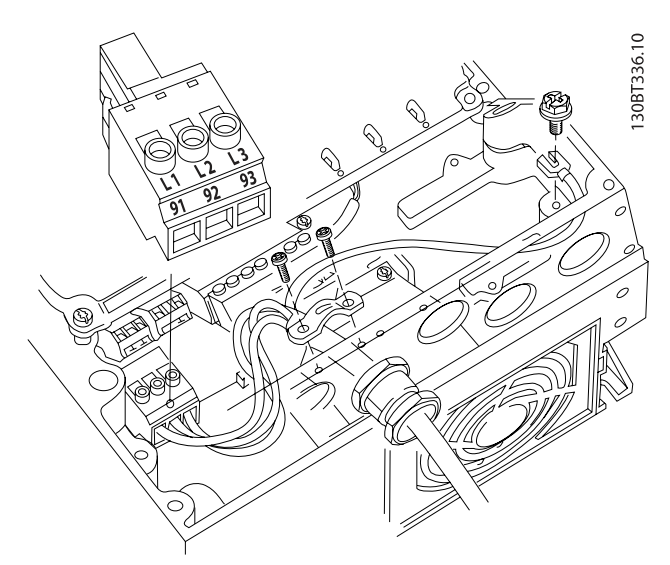

Danfoss

Ilustración 4.7: Cómo realizar la conexión a la red y a tierra sin interruptor de desconexión de. Tenga en cuenta que se utiliza una abrazadera.

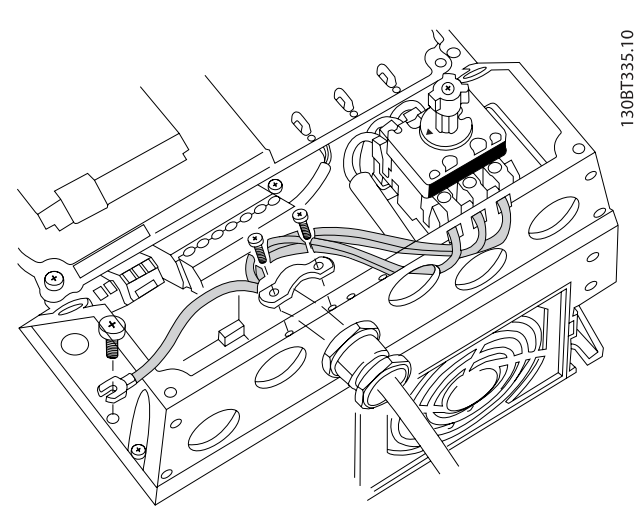

Ilustración 4.8: Cómo realizar la conexión a la red y a tierra con interruptor de desconexión la red

## ¡NOTA!

Con A5 monofásico, utilice los terminales L1 y L2.

4.1.8 Conexión de red para B1, B2 y B3

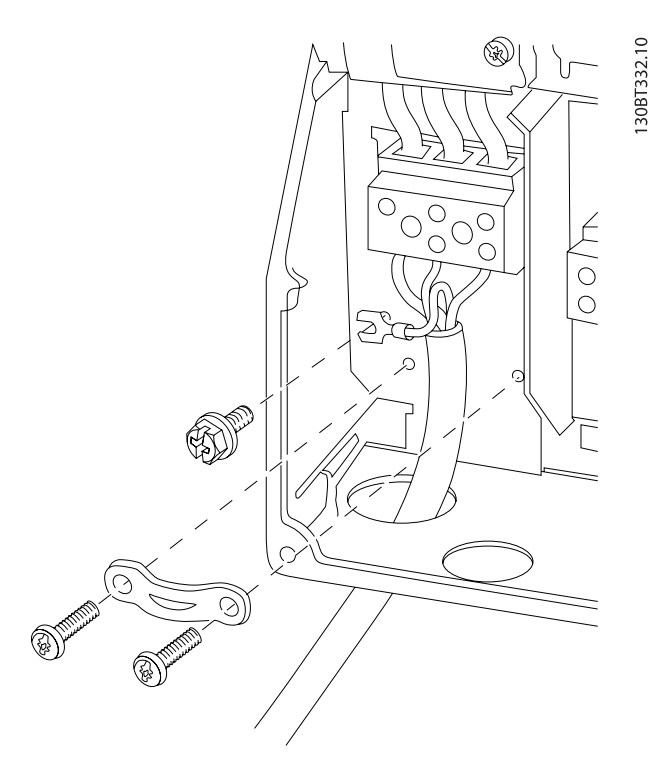

Ilustración 4.9: Cómo realizar la conexión a la red y a tierra para B1 y B2

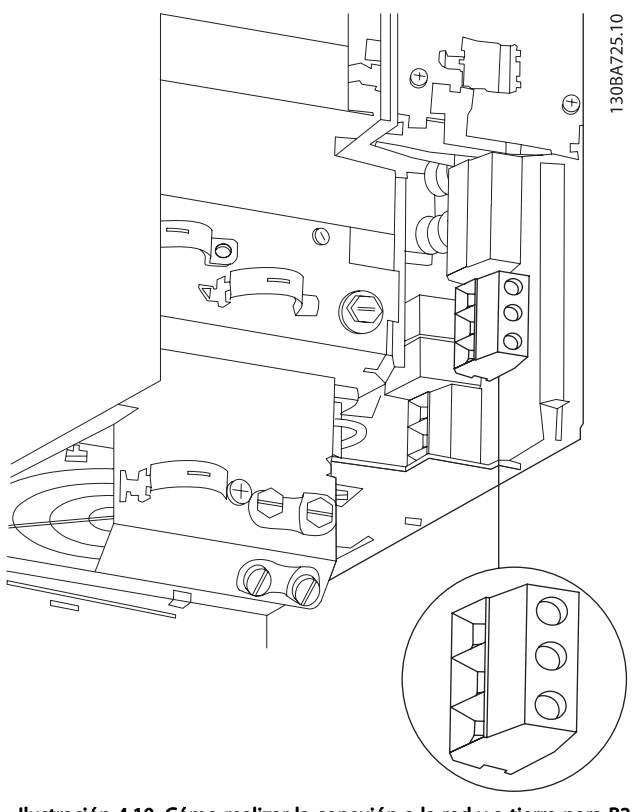

Ilustración 4.10: Cómo realizar la conexión a la red y a tierra para B3 sin RFI.

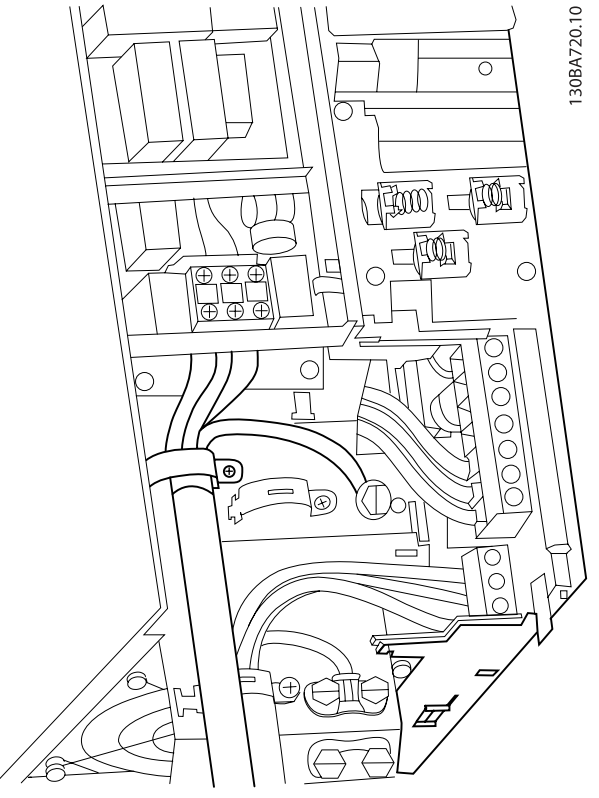

Ilustración 4.11: Cómo realizar la conexión a la red y a tierra para B3 con RFI.

# ¡NOTA!

Con B1 monofásico utilice los terminales L1 y L2.

## ¡NOTA!

Para conocer las dimensiones correctas de cables, consulte la sección Especificaciones generales, que aparece al final de este manual.

# 4.1.9 Conexión de red para B4, C1 y C2

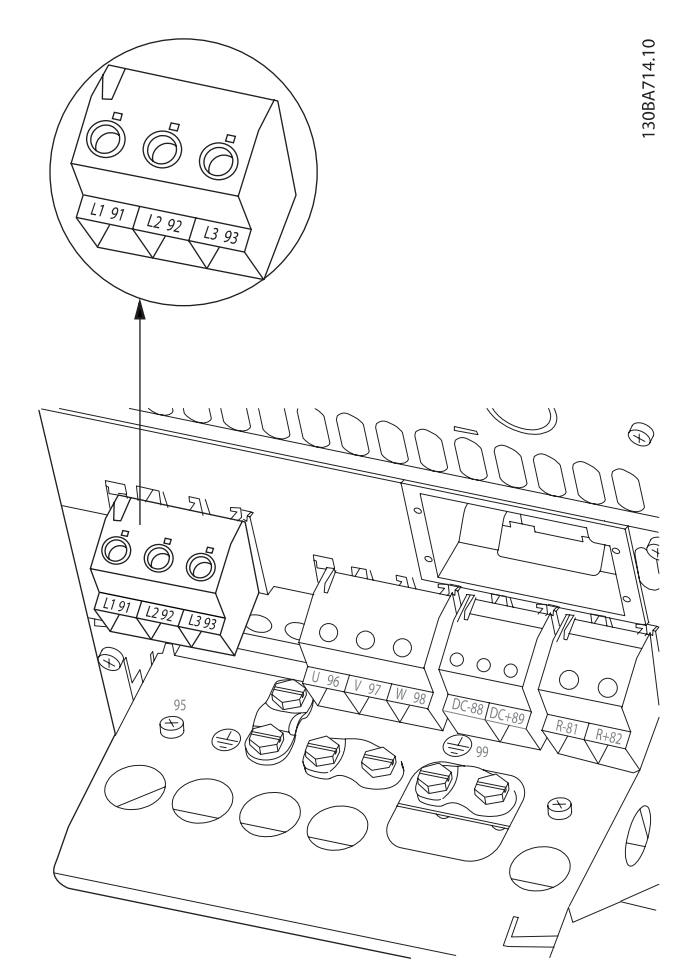

Ilustración 4.12: Cómo conectar a red y tierra para B4.

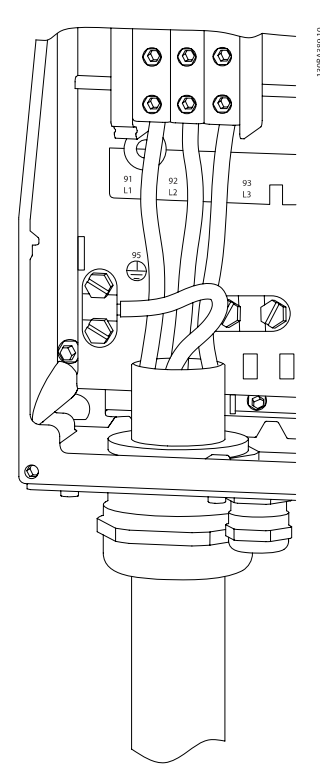

Ilustración 4.13: Cómo conectar a red y tierra para C1 y C2.

# 4.1.10 Conexión de red para C3 y C4

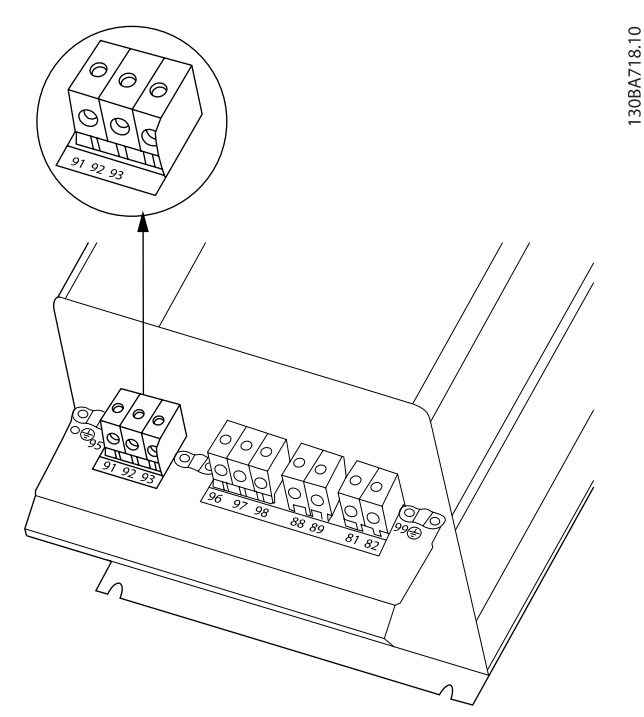

Ilustración 4.14: Cómo conectar C3 a red y tierra.

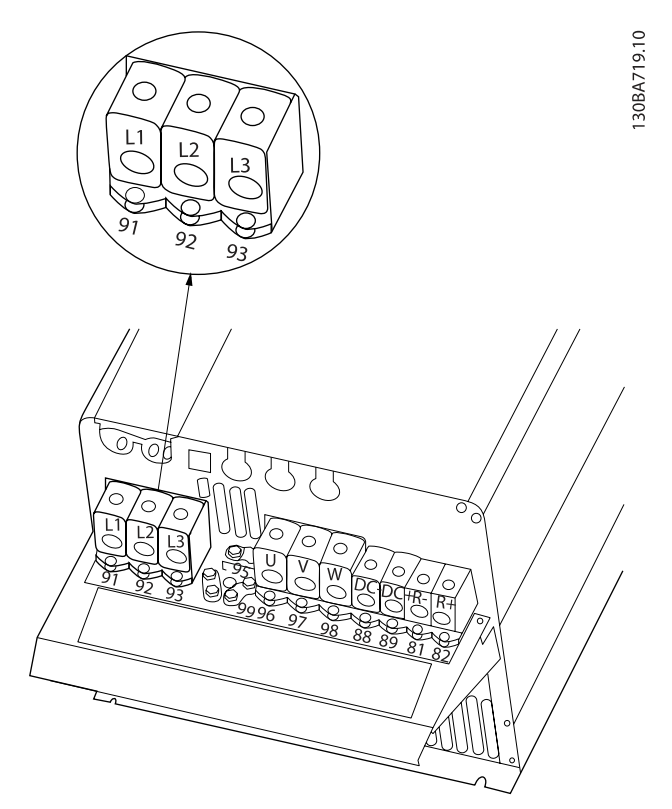

Ilustración 4.15: Cómo conectar C4 a red y tierra.

Danfoss

 $\overline{\mathbf{A}}$ 

## 4.1.11 Cómo conectar un motor: introducción

Consulte en la sección Especificaciones generales las dimensiones correctas de sección y longitud del cable de motor.

- Utilice un cable de motor apantallado / blindado para ajustarse a las especificaciones de emisión EMC (o instale el cable en un conducto metálico).
- Mantenga el cable de motor tan corto como sea posible para reducir el nivel de interferencias y las corrientes de fuga.
- Conecte la pantalla / blindaje del cable del motor a la placa de desacoplamiento del convertidor de frecuencia y al metal del motor. (Esto mismo se aplica a los dos extremos del conducto metálico, si se ha utilizado en lugar de la pantalla.)
- Realice las conexiones de la pantalla con la mayor superficie posible (abrazadera del cable o utilizando un prensacables EMC). Para ello, utilice los dispositivos de instalación suministrados con el convertidor de frecuencia.
- Evite retorcer los extremos de la pantalla en las terminaciones (en espiral), ya que se anularían los efectos de apantallamiento de alta frecuencia.
- Si resulta necesario interrumpir la pantalla para instalar aislamientos o relés de motor, debe mantenerse la continuidad con la menor impedancia de AF posible.

#### Longitud y sección del cable

Las pruebas efectuadas en el convertidor de frecuencia se han realizado con una longitud y una sección de cable determinadas. Si se utiliza una sección de cable de mayor tamaño, puede aumentar la capacitancia (y, por tanto, la corriente de fuga) del cable, por lo que su longitud debe reducirse proporcionalmente.

#### Frecuencia de conmutación

Si los convertidores de frecuencia se utilizan con filtros de onda senoidal para reducir el ruido acústico del motor, la frecuencia de conmutación debe ajustarse conforme a la instrucción del filtro de onda senoidal en el [par. 14-01](#page-86-0) Frecuen[cia conmutación](#page-86-0).

#### Precauciones que deben tomarse al utilizar conductores de aluminio

No se recomienda utilizar conductores de aluminio para secciones transversales del cable inferiores a 35 mm<sup>2</sup>. Los terminales pueden aceptar conductores de aluminio, pero es necesario que la superficie del conductor esté limpia, y debe eliminarse cualquier resto de óxido y aislarse con vaselina neutra sin ácidos antes de conectar el conductor.

Además, el tornillo del terminal debe apretarse de nuevo al cabo de dos días debido a la poca dureza del aluminio. Es sumamente importante asegurarse de que la conexión sea impermeable a gases; de lo contrario, la superficie de aluminio volvería a oxidarse.

<u> Danfoss</u>

Es posible conectar al convertidor de frecuencia cualquier tipo de motor asíncrono trifásico estándar. Normalmente, los motores pequeños se conectan en estrella (230 / 400 V, D / Y), mientras que los motores de gran tamaño se conectan en triángulo (400 / 690 V, D / Y). Consulte la placa de características del motor para utilizar el modo de conexión y la tensión adecuados.

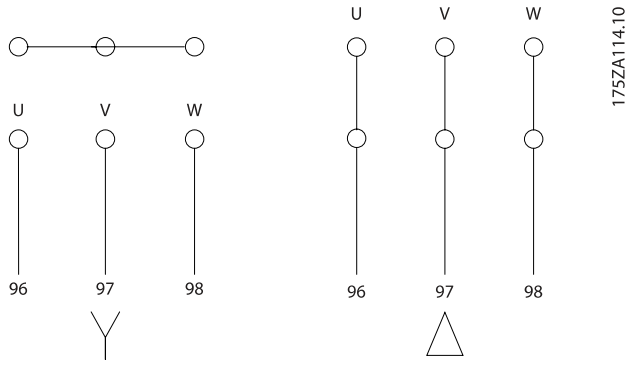

Ilustración 4.16: Terminales para la conexión del motor

## PRECAUCIÓN

Para los motores sin papel de aislamiento de fase o cualquier otro refuerzo de aislamiento adecuado para su funcionamiento con suministro de tensión (como un convertidor de frecuencia), coloque un filtro de onda senoidal en la salida del convertidor de frecuencia. Los motores que se ajustan a la norma IEC 60034-17 no necesitan un filtro de onda senoidal.

| N.º | 96             | 97             | 98             | Tensión del motor 0-100 % de la tensión  |
|-----|----------------|----------------|----------------|------------------------------------------|
|     |                |                |                | de red.                                  |
|     | U              | v              | w              | 3 cables que salen del motor             |
|     | U1             | V <sub>1</sub> | W1             | 6 cables que salen del motor, conectados |
|     | W <sub>2</sub> | U <sub>2</sub> | V <sub>2</sub> | en triángulo                             |
|     | U1             | V <sub>1</sub> | W1             | 6 cables que salen del motor, conectados |
|     |                |                |                | en estrella                              |
|     |                |                |                | U2, V2 y W2 deben interconectarse de     |
|     |                |                |                | forma independiente                      |
|     |                |                |                | (bloque de terminal opcional)            |
| N.º | 99             |                |                | Conexión a tierra                        |
|     | PE             |                |                |                                          |

Tabla 4.8: Conexión del motor con 3 y 6 cables.

# 4.1.12 Descripción general del cableado del motor

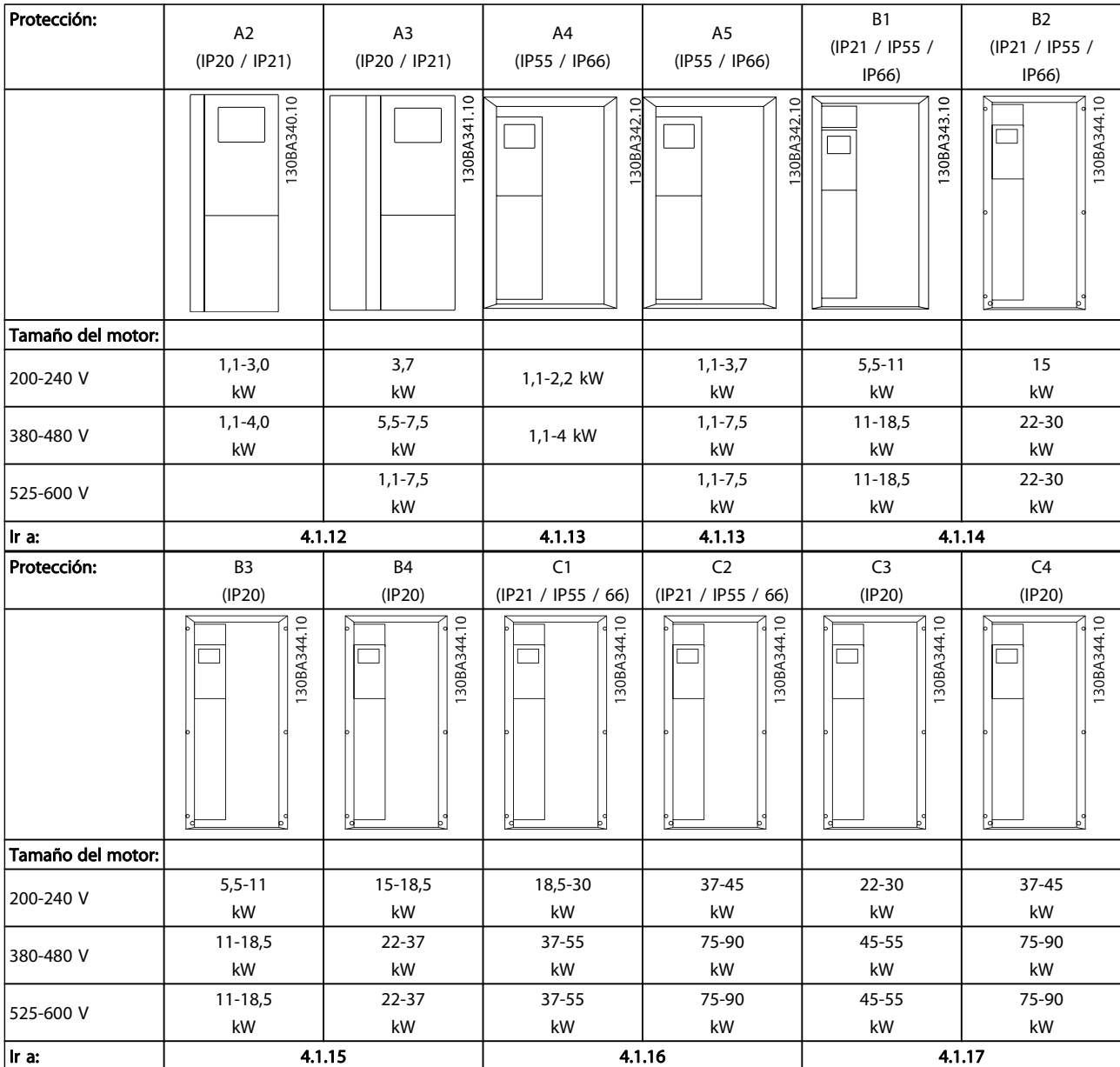

Tabla 4.9: Tabla de cableado del motor.

# 4.1.13 Conexión del motor para A2 y A3

Siga estas ilustraciones paso por paso para conectar el motor al convertidor de frecuencia.

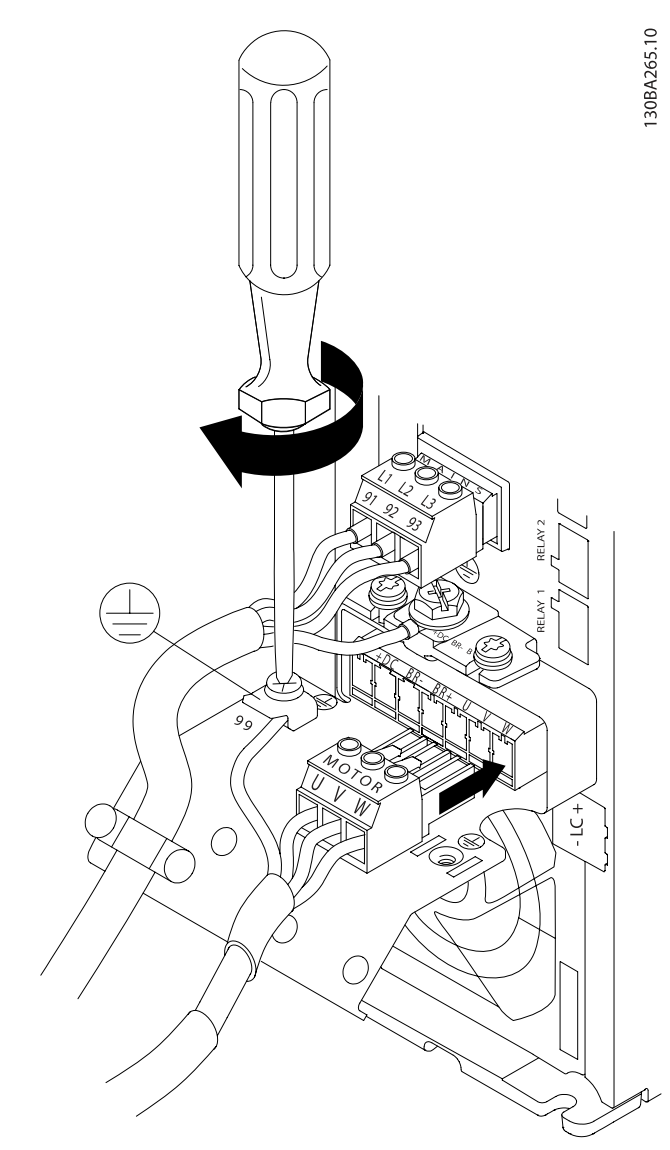

Ilustración 4.17: En primer lugar, termine la toma de tierra del motor y, a continuación, instale los cables U, V y W del motor en el conector y fíjelos.

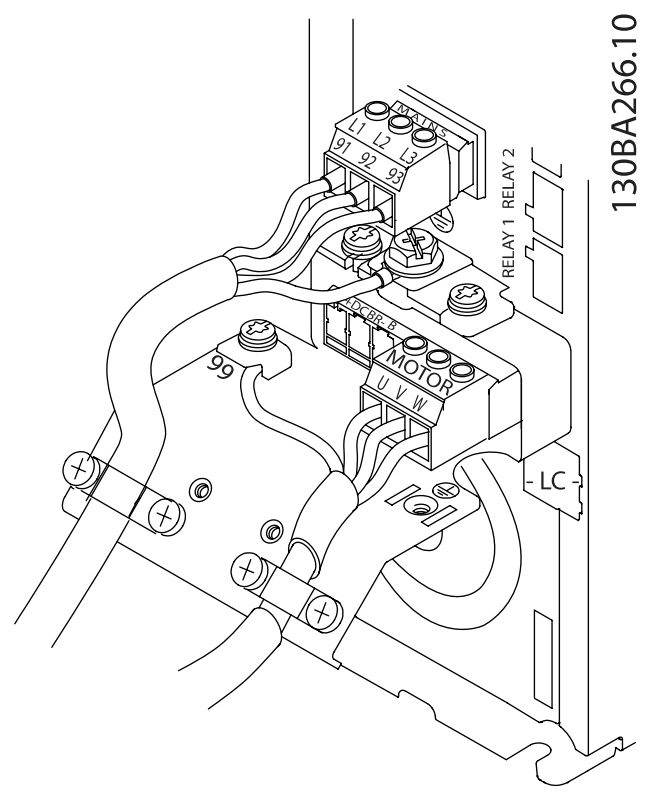

Ilustración 4.18: Instale la abrazadera para garantizar una conexión de 360 grados entre el chasis y la pantalla. Observe que se haya eliminado el aislamiento del cable bajo la abrazadera.

4.1.14 Conexión del motor para A4 / A5

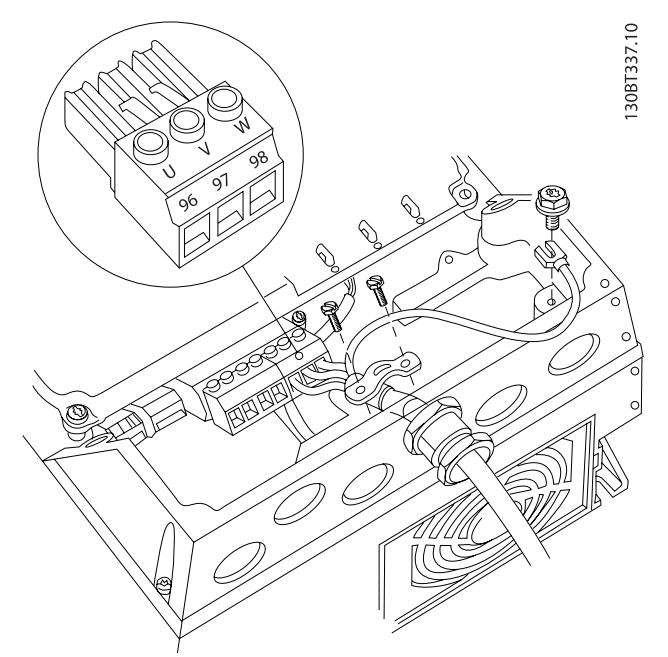

Ilustración 4.19: En primer lugar, termine la toma de tierra del motor y, a continuación, instale en sus terminales los cables U, V y W del motor y fíjelos. Asegúrese de que el aislamiento exterior del cable de motor esté retirado bajo la abrazadera EMC.

4.1.15 Conexión del motor para B1 y B2

motor y fíjelos. Asegúrese de que el aislamiento exterior del cable de motor esté retirado bajo la abrazadera EMC.

## 4.1.16 Conexión del motor para B3 y B4

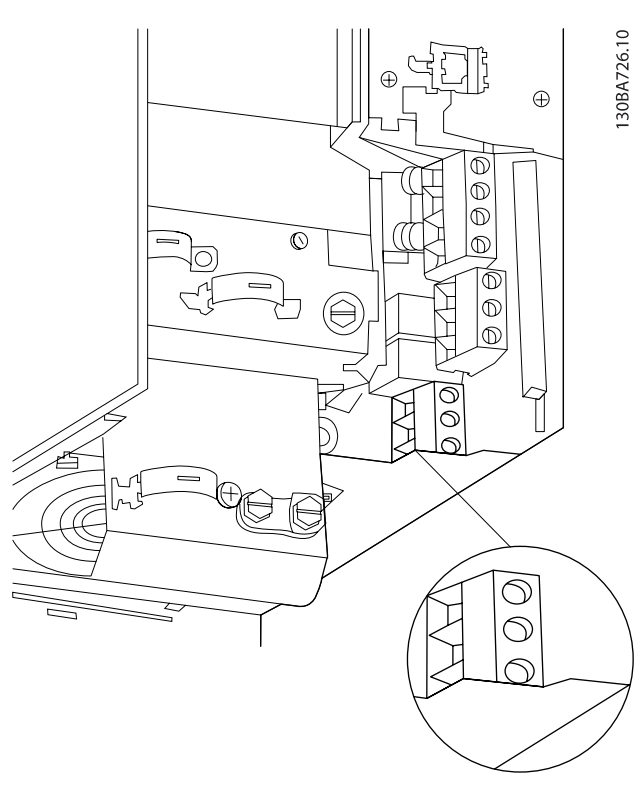

30BT333.10 dl ) 叽 ⋔ Œ)  $\oslash$  $\overline{\circledcirc}$  $\circ$ Ø  $\overline{\mathscr{C}}$ Ø Ø  $\mathring{\oslash}$  $\bar{\mathscr{O}}$ **SE** G  $\overline{\circ}$  $\odot$ @ ۵  $\circ$  $\circ$  $\overline{\phantom{0}}$ 

En primer lugar, termine la toma de tierra del motor y, a continuación, instale en sus terminales los cables U, V y W del En primer lugar, termine la toma de tierra del motor y, a continuación, instale en sus terminales los cables U, V y W del motor y fíjelos. Asegúrese de que el aislamiento exterior del cable de motor esté retirado bajo la abrazadera EMC.

<u>Danfoss</u>

Instalación eléctrica Manual de funcionamiento del convertidor de frecuencia VLT® HVAC

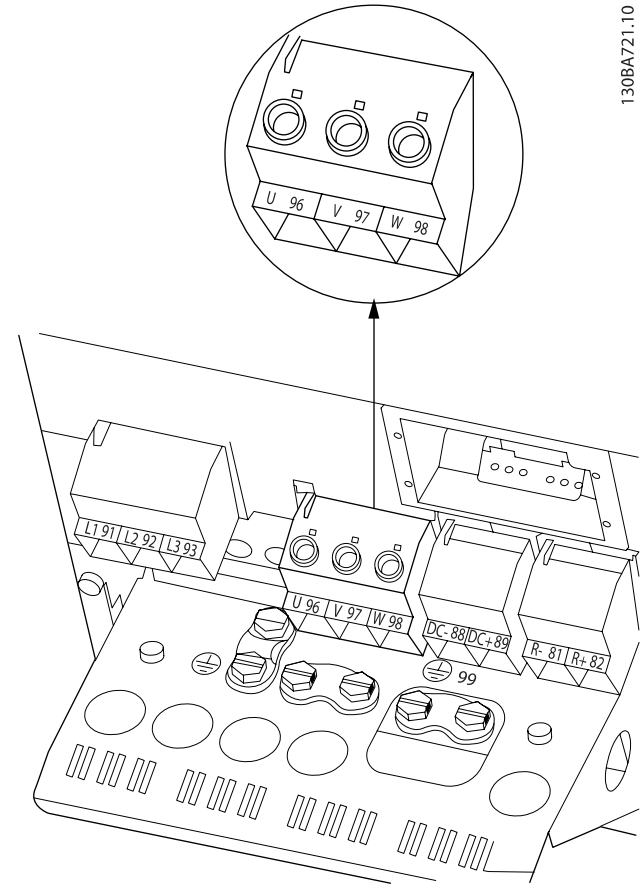

En primer lugar, termine la toma de tierra del motor y, a continuación, instale en sus terminales los cables U, V y W del motor y fíjelos. Asegúrese de que el aislamiento exterior del cable de motor esté retirado bajo la abrazadera EMC.

<u>Danfoss</u>

# 4.1.18 Conexión del motor para C3 y C4

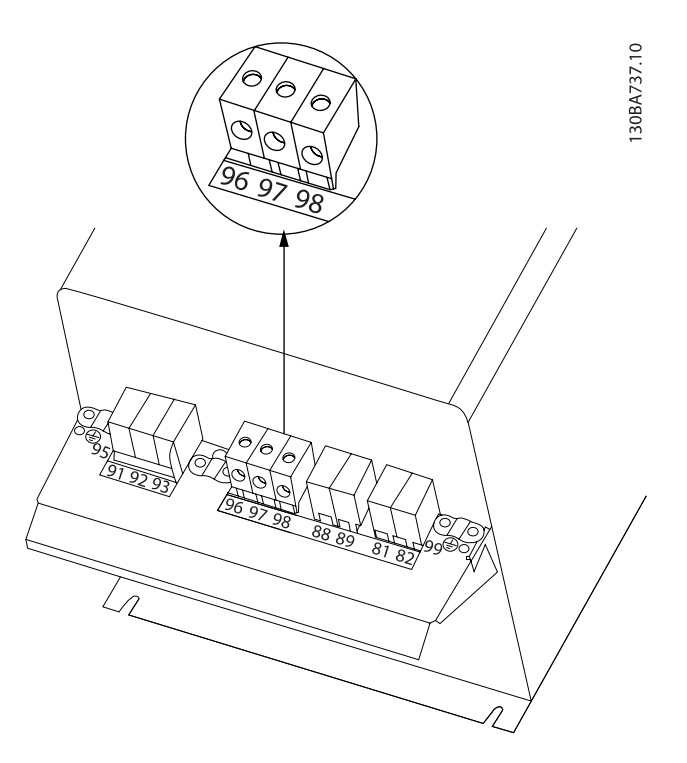

En primer lugar, termine la toma de tierra del motor y, a continuación, instale en sus terminales los cables U, V y W del motor y fíjelos. Asegúrese de que el aislamiento exterior del cable de motor esté retirado bajo la abrazadera EMC.

# 4.1.17 Conexión del motor para C1 y C2

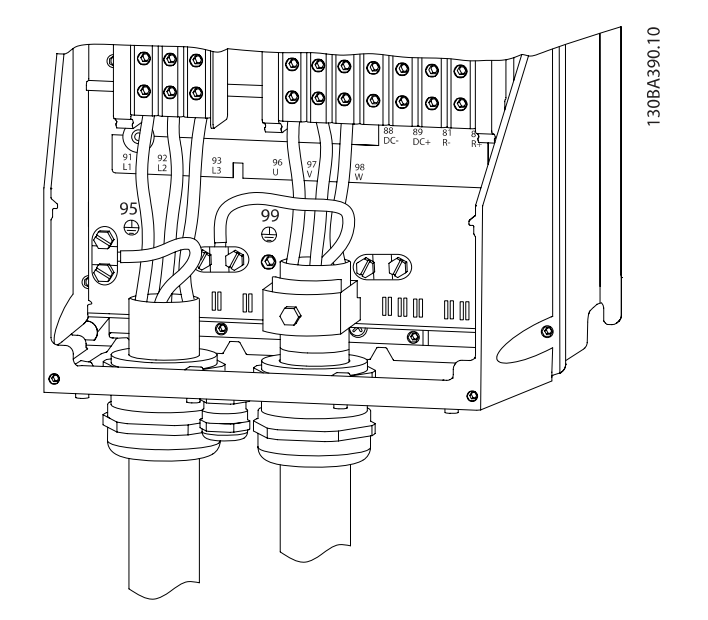

En primer lugar, termine la toma de tierra del motor y, a continuación, instale en sus terminales los cables U, V y W del motor y fíjelos. Asegúrese de que el aislamiento exterior del cable de motor esté retirado bajo la abrazadera EMC.
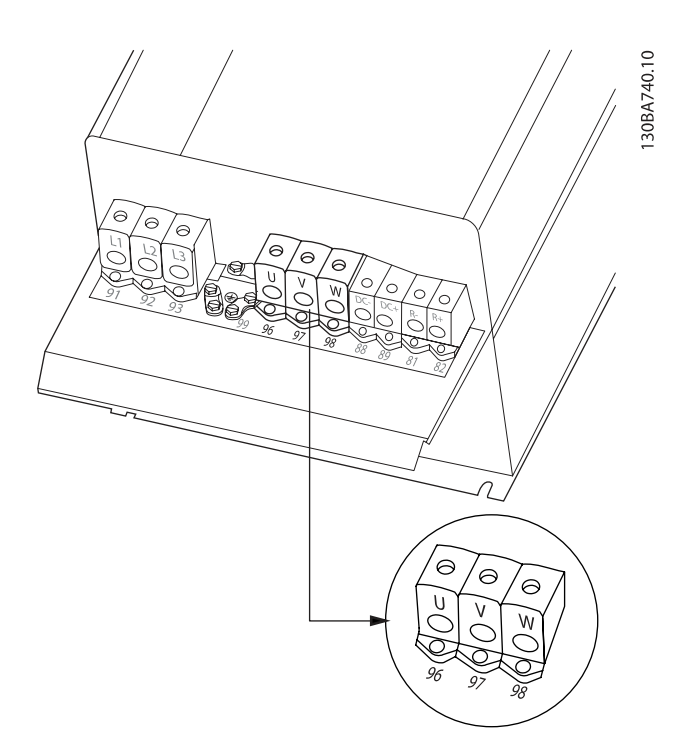

En primer lugar, termine la toma de tierra del motor y, a continuación, instale en sus terminales los cables U, V y W del motor y fíjelos. Asegúrese de que el aislamiento exterior del cable de motor esté retirado bajo la abrazadera EMC.

# 4.1.19 Ejemplo y prueba del cableado

En el siguiente apartado se describe la forma de terminar los cables de control y de acceder a ellos. En el capítulo Programación del convertidor de frecuencia se explica la función, programación y cableado de los terminales de control.

# 4.1.20 Conexión de bus de CC

El terminal de bus de CC se utiliza para reserva de CC, con el circuito intermedio alimentado desde una fuente externa.

Se utilizan los terminales 88 y 89.

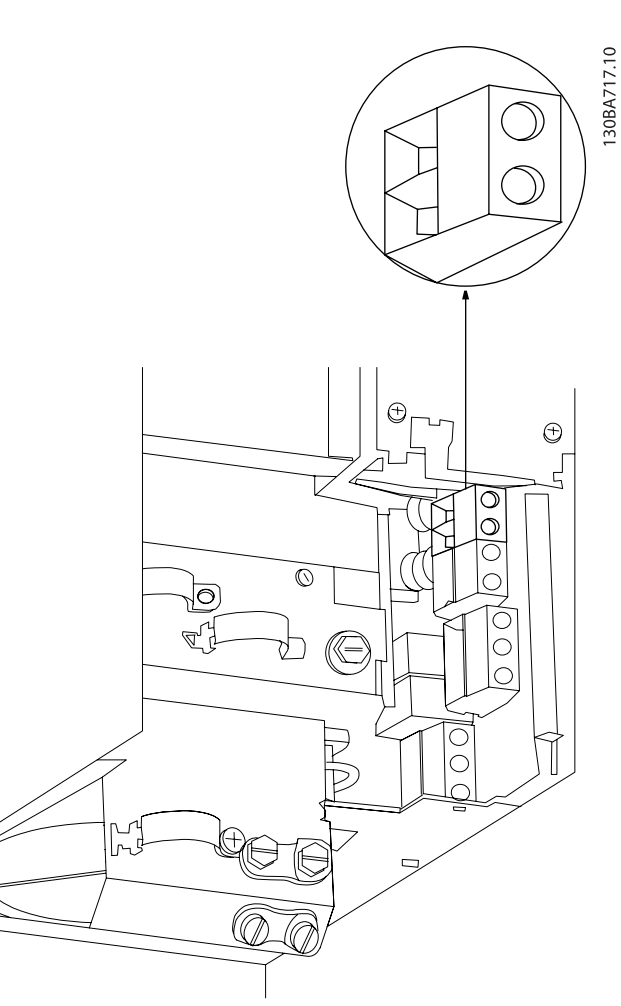

Ilustración 4.20: Conexiones de bus CC para protección B3.

4 4

## Instalación eléctrica media manual de funcionamiento del convertidor de frecuencia VLT® HVAC

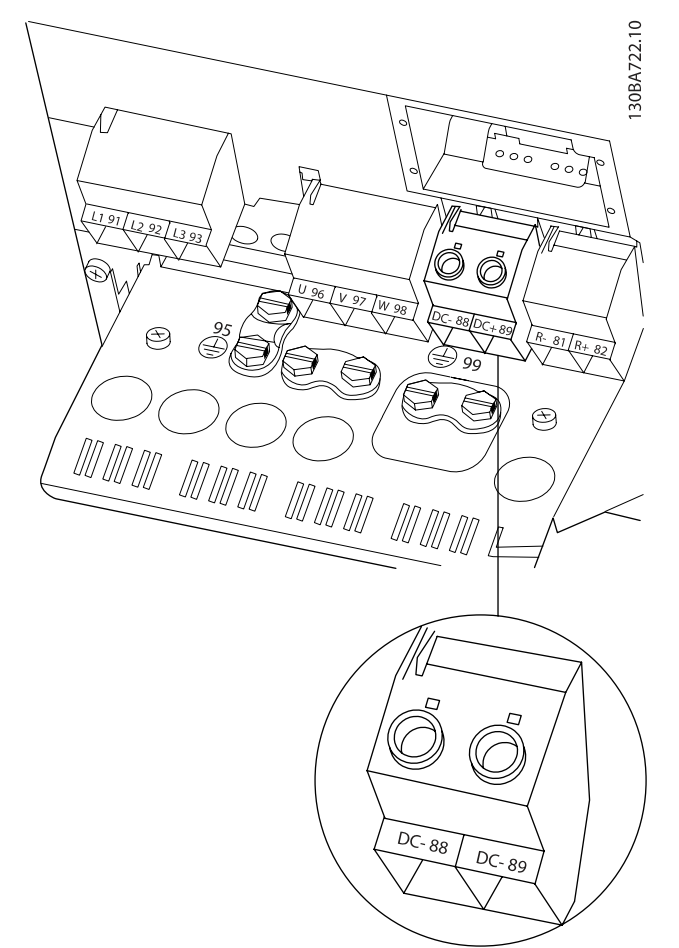

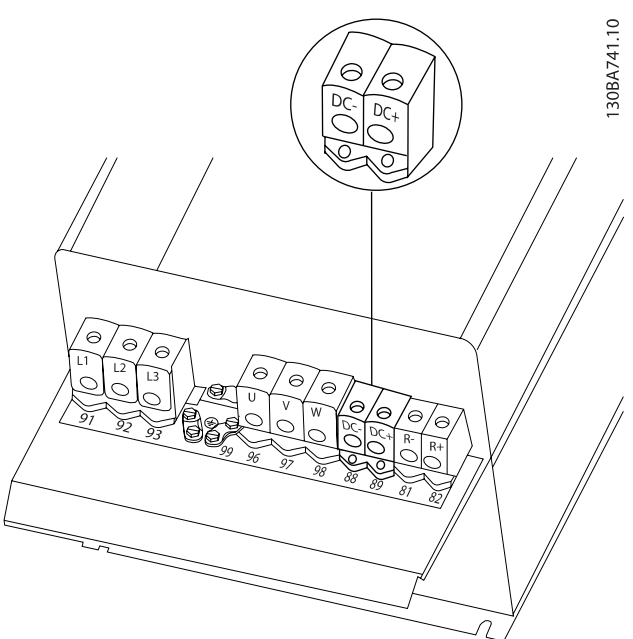

Danfoss

Ilustración 4.23: Conexiones de bus CC para protección C4.

Diríjase a Danfoss para obtener información más detallada.

Ilustración 4.21: Conexiones de bus CC paraprotección B4.

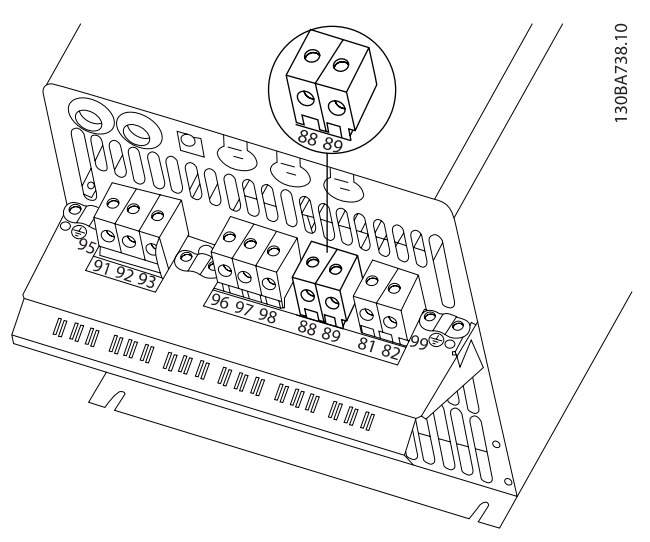

Ilustración 4.22: Conexiones de bus CC para protección C3.

# 4.1.21 Opción de conexión de freno

El cable de conexión a la resistencia de freno debe estar apantallado / blindado.

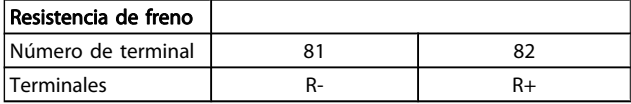

# PRECAUCIÓN

El freno dinámico requiere equipo y condiciones de seguridad adicionales. Para obtener información adicional, póngase en contacto con Danfoss.

- 1. Utilice abrazaderas para conectar la pantalla al armario metálico del convertidor de frecuencia y a la placa de desacoplamiento de la resistencia de freno.
- 2. Elija la dimensión de la sección transversal del cable de freno para que se adecue a la intensidad de frenado.

# ADVERTENCIA

Se pueden producir tensiones de hasta 975 V CC (a 600 V CA) entre los terminales.

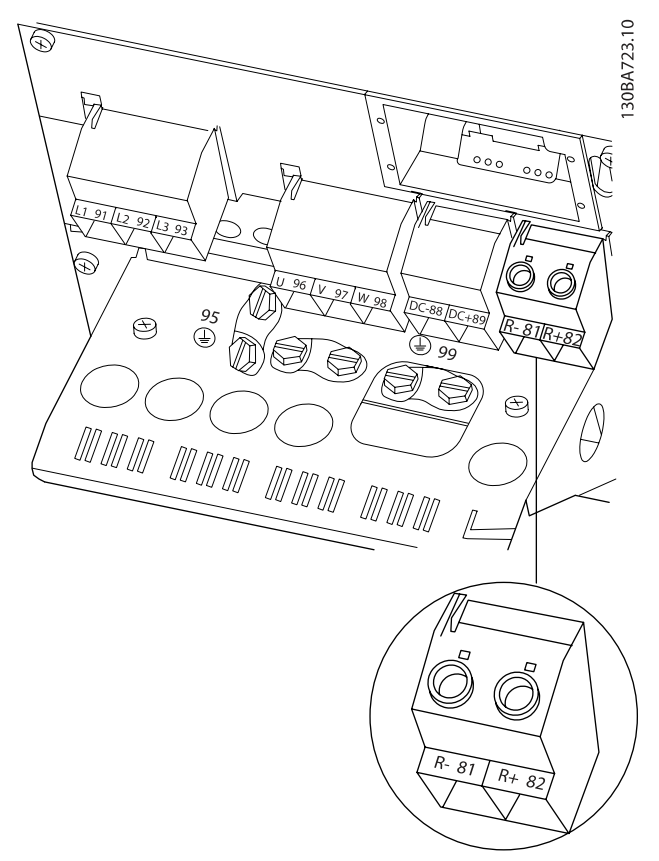

Ilustración 4.25: Terminal de conexión de freno para B4.

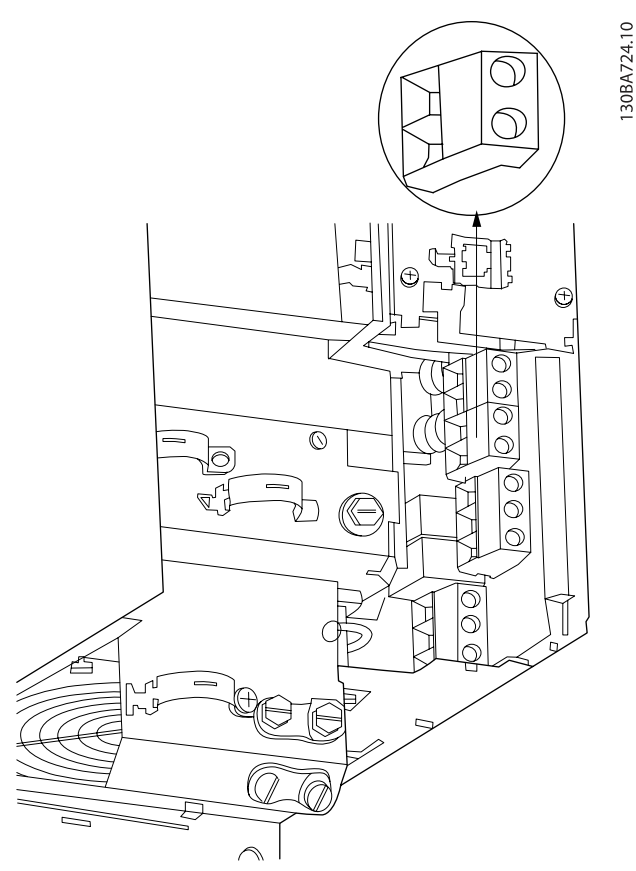

Ilustración 4.24: Terminal de conexión de freno para B3.

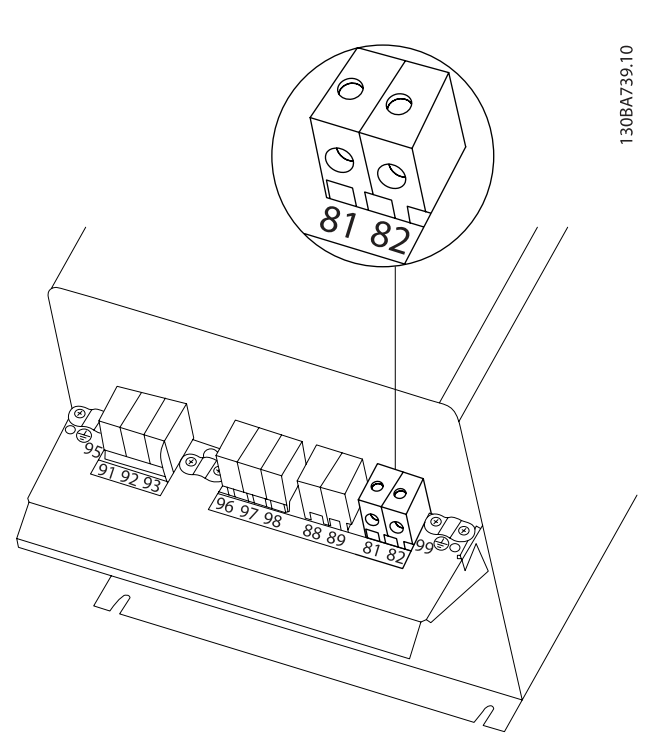

Ilustración 4.26: Terminal de conexión de freno para C3.

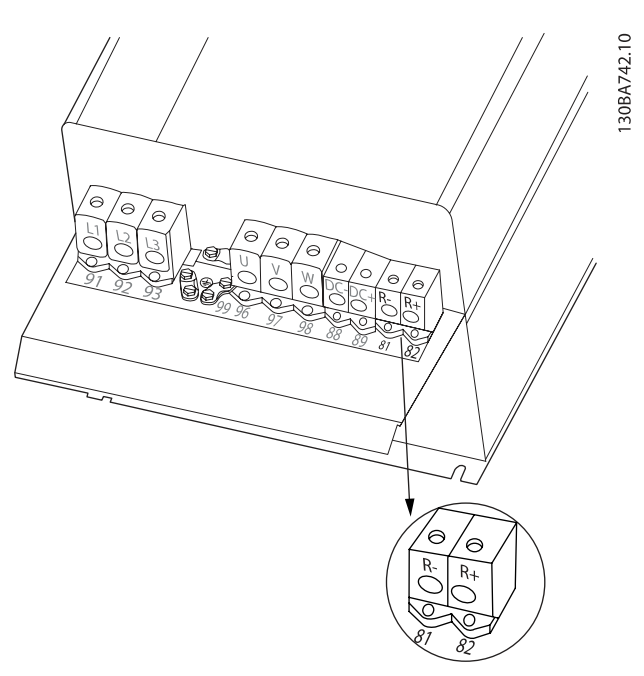

Ilustración 4.27: Terminal de conexión de freno para C4.

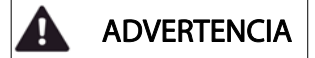

De producirse un cortocircuito en el IGBT del freno, evite la disipación de potencia en la resistencia de freno utilizando un contactor o interruptor de red para desconectar de la red el convertidor de frecuencia. El contactor solo se debe controlar con el convertidor de frecuencia.

#### Ą PRECAUCIÓN

Coloque la resistencia de freno en un entorno sin riesgo de incendio y asegúrese de que ningún objeto externo pueda caer en ella a través de las ranuras de ventilación. No cubra las ranuras ni las rejillas de ventilación.

Danfoss

# 4.1.22 Conexión de relés

Para ajustar la salida del relé, véase el grupo de parámetros 5-4\* Relés.

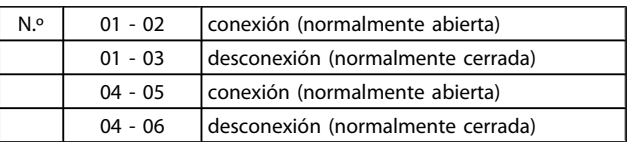

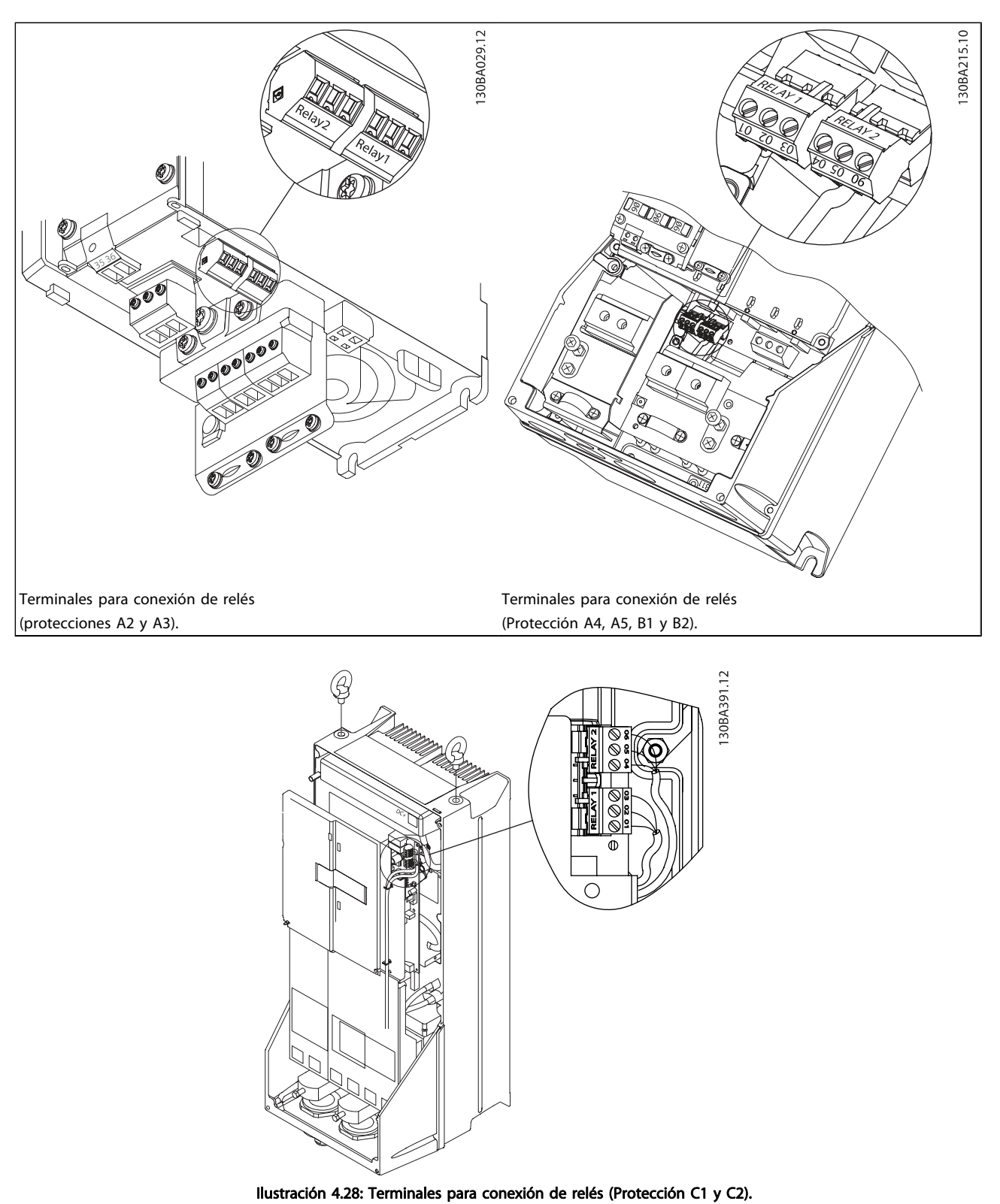

Las conexiones de relés se muestran en el recorte con los conectores de relés suministrados (en la bolsa de accesorios).

Danfoss

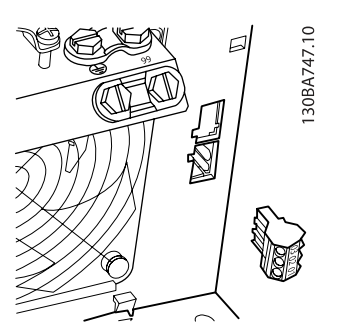

Ilustración 4.29: Terminales para conexiones de relés para B3. Solo se suministra una entrada de relé de fábrica. Cuando sea necesario el segundo relé, retire la tapa.

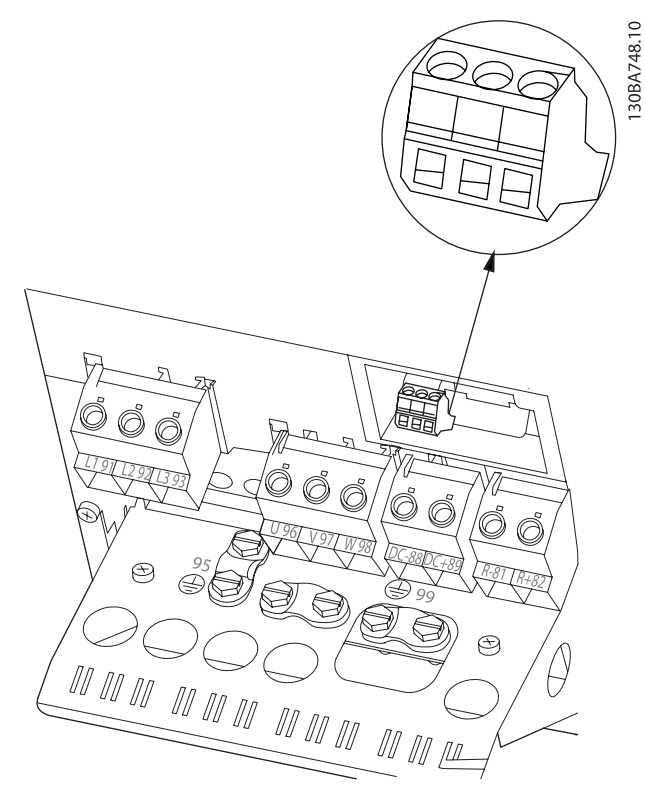

Ilustración 4.30: Terminales para conexiones de relés para B4.

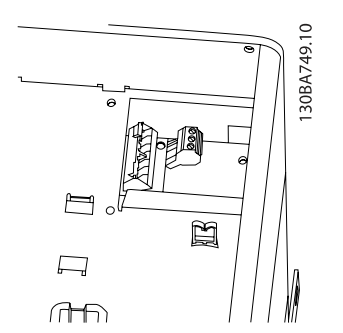

Ilustración 4.31: Terminales para conexiones de relés para C3 y C4. Situados en la esquina superior derecha del convertidor de frecuencia.

# 4.1.23 Salida de relé

# Relé 1

- Terminal 01: común
- Terminal 02: normalmente abierto 240 V CA
- Terminal 03: normalmente cerrado 240 V CA

# Relé 2

• Terminal 04: común

relé 1

130BA047.10

- Terminal 05: normalmente abierto 400 V CA
- Terminal 06: normalmente cerrado 240 V CA

El relé 1 y el relé 2 se programan en los [par. 5-40](#page-81-0) Relé de [función](#page-81-0), par. 5-41 Retardo conex, relé y par. 5-42 Retardo desconex, relé.

Puede utilizar salidas de relé adicionales empleando el módulo opcional MCB 105.

 $0.3$ 

02

# 4.1.24 Acceso a los terminales de control

Todos los terminales de los cables de control se encuentran situados bajo la tapa de terminales, en la parte delantera del convertidor de frecuencia. Desmonte la tapa de terminales con un destornillador.

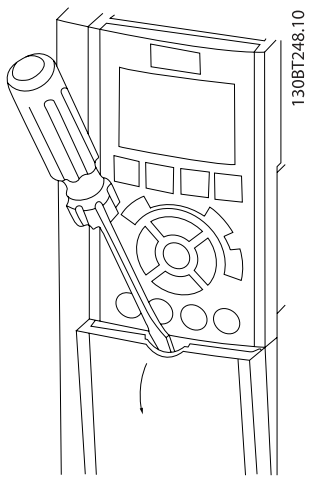

Ilustración 4.32: Acceso a los terminales de control de las protecciones A2, A3, B3, B4, C3 y C4

Desmonte la tapa frontal para acceder a los terminales de control. Cuando vuelva a colocar la tapa frontal, asegure una sujeción adecuada aplicando un par de 2 Nm.

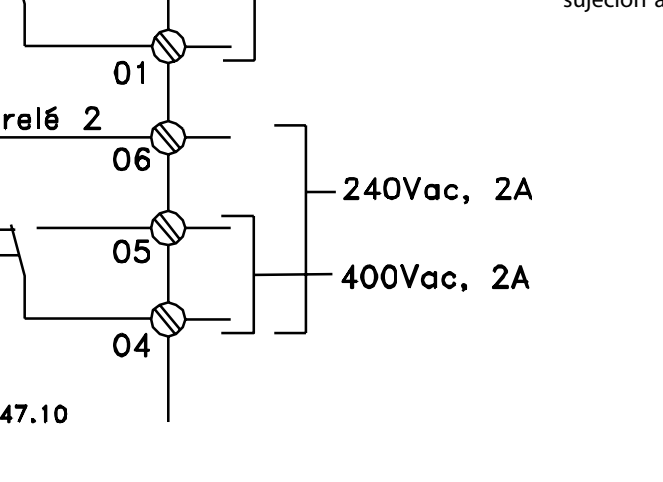

240Vac, 2A

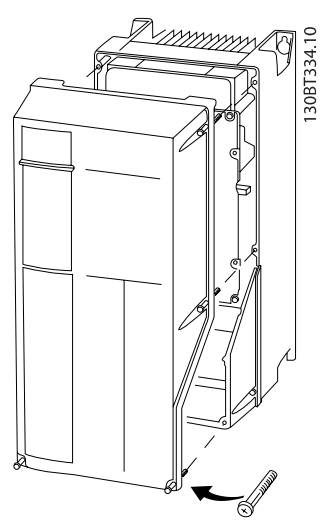

Ilustración 4.33: Acceso a los terminales de control de las protecciones A4, A5, B1, B2, C1 y C2

<u>Danfoss</u>

Danfoss

# 4.1.25 Terminales de control

# Números de referencia del dibujo:

- 1. Conector de 10 polos E/S digital.
- 2. Conector de 3 polos bus RS-485.
- 3. E/S analógica 6 polos.
- 4. Conexión USB.

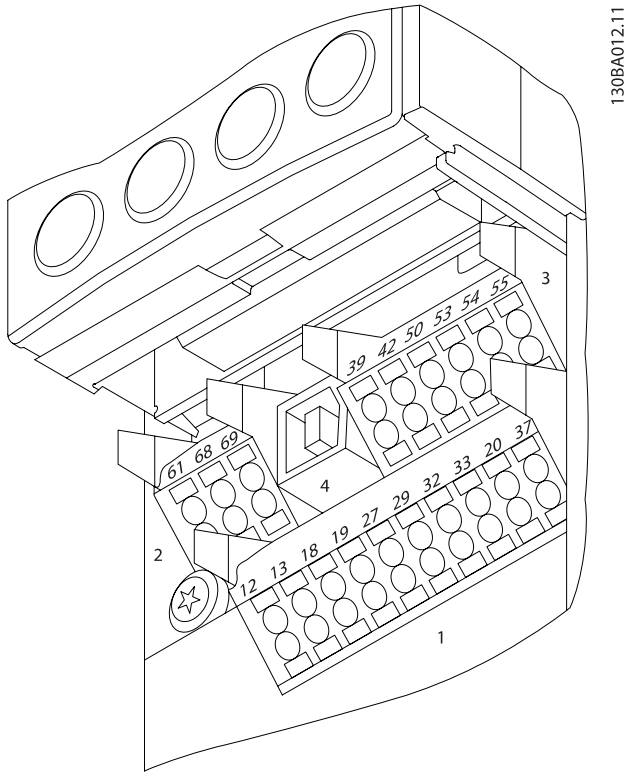

Ilustración 4.34: Terminales de control (todas las protecciones)

4.1.26 Cómo probar el motor y el sentido de giro

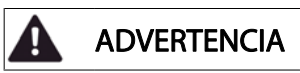

Tenga en cuenta que pueden producirse arranques accidentales del motor; asegúrese de que no haya personas ni equipos en peligro.

Siga estos pasos para probar la conexión del motor y el sentido de giro. Empiece sin alimentación en la unidad.

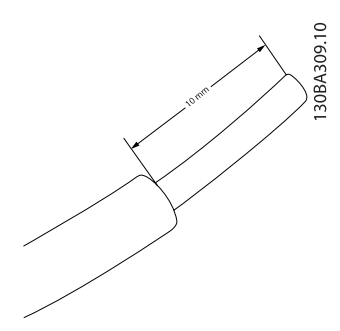

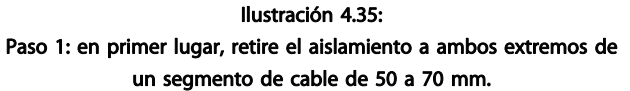

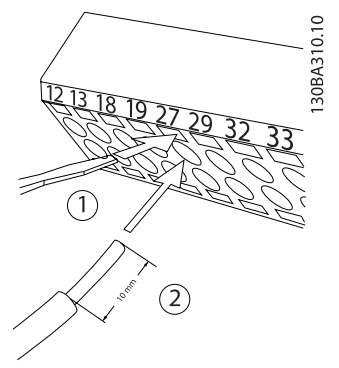

#### Ilustración 4.36:

Paso 2: inserte un extremo en el terminal 27 utilizando un destornillador adecuado. (Nota: en unidades con función de parada de seguridad, para que la unidad pueda funcionar no debe quitarse el puente que hay entre el terminal 12 y el 37.)

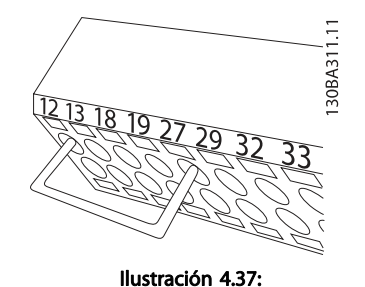

Paso 3: inserte el otro extremo en el terminal 12 o 13. (Nota: en unidades con función de parada de seguridad, para que la unidad pueda funcionar no debe quitarse el puente que hay entre el terminal 12 y el 37.)

Danfoss

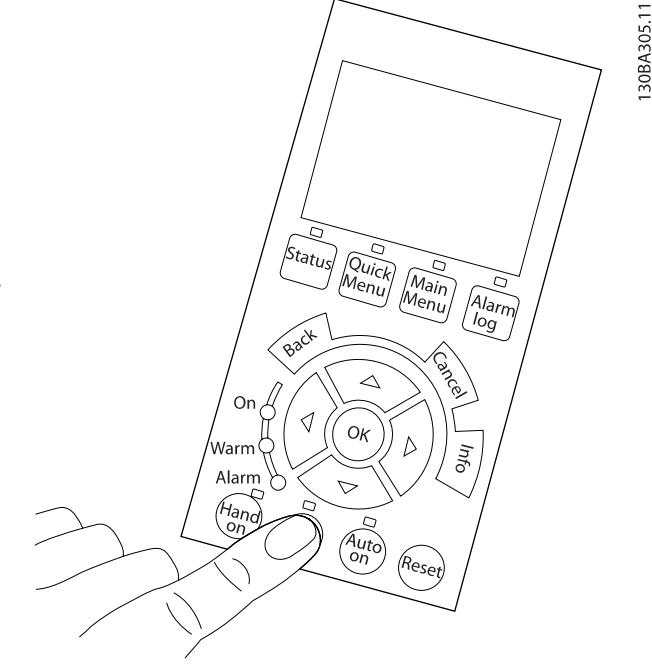

#### Ilustración 4.38:

Paso 4: ponga en marcha la unidad y pulse el botón [Off] (Apagar). En este estado, el motor no debería girar. Para detener el motor en cualquier momento, pulse [Off] (Apagar). Observe el LED del botón [OFF] (Apagar); debería estar encendido. Si hay alarmas o advertencias parpadeando, consulte la sección correspondiente del capítulo

# 7.

# Instalación eléctrica media manual de funcionamiento del convertidor de frecuencia VLT<sup>®</sup> HVAC

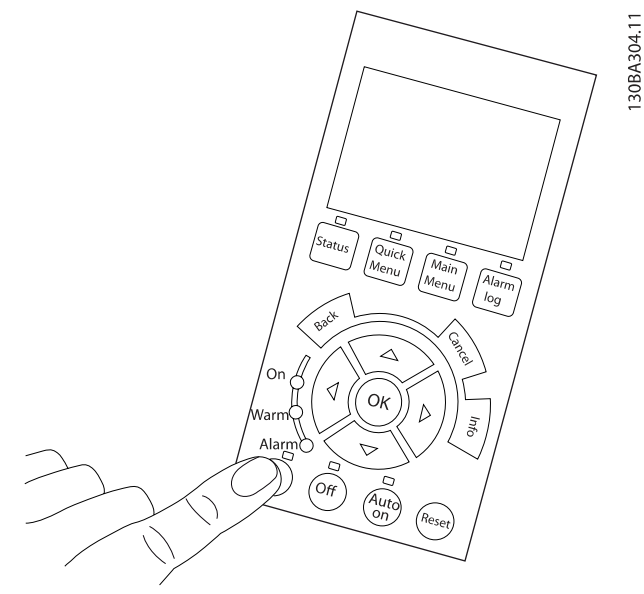

#### Ilustración 4.39:

Paso 5: al pulsar el botón [Hand on] (Manual), el LED situado encima del botón debería encenderse y el motor debería girar.

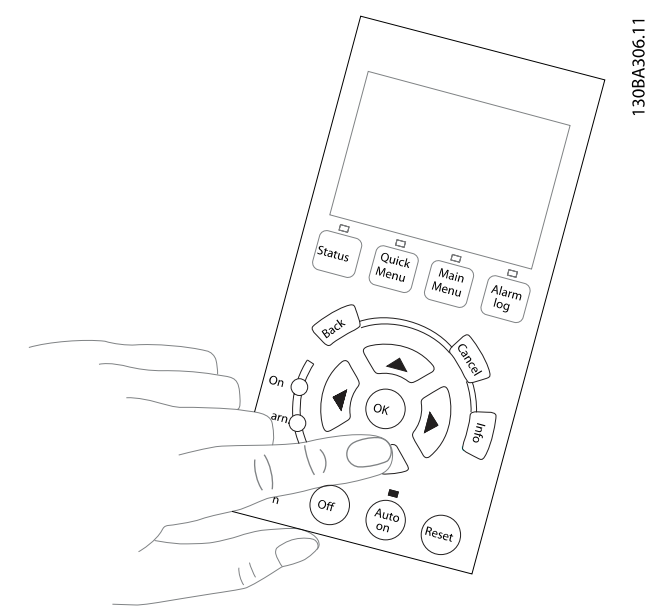

<u>Danfoss</u>

#### Ilustración 4.41:

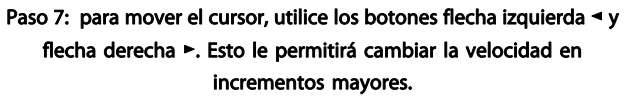

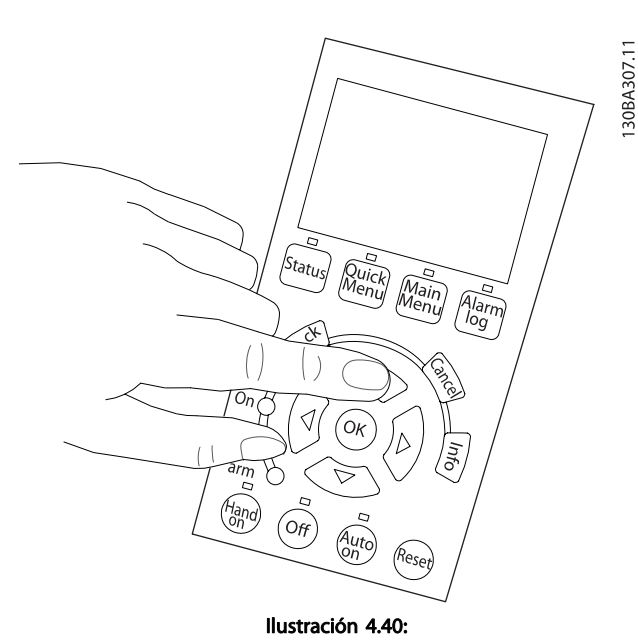

Paso 6: En el LCP se puede ver la velocidad del motor. Se puede ajustar pulsando los botones flecha arriba ▲ y flecha abajo ▼.

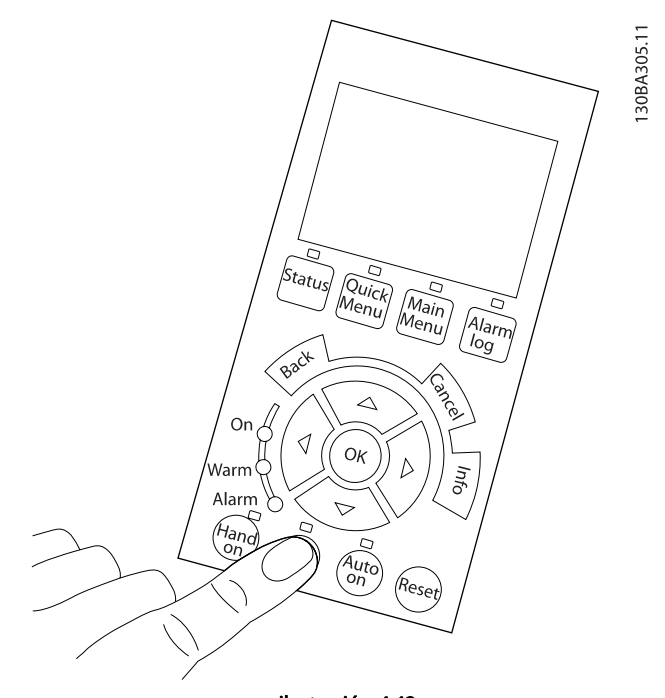

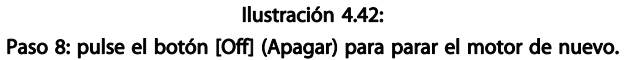

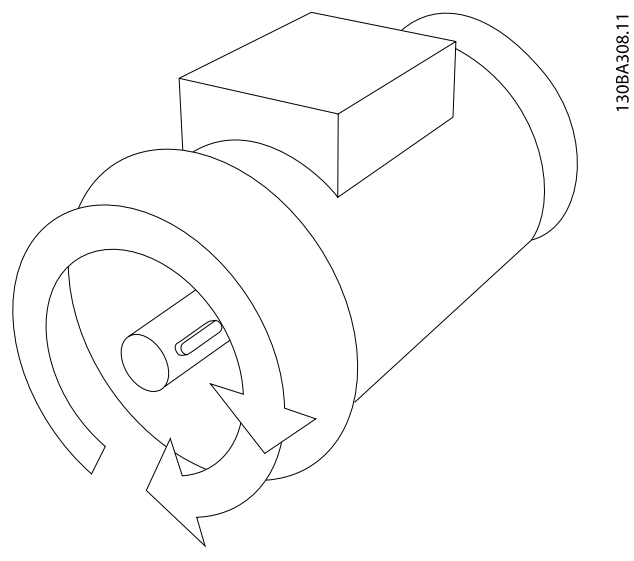

Ilustración 4.43: Paso 9: cambie los dos cables del motor si no consigue que gire en el sentido deseado.

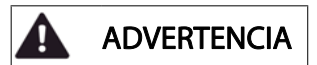

Desconecte la alimentación de red del convertidor de frecuencia antes de cambiar los cables del motor.

# 4.1.27 Interruptores S201, S202 y S801

Los interruptores S201 (AI 53) y S202 (AI 54) se utilizan para seleccionar una configuración de intensidad (0-20 mA) o de tensión (de 0 a 10 V) de los terminales de entrada analógica 53 y 54, respectivamente.

El interruptor S801 (BUS TER.) se puede utilizar para activar la terminación del puerto RS-485 (terminales 68 y 69).

Tenga en cuenta que los interruptores podrían estar cubiertos por elementos opcionales, si los hubiera.

# Ajustes predeterminados:

S201 (AI 53) = OFF (entrada de tensión)

S202 (AI 54) = OFF (entrada de tensión)

S801 (Terminación de bus) = OFF

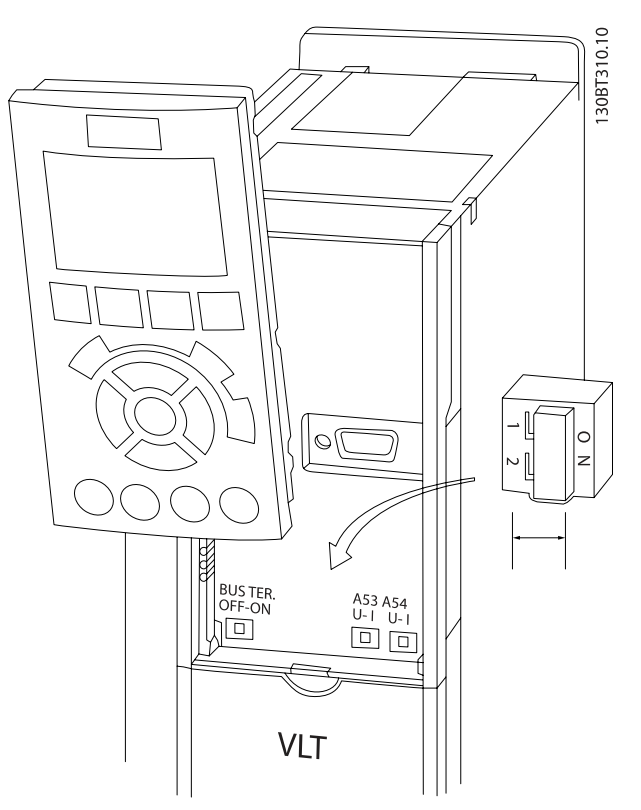

Ilustración 4.44: Ubicación de los interruptores

# 4.2 Optimización final y prueba

Para optimizar el rendimiento del eje del motor y optimizar el convertidor de frecuencia para la instalación y el motor conectados, siga estos pasos. Asegúrese de que el convertidor de frecuencia y el motor estén conectados y de que el convertidor recibe potencia.

# PRECAUCIÓN

Antes de la puesta en servicio, asegúrese de que los equipos conectados estén listos para utilizarse.

Paso 1: localice la placa de características del motor

# ¡NOTA!

El motor puede estar conectado en estrella (Y) o triángulo (Δ). Esta información se encuentra en la placa de características del motor.

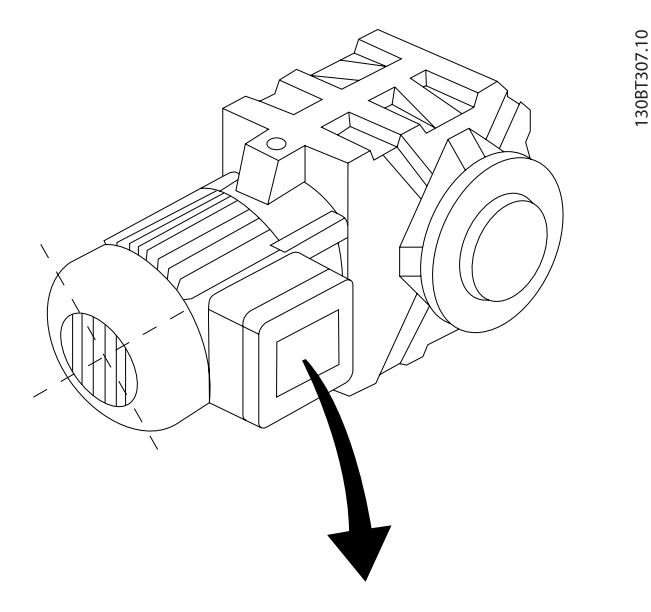

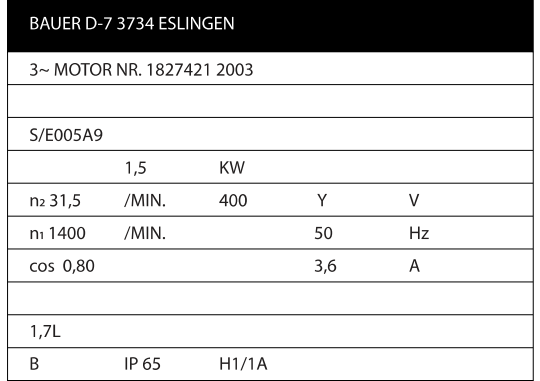

Ilustración 4.45: Ejemplo de placa de características del motor

Paso 2: introduzca los datos de la placa de características del motor en la siguiente lista de parámetros

<u>Danfoss</u>

Para acceder a esta lista, pulse primero [QUICK MENU] (Menú rápido) y, a continuación, seleccione «Q2 Configuración rápida».

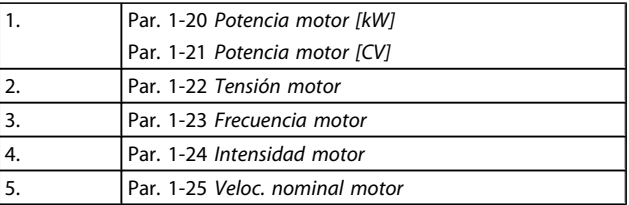

#### Tabla 4.10: Parámetros relacionados con el motor

Paso 3: active la adaptación automática del motor (AMA).Active el ajuste automático.

Llevar a cabo un AMA garantiza el mejor rendimiento posible. El AMA realiza automáticamente mediciones del motor específico conectado y compensa las variaciones de la instalación.

- 1. Conecte el terminal 27 al terminal 12 o utilice [QUICK MENU] (Menú rápido) y «Q2 Configuración rápida» y ajuste el terminal 27 par. 5-12 [Terminal 27 entrada](#page-80-0) [digital](#page-80-0) a Sin función [0]
- 2. Pulse [QUICK MENU] (Menú rápido), seleccione «Q3 Ajustes de función», seleccione «Q3-1 Ajustes generales», seleccione «Q3-10 Ajustes avanz. de motor» y desplácese hasta el par. 1-29 [Adaptación](#page-75-0) [automática del motor \(AMA\)](#page-75-0) Adaptación automática de motor.
- 3. Pulse [OK] (Aceptar) para activar el AMA par. 1-29 [Adaptación automática del motor \(AMA\)](#page-75-0).
- 4. Elija entre un AMA reducido o completo. Si hay un filtro de onda senoidal instalado, ejecute solo el AMA reducido o retire el filtro de onda senoidal durante el procedimiento AMA.
- 5. Pulse la tecla [OK] (Aceptar). El display mostrará «Pulse [Hand on] (Manual) para arrancar».
- 6. Pulse la tecla [Hand On] (Manual). Una barra de progreso indica que el AMA se está llevando a cabo.

#### Detención del AMA durante el funcionamiento

1. Pulse la tecla [OFF] (Apagar); el convertidor de frecuencia entrará en modo de alarma y el display mostrará que el usuario ha finalizado el AMA.

#### AMA correcto

- 1. El display muestra el mensaje «Pulse [OK] para finalizar el AMA».
- 2. Pulse la tecla [OK] para salir del estado de AMA.

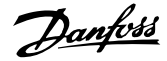

#### AMA incorrecto

- 1. El convertidor de frecuencia entra en modo de alarma. Se puede encontrar una descripción de la alarma en el apartado Solución de problemas.
- 2. «Valor de informe» en [Alarm Log] (Registro de alarmas) muestra la última secuencia de medición llevada a cabo por el AMA antes de que el convertidor de frecuencia entrase en modo de alarma. Este número, junto con la descripción de la alarma, le ayudará a solucionar problemas. Si se pone en contacto con el servicio de asistencia de Danfoss, asegúrese de indicar el número y la descripción de la alarma.

# ¡NOTA!

Un AMA fallido suele deberse a la introducción incorrecta de los datos de la placa de características del motor o a una diferencia demasiado grande entre la potencia del motor y la del convertidor de frecuencia.

Paso 4: configure el límite de velocidad y el tiempo de rampa.

Ajuste los límites deseados para la velocidad y el tiempo de rampa.

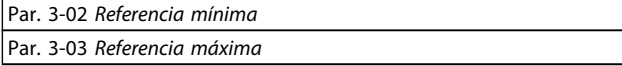

Par. 4-11 [Límite bajo veloc. motor \[RPM\]](#page-79-0) o par. 4-12 [Límite bajo veloc.](#page-79-0) [motor \[Hz\]](#page-79-0)

Par. 4-13 [Límite alto veloc. motor \[RPM\]](#page-79-0) o par. 4-14 [Límite alto veloc.](#page-79-0) [motor \[Hz\]](#page-79-0)

Par. 3-41 [Rampa 1 tiempo acel. rampa](#page-79-0) Tiempo de rampa de aceleración 1 [s]

Par. 3-42 [Rampa 1 tiempo desacel. rampa](#page-79-0) Tiempo de rampa de deceleración 1 [s]

Consulte el apartado Cómo programar el convertidor de frecuencia, modo menú rápido para configurar fácilmente estos parámetros.

# 5 Ejemplos de aplicación y puesta en marcha

# 5.1 Puesta en marcha

5.1.1 Modo Menú rápido

## Datos de parámetros

El display gráfico (GLCP) proporciona acceso a todos los parámetros que se muestran en los menús rápidos. El display numérico (NLCP) solo proporciona acceso a los parámetros de configuración rápida. Para configurar los parámetros utilizando el botón [Quick Menu] (Menú rápido), introduzca o cambie los datos o ajustes de los parámetros de acuerdo con el siguiente procedimiento:

- 1. Pulse el botón [Quick Menu] (Menú rápido).
- 2. Utilice los botones  $[4]$  y  $[\nabla]$  para encontrar el parámetro que desee cambiar.
- 3. Pulse [OK] (Aceptar).
- 4. Utilice los botones  $[4]$  y  $[\nabla]$  para seleccionar el ajuste de parámetros correcto.
- 5. Pulse [OK] (Aceptar).
- 6. Para desplazarse a un dígito diferente dentro de un ajuste de parámetros, utilice los botones [◀] y [▶].
- 7. El área resaltada indica el dígito seleccionado para su modificación.
- 8. Pulse el botón [Cancel] (Cancelar) para descartar el cambio o el botón [OK] (Aceptar) para aceptar el cambio e introducir un nuevo ajuste.

#### Ejemplo de cambio de datos de parámetros

Se supone que el parámetro 22-60 está ajustado como [Off] (Apagado). No obstante, para controlar el estado de la correa del ventilador (rota / no rota) siga este procedimiento:

- 1. Pulse la tecla [Quick Menu] (Menú rápido).
- 2. Seleccione Ajustes de funciones con el botón [▼].
- 3. Pulse [OK] (Aceptar).
- 4. Seleccione Ajustes de aplicación con el botón [▼]
- 5. Pulse [OK] (Aceptar).
- 6. Pulse [OK] (Aceptar) de nuevo para Funciones de ventilador.
- 7. Seleccione Func. correa rota pulsando [OK] (Aceptar).
- 8. Con el botón [▼], seleccione [2] Desconexión.

El convertidor de frecuencia se desconectará si se detecta una correa de ventilador rota.

# Seleccione [Mi menú personal] para mostrar los parámetros personales:

Danfoss

Por ejemplo, una AHU o una bomba OEM pueden tener parámetros personales preprogramados en Mi menú personal durante la puesta en marcha en fábrica, a fin de simplificar su puesta en marcha o su ajuste preciso en el emplazamiento. Estos parámetros se seleccionan en el par. 0-25 Mi menú personal. En este menú se pueden programar hasta 20 parámetros diferentes.

## Seleccione [Cambios realizados] para obtener información sobre:

- Los últimos 10 cambios. Use las teclas de navegación arriba / abajo para desplazarse entre los últimos 10 parámetros cambiados.
- Los cambios realizados desde los ajustes predeterminados.

#### Seleccione [Registros]:

para obtener información sobre las lecturas de línea de display. Se muestra la información en forma gráfica. Se pueden ver solamente parámetros de display seleccionados en el par. 0-20 [Línea de pantalla pequeña 1.1](#page-69-0) y el par. 0-24 Línea de pantalla grande 3. Puede almacenar hasta 120 muestras en la memoria para futuras consultas.

#### [Quick Setup] (Configuración rápida)

# Ajuste eficaz de parámetros para aplicaciones VLT HVAC Drive:

Los parámetros pueden ajustarse fácilmente para la inmensa mayoría de las aplicaciones VLT HVAC Drive utilizando simplemente la opción [Quick Setup] (Configuración rápida). Tras pulsar [Quick Menu] (Menú rápido), la lista indica las diferentes opciones incluidas en el menú rápido. Véanse también la figura 6.1 a continuación y las tablas de la Q3-1 a la Q3-4 en el siguiente apartado de Ajustes de funciones.

## Ejemplo de uso de la opción de configuración rápida:

Supongamos que desea ajustar el tiempo de rampa en 100 segundos:

- 1. Seleccione [Quick Setup] (Configuración rápida). Aparece el primer [par. 0-01](#page-69-0) Idioma en el modo de configuración rápida.
- 2. Pulse [▼] repetidamente hasta que el par. 3-42 [Rampa 1 tiempo desacel. rampa](#page-79-0) aparezca con el valor predeterminado de 20 segundos.
- 3. Pulse [OK] (Aceptar).
- 4. Utilice el botón [◀] para resaltar el tercer dígito antes de la coma.
- 5. Cambie de «0» a «1» utilizando el botón [▲].
- 6. Utilice el botón [▶] para resaltar el dígito «2».
- 7. Cambie «2» a «0» con el botón [▼].
- 8. Pulse [OK] (Aceptar).

El tiempo de rampa de deceleración ahora está ajustado en 100 segundos.

Se recomienda realizar la configuración en el orden de la lista.

# ¡NOTA!

En los apartados de este manual sobre parámetros se incluye una descripción completa de la función.

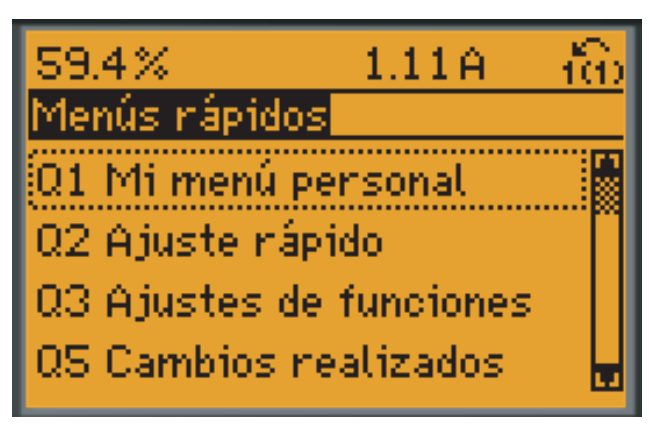

# 130BP064.11

#### Ilustración 5.1: Vista del menú rápido.

El menú de configuración rápida da acceso a los 18 parámetros de ajuste más importantes del convertidor de frecuencia. Después de la programación, en la mayoría de los casos el convertidor de frecuencia estará preparado para el funcionamiento. Los18 parámetros de la configuración rápida se muestran en la siguiente tabla. En los apartados de descripción de parámetros de este manual se incluye una descripción completa de su función.

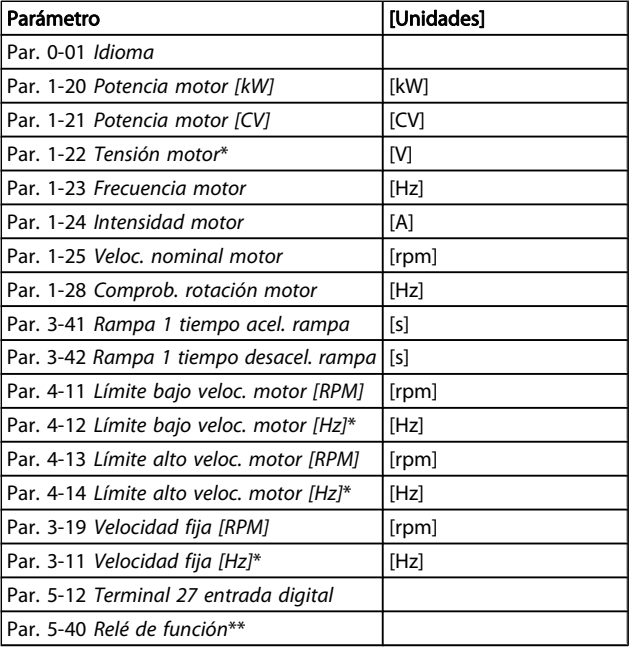

#### Tabla 5.1: Parámetros de configuración rápida

\* Lo que muestre el display depende de lo seleccionado en el par. 0-02 Unidad de velocidad de motor y en el par. 0-03 Ajustes regionales. Los ajustes predeterminados del par. 0-02 Unidad de velocidad de motor y el par. 0-03 Ajustes regionales dependen de la región del mundo en la que se suministre el convertidor de frecuencia, pero pueden reprogramarse según sea necesario.

\*\* Par. 5-40 [Relé de función](#page-81-0) es una matriz, donde se puede elegir entre Relé1 [0] y Relé2 [1]. El ajuste estándar es Relé1 [0] con el ajuste predeterminado Alarma [9].

Para obtener descripciones detalladas acerca de los parámetros, consulte el apartado Parámetros de uso más frecuente. Para obtener más información acerca de ajustes y programación, consulte la Guía de programación VLT HVAC Drive, MG. 11.CX.YY.

x = número de versión y = idioma

#### ¡NOTA!

Si se selecciona [Sin función] en el par. 5-12 [Terminal 27](#page-80-0) [entrada digital](#page-80-0), no será necesaria ninguna conexión a +24 V en el terminal 27 para permitir el arranque. Si se selecciona [Inercia inversa] (valor predeterminado de fábrica) en el par. 5-12 [Terminal 27 entrada digital](#page-80-0), será necesaria una conexión a +24 V para activar el arranque.

<u>Danfoss</u>

# 5.1.2 Conexión de bus RS-485

Puede haber uno o varios convertidores de frecuencia conectados a un controlador (o maestro) mediante la interfaz estándar RS-485. El terminal 68 está conectado a la señal P (TX+, RX+), mientras que el terminal 69 está conectado a la señal N (TX-, RX-).

Si hay más de un convertidor de frecuencia conectado a un maestro, utilice conexiones en paralelo.

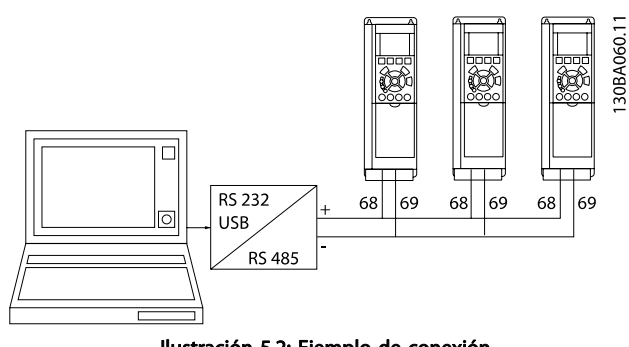

Ilustración 5.2: Ejemplo de conexión.

Para evitar posibles corrientes ecualizadoras en la pantalla, conecte la pantalla del cable a tierra a través del terminal 61, que está conectado al bastidor mediante un enlace RC.

#### Terminación de bus

El bus RS-485 debe terminarse con una resistencia de red en ambos extremos. Si el convertidor de frecuencia es el primero o el último dispositivo del lazo RS-485, ajuste el interruptor S801 de la tarjeta de control en ON.

Consulte más detalles en el párrafo Interruptores S201, S202 y S801.

# 5.1.3 Cómo conectar un PC al convertidor de frecuencia

Para controlar o programar el convertidor de frecuencia desde un PC, instale la Herramienta de Configuración para PC MCT 10.

El PC se conecta mediante un cable USB estándar (host / dispositivo) o mediante la interfaz RS-485, tal como se muestra en el capítulo Instrucciones de montaje > Instalación de diversas conexiones de la Guía de Diseño del VLT HVAC Drive.

# ¡NOTA!

La conexión USB se encuentra galvánicamente aislada de la tensión de alimentación (PELV) y del resto de terminales de alta tensión. La conexión USB está conectada a la protección a tierra en el convertidor de frecuencia. Utilice únicamente un ordenador portátil aislado como conexión entre el PC y el conector USB del convertidor de frecuencia.

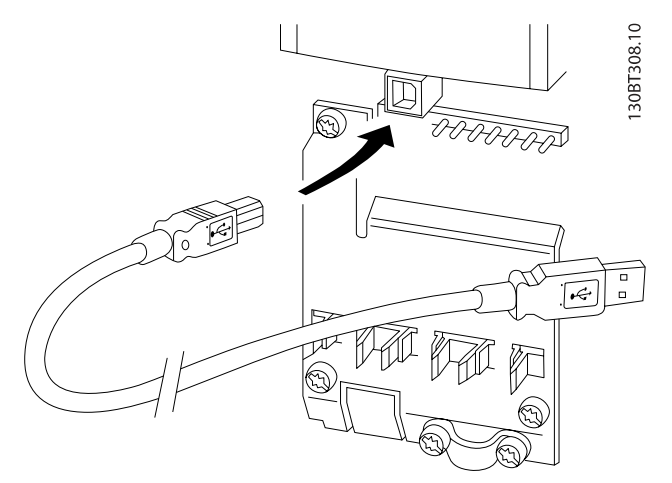

<u>Danfoss</u>

Ilustración 5.3: Consulte las conexiones del cable de control en el apartado Terminales de control.

# 5.1.4 Herramientas de Software PC

# Herramienta de configuración MCT 10 para PC

Todos los convertidores de frecuencia están equipados con un puerto de comunicación serie. Danfoss proporciona una herramienta para PC que permite la comunicación entre el PC y el convertidor de frecuencia: la herramienta de configuración MCT 10 para PC. Consulte el apartado Documentación disponible para obtener más información sobre esta herramienta.

#### Software de configuración MCT 10

El MCT 10 ha sido diseñado como una herramienta interactiva y fácil de usar que permite ajustar los parámetros de nuestros convertidores de frecuencia. El software puede descargarse desde el sitio web de Danfoss http://www.Danfoss.com/ BusinessAreas/DrivesSolutions/Softwaredownload/DDPC +Software+Program.htm.

El software de configuración MCT 10 es útil para:

- Planificar una red de comunicaciones sin estar conectado al sistema. MCT 10 incluye una completa base de datos de convertidores de frecuencia.
- Poner en marcha convertidores de frecuencia en línea.
- Guardar la configuración de todos los convertidores de frecuencia.
- Sustituir un convertidor de frecuencia en una red.
- Documentación precisa y sencilla de los ajustes de un convertidor de frecuencia tras su puesta en marcha.
- Ampliar una red existente.
- Compatibilidad con los convertidores de frecuencia que se desarrollen en el futuro.

La herramienta MCT 10 de configuración es compatible con Profibus DP-V1 a través de una conexión maestro clase 2. Esto permite escribir y leer en línea los parámetros de un convertidor de frecuencia a través de la red Profibus, lo que elimina la necesidad de una red de comunicaciones adicional.

# Para guardar la configuración del convertidor de frecuencia:

- 1. Conecte un ordenador PC a la unidad a través del puerto USB. (NOTA: utilice un ordenador, aislado de la red, junto con el puerto USB. De no hacerlo así, puede dañarse el equipo.)
- 2. Ejecute el software de configuración MCT 10.
- 3. Seleccione «Read from drive» (Leer desde el convertidor de frecuencia).
- 4. Seleccione «Save as» (Guardar como).

Todos los parámetros se guardarán en el ordenador.

#### Los módulos del software de configuración MCT 10

El paquete de software incluye los siguientes módulos:

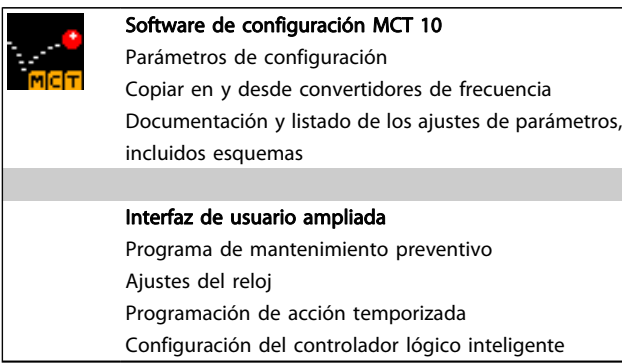

#### Número de pedido:

Realice el pedido del CD que incluye el software de configuración MCT 10 utilizando el código 130B1000.

MCT 10 puede también descargarse desde el sitio web de Danfoss en Internet: WWW.DANFOSS.COM/SPAIN, Áreas comerciales: Controles industriales.

# 5.1.5 Consejos prácticos

- Para la mayoría de las aplicaciones HVAC, el Menú rápido, la Configuración rápida y la Configuración de la función proporcionan el acceso más rápido y sencillo a todos los parámetros necesarios habitualmente.
- Siempre que sea posible, realice un AMA para conseguir el mayor rendimiento posible del eje.
- Puede ajustar el contraste del display pulsando [Status] (Estado) y [▲] para oscurecer el display o pulsando [Status] (Estado) y [▼] para aclararlo.

#### Para cargar los parámetros en el convertidor de frecuencia:

- 1. Conecte un PC al convertidor de frecuencia mediante un puerto USB.
- 2. Ejecute el software de configuración MCT 10.
- 3. Seleccione «Abrir» y se mostrarán los archivos almacenados.
- 4. Abra el archivo apropiado.
- 5. Seleccione «Write to drive» (Escribir en el convertidor de frecuencia).

En este momento, todos los ajustes de parámetros se transferirán al convertidor de frecuencia.

Hay disponible un manual separado para el software de configuración MCT 10 : MG.10.Rx.yy.

- Todos los parámetros modificados con respecto a los ajustes de fábrica se muestran en [Quick Menu] (Menú rápido) y [Cambios realizados].
- Mantenga pulsado el botón [Main Menu] (Menú principal) durante tres segundos para acceder a cualquier parámetro.
- Si va a realizarse una reparación, es recomendable copiar todos los parámetros en el LCP. Consulte el par. 0-50 Copia con LCP para obtener más información al respecto.

# 5.1.6 Transferencia rápida de ajustes de parámetros mediante GLCP

Una vez finalizado el proceso de configuración de un convertidor de frecuencia, es recomendable almacenar (copia de seguridad) los ajustes de parámetros en el GLCP o en un PC mediante la herramienta Software de programación MCT 10.

# ADVERTENCIA

# Antes de realizar cualquiera de estas operaciones, detenga el motor.

#### Almacenamiento de datos en LCP:

- 1. Vaya a par. 0-50 Copia con LCP
- 2. Pulse la tecla [OK] (Aceptar)
- 3. Seleccione «Todo para LCP»
- 4. Pulse la tecla [OK] (Aceptar)

<u>Danfoss</u>

#### Ejemplos de aplicación y pu... Manual de funcionamiento del convertidor de frecuencia VLT® HVAC

Todos los ajustes de parámetros se almacenarán en el GLCP, lo que se indica en la barra de progreso. Cuando se alcance el 100 %, pulse [OK] (Aceptar).

Ahora, el GLCP puede conectarse a otro convertidor de frecuencia para copiar los ajustes de parámetros en dicho convertidor de frecuencia.

# Trasferencia de datos desde el LCP al convertidor de frecuencia:

- 1. Vaya a par. 0-50 Copia con LCP
- 2. Pulse la tecla [OK] (Aceptar)
- 3. Seleccione «Todo desde LCP»
- 4. Pulse la tecla [OK] (Aceptar)

En ese momento, todos los ajustes de parámetros almacenados en el GLCP se transferirán al convertidor de frecuencia, lo que se indica mediante la barra de progreso. Cuando se alcance el 100 %, pulse [OK] (Aceptar).

# 5.1.7 Inicializacióncon los ajustes predeterminados

Existen dos modos de inicializar el convertidor de frecuencia con los ajustes predeterminados: se recomienda la la restauración y la restauración manual.

Tenga en cuenta que tienen características diferentes según se explica a continuación.

# Inicialización recomendada (a través del par. 14-22 Modo funcionamiento)

- 1. Seleccione el par. 14-22 Modo funcionamiento.
- 2. Pulse [OK] (Aceptar).
- 3. Seleccione «Inicialización» (para el NLCP, seleccione «2»).
- 4. Pulse [OK] (Aceptar).
- 5. Apague la alimentación de la unidad y espere a que se apague el display.
- 6. Vuelva a conectar la potencia; el convertidor de frecuencia se habrá reiniciado. Tenga en cuenta que para la primera puesta en marcha son necesarios unos segundos adicionales.
- 7. Pulse [Reset] (Reinicio).

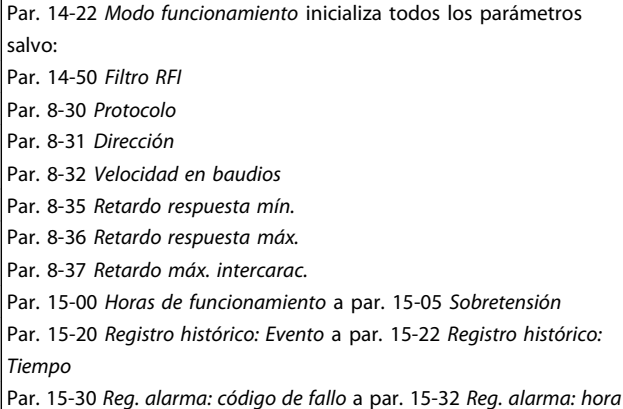

# ¡NOTA!

Los parámetros seleccionados en el par. 0-25 Mi menú personal seguirán presentes con los ajustes de fábrica predeterminados.

Inicialización manual

# ¡NOTA!

Cuando se lleva a cabo una inicialización manual, se reinicia la comunicación serie, los ajustes del filtro RFI y los ajustes del registro de fallos.

Se borran los parámetros seleccionados en el par. 0-25 Mi menú personal.

> 1. Desconecte la unidad de la red eléctrica y espere a que se apague el display.

> 2a. Pulse [Status] (Estado) - [Main Menu] (Menú principal) - [OK] (Aceptar) al mismo tiempo mientras enciende el LCP gráfico (GLCP).

2b. Pulse [Menu] (Menú) mientras enciende el display numérico LCP 101.

- 3. Suelte las teclas tras 5 segundos.
- 4. Ahora el convertidor de frecuencia se encuentra configurado con los ajustes predeterminados.

Con este parámetro se inicializa todo excepto:

Par. 15-04 Sobretemperat.

Par. 15-05 Sobretensión

Par. 15-00 Horas de funcionamiento Par. 15-03 Arranques

# 5.2 Ejemplos de aplicación

# 5.2.1 Arranque / Parada

Terminal 18 = arranque / parada par. 5-10 Terminal 18 entrada digital [8] Arranque

Terminal 27 = sin funcionamiento par. 5-12 [Terminal 27](#page-80-0) [entrada digital](#page-80-0) [0] Sin funcionamiento (predeterminado: inercia inversa)

> Par. 5-10 Terminal 18 entrada digital = Arranque (predeterminado)

Par. 5-12 [Terminal 27 entrada digital](#page-80-0) = inercia inversa (predeterminado)

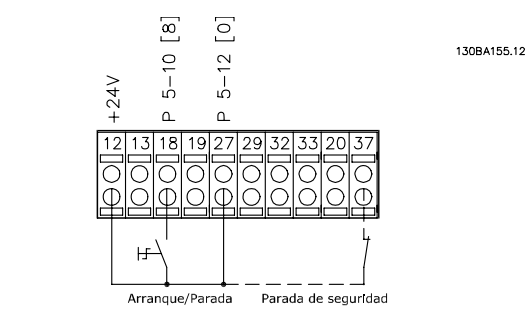

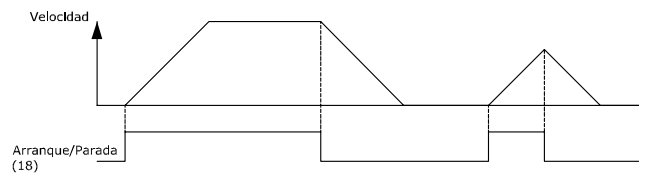

Ilustración 5.4: Terminal 37: solo disponible con la función de parada de seguridad.

# 5.2.2 Arranque / Parada por pulsos

Terminal 18 = marcha / parada par. 5-10 Terminal 18 entrada digital [9] Arranque de pulsos

Terminal 27 = parada par. 5-12 [Terminal 27 entrada digital](#page-80-0)  $[6]$ Parada inversa

> Par. 5-10 Terminal 18 entrada digital = Arranque de pulsos

Par. 5-12 [Terminal 27 entrada digital](#page-80-0) = Parada inversa

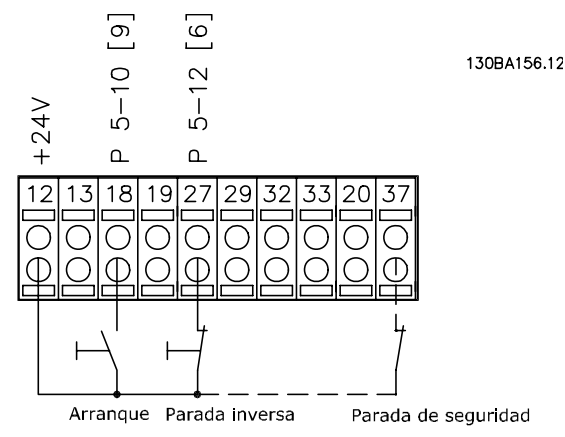

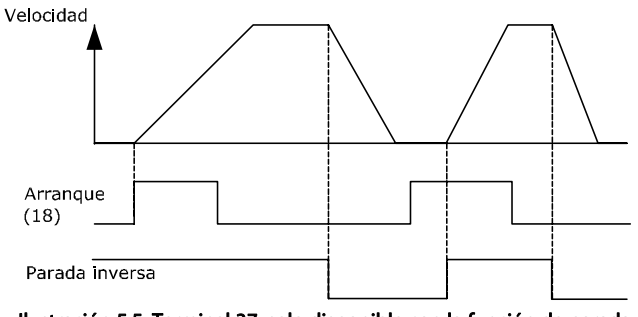

Ilustración 5.5: Terminal 37: solo disponible con la función de parada de seguridad.

Danfoss

# 5.2.3 Adaptación automática del motor (AMA)

AMA es un algoritmo para medir los parámetros eléctricos del motor con el motor parado. Esto significa que el AMA no suministra par.

El AMA resulta útil durante la puesta en marcha de los sistemas y en la optimización del ajuste del convertidor de frecuencia al motor aplicado. Esta función se utiliza principalmente cuando los ajustes predeterminados no son aplicables al motor conectado.

Par. 1-29 [Adaptación automática del motor \(AMA\)](#page-75-0) permite elegir un AMA completo con determinación de todos los parámetros eléctricos del motor, o un AMA reducido, con determinación únicamente de la resistencia del estátor, Rs. La duración del AMA total varía entre unos minutos para motores pequeños hasta más de 15 minutos para motores grandes.

#### Limitaciones y condiciones necesarias:

- Para que el AMA determine de forma óptima los parámetros del motor, introduzca los datos correctos de la placa de características en los [par. 1-20](#page-74-0) Potencia [motor \[kW\]](#page-74-0) a par. 1-28 [Comprob. rotación motor](#page-75-0).
- Para obtener el mejor ajuste del convertidor de frecuencia, lleve a cabo un AMA con el motor frío. Si se ejecuta el AMA repetidamente, el motor puede calentarse, lo que provoca un aumento de la resistencia del estátor, Rs. Normalmente, esto no suele ser grave.
- El AMA solo se puede realizar si la intensidad nominal del motor es como mínimo el 35 % de la intensidad de salida nominal del convertidor de frecuencia. El AMA puede realizarse en un máximo de un motor sobredimensionado.
- Es posible llevar a cabo una prueba de AMA reducida con un filtro de onda senoidal instalado. Evite llevar a cabo un AMA completo con un filtro de onda senoidal. Si se necesita un ajuste global, retire el filtro de onda senoidal mientras realice un AMA total. Una vez finalizado el AMA, vuelva a insertar el filtro de onda senoidal.
- Si los motores están acoplados en paralelo, utilice únicamente un AMA reducido, si fuera necesario.
- Si utiliza motores síncronos, evite realizar un AMA completo. Si se aplica a motores síncronos, lleve a cabo un AMA reducido y ajuste manualmente los datos del motor ampliados. La función de AMA no se aplica a motores de magnetización permanente.
- El convertidor de frecuencia no produce par motor durante un AMA. Durante un AMA, es obligatorio que la aplicación no fuerce el eje del motor, que es lo que puede ocurrir, por ejemplo, con las aspas de los sistemas de ventilación. Esto perturba el funcionamiento del AMA.

# 6 Uso del convertidor de frecuencia

# 6.1.1 Tres modos de funcionamiento

#### El convertidor de frecuencia puede funcionar de tres formas:

- 1. Panel gráfico de control local(GLCP), ver 5.1.2
- 2. Panel numérico de control local (NLCP), consulte 5.1.3
- 3. Comunicación serie RS-485 o USB, ambas para conexión a PC, consulte 5.1.4

Si el convertidor de frecuencia tiene instalada una opción de bus de campo, consulte la documentación correspondiente.

# 6.1.2 Uso del LCP gráfico (GLCP)

Las siguientes instrucciones son válidas para el GLCP (LCP 102).

El GLCP está dividido en cuatro grupos de funciones:

- 1. Display gráfico con líneas de estado.
- 2. Teclas de menú y luces indicadoras (LED): selección de modo, cambio de parámetros y cambio entre las funciones del display.
- 3. Teclas de navegación y luces indicadoras (LED).
- 4. Teclas de funcionamiento y luces indicadoras (LED).

#### Display gráfico:

El display LCD tiene retroiluminación y cuenta con un total de 6 líneas alfanuméricas. Todos los datos se muestran en el LCP, que puede mostrar hasta cinco variables de funcionamiento mientras se encuentra en el modo [Status] (Estado).

# Líneas de display:

- a. Línea de estado: mensajes de estado con iconos y gráficos.
- b. Línea 1-2: líneas de datos del operador que muestran datos y variables definidos o elegidos por el usuario. Si se pulsa la tecla [Status] (Estado), puede añadirse una línea adicional.
- c. Línea de estado: mensajes de estado que muestran un texto.

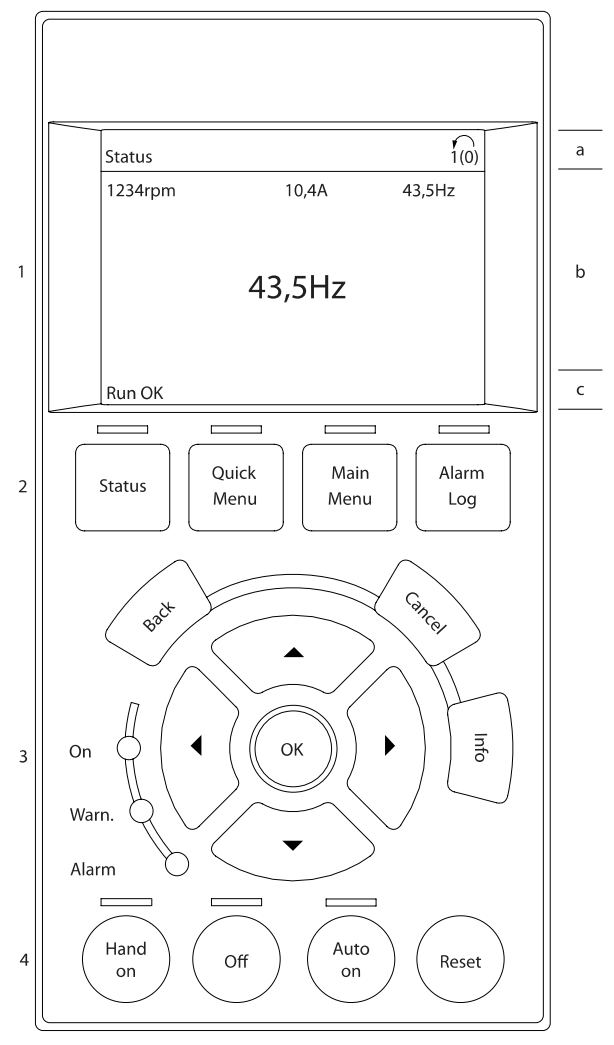

El display se divide en 3 secciones:

La sección superior (a) muestra el estado cuando está en dicho modo, o hasta dos variables si no está en modo de estado o en caso de alarma / advertencia.

Se muestra el número del ajuste activo (seleccionado como ajuste activo en el par. 0-10 Ajuste activo). Cuando se programe otro ajuste que no sea el activo, el número del ajuste que se está programando aparecerá a la derecha entre corchetes.

En la sección media (b) se muestran hasta 5 variables con la unidad correspondiente, independientemente del estado. En caso de alarma / advertencia, se muestra la advertencia en lugar de las variables.

En la sección inferior (c) siempre se muestra el estado del convertidor de frecuencia en el modo estado.

Puede cambiar entre tres displays de lectura de estado pulsando la tecla [Status] (Estado).

Danfors

30BA018.13

En cada pantalla de estado se muestran las variables de funcionamiento con diferentes formatos (consulte más adelante).

Varios valores o medidas pueden vincularse a cada una de las variables de funcionamiento mostradas. Los valores o medidas que se mostrarán pueden definirse mediante el [par. 0-20](#page-69-0) Línea [de pantalla pequeña 1.1](#page-69-0), par. 0-21 Línea de pantalla pequeña 1.2, par. 0-22 Línea de pantalla pequeña 1.3, par. 0-23 Línea de pantalla grande 2 y par. 0-24 Línea de pantalla grande 3, a los que se puede acceder mediante [QUICK MENU] (Menú rápido), «Q3 Configuraciones de funciones», «Q3-1 Configuraciones generales» y «Q3-13 Configuraciones de display».

Cada valor o medida de parámetro de lectura de datos seleccionado en los par. 0-20 [Línea de pantalla pequeña 1.1](#page-69-0) a par. 0-24 Línea de pantalla grande 3 posee su propia escala y su propio número de dígitos tras una posible coma decimal. Los valores numéricos grandes se muestran con menos dígitos tras la coma decimal.

Ej.: lectura de datos actual 5,25 A; 15,2 A 105 A.

#### Display de estado I:

tamaño mediano.

Este es el estado de lectura estándar después del arranque o después de la inicialización.

Utilice [Info] (Información) para obtener información acerca del valor o la medida relacionada con las variables de funcionamiento mostradas (1.1, 1.2, 1.3, 2 y 3).

En la siguiente ilustración se muestran las variables de funcionamiento que se visualizan en el display. 1.1, 1.2 y 1.3 se muestran con un tamaño pequeño. 2 y 3 se muestran con un

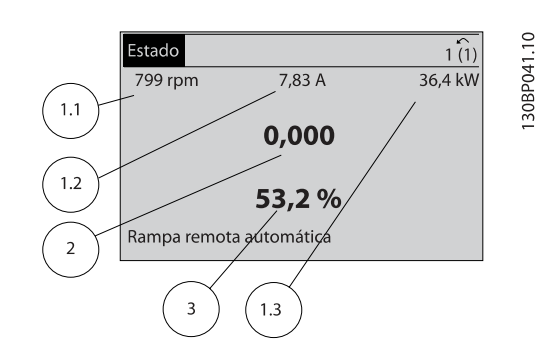

#### Display de estado II:

Vea las variables de funcionamiento (1.1, 1.2, 1.3 y 2) que se muestran en el display en esta ilustración.

<u>Danfoss</u>

En el ejemplo están seleccionadas las variables velocidad, intensidad del motor, potencia del motor y frecuencia en la primera y segunda línea.

1.1, 1.2 y 1.3 se muestran en tamaño pequeño. 2 aparece en tamaño grande.

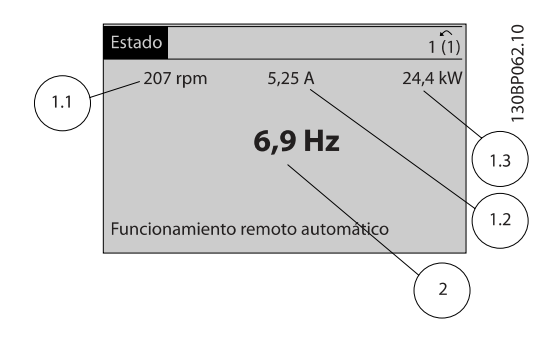

#### Display de estado III:

Este estado muestra el evento y la acción asociada del Smart Logic Control. Para obtener más información, consulte la sección Smart Logic Control.

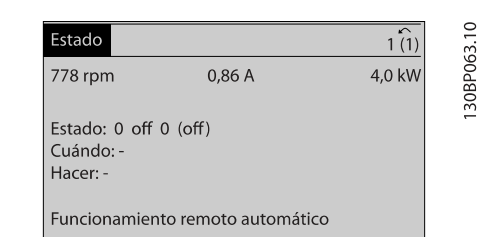

#### Ajuste de contraste del display

Pulse [Status] (Estado) y [▲] para oscurecer el display. Pulse [Status] (Estado) y [▼] para dar más brillo al display.

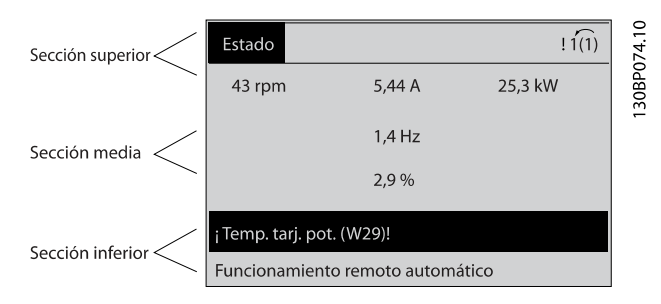

6 6

#### Luces indicadoras (LED):

En caso de que se sobrepasen determinados valores de umbral, se iluminarán los LED de alarma y/o advertencia. En el panel de control aparecerá un texto de alarma y estado. El LED de encendido se activa cuando el convertidor de frecuencia recibe potencia de la tensión de red, a través de un terminal de bus de CC o de una fuente de alimentación externa de 24 V. Al mismo tiempo, se enciende la retroiluminación del display.

- LED verde / On (Encendido): la sección de control está funcionando.
- LED amarillo / Advertencia: indica una advertencia.
- LED rojo intermitente / Alarma: indica una alarma.

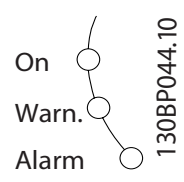

## Teclas del GLCP

#### Teclas de menú

Las teclas del menú se dividen en funciones. Las teclas situadas debajo del display y las luces indicadoras se utilizan para ajustar parámetros, incluida la opción de lectura del display durante el funcionamiento normal.

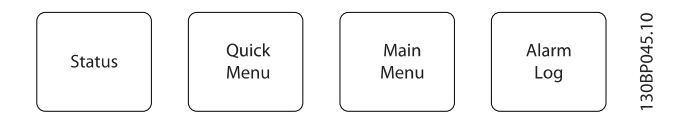

#### [Status] (Estado)

indica el estado del convertidor de frecuencia y/o del motor. Se pueden seleccionar tres lecturas de datos distintas pulsando la tecla [Status]:

Lecturas de datos de 5 líneas, lecturas de datos de 4 líneas o Smart Logic Control.

Utilice [Status] (Estado) para seleccionar el modo de display o para volver al modo Display, tanto desde el modo Menú rápido como desde el modo Menú principal o del de Alarma. Utilice también la tecla [Status] (Estado) para cambiar del modo de lectura simple al doble y viceversa.

#### [Quick Menu] (Menú rápido)

permite una configuración rápida del convertidor de frecuencia. Las funciones más habituales del VLT HVAC Drive pueden programarse aquí.

[Quick Menu] (Menú rápido) consta de:

- Mi Menú personal
- Configuración rápida
- Configuración de función
- Cambios realizados
- **Registros**

La configuración de función proporciona acceso sencillo y rápido a todos los parámetros necesarios para la mayoría de las aplicaciones VLT HVAC Drive, incluida la mayoría de ventiladores de alimentación y retorno VAV y CAV, ventiladores de torre de refrigeración, bombas de agua primarias, secundarias y de condensador, y otras aplicaciones de bombeo, ventilación y compresión. Entre otras funciones, también incluye parámetros para seleccionar qué variables mostrar en el LCP, velocidades preseleccionadas digitales, escalado de referencias analógicas, aplicaciones mono y multizona de lazo cerrado y funciones específicas relacionadas con ventiladores, bombas y compresores.

Se puede acceder de forma inmediata a los parámetros del Menú rápido, a menos que se haya creado una contraseña a través del par. 0-60 Contraseña menú principal, par. 0-61 Acceso a menú princ. sin contraseña, par. 0-65 Código de menú personal o par. 0-66 Acceso a menú personal sin contraseña. Es posible cambiar directamente entre el modo Menú rápido y el modo Menú principal.

#### [Main Menu] (Menú principal)

se utiliza para programar todos los parámetros. Se puede acceder de forma inmediata a los parámetros del Menú principal, a menos que se haya creado una contraseña a través del par. 0-60 Contraseña menú principal, par. 0-61 Acceso a menú princ. sin contraseña, par. 0-65 Código de menú personal o par. 0-66 Acceso a menú personal sin contraseña. Para la mayoría de las aplicaciones VLT HVAC Drive no es necesario acceder a los parámetros del menú principal, puesto que el menú rápido, la configuración rápida y la configuración de función proporcionan el acceso más rápido y sencillo a los parámetros más habituales.

Es posible cambiar directamente entre el modo Menú principal y el modo Menú rápido.

Se puede realizar un acceso directo a los parámetros presionando la tecla [Main Menu] (Menú principal) durante 3 segundos. El acceso directo proporciona acceso inmediato a todos los parámetros.

#### [Alarm Log] (Registro de alarmas)

muestra una lista de alarmas con las cinco más recientes (numeradas de la A1 a la A5). Para obtener más detalles sobre una alarma, utilice las teclas de dirección para señalar el número de alarma y pulse [OK] (Aceptar). Se mostrará información sobre el estado del convertidor de frecuencia antes de entrar en el modo de alarma.

El botón [Alarm log] (registro de alarmas) del LCP permite acceder tanto al registro de alarmas como al registro de mantenimiento.

#### [Back] (Atrás)

vuelve al paso o nivel anterior en la estructura de navegación.

#### [Cancel] (Cancelar)

anula el último cambio o el último comando, siempre que el display no haya cambiado.

#### [Info] (Información)

muestra información sobre un comando, parámetro o función en cualquier ventana del display. [Info] (Información) proporciona información detallada cuando es necesario.

Para salir del modo de información, pulse [Info] (Información), [Back] (Atrás) o [Cancel] (Cancelar).

$$
\boxed{\text{Back}} \quad \boxed{\text{cancel}} \quad \boxed{\text{info}}
$$

#### Teclas de navegación

Las cuatro flechas de navegación se utilizan para navegar entre las distintas opciones disponibles en [Quick Menu] (Menú rápido), [Main Menu] (Menú principal) y [Alarm log] (Registro de alarmas). Utilice las teclas para mover el cursor.

Danfoss

[OK] (Aceptar) se utiliza para seleccionar un parámetro marcado con el cursor y para permitir el cambio de un parámetro.

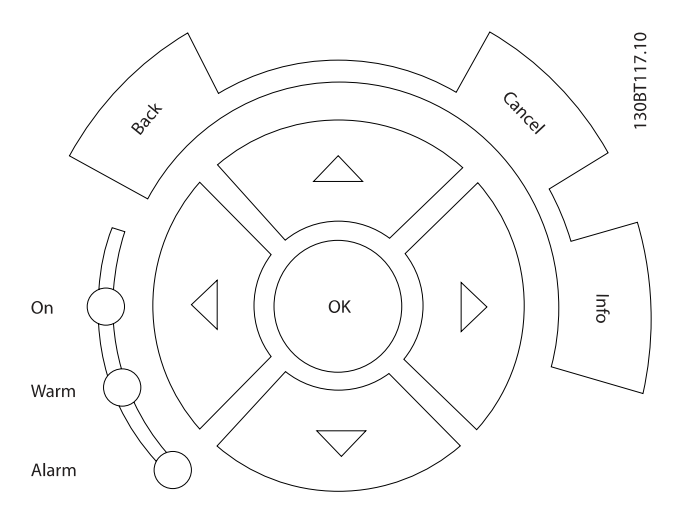

Las teclas de funcionamiento para el control local están en la parte inferior del panel de control.

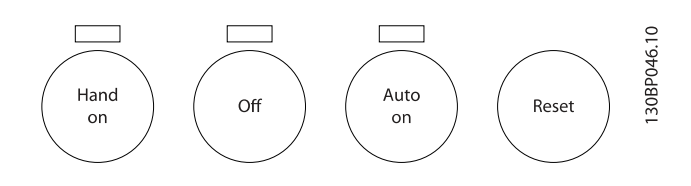

#### [Hand On] (Manual)

activa el control del convertidor de frecuencia a través del GLCP. [Hand On] (Manual) también arranca el motor, y además ahora es posible introducir sus datos de velocidad mediante las teclas de flecha. Esta tecla puede seleccionarse como Activada [1] o Desactivada [0] por medio del par. 0-40 Botón (Hand on) en LCP.

Cuando [Hand On] (Manual) está activado, seguirán activas las siguientes señales de control:

- [Hand On] (Manual) [Off] (Apagar) [Auto on] (Automático)
- **Reinicio**
- Parada inversa por inercia
- Cambio de sentido
- Selección de configuración del bit menos significativo - Selección de configuración del bit más significativo
- Comando de parada desde la comunicación serie
- Parada rápida
- Freno de CC

# ¡NOTA!

Las señales de parada externas activadas por medio de señales de control o de un bus serie anularán los comandos de «arranque» introducidos a través del LCP.

## [Off] (Apagar)

detiene el motor conectado. Esta tecla puede seleccionarse como Activada [1] o Desactivada [0] por medio del par. 0-41 Botón (Off) en LCP. Si no se selecciona ninguna función de parada externa y la tecla [Off] (Apagar) está desactivada, el motor solo puede detenerse desconectando la alimentación de red.

## [Auto on] (Automático)

permite que el convertidor de frecuencia sea controlado mediante los terminales de control y/o comunicación serie. El convertidor de frecuencia se activará cuando reciba una señal de arranque en los terminales de control o en el bus. Esta tecla puede seleccionarse como Activada [1] o Desactivada [0] por medio del par. 0-42 [Auto activ.] llave en LCP.

# ¡NOTA!

# Una señal activa HAND-OFF-AUTO mediante las entradas digitales tendrá prioridad sobre las teclas de control [Hand on] (Manual) – [Auto on] (Automático).

#### [Reset] (Reiniciar)

se utiliza para reiniciar el convertidor de frecuencia tras una alarma (desconexión). Esta tecla puede seleccionarse como Activada [1] o Desactivada [0] por medio del par. 0-43 Botón (Reset) en LCP.

El acceso directo a los parámetros se puede realizar presionando la tecla [Main Menu] (Menú principal) durante 3 segundos. El acceso directo proporciona acceso inmediato a todos los parámetros.

 $\overline{1}$ 

# 6.1.3 Como utilizar el LCP numérico (NLCP)

Las siguientes instrucciones son válidas para el NLCP (LCP 101).

#### El panel de control está dividido en cuatro grupos de funciones:

- 1. Display numérico.
- 2. Tecla de menú y luces indicadoras (LED): cambio de parámetros y cambio entre las funciones del display.
- 3. Teclas de navegación y luces indicadoras (LED).
- 4. Teclas de funcionamiento y luces indicadoras (LED).

# ¡NOTA!

La copia de parámetros no es posible con el panel de control local numérico (LCP101).

#### Seleccione uno de los modos siguientes:

Modo estado: muestra el estado del convertidor de frecuencia o del motor.

Si se produce una alarma, el NLCP cambia automáticamente al modo estado.

Se pueden mostrar varias alarmas.

# Configuración rápida o modo menú principal: muestra

parámetros y sus ajustes.

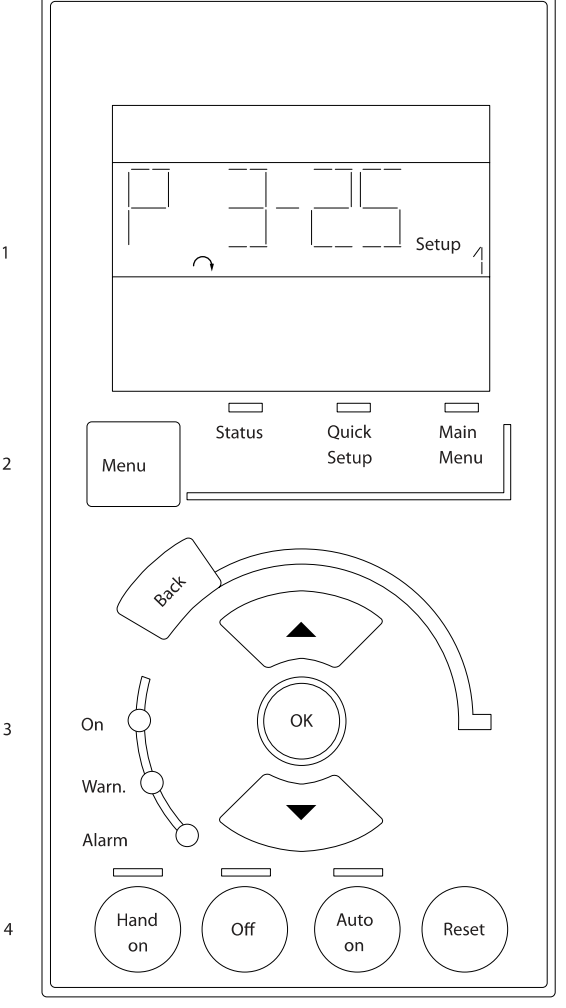

Ilustración 6.1: LCP numérico (NLCP)

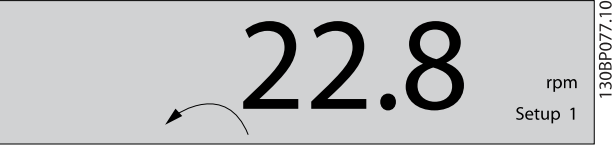

Ilustración 6.2: Ejemplo de display de estado

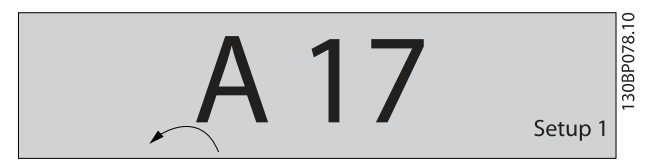

Ilustración 6.3: Ejemplo de display de alarma

# Luces indicadoras (LED):

- LED verde / On (Encendido): indica si la sección de control está funcionando.
- LED amarillo / adv.: indica una advertencia.
- LED rojo intermitente / Alarma: indica una alarma.

6 6

# 30BA191.10

## Uso del convertidor de frec... Manual de funcionamiento del convertidor de frecuencia VLT® HVAC

#### Tecla de menú

Seleccione uno de los modos siguientes:

- [Status] (Estado)
- [Quick Setup] (Configuración rápida)
- [Main Menu] (Menú principal)

#### [Main Menu] (Menú principal)

Se utiliza para programar todos los parámetros. Se puede acceder a los parámetros de forma inmediata, a menos que se haya creado una contraseña mediante los parámetros par. 0-60 Contraseña menú principal,

par. 0-61 Acceso a menú princ. sin contraseña, par. 0-65 Código de menú personal o par. 0-66 Acceso a menú personal sin contraseña.

Quick Setup [Configuración rápida] se utiliza para configurar el convertidor de frecuencia utilizando únicamente los parámetros esenciales.

Los valores de los parámetros pueden cambiarse utilizando las flechas arriba / abajo cuando el valor parpadea.

Para seleccionar el menú principal, pulse varias veces el botón [Menu] (menú) hasta que se ilumine el LED del menú principal. Seleccione el grupo de parámetros [xx-\_\_] y pulse [OK] (Aceptar).

Seleccione el parámetro [\_\_-xx] y pulse [OK] (Aceptar). Si el parámetro es un parámetro matriz, seleccione el número de matriz y pulse [OK] (Aceptar).

Seleccione el valor de dato deseado y pulse [OK] (Aceptar).

# Teclas de navegación

# [Back] (Atrás)

Se utiliza para volver atrás.

# Teclas de flecha [▲] [▼]

Se utilizan para desplazarse entre grupos de parámetros, entre parámetros y dentro de estos.

## [OK] (Aceptar)

Se utiliza para seleccionar un parámetro marcado con el cursor y para acceder al cambio de un parámetro.

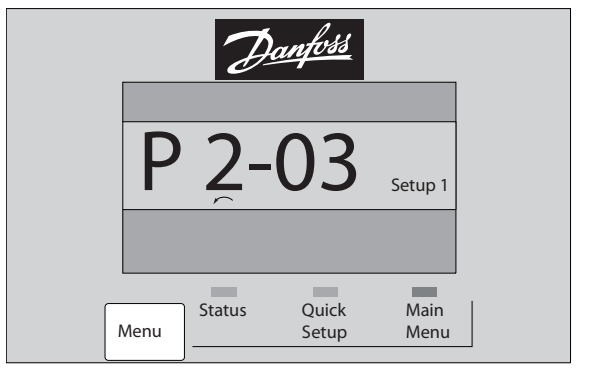

Ilustración 6.4: Ejemplo de display

# Teclas de funcionamiento

Las teclas para el control local están en la parte inferior del panel de control.

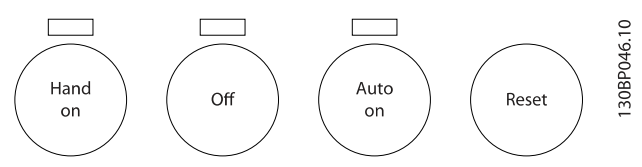

Ilustración 6.5: Teclas de funcionamiento del LCP numérico (NLCP)

# [Hand On] (Manual)

Activa el control del convertidor de frecuencia a través del LCP. [Hand on] (Manual) también pone en marcha el motor y además ahora es posible introducir los datos de velocidad mediante las teclas de flecha. Esta tecla puede ser Activada [1] o Desactivada [0] con el par. 0-40 Botón (Hand on) en LCP.

Las señales de parada externas activadas por medio de señales de control o de un bus serie anularán los comandos de «arranque» introducidos a través del LCP.

#### Cuando [Hand on] (Manual) está activado, seguirán activas las siguientes señales de control:

- [Hand on] (Manual) [Off] (Apagar) [Auto on] (Automático)
- Reinicio
- Parada por inercia inversa
- Cambio de sentido
- Selección de configuración del bit menos significativo - Selección de configuración del bit más significativo
- Comando de parada desde la comunicación serie
- Parada rápida
- Freno de CC

## [Off] (Apagar)

130BP079.10

30BP079.

Detiene el motor conectado. Esta tecla puede ser Activada [1] o Desactivada [0] con el par. 0-41 Botón (Off) en LCP.

Si no se selecciona ninguna función de parada externa y la tecla [Off] (Apagar) está desactivada, se puede detener el motor desconectando la alimentación de red.

#### [Auto On] (automático)

Permite que el convertidor de frecuencia se controle mediante los terminales de control y comunicación serie. El convertidor de frecuencia se activará cuando reciba una señal de arranque de los terminales de control y/o del bus. Esta tecla puede ser Activada [1] o Desactivada [0] con el par. 0-42 [Auto activ.] llave en LCP.

<u>Danfoss</u>

# Danfoss

# ¡NOTA!

Una señal HAND-OFF-AUTO activa mediante las entradas digitales tendrá prioridad sobre las teclas de control [Hand on] (Manual) - [Auto on] (Automático).

# [Reset] (reinicio)

Se utiliza para reiniciar el convertidor de frecuencia tras una alarma (desconexión). Esta tecla puede ser Activada [1] o Desactivada [0] con el par. 0-43 Botón (Reset) en LCP.

# 7 Cómo programar el convertidor de frecuencia

# 7.1 Instrucciones de programación

# 7.1.1 Configuraciones de funciones

La configuración de función proporciona acceso sencillo y rápido a todos los parámetros necesarios para la mayoría de las aplicaciones VLT HVAC Drive, incluida la mayor parte de ventiladores de alimentación y retorno VAV y CAV, ventiladores de torre de refrigeración, bombas de agua primarias, secundarias y de condensador, y otras aplicaciones de bombeo, ventilación y compresión.

# Acceso a Configuración de función . Ejemplo:

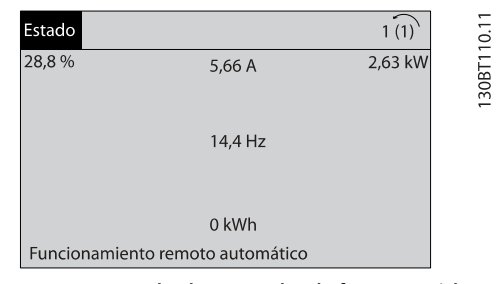

Ilustración 7.1: Paso 1: encienda el convertidor de frecuencia (el LED amarillo se ilumina.

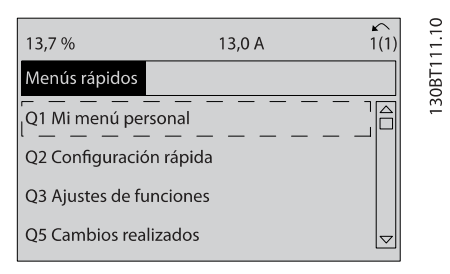

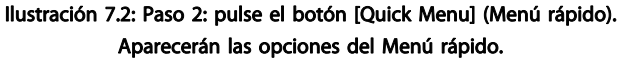

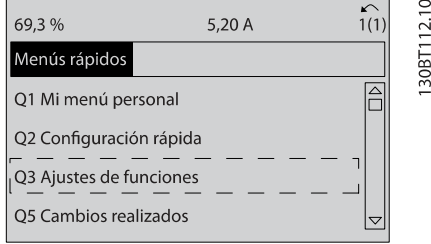

Ilustración 7.3: Paso 3: use las teclas de navegación arriba / abajo para desplazarse por las configuraciones de funciones. Pulse [OK] (Aceptar).

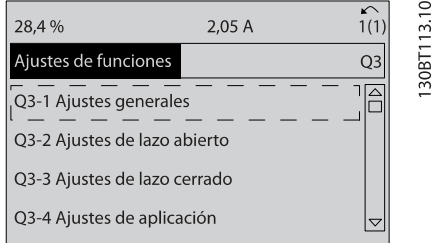

Danfoss

Ilustración 7.4: Paso 4: aparecen las opciones de Configuraciones de funciones. Seleccione Q3-1 Ajustes generales. Pulse [OK] (Aceptar).

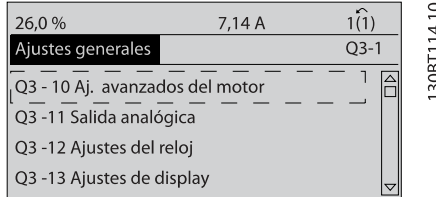

Ilustración 7.5: Paso 5: use las teclas de navegación arriba / abajo para desplazarse hasta, p. ej., Q3-11 Salidas analógicas. Pulse [OK] (Aceptar).

| 26.3%                      | 5.82 A |      | Loi      |
|----------------------------|--------|------|----------|
| Salida analógica           |        | 03,1 |          |
| 6 - 50 Terminal 42 salida  |        |      | ΕĪ<br>20 |
| (100) Frecuencia de salida |        |      |          |

Ilustración 7.6: Paso 6: seleccione el par. 6-50. Pulse [OK] (Aceptar).

| 43,4%                   | 7,99 A |           | 16 10 |
|-------------------------|--------|-----------|-------|
| Salida analógica        |        | $Q3 - 11$ |       |
| 6-50 Terminal 42 salida |        |           | 30RT1 |
| Velocidad<br>[107]      |        |           |       |

Ilustración 7.7: Paso 7: use las teclas de navegación arriba / abajo para seleccionar entre las distintas opciones. Pulse [OK] (Aceptar).

# Cómo programar el convertid... Manual de funcionamiento del convertidor de frecuencia VLT® HVAC

# Parámetros de configuraciones de función

Los parámetros de Configuraciones de funciones están agrupados de la siguiente forma:

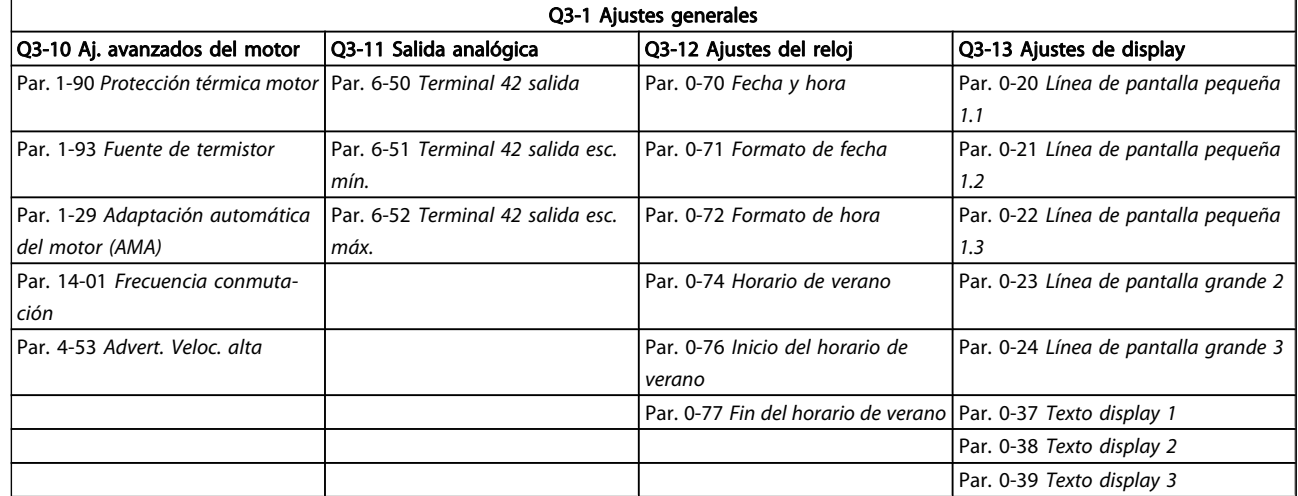

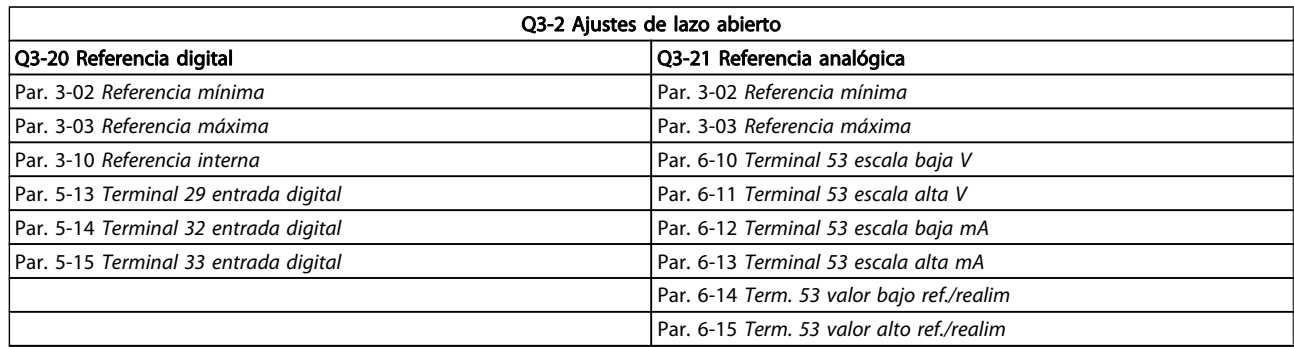

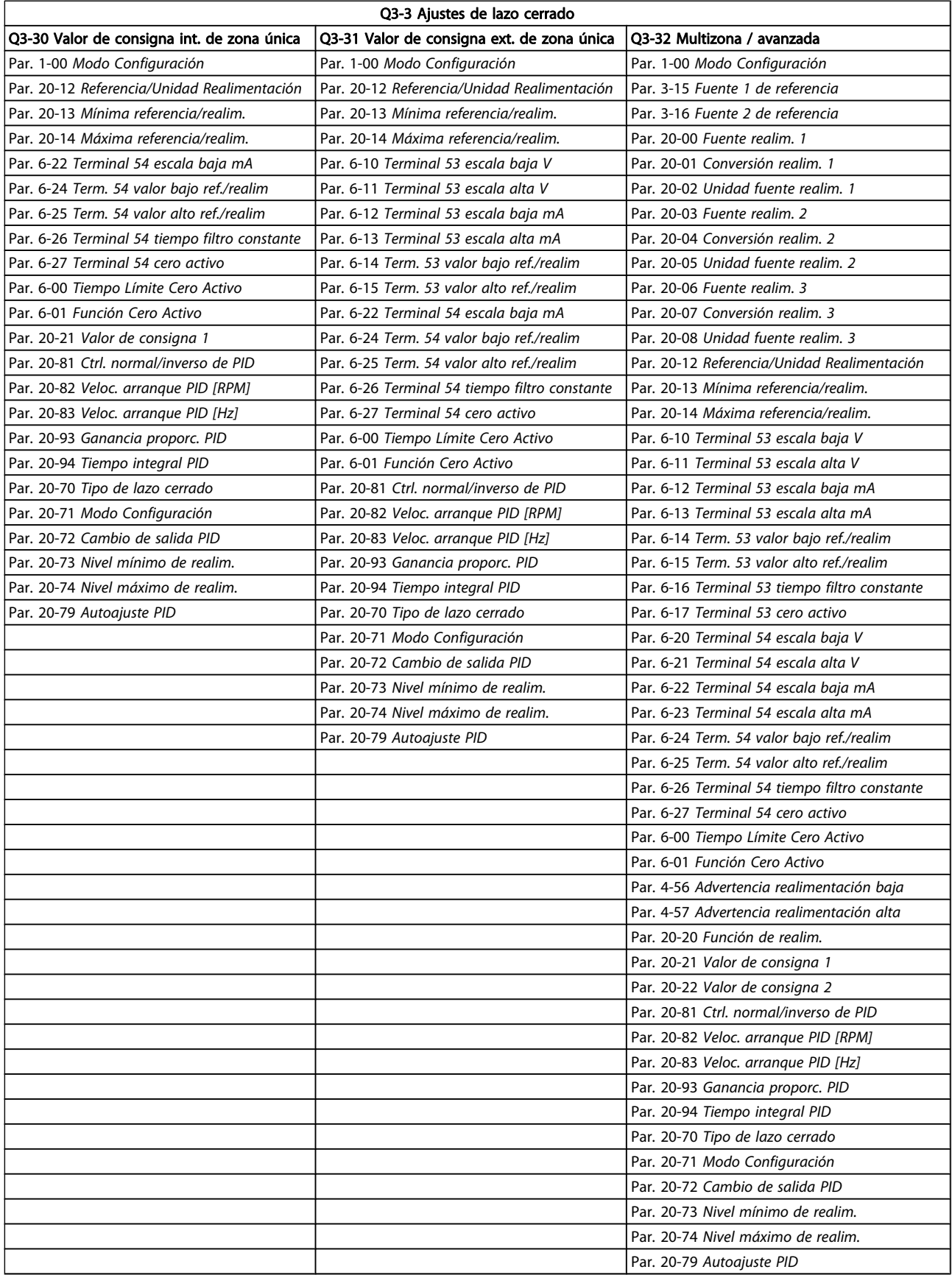

Danfoss

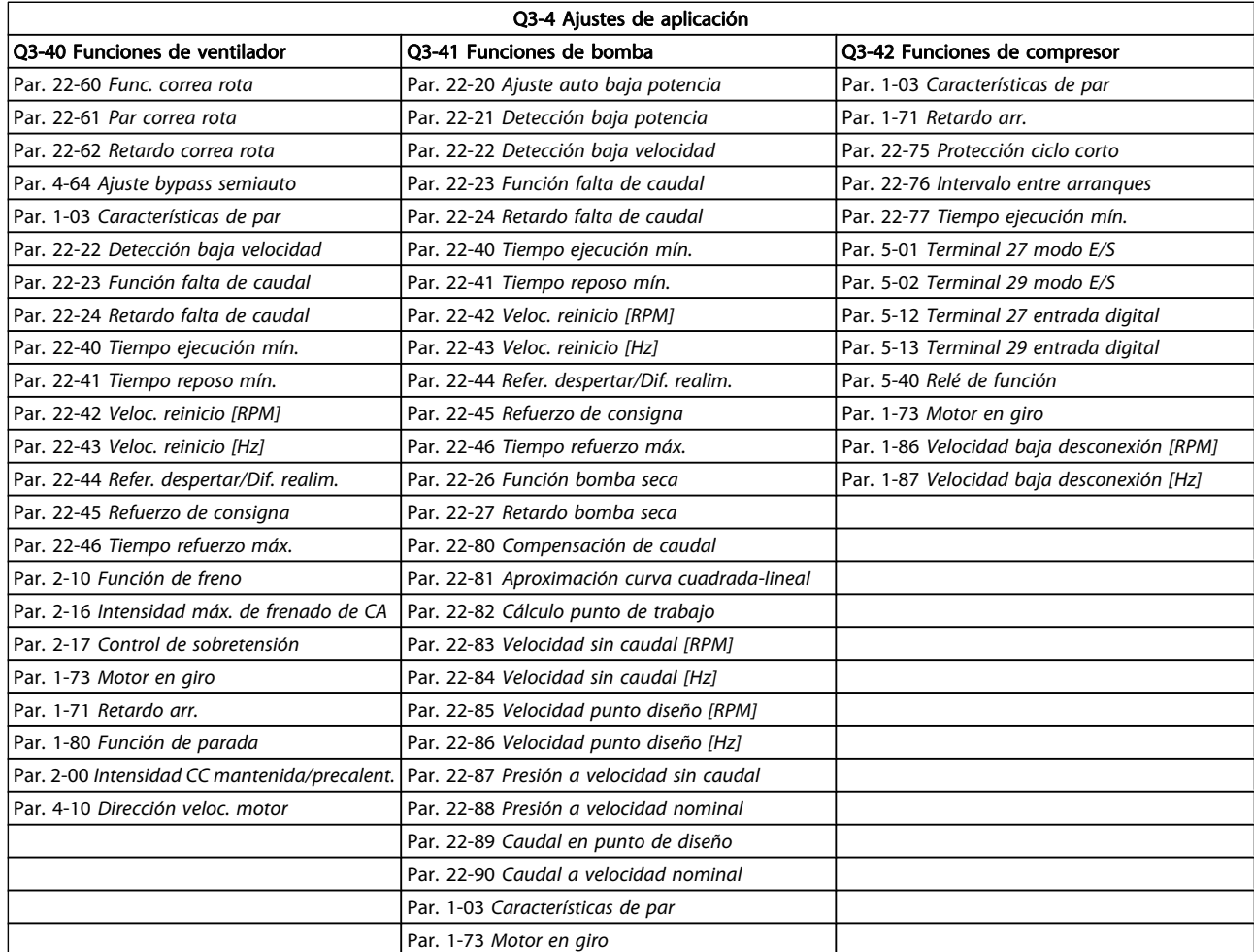

Consulte también en la Guía de programación VLT HVAC Drive una descripción detallada de los grupos de parámetros de los ajustes de funciones.

# 7.1.2 Modo Menú principal

Tanto el GLCP como el NLCP proporcionan acceso al menú principal. El modo de menú principal se selecciona pulsando la tecla [Main Menu] (Menú principal). La ilustración 6.2 muestra la lectura de datos resultante que aparece en el display del GLCP.

Entre las líneas 2 y 5 del display hay una lista de grupos de parámetros que pueden seleccionarse con los botones arriba y abajo.

|                               | 1107 rpm                   | 3,84 A |  | X     |
|-------------------------------|----------------------------|--------|--|-------|
|                               | Menú principal             |        |  |       |
| - ** Funcionamiento / Display |                            |        |  | 130RP |
|                               | 1 - ** Carga / Motor       |        |  |       |
|                               | 2 - ** Frenos              |        |  |       |
|                               | 3 - ** Referencia / Rampas |        |  |       |
|                               |                            |        |  |       |

Ilustración 7.8: Ejemplo de display.

Cada parámetro tiene un nombrey un número que es siempre el mismo, independientemente del modo de programación. En el modo menú principal, los parámetros se dividen en grupos. El primer dígito del número de parámetro (desde la izquierda) indica el número de grupo de parámetro.

Todos los parámetros se pueden modificar en el menú principal. La configuración de la unidad (par. 1-00 [Modo Configura](#page-74-0)[ción](#page-74-0)) determinará otros parámetros disponibles para su programación. Por ejemplo, al seleccionar «Lazo cerrado» se activan parámetros adicionales relacionados con el funcionamiento en lazo cerrado. Al añadir tarjetas opcionales a la unidad, se activan parámetros adicionales asociados al dispositivo opcional.

Cómo programar el convertid... Manual de funcionamiento del convertidor de frecuencia VLT® HVAC

# 7.1.3 Cambio de datos

- 1. Pulse la tecla [Quick Menu] (Menú rápido) o [Main Menu] (Menú principal).
- 2. Utilice las teclas [▲] y [▼] para acceder al grupo de parámetros que desee modificar.
- 3. Pulse la tecla [OK] (Aceptar).
- 4. Utilice las teclas [▲] y [▼] para acceder al parámetro que desee modificar.
- 5. Pulse la tecla [OK] (Aceptar).
- 6. Utilice las teclas [▲] y [▼] para seleccionar los ajustes de parámetros correctos. O bien, para moverse por los dígitos dentro de un número, utilice las teclas . El cursor indica el dígito seleccionado para cambiarse. La tecla [▲] aumenta el valor y la tecla [▼] lo disminuye.
- 7. Pulse la tecla [Cancel] (Cancelar) para descartar el cambio, o pulse la tecla [OK] (Aceptar) para aceptar el cambio e introducir un nuevo ajuste.

# 7.1.4 Cambio de un valor de texto

Si el parámetro seleccionado es un valor de texto, cambie el valor de texto con las teclas de navegación arriba / abajo. La tecla arriba aumenta el valor y la tecla abajo lo disminuye. Coloque el cursor sobre el valor que desee guardar y pulse [OK] (Aceptar).

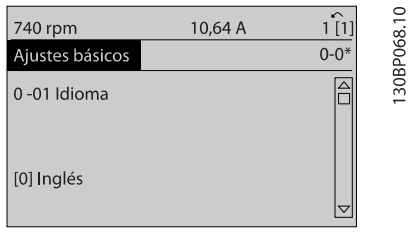

Ilustración 7.9: Ejemplo de display.

# 7.1.5 Cambio de un grupo de valores de datos numéricos

Si el parámetro elegido representa un valor de dato numérico, puede cambiar el valor del dato seleccionado con las teclas de navegación [◄] y [►], y las teclas de navegación arriba y abajo [▲] [▼]. Utilice las teclas de navegación [◄] y [►] para mover el cursor horizontalmente.

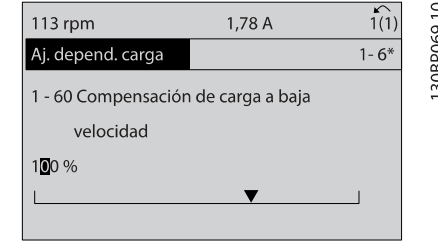

<u>Danfoss</u>

Ilustración 7.10: Ejemplo de display.

Utilice las teclas de navegación arriba / abajo para modificar el valor del dato. La tecla arriba aumenta el valor del dato y la tecla abajo lo reduce. Coloque el cursor sobre el valor que desee guardar y pulse [OK] (Aceptar).

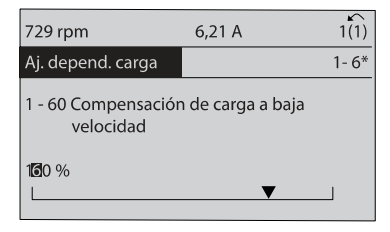

Ilustración 7.11: Ejemplo de display.

# 7.1.6 Cambio de valor de datos, Paso a paso

Algunos parámetros pueden cambiarse de forma escalonada (por intervalos) o de forma continua. Esto es aplicable al par. 1-20 [Potencia motor \[kW\]](#page-74-0), par. 1-22 [Tensión motor](#page-74-0) y par. 1-23 [Frecuencia motor](#page-74-0).

Estos parámetros van tomando los distintos valores de datos numéricos de un grupo de valores, o bien toman valores de datos numéricos en continuo cambio.

# 7.1.7 Lectura y programación de parámetros indexados

Los parámetros se indexan cuando se sitúan en una pila circular.

Los parámetros que van desde el Par. 15-30 Reg. alarma: código de fallo hasta el par. 15-32 Reg. alarma: hora contienen un registro de fallos que puede consultarse. Elija un parámetro, pulse [OK] (Aceptar) y utilice las teclas de navegación arriba / abajo para desplazarse por el registro de valores.

Utilice el par. 3-10 [Referencia interna](#page-78-0) como otro ejemplo: Elija el parámetro, pulse [OK] (Aceptar) y utilice las teclas de navegación arriba / abajo para desplazarse por los valores indexados. Para cambiar el valor del parámetro, seleccione el valor indexado y pulse [OK] (Aceptar). Cambie el valor utilizando las teclas arriba / abajo. Pulse [OK] (Aceptar) para aceptar el nuevo ajuste. Pulse [Cancel] (Cancelar) para cancelar. Pulse [Back] (Atrás) para salir del parámetro.

30BP070.1C

Danfoss

# <span id="page-69-0"></span>7.2 Explicaciones de los parámetros frecuentes

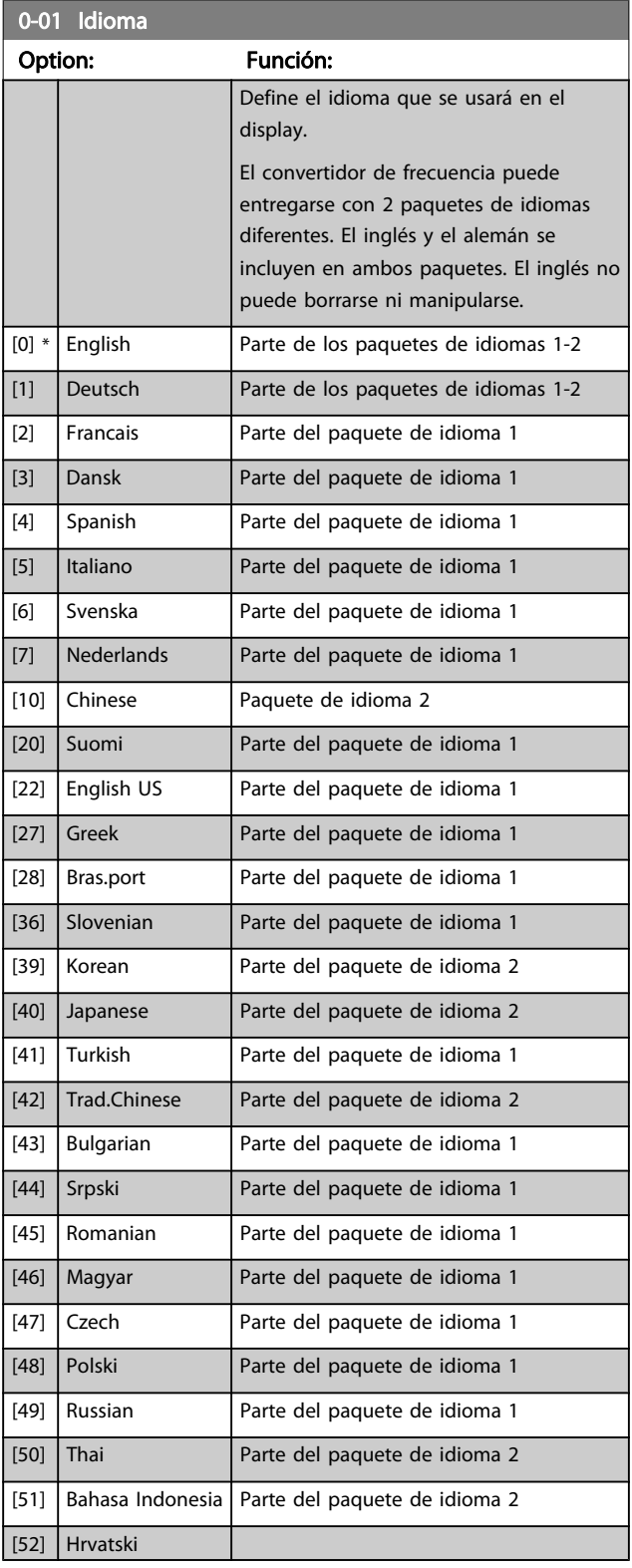

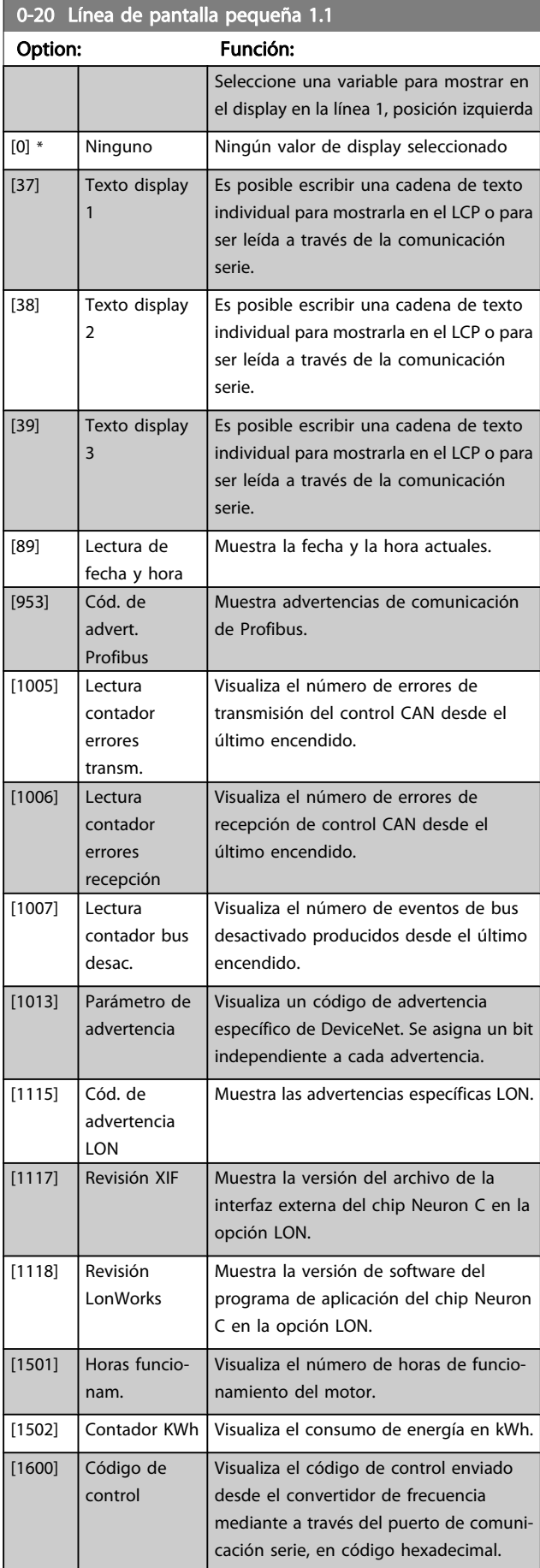

# Cómo programar el convertid... Manual de funcionamiento del convertidor de frecuencia VLT® HVAC

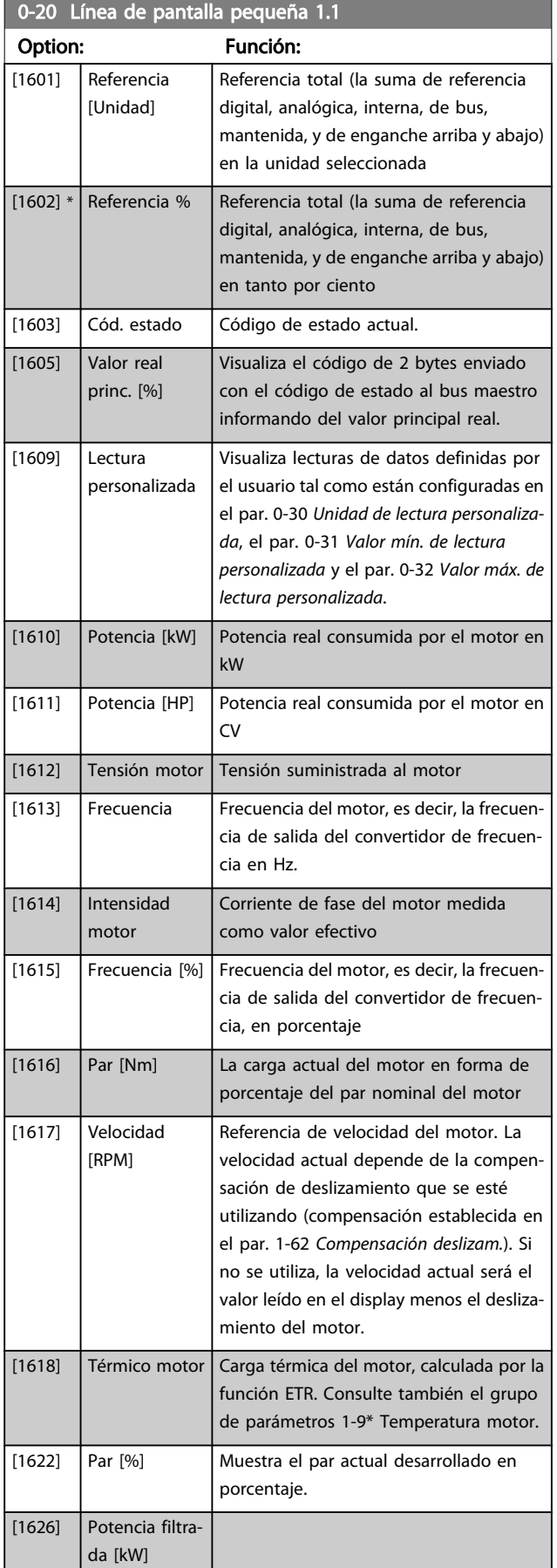

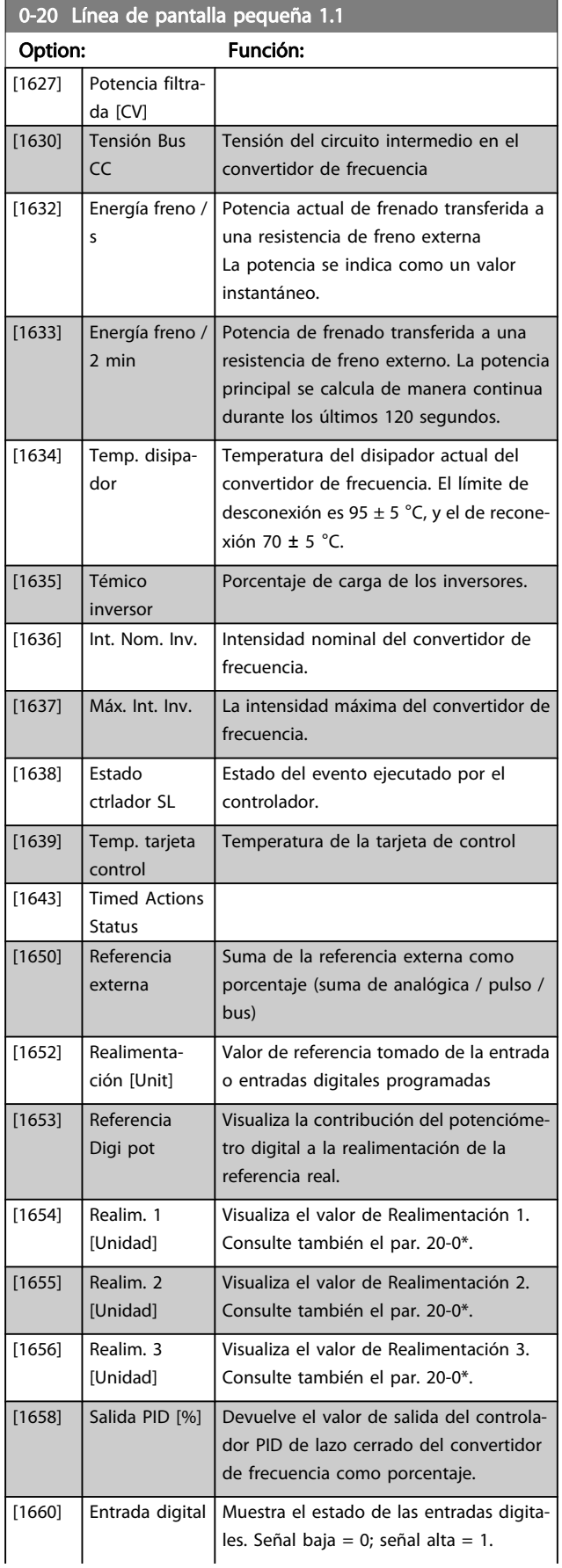

# Cómo programar el convertid... Manual de funcionamiento del convertidor de frecuencia VLT® HVAC

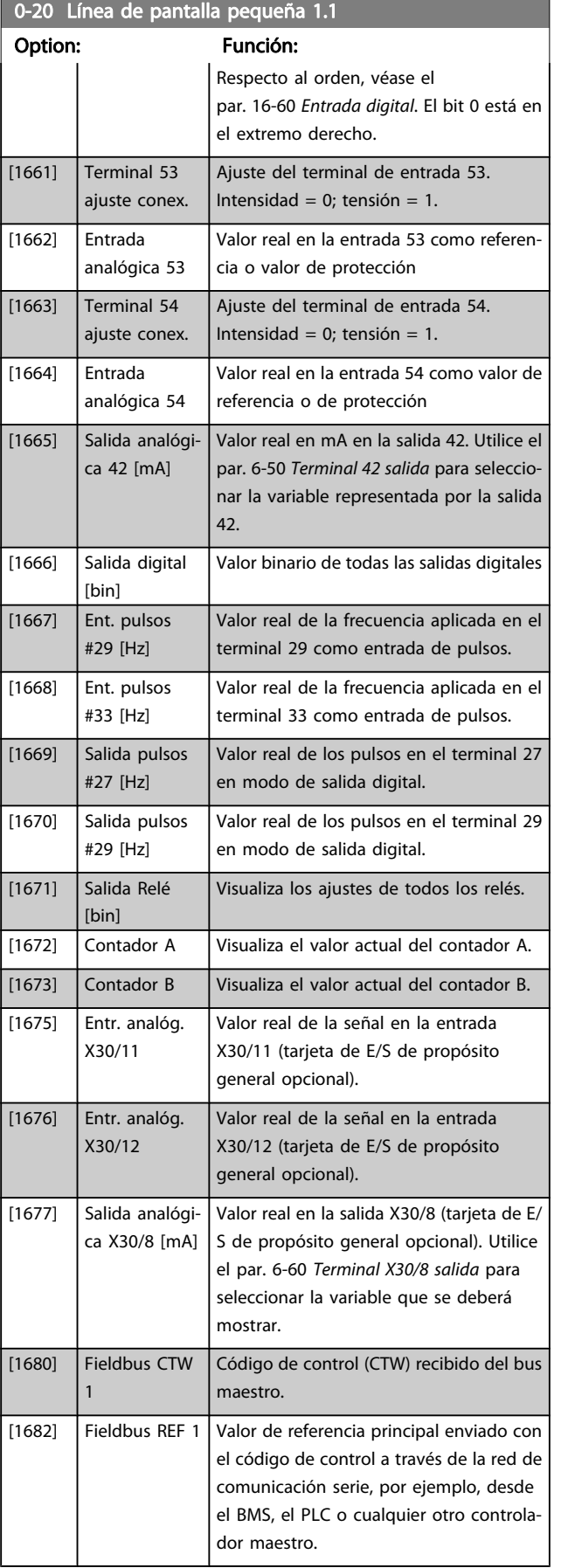

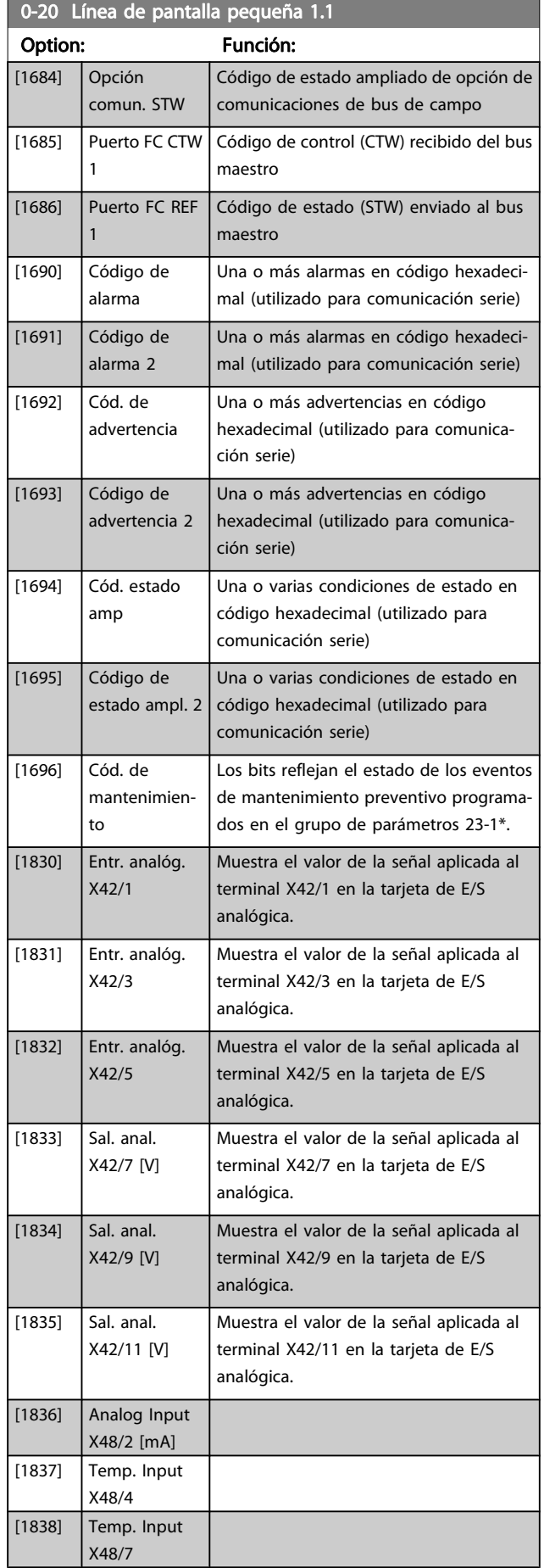
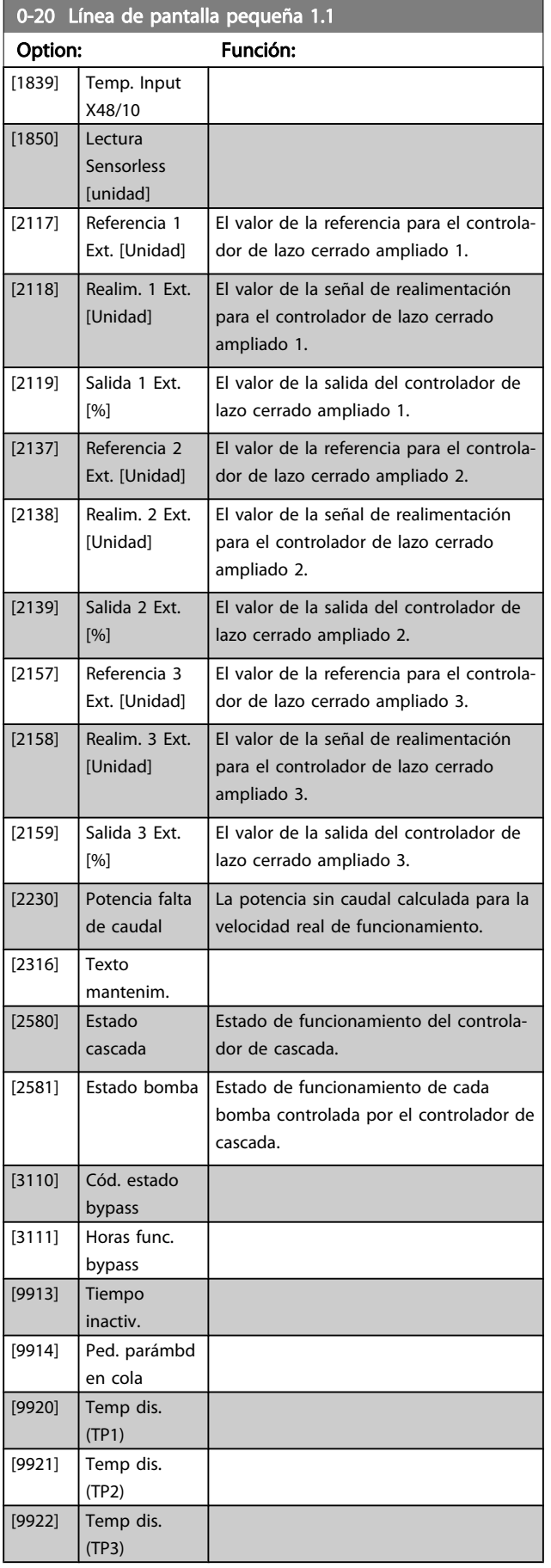

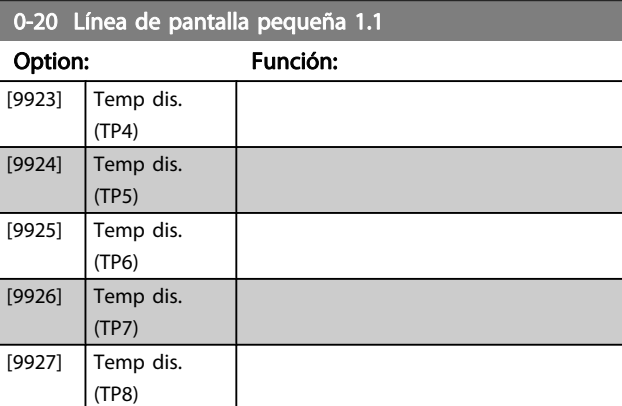

#### ¡NOTA!

Consulte la Guía de programación del VLT HVAC Drive , MG.11.CX.YY para obtener más información.

#### 0-21 Línea de display 1.2 pequeña

Seleccione una variable para mostrar en el display en la línea 1 (posición central).

#### Option: Función:

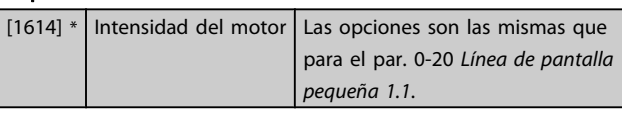

#### 0-22 Línea de display 1.3 pequeña

Seleccione una variable para mostrar en el display en la línea 1 (posición derecha).

#### Option: Función:

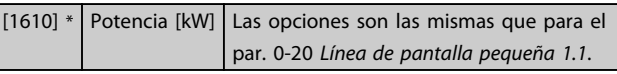

#### 0-23 Línea de display 2 grande

Seleccione una variable para mostrar en el display en la línea 2.

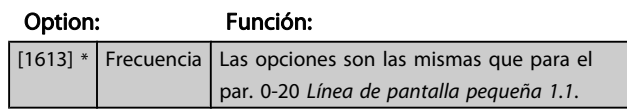

### 0-24 Línea de display 3 grande

Seleccione una variable para mostrar en el display en la línea 3.

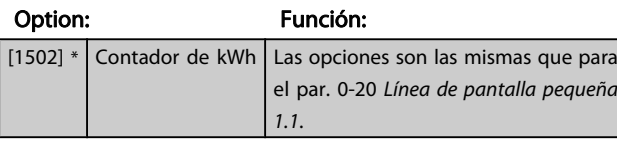

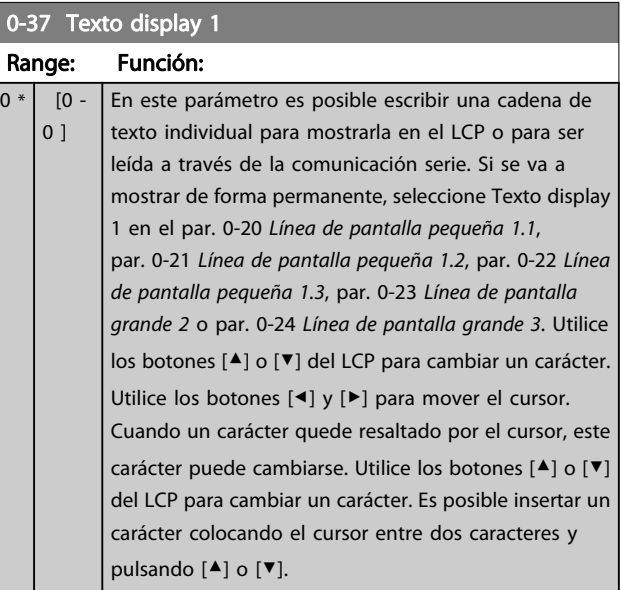

#### 0-38 Texto display 2 Range: Función:  $0 *$  [0 -En este parámetro es posible escribir una cadena de

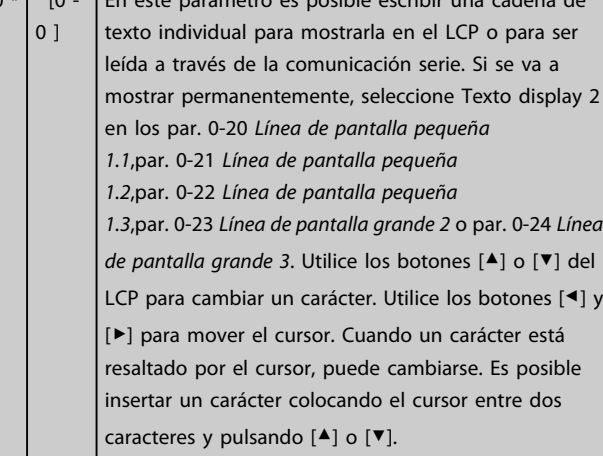

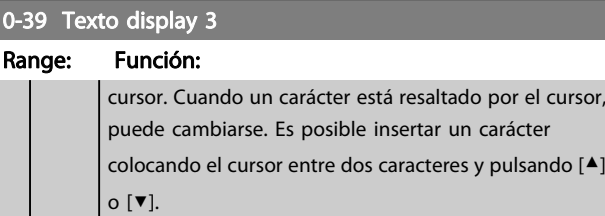

#### 0-70 Fecha y hora

Range: Función:

Danfoss

0-71 Formato de fecha

Size related\*  $[0 - 0]$ 

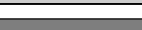

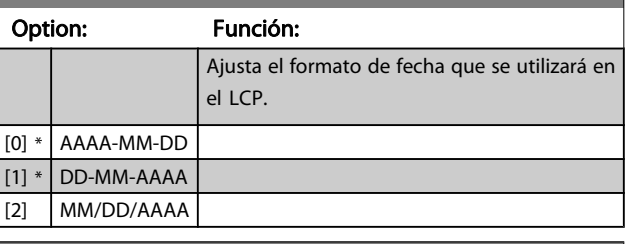

0-72 Formato de hora

#### Option: Función:

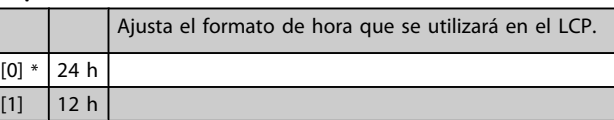

## 0-74 Horario de verano

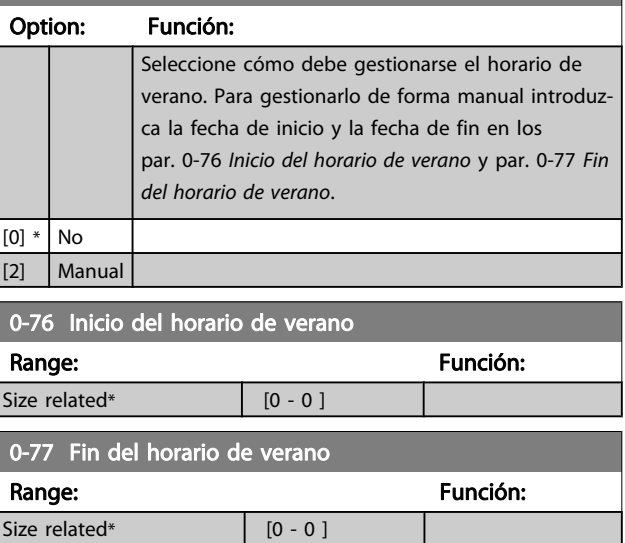

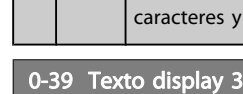

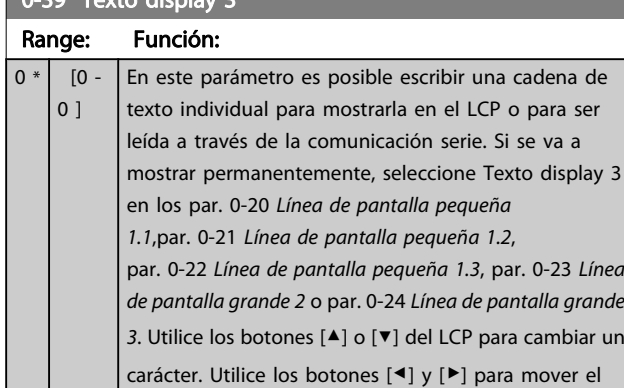

7 7

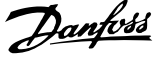

<span id="page-74-0"></span>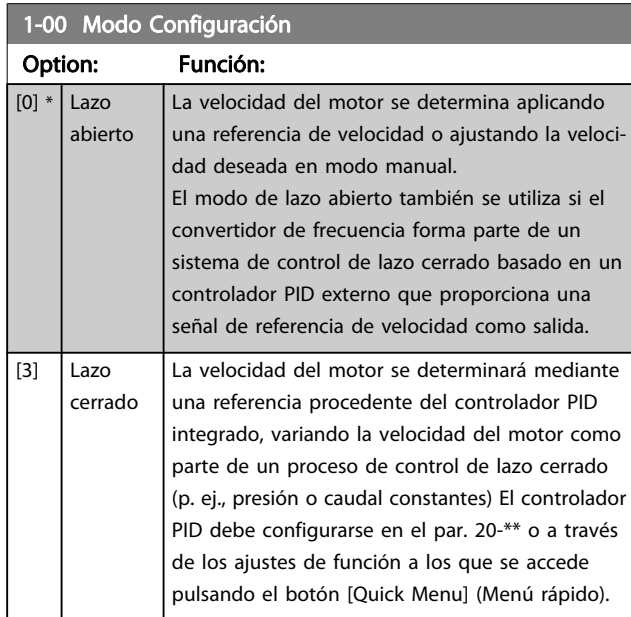

#### ¡NOTA!

Este parámetro no se puede cambiar cuando el motor está en marcha.

#### ¡NOTA!

Cuando se configura para lazo cerrado, los comandos Cambio de sentido y Arranque y cambio de sentido no invertirán el sentido de giro del motor.

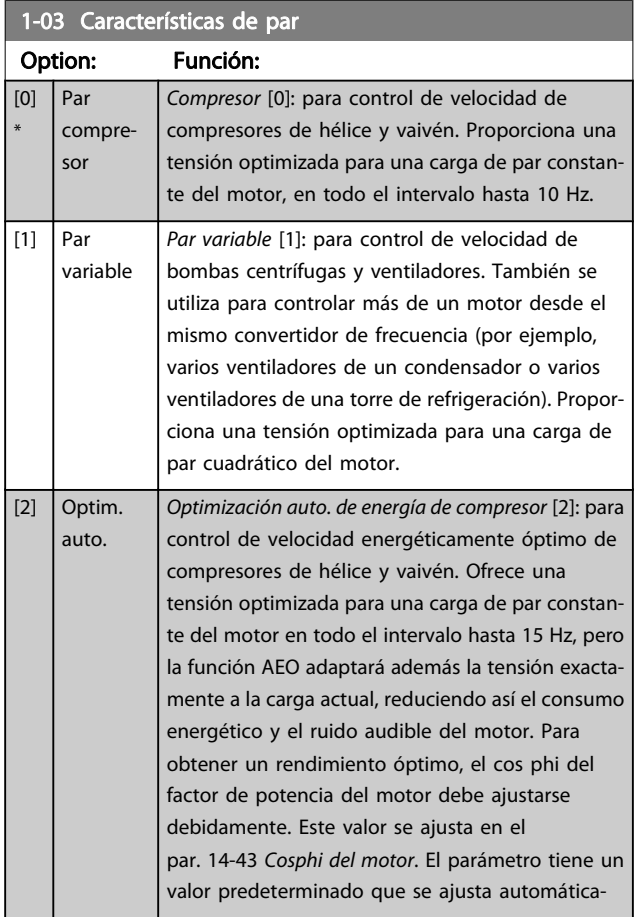

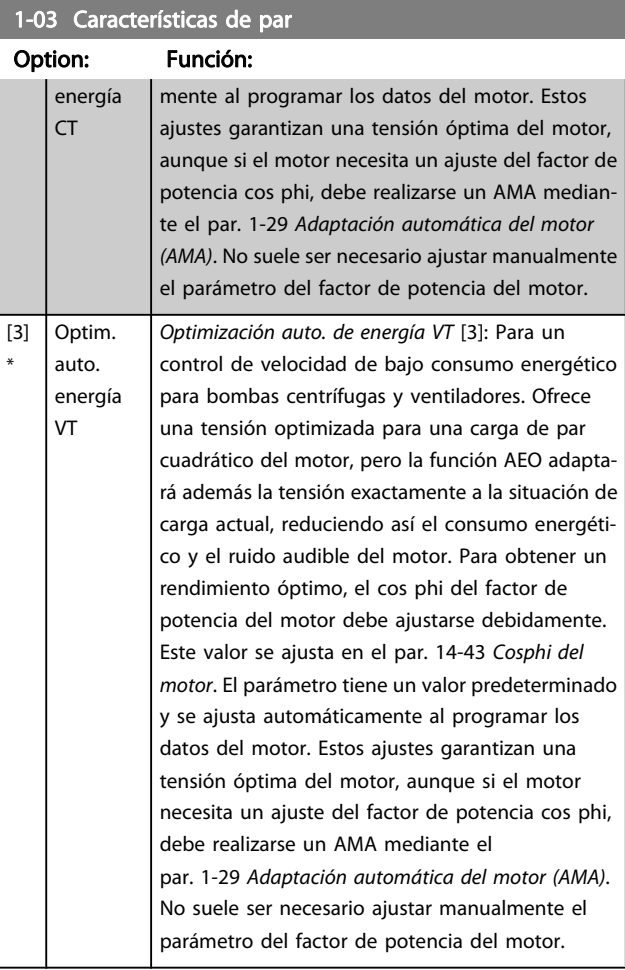

#### 1-20 Potencia motor [kW]

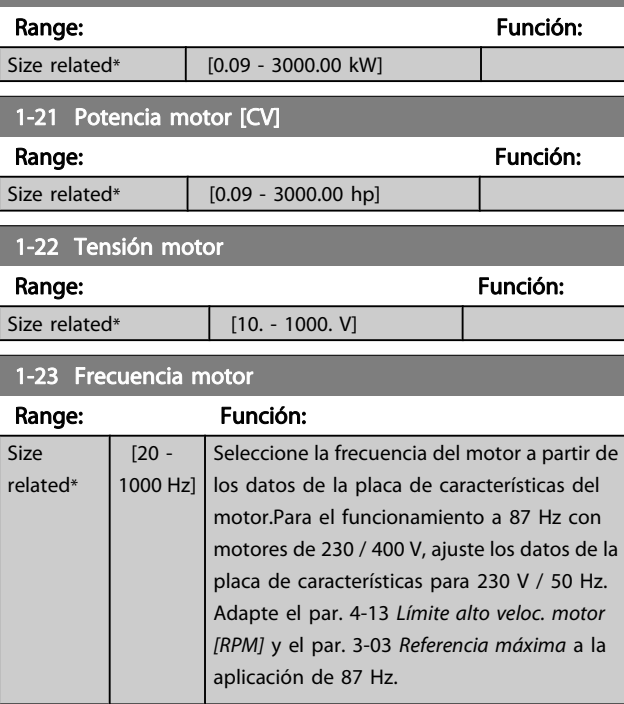

#### ¡NOTA! Este parámetro no se puede ajustar con el motor en marcha.

7 7

<span id="page-75-0"></span>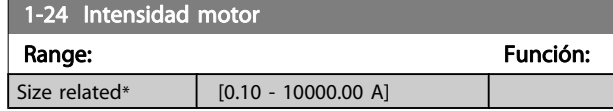

#### ¡NOTA!

Este parámetro no se puede ajustar con el motor en marcha.

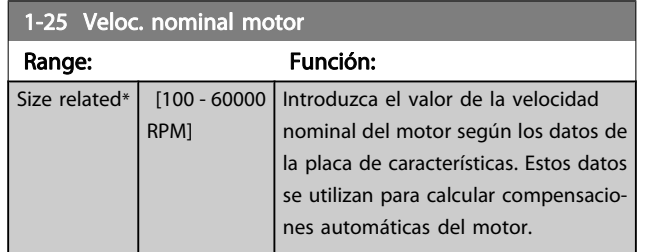

#### ¡NOTA!

#### Este parámetro no se puede ajustar con el motor en marcha.

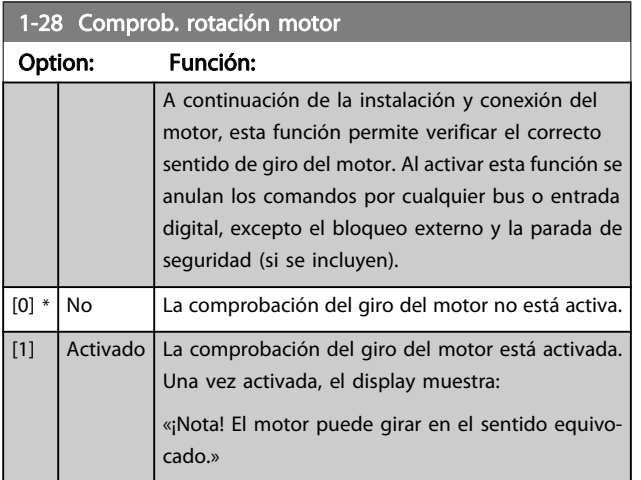

Pulsando [OK], [Back] o [Cancel] (Aceptar, Atrás o Cancelar) se borra el mensaje y se muestra otro nuevo: «Pulse [Hand on] para arrancar el motor. Pulse [Cancel] para cancelar.» Pulsando [Hand on] (Manual) se arranca el motor a 5 Hz en dirección hacia adelante y el display muestra: «El motor está en funcionamiento. Compruebe si el sentido de giro del motor es el correcto. Pulse [Off] para detener el motor.» Pulsando [Off] (Apagar) se detiene el motor y se reinicia el par. 1-28 Comprob. rotación motor. Si el sentido de giro del motor es incorrecto, deben intercambiarse dos cables de fase del motor. IMPORTANTE:

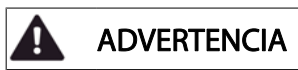

Antes de desconectar los cables de fase del motor, desconecte la alimentación de red.

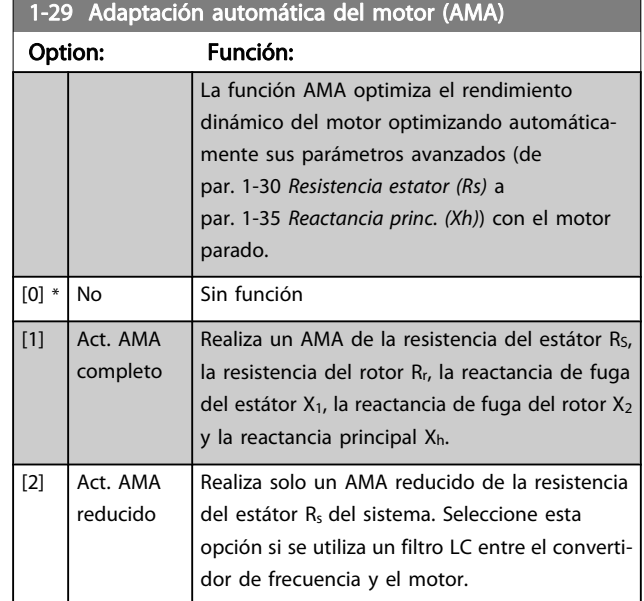

<u>Danfoss</u>

Active la función AMA pulsando la tecla [Hand on] (Manual) después de seleccionar [1] o [2]. Véase también la sección Adaptación automática del motor en la Guía de Diseño. Después de una secuencia normal, el display mostrará: «Pulse [OK] para finalizar el AMA». Después de pulsar la tecla [OK] (Aceptar), el convertidor de frecuencia está listo para su uso.

#### ¡NOTA!

- Para obtener la mejor adaptación del convertidor de frecuencia, ejecute el AMA en un motor frío.
- El AMA no se puede realizar mientras el motor esté en funcionamiento.

#### ¡NOTA!

Evite la generación externa de par durante la función AMA.

#### ¡NOTA!

Si cambia alguno de los ajustes del par. 1-2\* Datos de motor, del par. 1-30 Resistencia estator (Rs) al par. 1-39 Polos motor, los parámetros avanzados del motor volverán a los ajustes predeterminados. Este parámetro no se puede ajustar con el motor en marcha.

#### ¡NOTA!

#### El AMA completo debe ejecutarse sin filtro, mientras que el AMA reducido debe ejecutarse con filtro.

Consulte la sección: Ejemplos de aplicación > Adaptación automática del motor en la Guía de Diseño.

<span id="page-76-0"></span>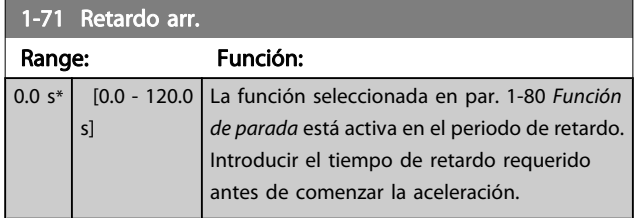

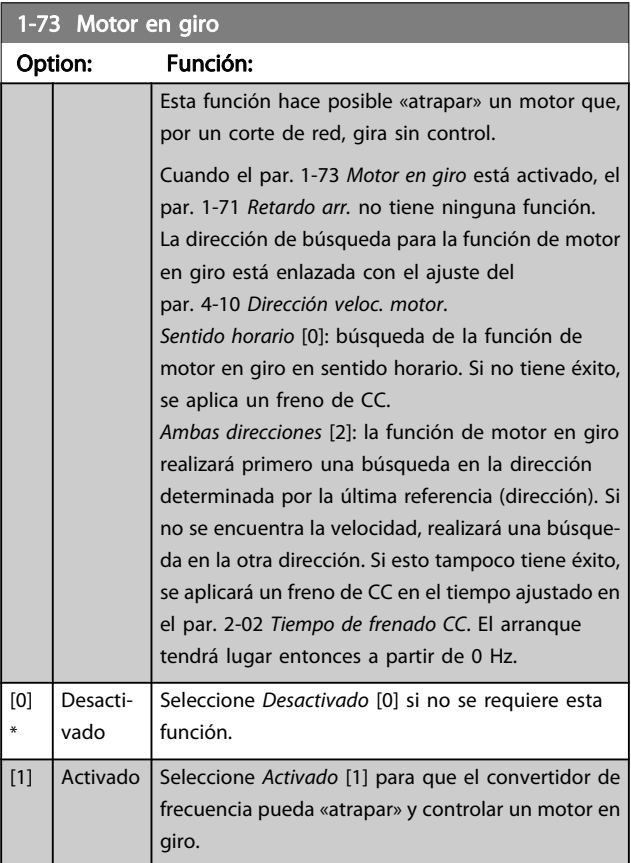

#### 1-80 Función de parada

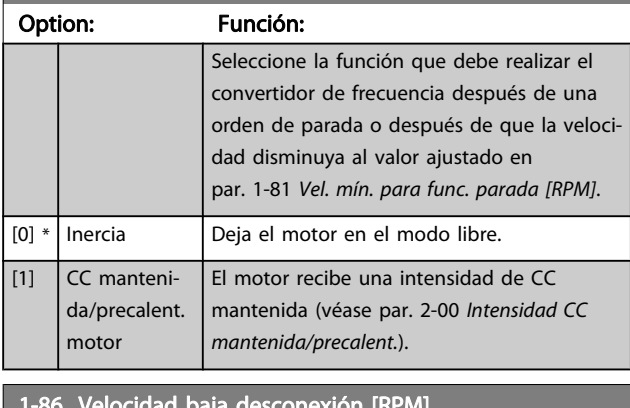

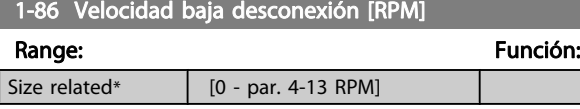

## ¡NOTA!

Este parámetro solo está disponible si el par. 0-02 Unidad de velocidad de motor está ajustado como [rpm].

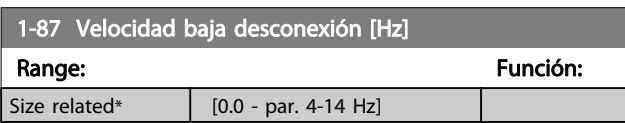

Danfoss

#### ¡NOTA!

Este parámetro solo está disponible si el par. 0-02 Unidad de velocidad de motor está ajustado a [Hz].

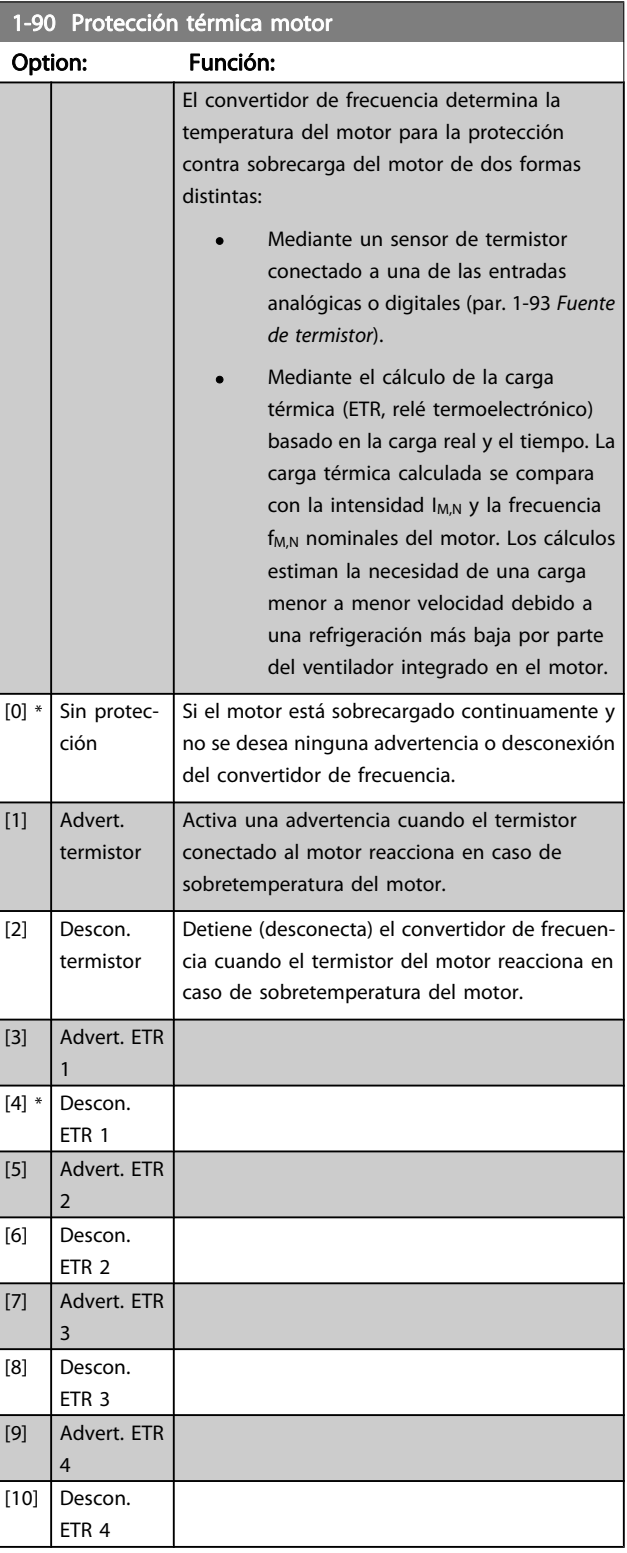

<span id="page-77-0"></span>Las funciones ETR (relé termoelectrónico) 1-4 calcularán la carga cuando el ajuste seleccionado esté activo. Por ejemplo, ETR-3 empieza a calcular cuando se selecciona el ajuste 3. Para el mercado estadounidense: las funciones ETR proporcionan protección de sobrecarga del motor de clase 20, de conformidad con NEC.

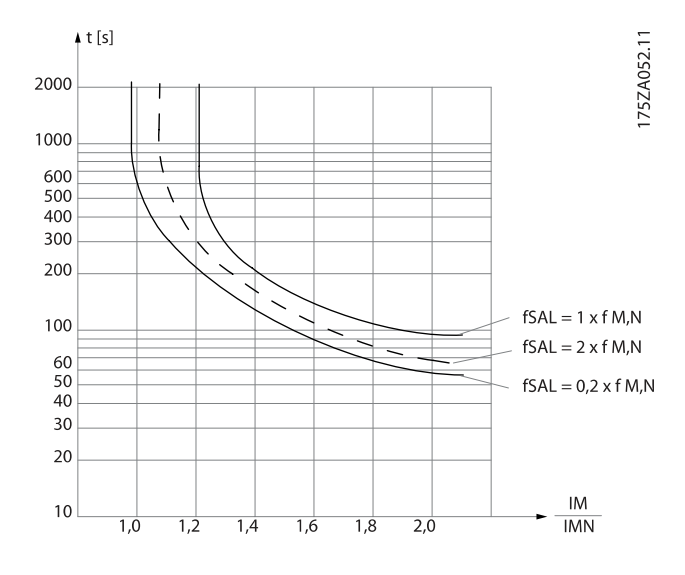

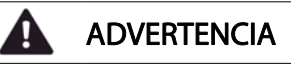

Para mantener el estado PELV, todas las conexiones realizadas con los terminales de control deben ser PELV, p. ej., el termistor debe disponer de un aislamiento reforzado / doble.

#### ¡NOTA!

Danfoss recomienda utilizar una tensión de alimentación del termistor de 24 V CC.

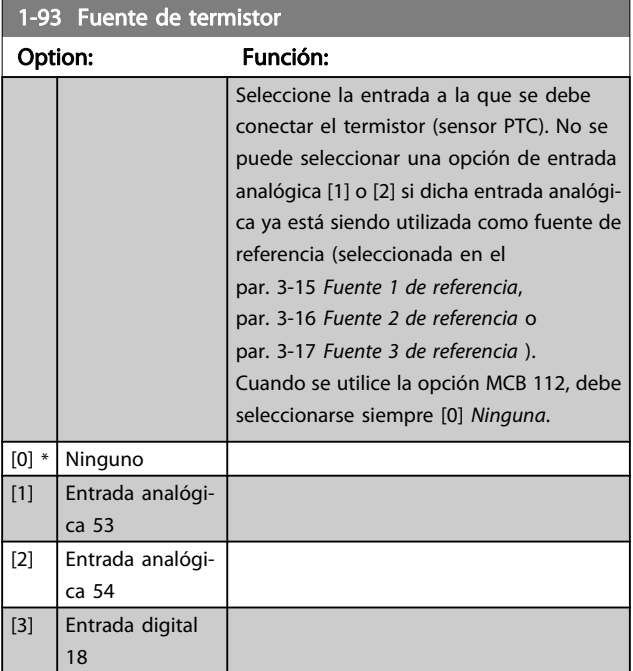

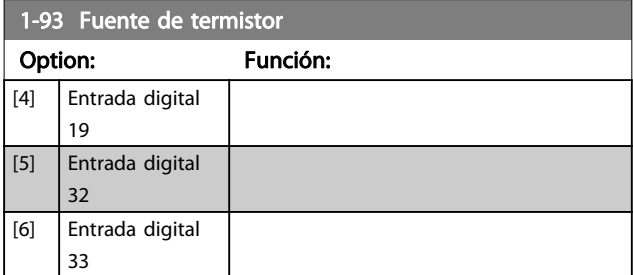

#### ¡NOTA!

Este parámetro no se puede ajustar con el motor en marcha.

#### ¡NOTA!

La entrada digital debe ajustarse a [0] PNP - Activa a 24 V en el par. 5-00.

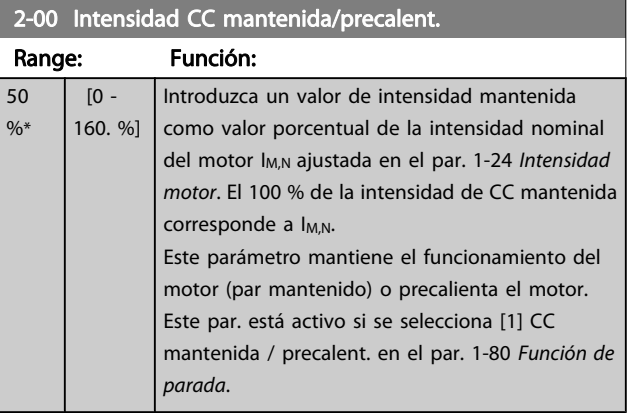

#### ¡NOTA!

El valor máximo depende de la intensidad nominal del motor.

Evite la intensidad al 100 % durante demasiado tiempo. Puede dañar el motor.

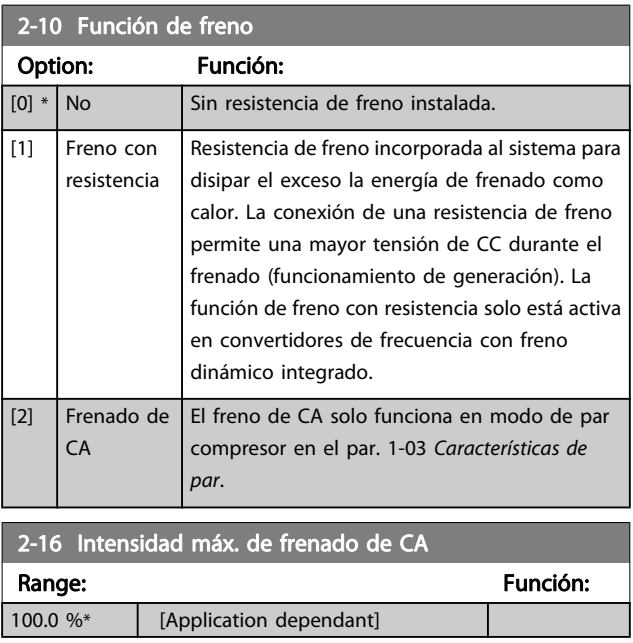

<span id="page-78-0"></span>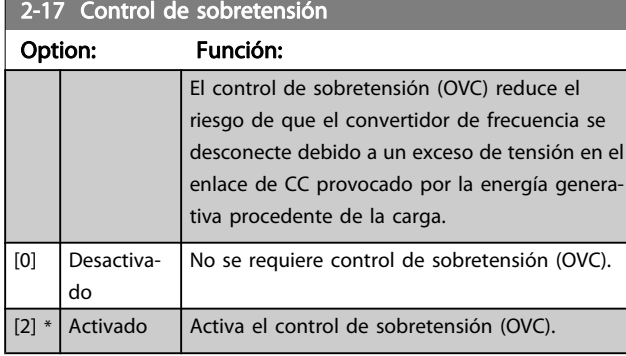

#### ¡NOTA!

#### El tiempo de rampa se ajusta automáticamente para evitar la desconexión del convertidor de frecuencia.

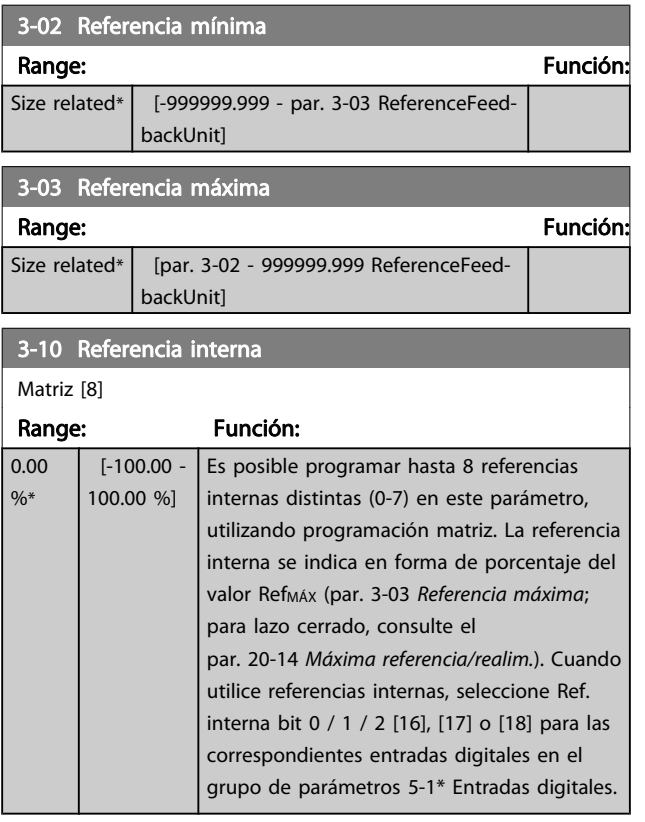

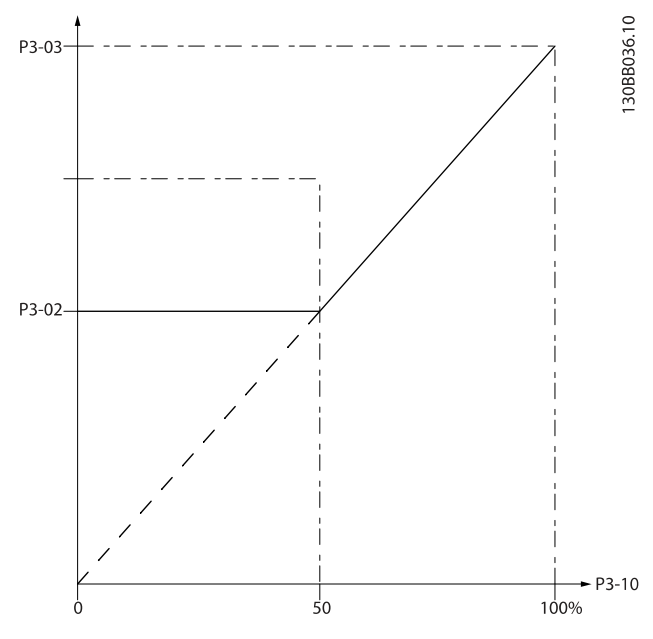

130BA149.10

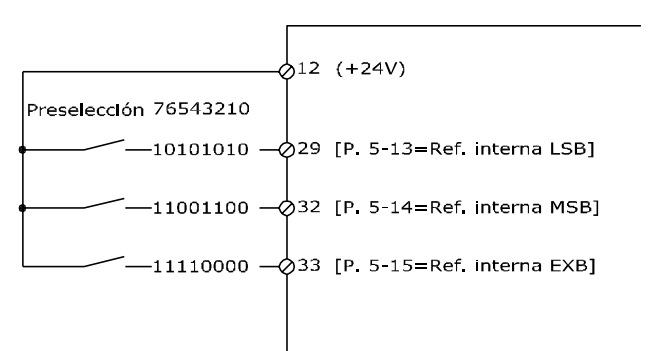

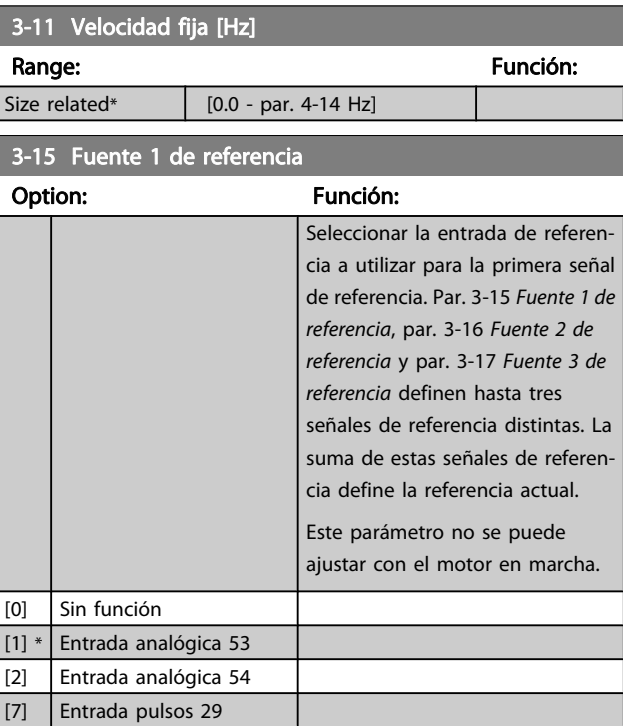

<span id="page-79-0"></span>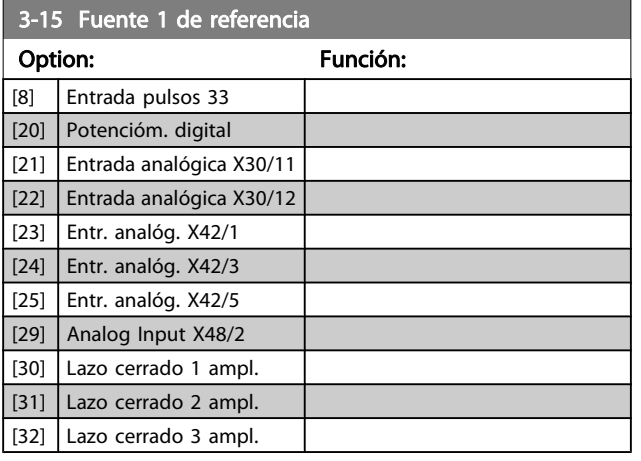

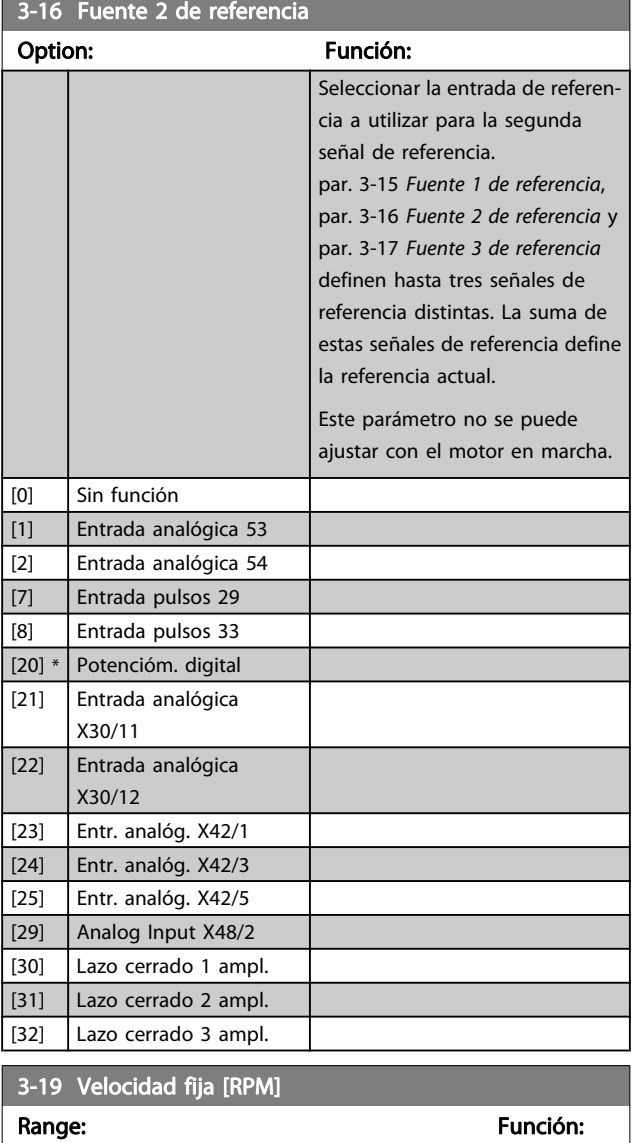

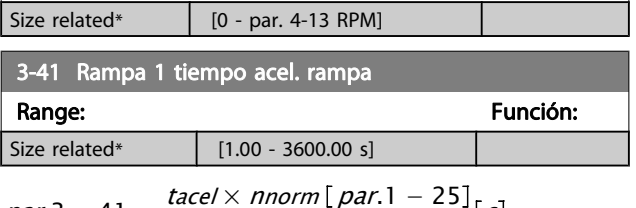

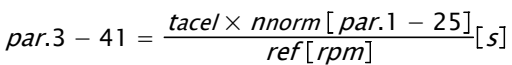

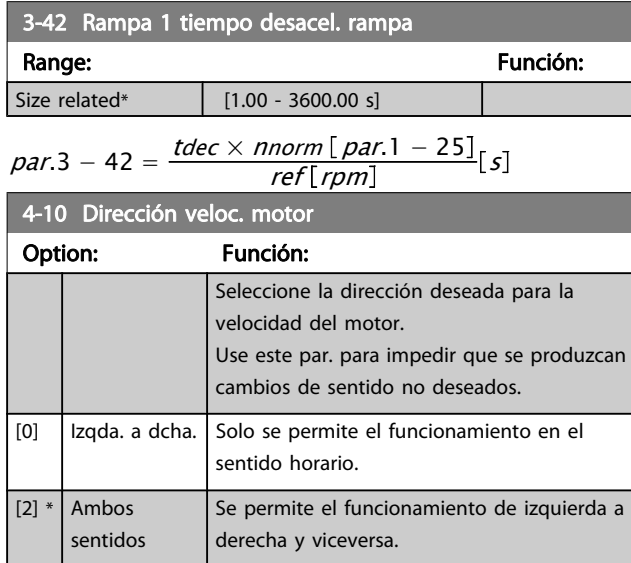

<u>Danfoss</u>

#### ¡NOTA!

El ajuste del par. 4-10 Dirección veloc. motor tiene su efecto en el motor en giro en el [par. 1-73](#page-76-0) Motor en [giro](#page-76-0).

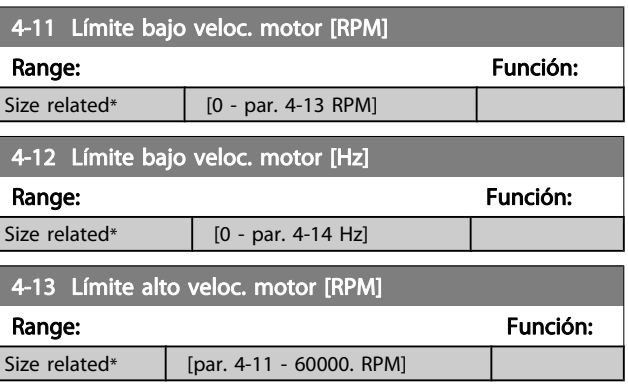

#### ¡NOTA!

La frecuencia de salida máxima no puede superar en más de un 10 % la frecuencia de conmutación del inversor (par. 14-01 [Frecuencia conmutación](#page-86-0)).

#### ¡NOTA!

Cualquier cambio en el par. 4-13 Límite alto veloc. motor [RPM] reiniciará el valor del par. 4-53 [Advert. Veloc. alta](#page-80-0) al mismo valor ajustado en el par. 4-13 Límite alto veloc. motor [RPM].

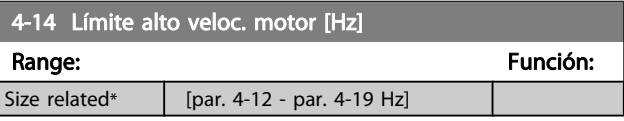

#### ¡NOTA!

La frecuencia de salida máxima no puede superar el 10 % de la frecuencia de conmutación del inversor (par. 14-01 [Frecuencia conmutación](#page-86-0)).

<span id="page-80-0"></span>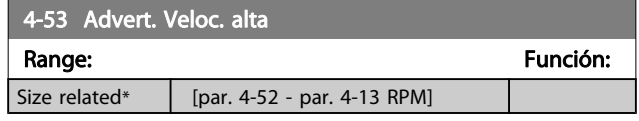

#### ¡NOTA!

Cualquier cambio en el par. 4-13 [Límite alto veloc. motor](#page-79-0) [\[RPM\]](#page-79-0) reiniciará el valor del par. 4-53 Advert. Veloc. alta al mismo valor ajustado en el par. 4-13 [Límite alto veloc.](#page-79-0) [motor \[RPM\]](#page-79-0).

Si se necesita un valor diferente en el par. 4-53 Advert. Veloc. alta, debe ajustarse después de programar el par. 4-13 [Límite alto veloc. motor \[RPM\]](#page-79-0).

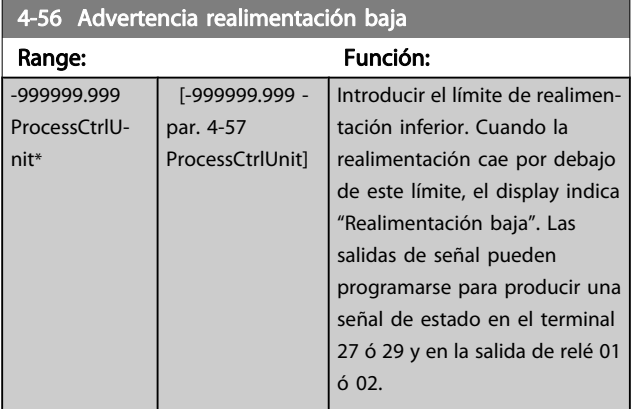

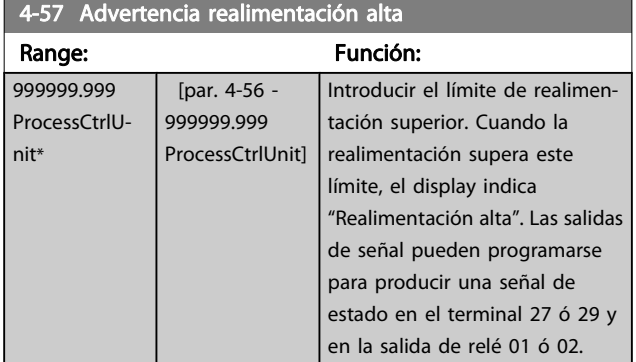

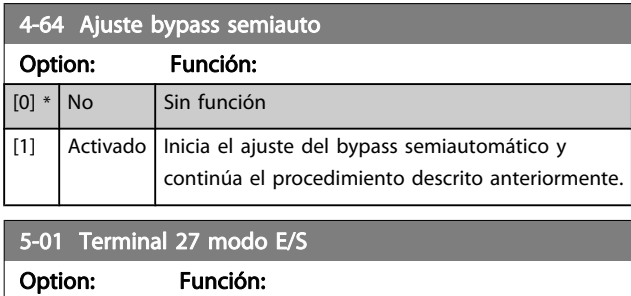

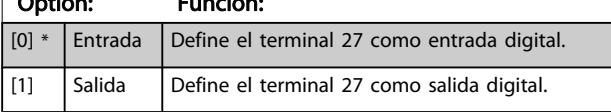

Este parámetro no se puede ajustar con el motor en marcha.

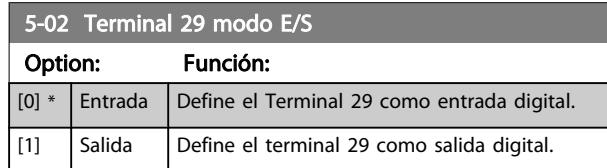

Este parámetro no se puede ajustar con el motor en marcha.

#### 5-12 Terminal 27 entrada digital Las mismas opciones y funciones que el par. 5-1\*, excepto para Entrada de pulsos.

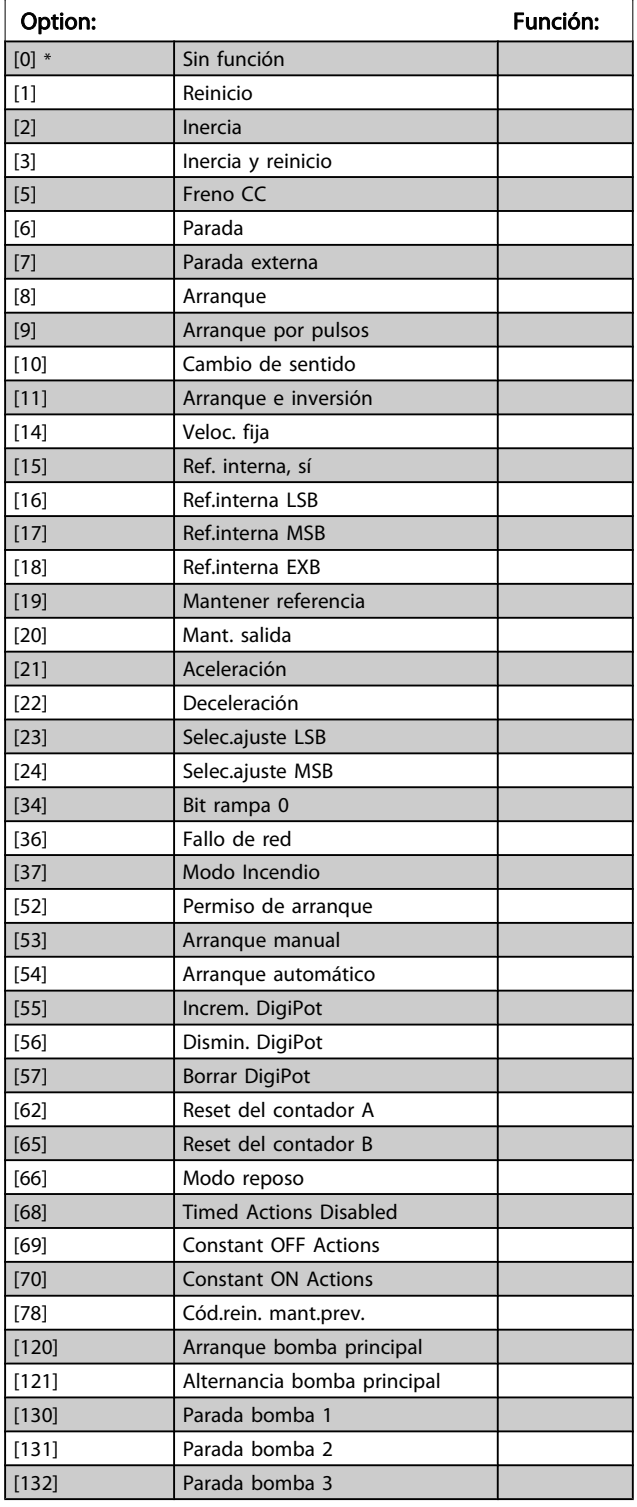

<u>Danfoss</u>

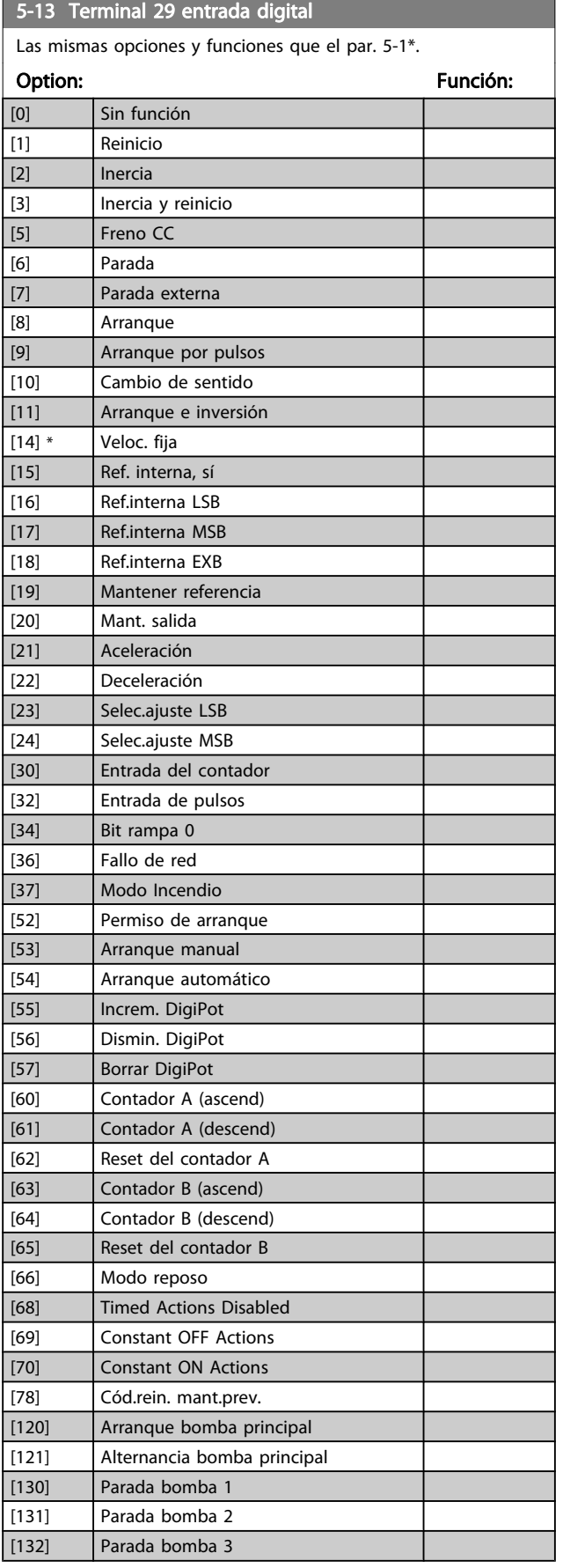

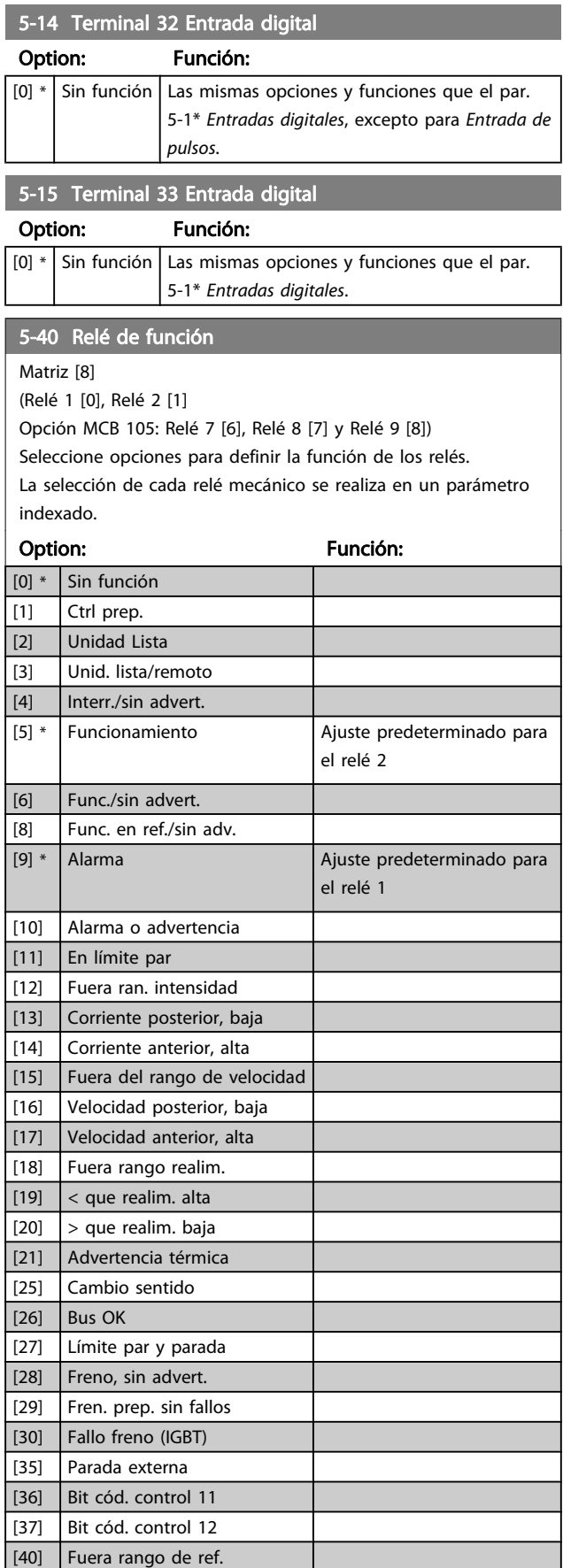

[41] Bajo ref., alta [42] Sobre ref., alta

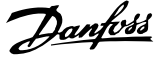

<span id="page-82-0"></span>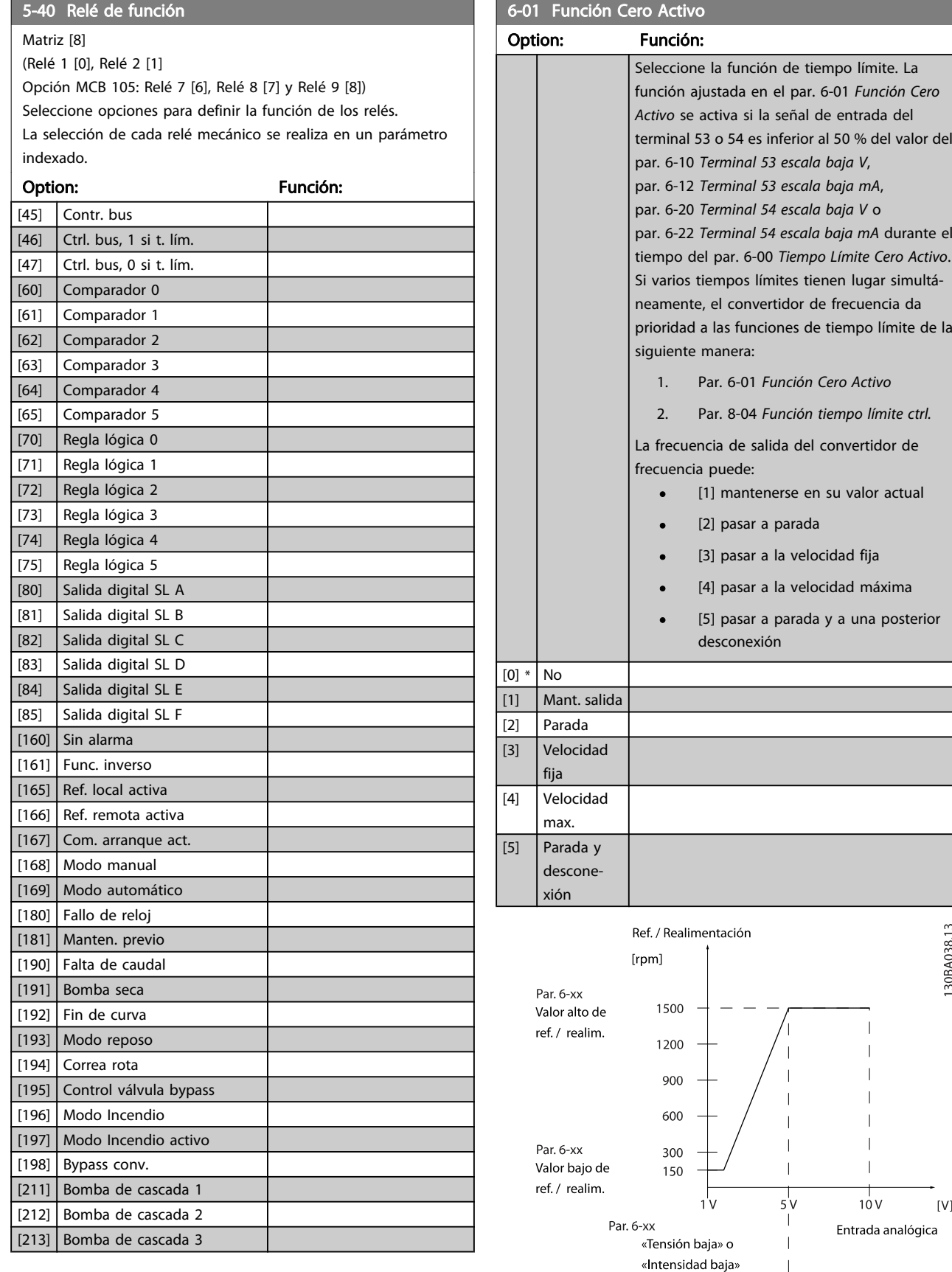

 $[{\sf V}]$ 

Par. 6-xx «Tensión alta» o «Intensidad alta» 130BA038.13

<span id="page-83-0"></span>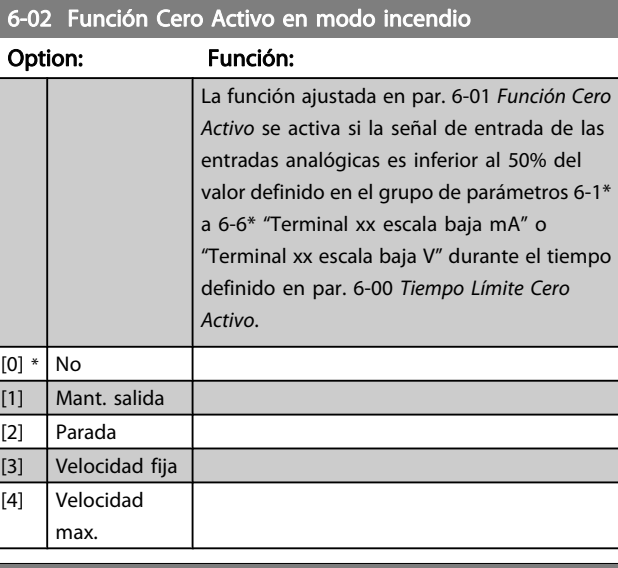

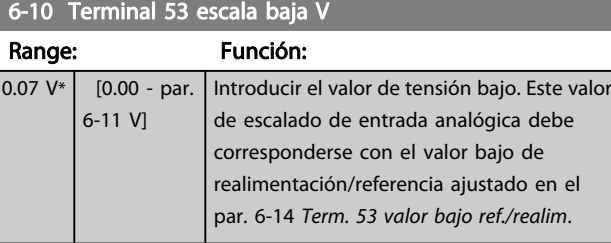

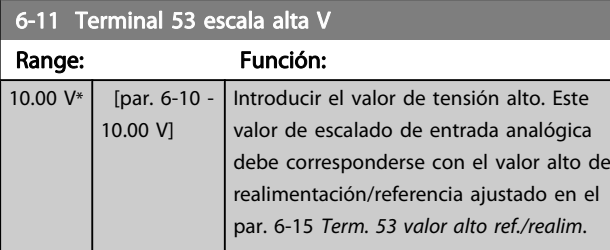

#### 6-12 Terminal 53 escala baja mA

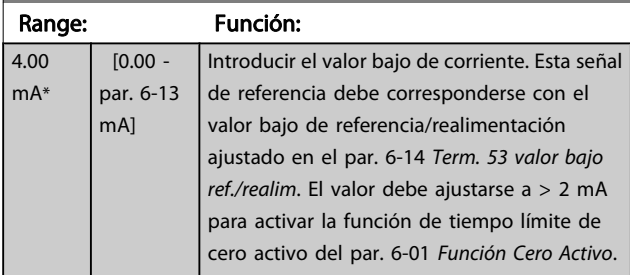

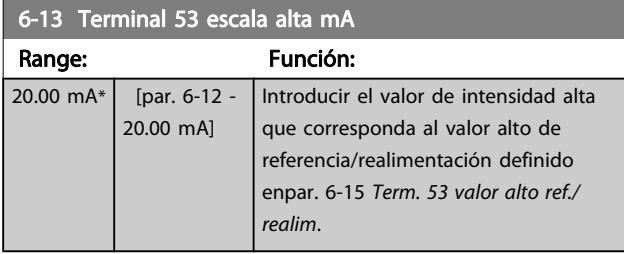

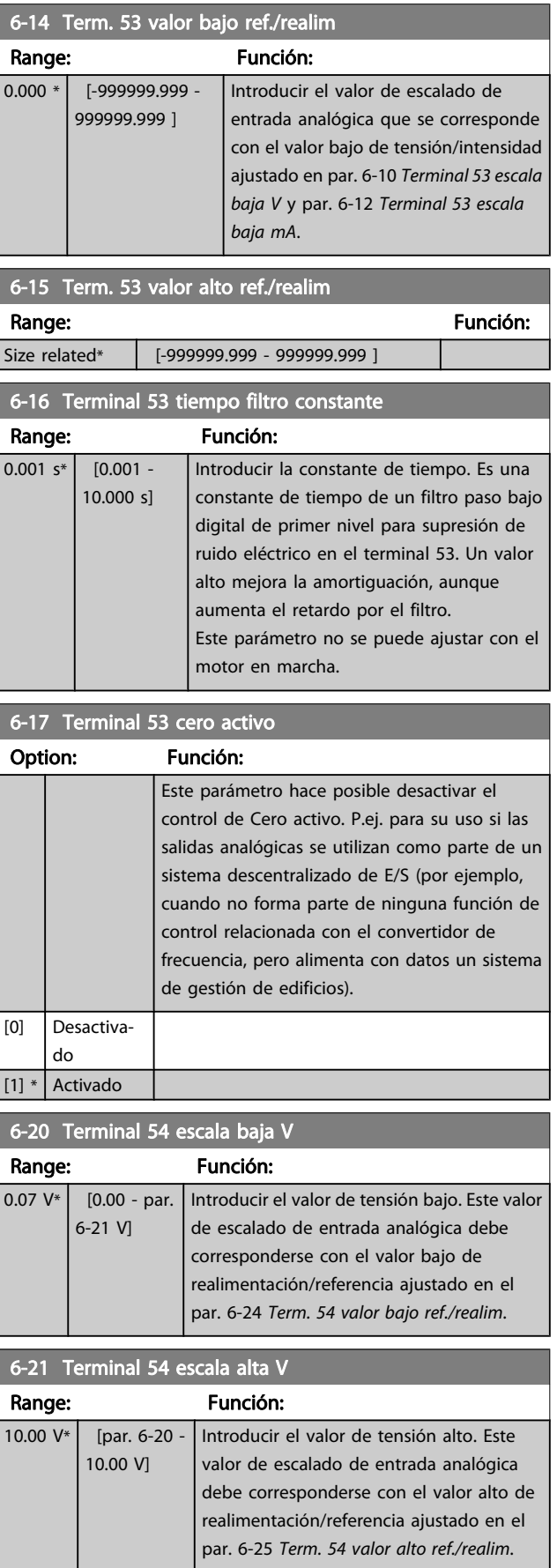

<span id="page-84-0"></span>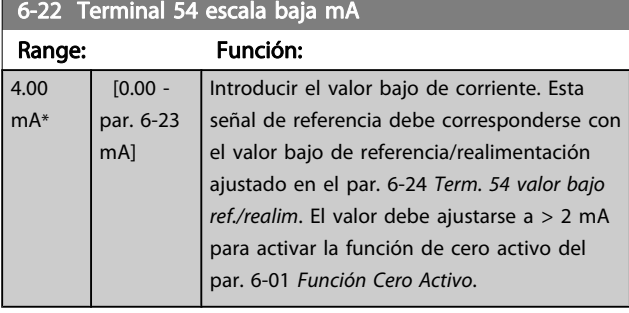

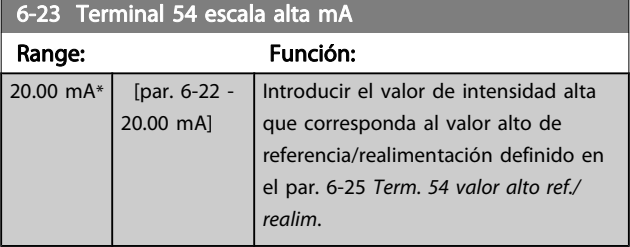

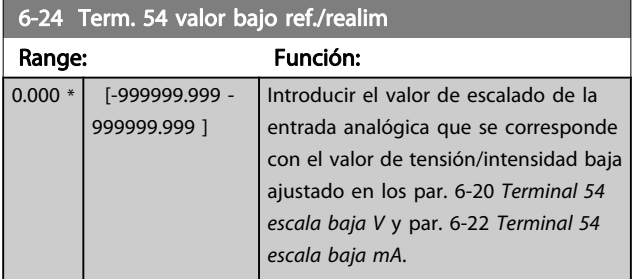

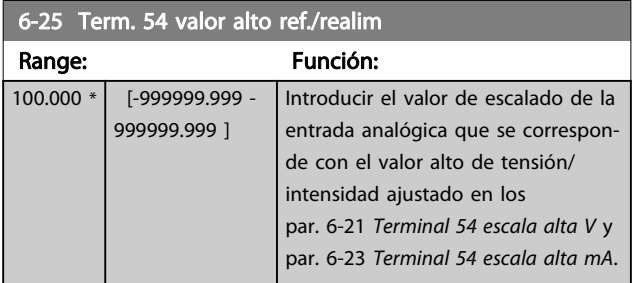

6-26 Terminal 54 tiempo filtro constante

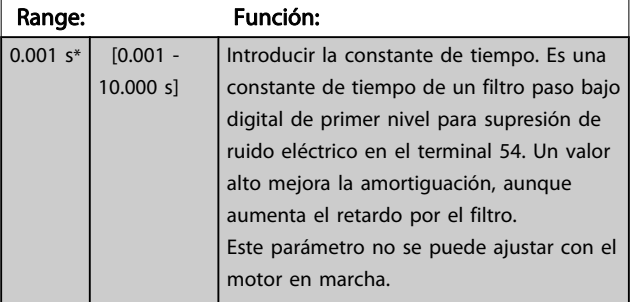

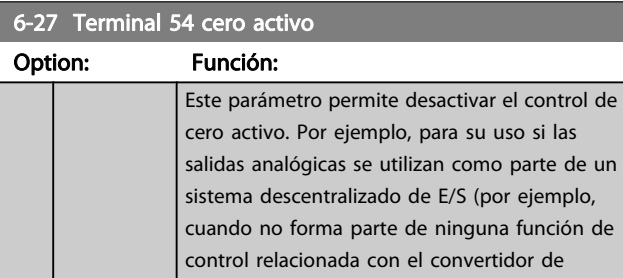

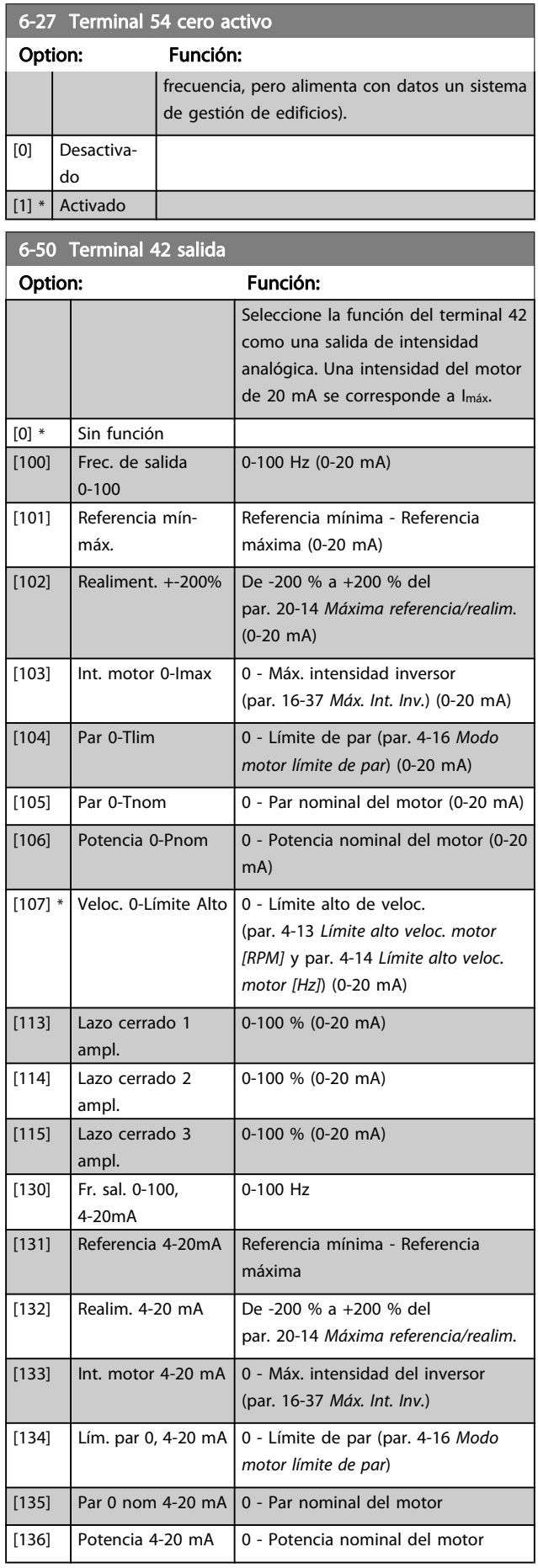

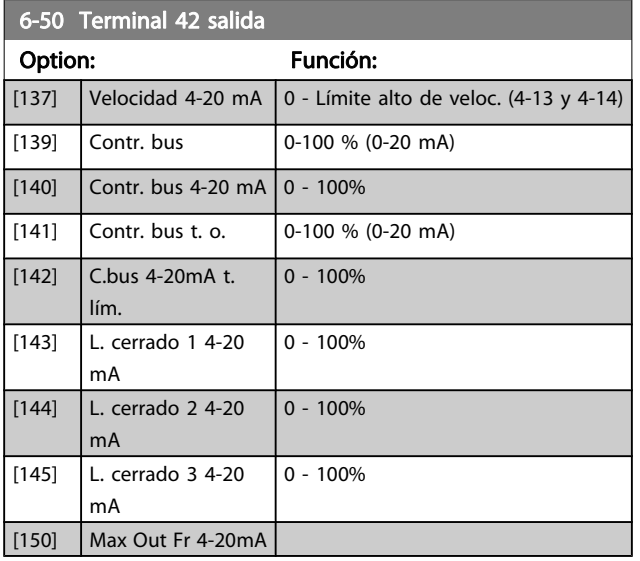

#### ¡NOTA!

Los valores para el ajuste de la referencia mínima se encuentran en el par. 3-02 [Referencia mínima](#page-78-0) Lazo abierto y en el par. 20-13 [Mínima referencia/realim.](#page-88-0) Lazo cerrado. Los valores para la referencia máxima se encuentran en el par. 3-03 [Referencia máxima](#page-78-0) Lazo abierto y en el par. 20-14 [Máxima referencia/realim.](#page-89-0) Lazo cerrado.

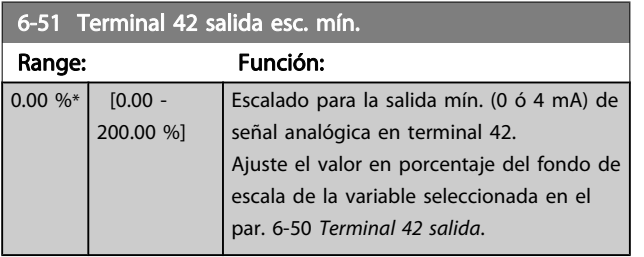

#### 6-52 Terminal 42 salida esc. máx.

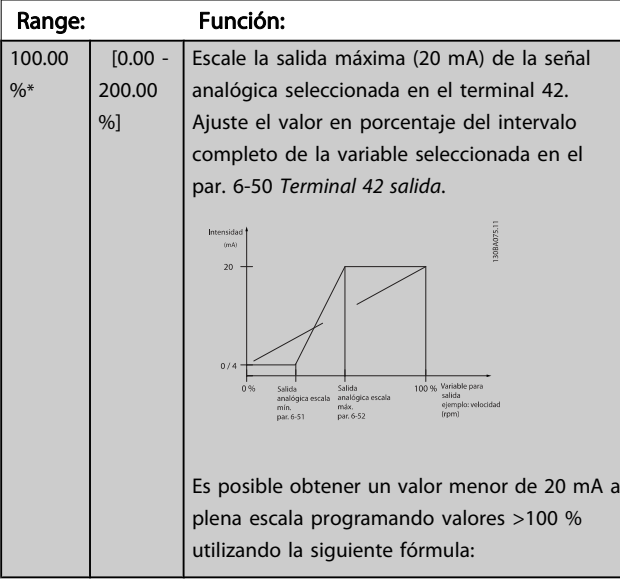

20 mA / intensidad máxima deseada  $\times$  100 % *i.e.* 10*mA* :  $\frac{20 \text{ mA}}{10 \text{ mA}} \times 100 \text{ % } = 200 \text{ %}$ 

#### EJEMPLO 1:

Valor de la variable = FRECUENCIA DE SALIDA, intervalo = 0-100 Hz

Danfoss

Intervalo necesario para salida = 0-50 Hz

Se necesita una señal de salida de 0 o 4 mA a 0 Hz (0 % del intervalo): ajuste el par. 6-51 Terminal 42 salida esc. mín. a 0 %. Se necesita una señal de salida de 20 mA a 50 Hz (50 % del intervalo): ajuste el par. 6-52 Terminal 42 salida esc. máx. a 50 %.

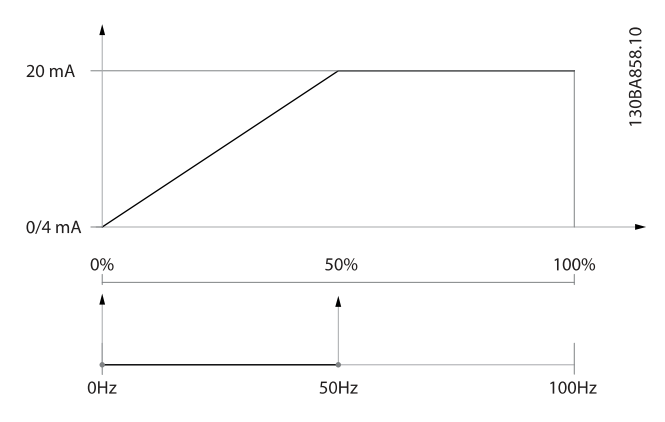

#### EJEMPLO 2:

Variable = REALIMENTACIÓN, intervalo = de -200 % a +200 % Intervalo necesario en la salida = 0-100 %

Se necesita una señal de salida de 0 o 4 mA al 0 % (50 % del intervalo): ajuste el par. 6-51 Terminal 42 salida esc. mín. a 50 %.

Se necesita una señal de salida de 20 mA al 100 % (75 % del intervalo): ajuste el par. 6-52 Terminal 42 salida esc. máx. al 75 %.

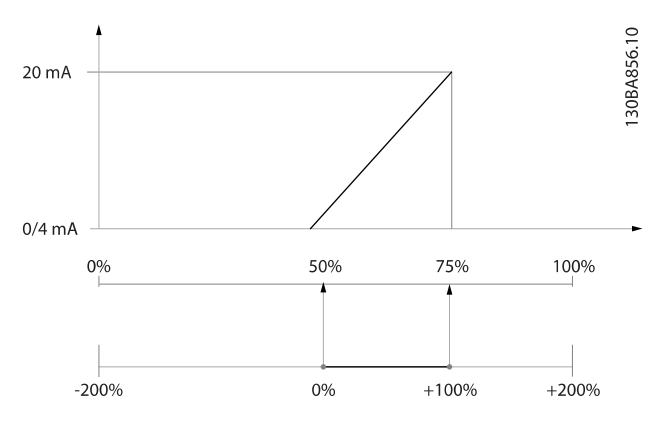

#### EJEMPLO 3:

Valor variable = REFERENCIA, intervalo = Ref. mín. - Ref. máx. Intervalo necesario para la salida = Ref. mín. (0 %) - Ref. máx. (100 %), 0-10 mA.

Se necesita una señal de salida de 0 o 4 mA a la ref. mín.: ajuste el par. 6-51 Terminal 42 salida esc. mín. a 0 %.

Se necesita una señal de salida de 10 mA a la ref. máx. (100 % del intervalo): ajuste el par. 6-52 Terminal 42 salida esc. máx. a 200 %

 $(20 \text{ mA} / 10 \text{ mA} \times 100 \% = 200 \%$ 

7 7

<span id="page-86-0"></span>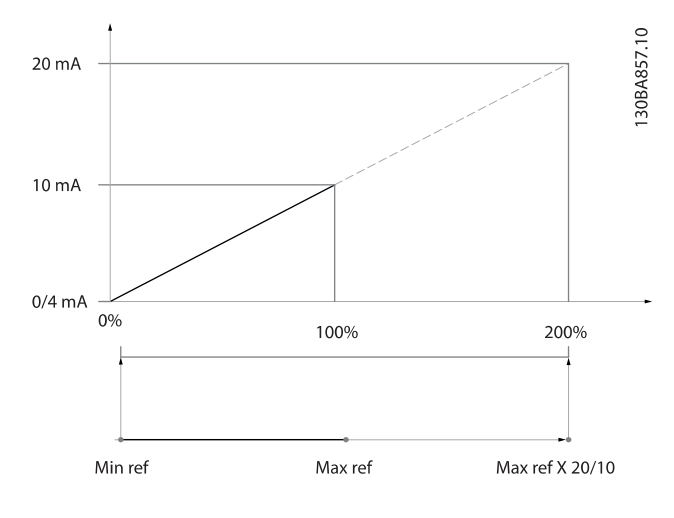

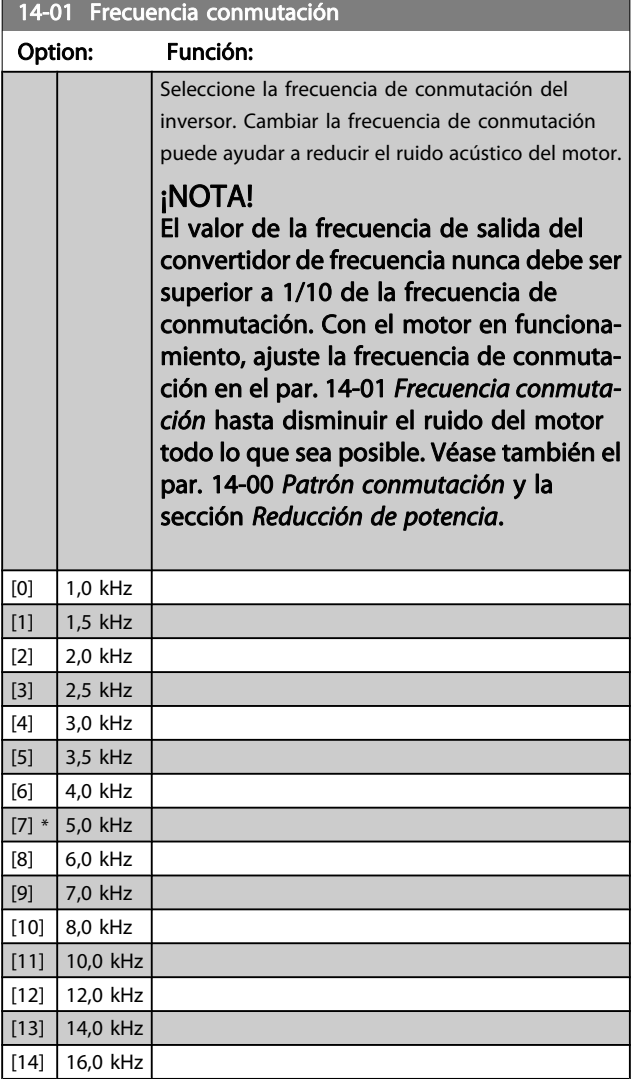

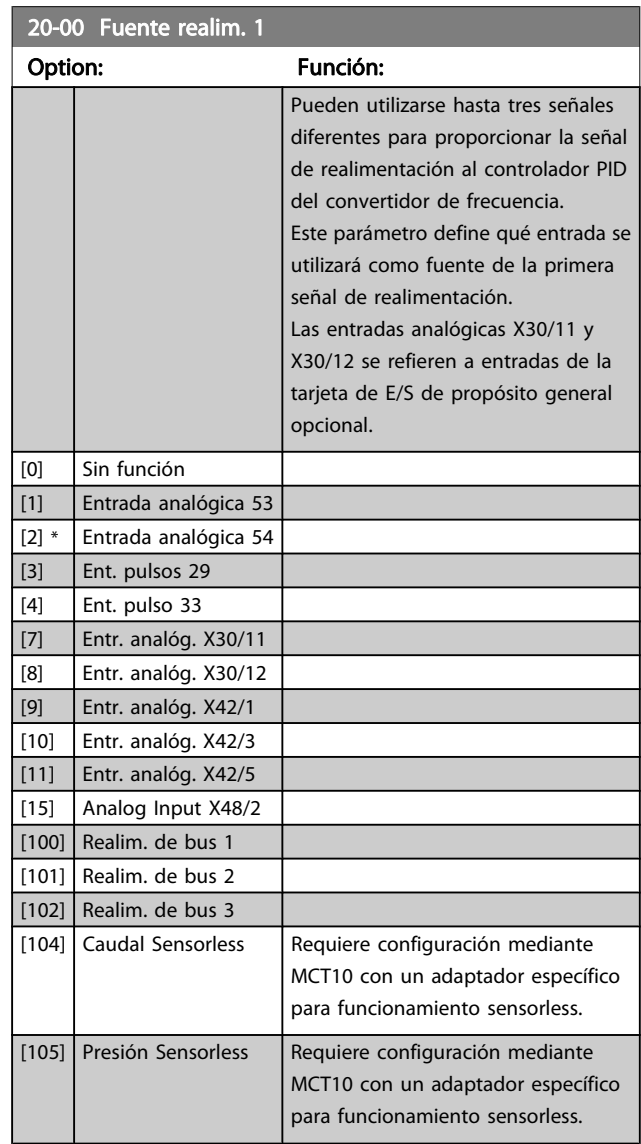

#### ¡NOTA!

Si no se utiliza realimentación, su fuente debe ponerse a Sin función [0]. Par. 20-20 [Función de realim.](#page-89-0) determina cómo serán utilizadas las tres posibles realimentaciones por el controlador PID.

<span id="page-87-0"></span>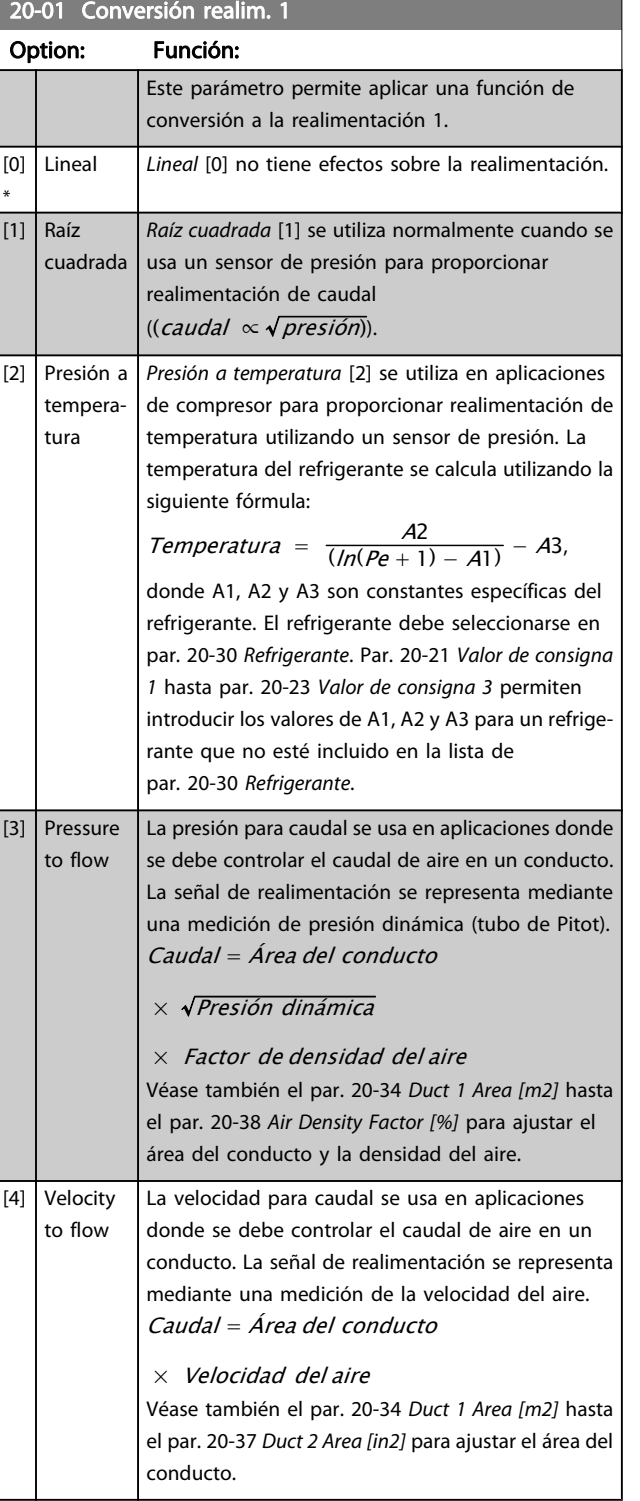

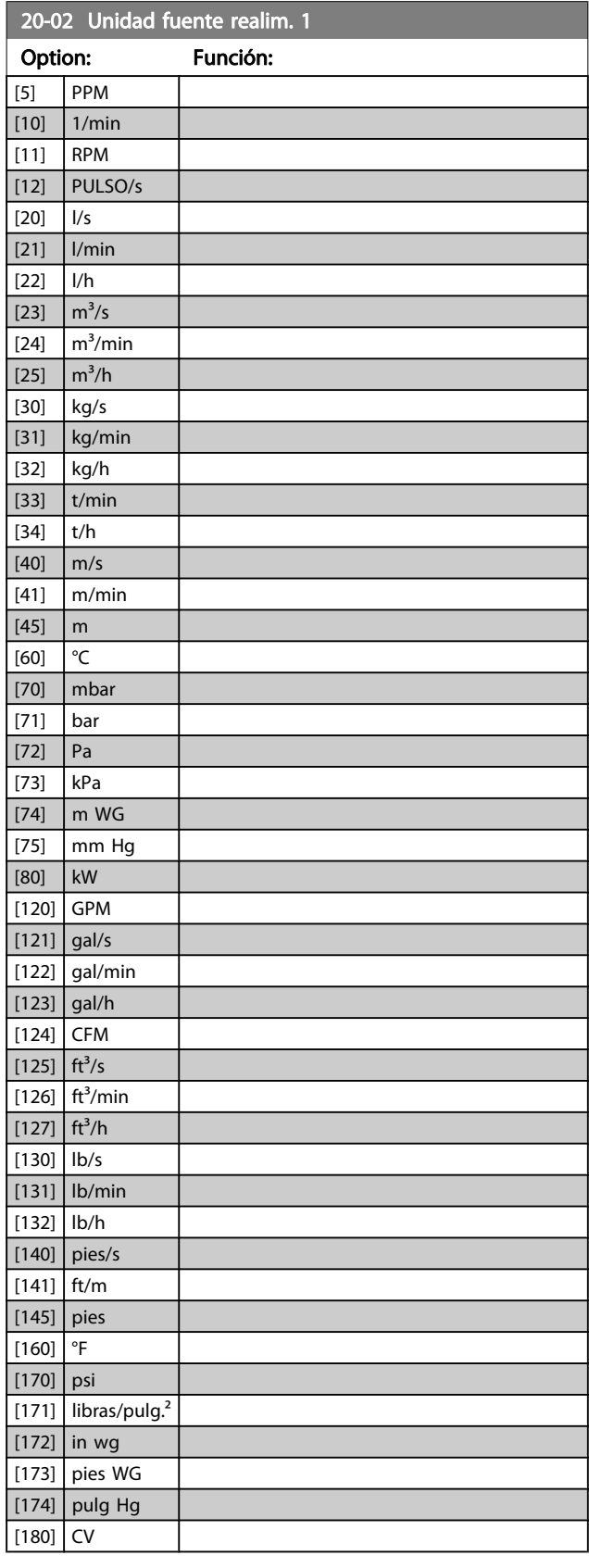

Este parámetro determina la unidad que se utiliza para esta fuente de realimentación, antes de aplicar la conversión de realimentación del par. 20-01 Conversión realim. 1. Esta unidad no es utilizada por el controlador PID.

[0] \*  $[1]$   $\frac{1}{8}$ 

20-02 Unidad fuente realim. 1 Option: Función:

#### <span id="page-88-0"></span>¡NOTA!

Este parámetro solo está disponible cuando se utiliza la conversión de realimentación Presión a temperatura. Si la opción Lineal [0] está seleccionada en el par. 20-01 [Conversión realim. 1](#page-87-0), no importa qué se seleccione en el par. 20-02 [Unidad fuente realim. 1](#page-87-0), ya que las conversiones se llevarán a cabo una por una.

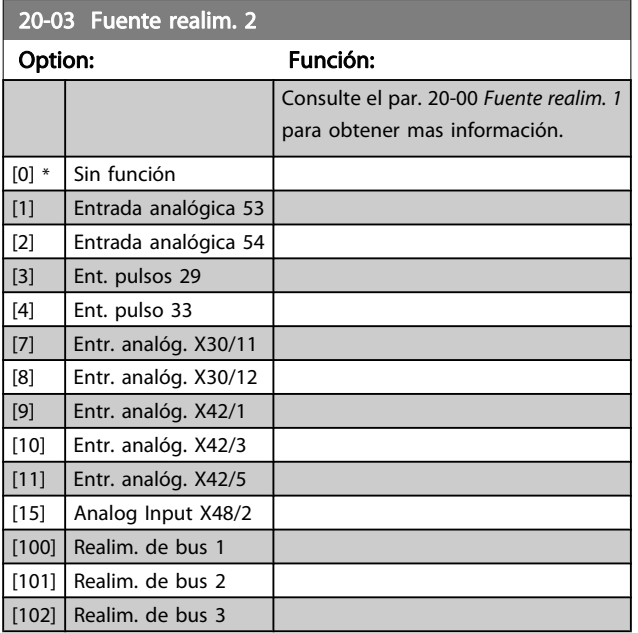

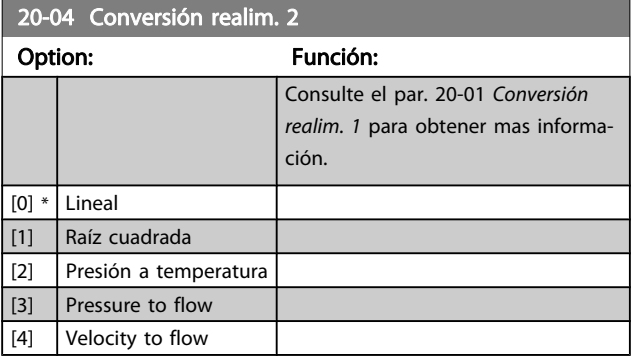

20-05 Unidad de fuente de realimentación 2

#### Option: Función:

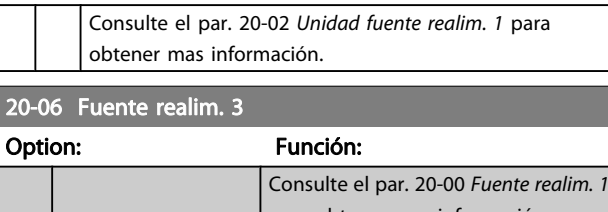

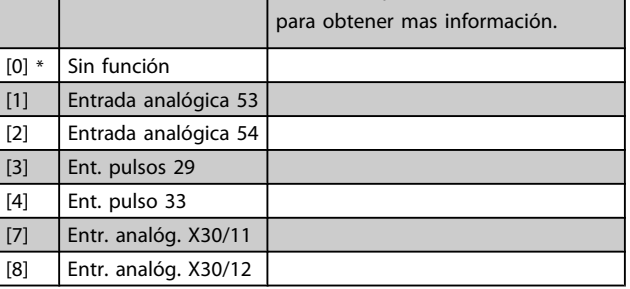

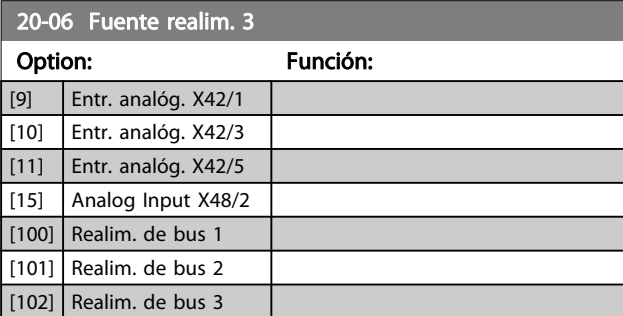

#### 20-07 Conversión realim. 3

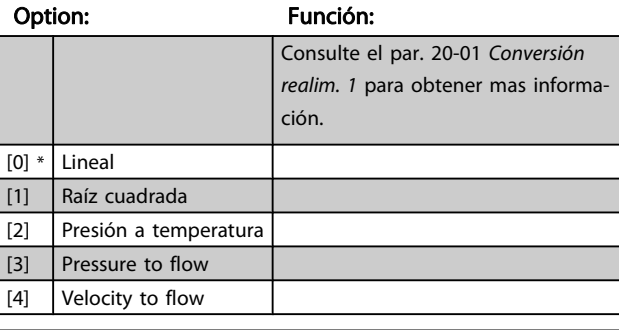

#### 20-08 Unidad de fuente de realimentación 3

#### Option: Función:

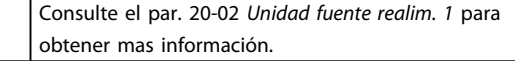

#### 20-12 Referencia / Unidad de realimentación

#### Option: Función:

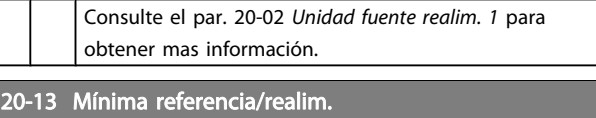

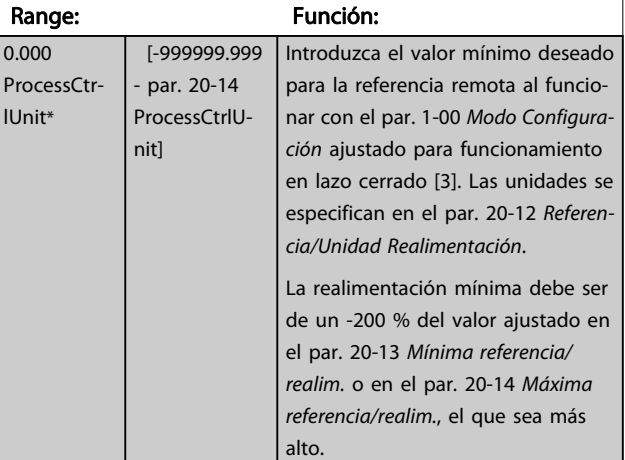

#### ¡NOTA!

Si se ha ajustado el par. 1-00 [Modo Configuración](#page-74-0) para lazo abierto [0], se debe usar el par. 3-02 [Referencia](#page-78-0) [mínima](#page-78-0).

<u>Danfoss</u>

20-14 Máxima referencia/realim.

#### <span id="page-89-0"></span>Cómo programar el convertid... Manual de funcionamiento del convertidor de frecuencia VLT® HVAC

<u>Danfoss</u>

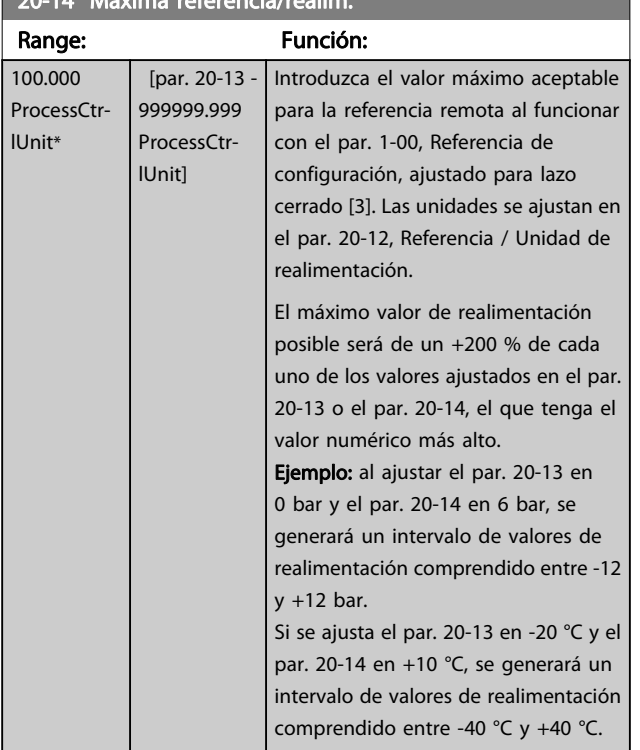

#### ¡NOTA!

Si se ha ajustado el par. 1-00 [Modo Configuración](#page-74-0) para lazo abierto [0], se debe usar el par. 3-03 [Referencia](#page-78-0) [máxima](#page-78-0).

#### ¡NOTA!

La dinámica del controlador PID dependerá del valor ajustado en este parámetro. Consulte también el par. 20-93 [Ganancia proporc. PID](#page-93-0).

Los par. 20-13 y 20-14 también determinan el rango de realimentación al usar la realimentación para la visualización de lecturas de datos con el [par. 1-00](#page-74-0) Modo [Configuración](#page-74-0) ajustado para lazo abierto [0]. Se da la misma condición descrita más arriba.

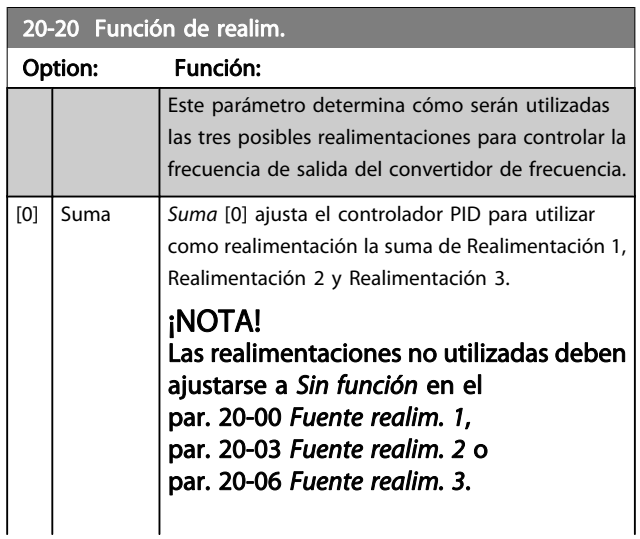

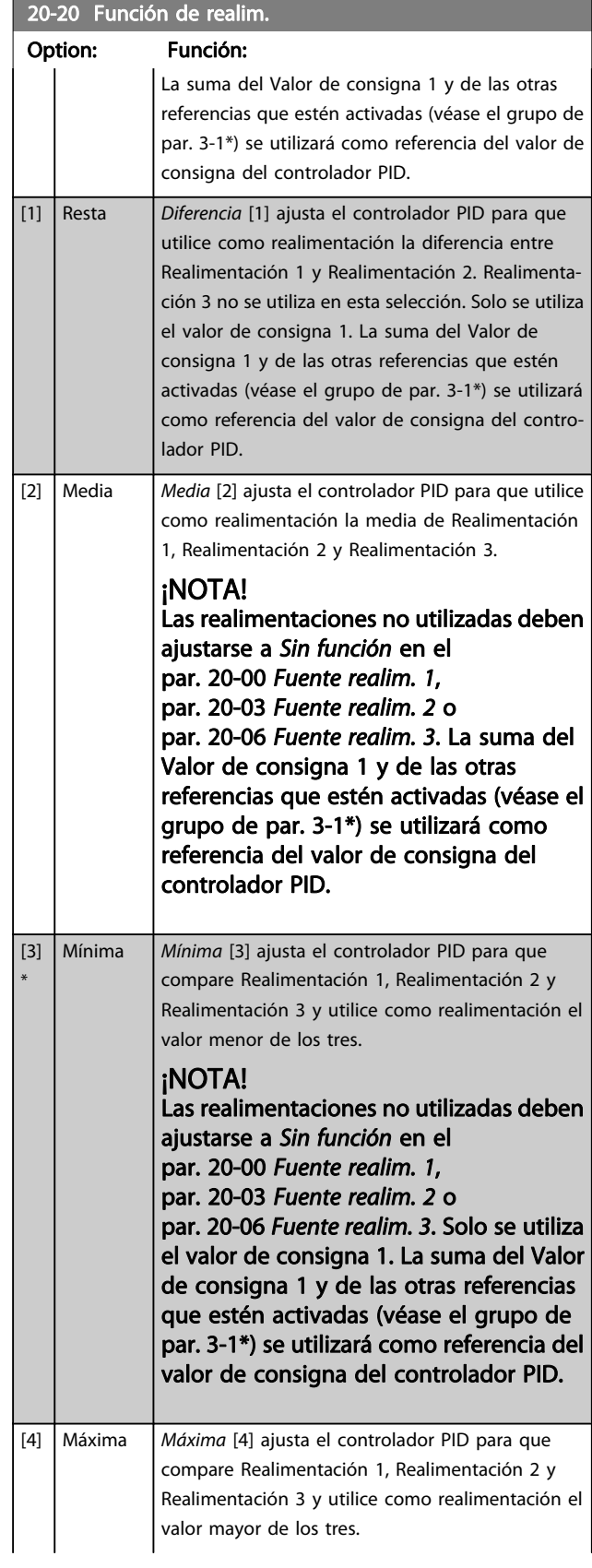

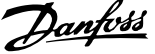

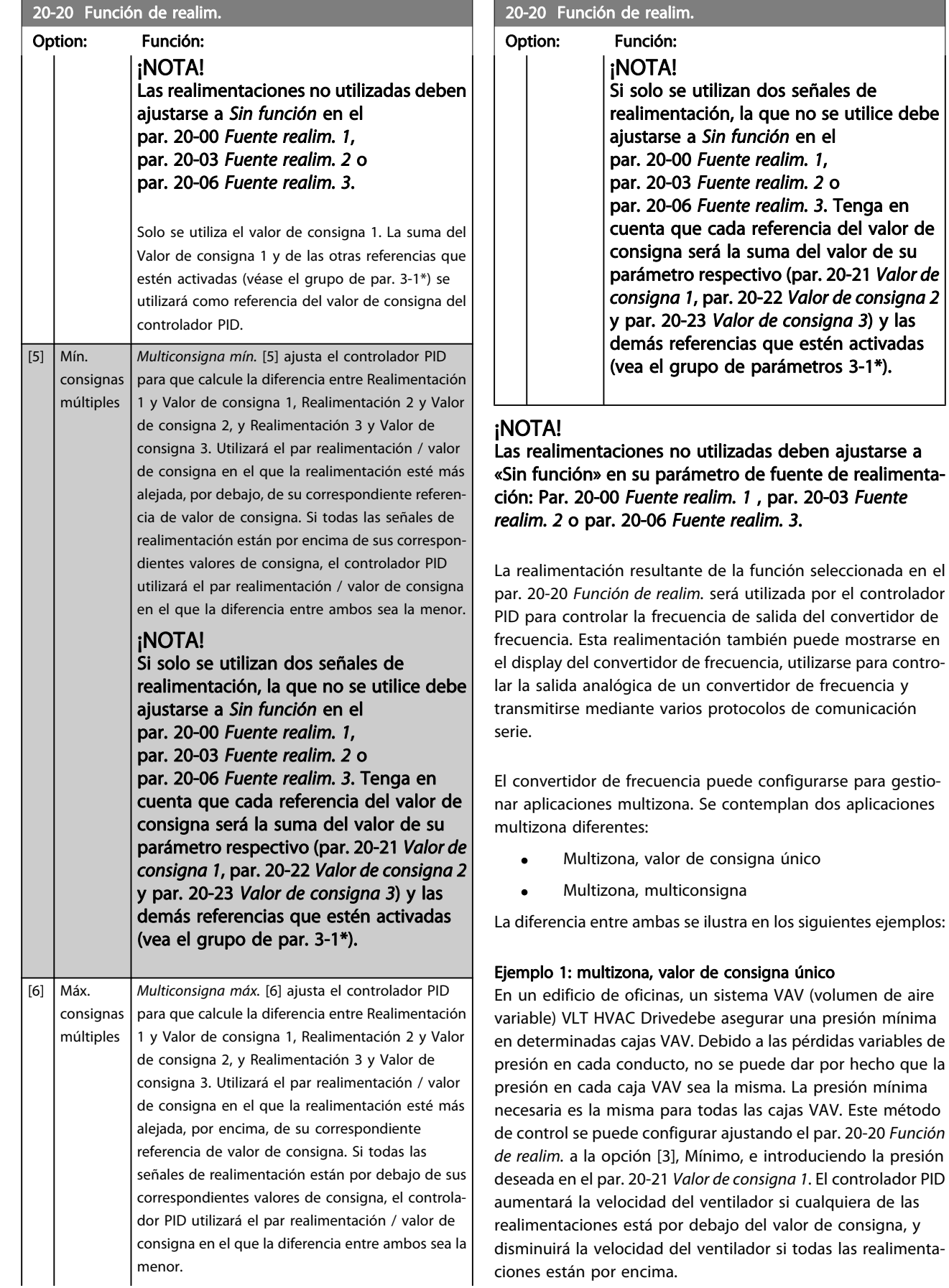

<span id="page-91-0"></span>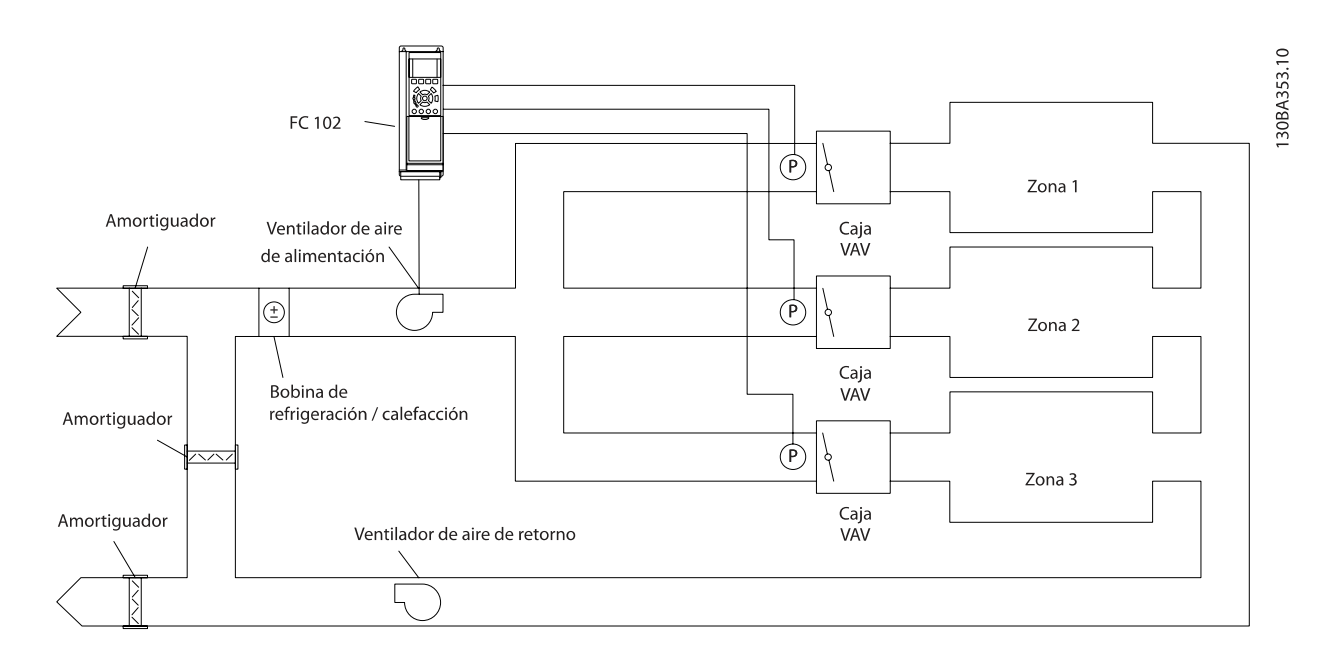

#### Ejemplo 2: multizona, multiconsigna

El ejemplo anterior puede utilizarse para ilustrar el uso del control multizona y multiconsigna. Si las zonas requieren diferentes presiones en cada caja VAV, cada valor de consigna puede especificarse en el par. 20-21 Valor de consigna 1, par. 20-22 Valor de consigna 2 y par. 20-23 Valor de consigna 3. Seleccionando Multiconsigna mín., [5], en el [par. 20-20](#page-89-0) Función [de realim.](#page-89-0), el controlador PID aumentará la velocidad del ventilador si alguna de las realimentaciones está por debajo de su valor de consigna, y disminuirá la velocidad del ventilador si todas las realimentaciones están por encima de sus respectivos valores de consigna.

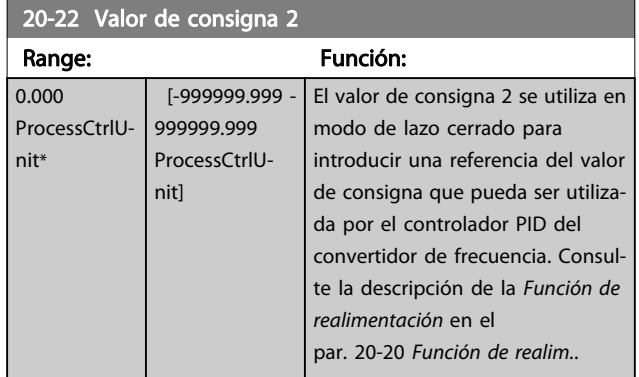

#### ¡NOTA!

La referencia del valor de consigna introducida aquí se añade a las demás referencias que estén activadas (véase el grupo de par. 3-1\*).

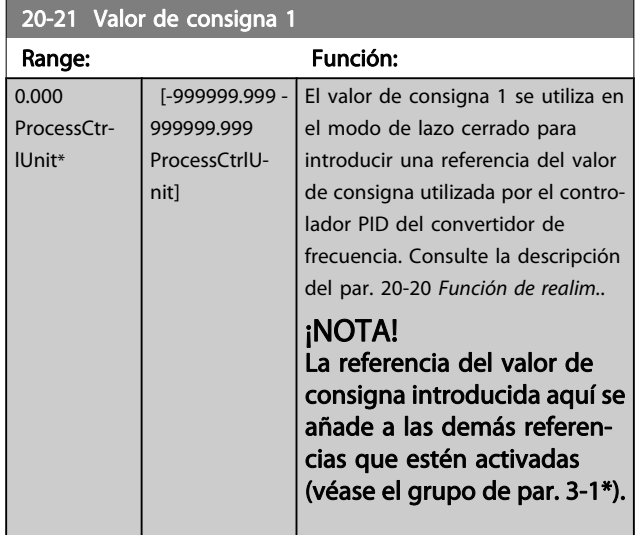

<span id="page-92-0"></span>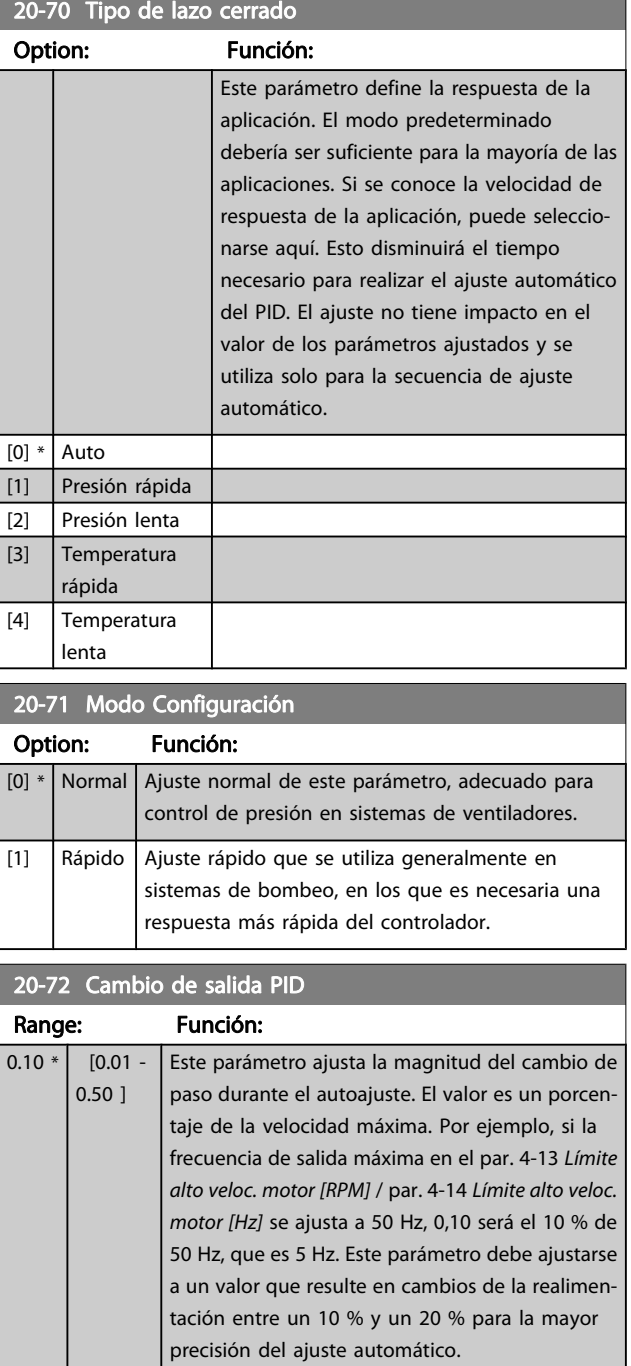

### 20-73 Nivel mínimo de realim.

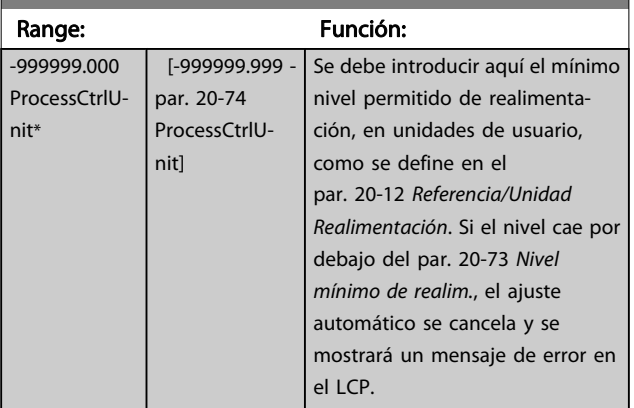

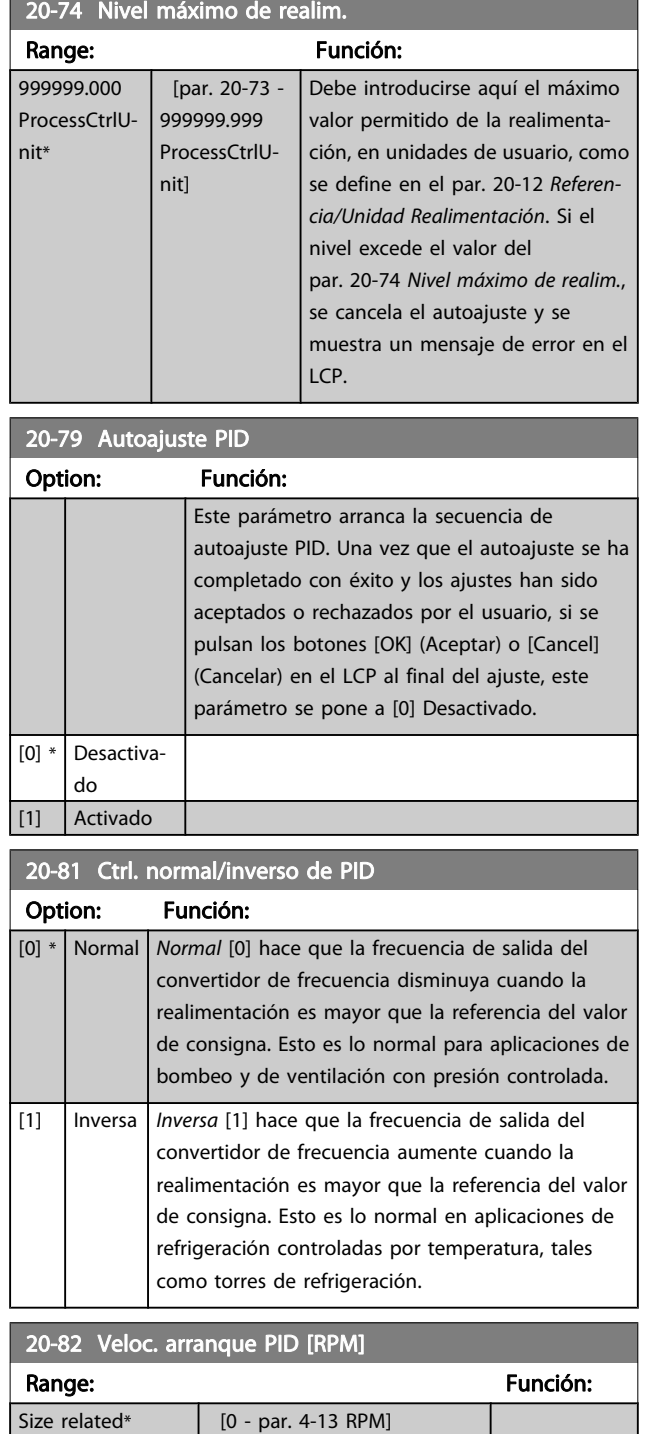

7 7

<span id="page-93-0"></span>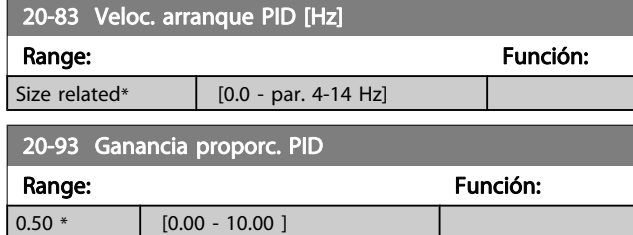

Si (Error x Ganancia) salta con un valor igual al establecido en el par. 20-14 [Máxima referencia/realim.](#page-89-0), el controlador PID intentará cambiar la velocidad de salida para igualarla con la establecida en el par. 4-13 [Límite alto veloc. motor \[RPM\]](#page-79-0) / par. 4-14 [Límite alto veloc. motor \[Hz\]](#page-79-0), aunque en la práctica está limitada por este ajuste.

La banda proporcional (error que hace que la salida varíe de 0 a 100 %) puede calcularse mediante la fórmula:

# $\left(\frac{1}{\textit{Canancia proporcional}}\right) \times$  (Referencia máx.) ¡NOTA!

#### Ajuste siempre el valor deseado para el

par. 20-14 [Máxima referencia/realim.](#page-89-0) antes de ajustar los valores del controlador PID en el grupo de parámetros 20-9\*.

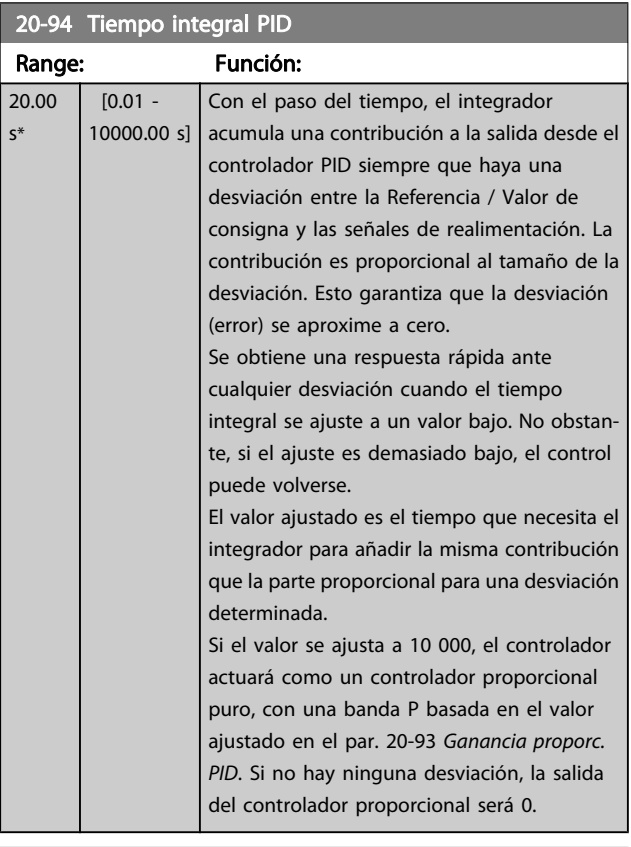

#### 22-20 Ajuste auto baja potencia

Inicie el ajuste automático de los datos de potencia para configurar la potencia de falta de caudal.

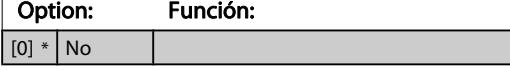

#### 22-20 Ajuste auto baja potencia

Inicie el ajuste automático de los datos de potencia para configurar la potencia de falta de caudal.

Danfoss

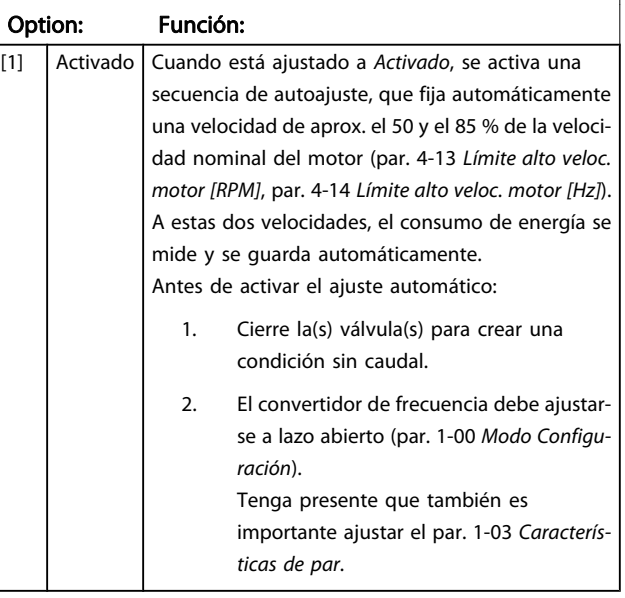

#### ¡NOTA!

El ajuste automático debe realizarse cuando el sistema haya alcanzado la temperatura normal de funcionamiento.

#### ¡NOTA!

Es importante que el par. 4-13 [Límite alto veloc. motor](#page-79-0) [\[RPM\]](#page-79-0) o el par. 4-14 [Límite alto veloc. motor \[Hz\]](#page-79-0) esté ajustado a la máxima velocidad de funcionamiento del motor.

Es importante realizar el ajuste automático antes de configurar el controlador PI integrado, porque los ajustes se reiniciarán al cambiar de lazo cerrado a abierto en el par. 1-00 [Modo Configuración](#page-74-0).

#### ¡NOTA!

Realice la puesta a punto con los mismos ajustes en el par. 1-03 [Características de par](#page-74-0) que para el funcionamiento tras la puesta a punto.

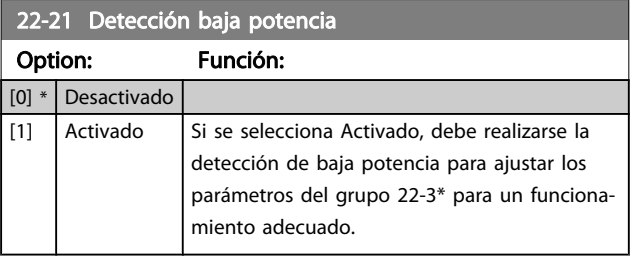

7 7

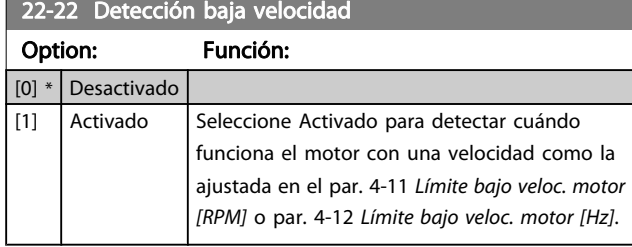

#### 22-23 Función falta de caudal

Acciones comunes para detección de baja potencia y detección de baja velocidad (no son posibles selecciones individuales).

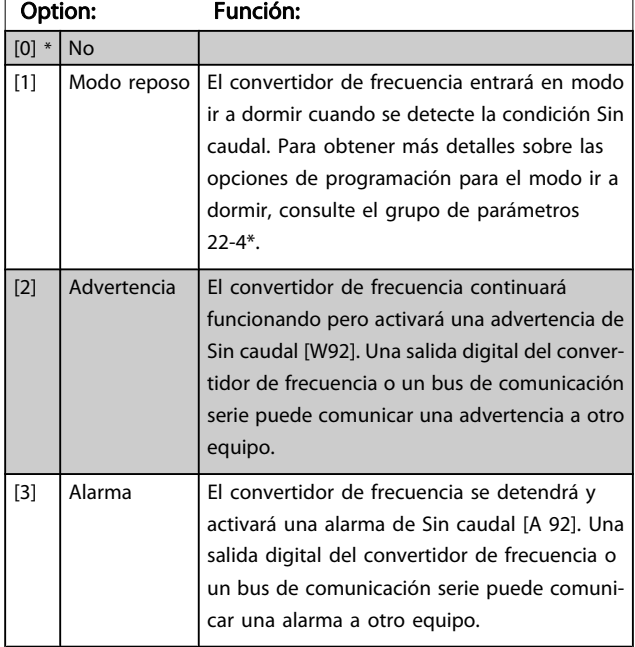

#### ¡NOTA!

No ajuste el par. 14-20 Modo Reset a [13] Reinicio auto. infinito cuando el par. 22-23 Función falta de caudal esté ajustado a [3] Alarma. Eso haría que el convertidor de frecuencia conmutara continuamente entre funcionamiento y parada cuando se detectase una situación de Sin caudal.

#### ¡NOTA!

Si el convertidor de frecuencia está equipado con un bypass de velocidad constante, con una función de bypass automático que activa el bypass si el convertidor experimenta una situación persistente de alarma, asegúrese de desactivar la función de bypass automático si se ha seleccionado [3] Alarma como función para Sin caudal.

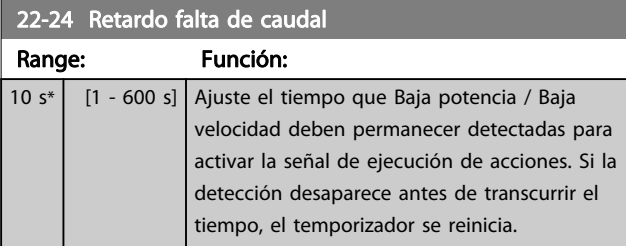

#### 22-26 Función bomba seca

Seleccione la acción deseada para el funcionamiento de bomba seca.

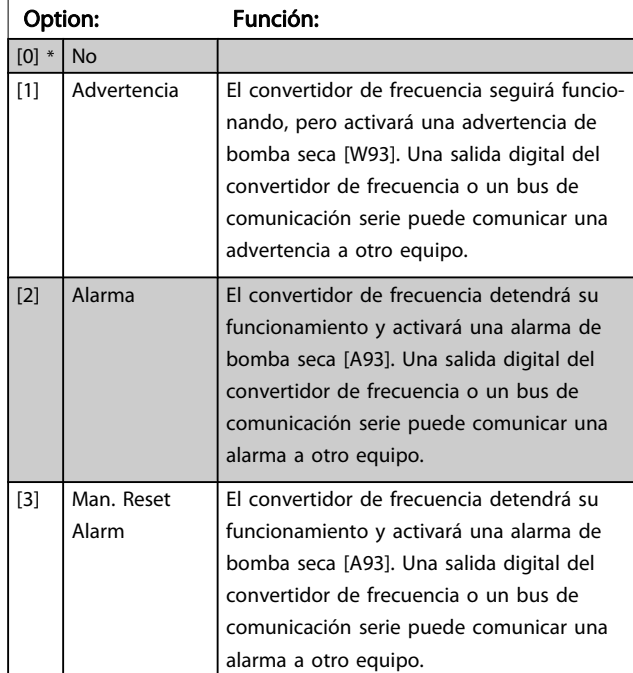

#### ¡NOTA!

Detección de baja potencia debe estar activado (par. 22-21 [Detección baja potencia](#page-93-0)) y realizándose (utilizando ya sea el grupo de parámetros 22-3\*, Ajuste de potencia sin caudal, o el par. 22-20 [Ajuste auto baja](#page-93-0) [potencia](#page-93-0)) para poder utilizar la detección de bomba seca.

#### ¡NOTA!

No ajuste el par. 14-20 Modo Reset a [13] Reinicio auto. infinito cuando el par. 22-26 Función bomba seca esté ajustado a [2] Alarma. Si se hace esto, el convertidor de frecuencia cambiará continuamente de funcionamiento a parada y viceversa en caso de detección de bomba seca.

#### <span id="page-95-0"></span>¡NOTA!

Si el convertidor de frecuencia está equipado con un bypass de velocidad constante, con función de bypass automático que arranca el bypass si el convertidor experimenta una condición de alarma persistente, asegúrese de desactivar la función de bypass automático si [2] Alarma o [3] Reinicio alarma man. está seleccionado como la función de bomba seca.

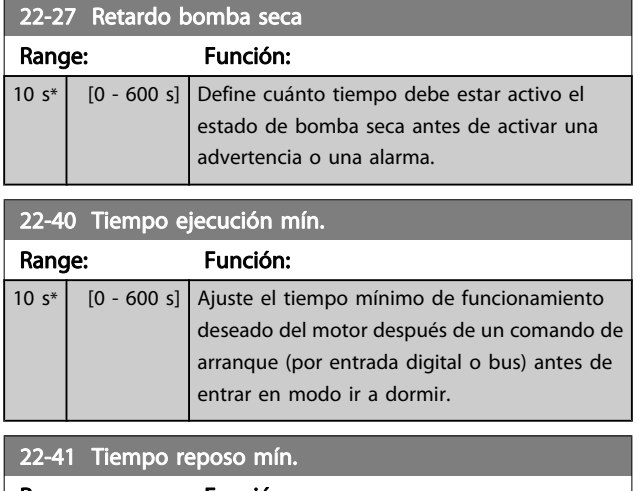

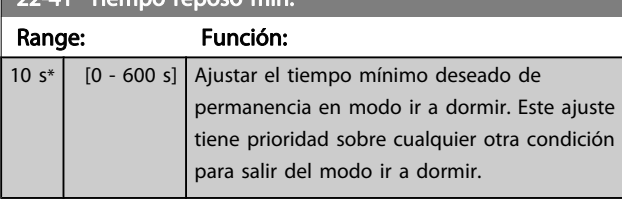

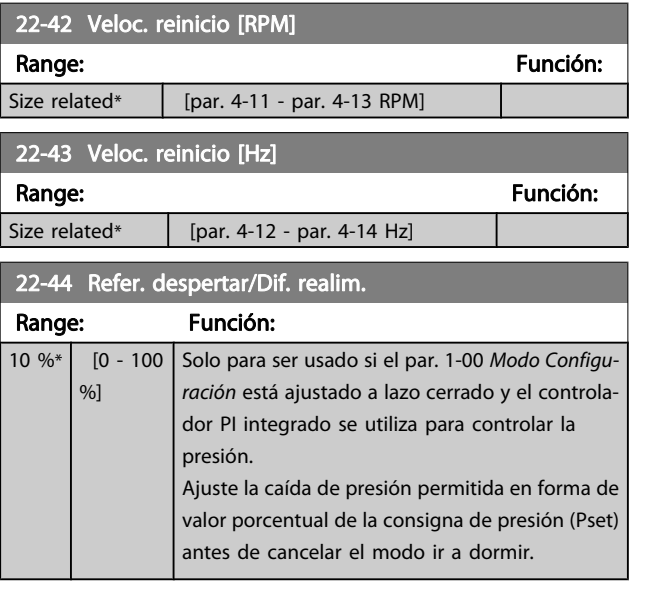

#### ¡NOTA!

Si se utiliza en una aplicación en la que el controlador PI integrado está ajustado para control inverso (p. ej. en aplicaciones de torres de refrigeración) en el par. 20-71 [Modo Configuración](#page-92-0), se sumará automáticamente el valor ajustado en el par. 22-44 Refer. despertar/ Dif. realim..

#### 22-45 Refuerzo de consigna

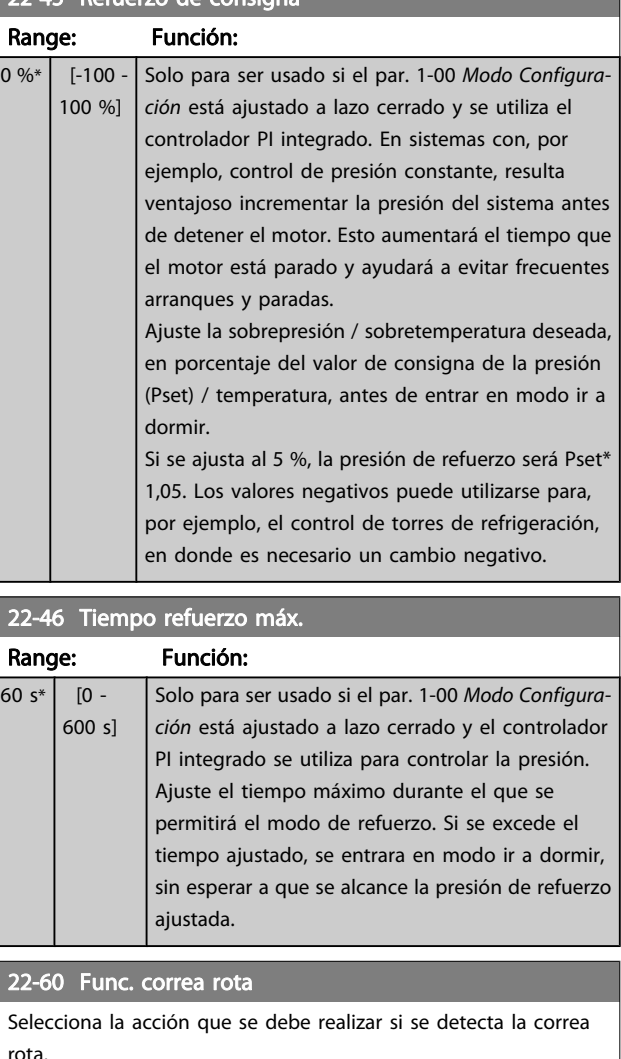

Danfoss

# rota. Option: Función:

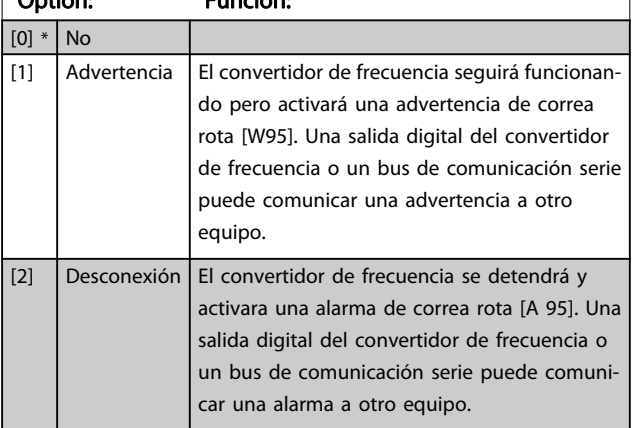

#### ¡NOTA!

No ajuste el par. 14-20 Modo Reset a [13] Reinicio auto. infinito cuando el par. 22-60 Func. correa rota esté ajustado a [2] Desconexión. Eso haría que el convertidor de frecuencia conmutase continuamente entre marcha y parada cuando se detectase una correa rota.

#### <span id="page-96-0"></span>¡NOTA!

Si el convertidor de frecuencia está equipado con un bypass de velocidad constante, con una función de bypass automático que activa el bypass si el convertidor experimenta una condición persistente de alarma, asegúrese de desactivar la función de bypass automático si se ha seleccionado [2] Desconexión como función para Correa rota.

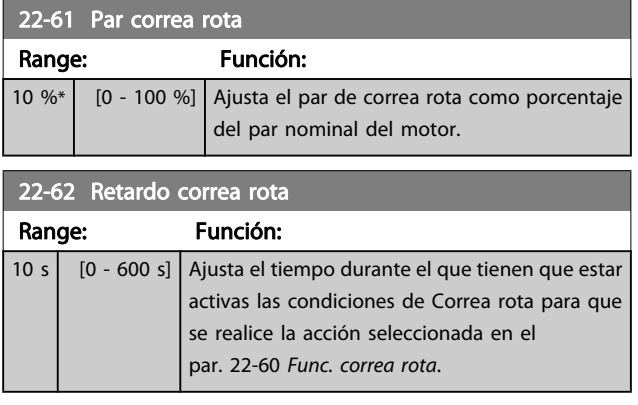

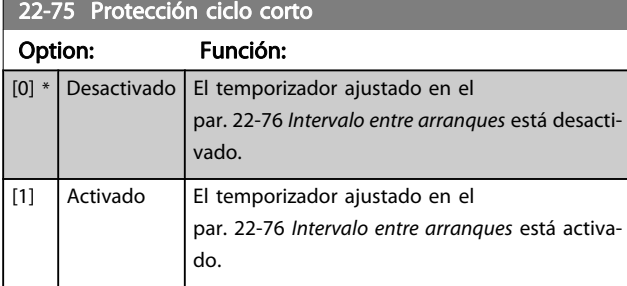

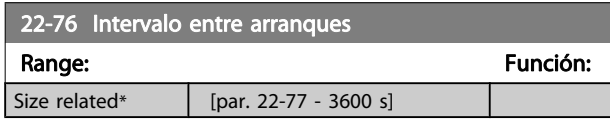

22-77 Tiempo ejecución mín.

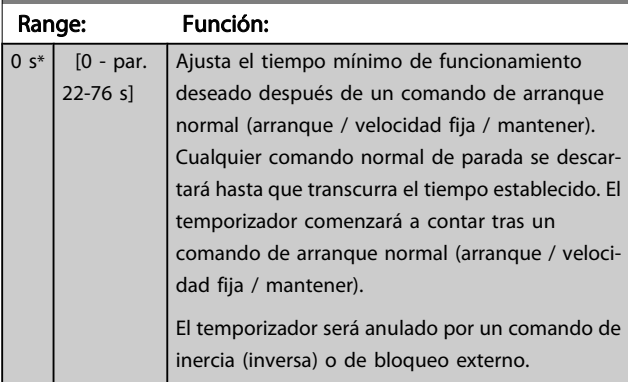

#### ¡NOTA! No funciona en modo de cascada.

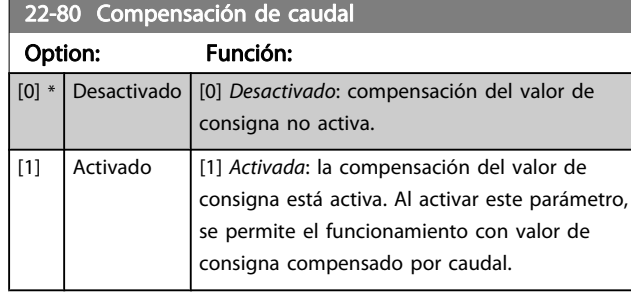

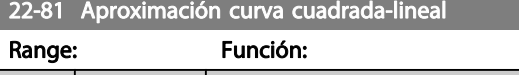

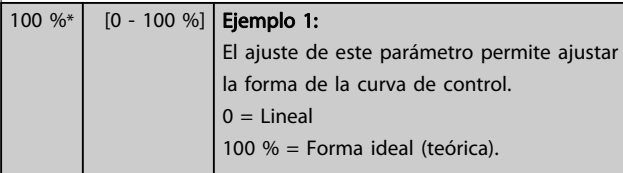

#### ¡NOTA! No visible en funcionamiento en cascada.

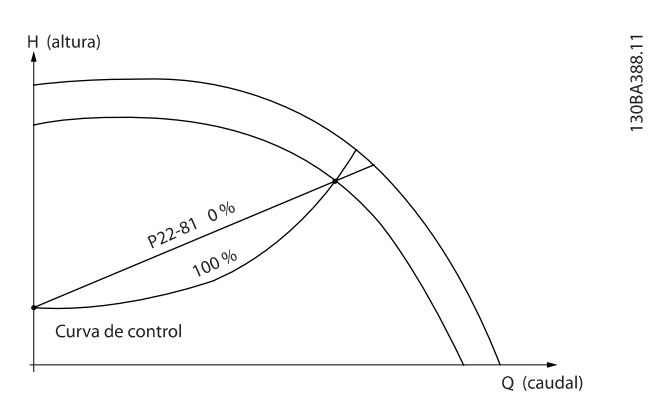

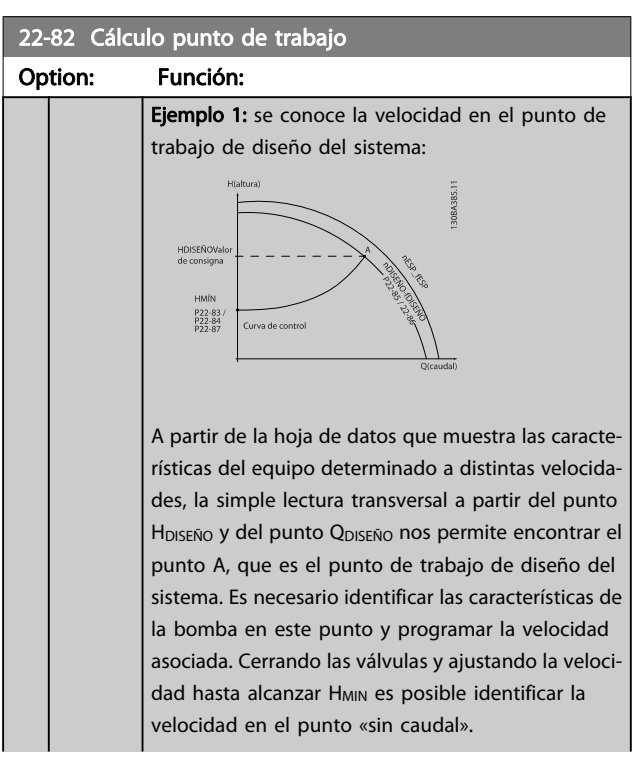

Option: Función:

22-82 Cálculo punto de trabajo

# Danfoss

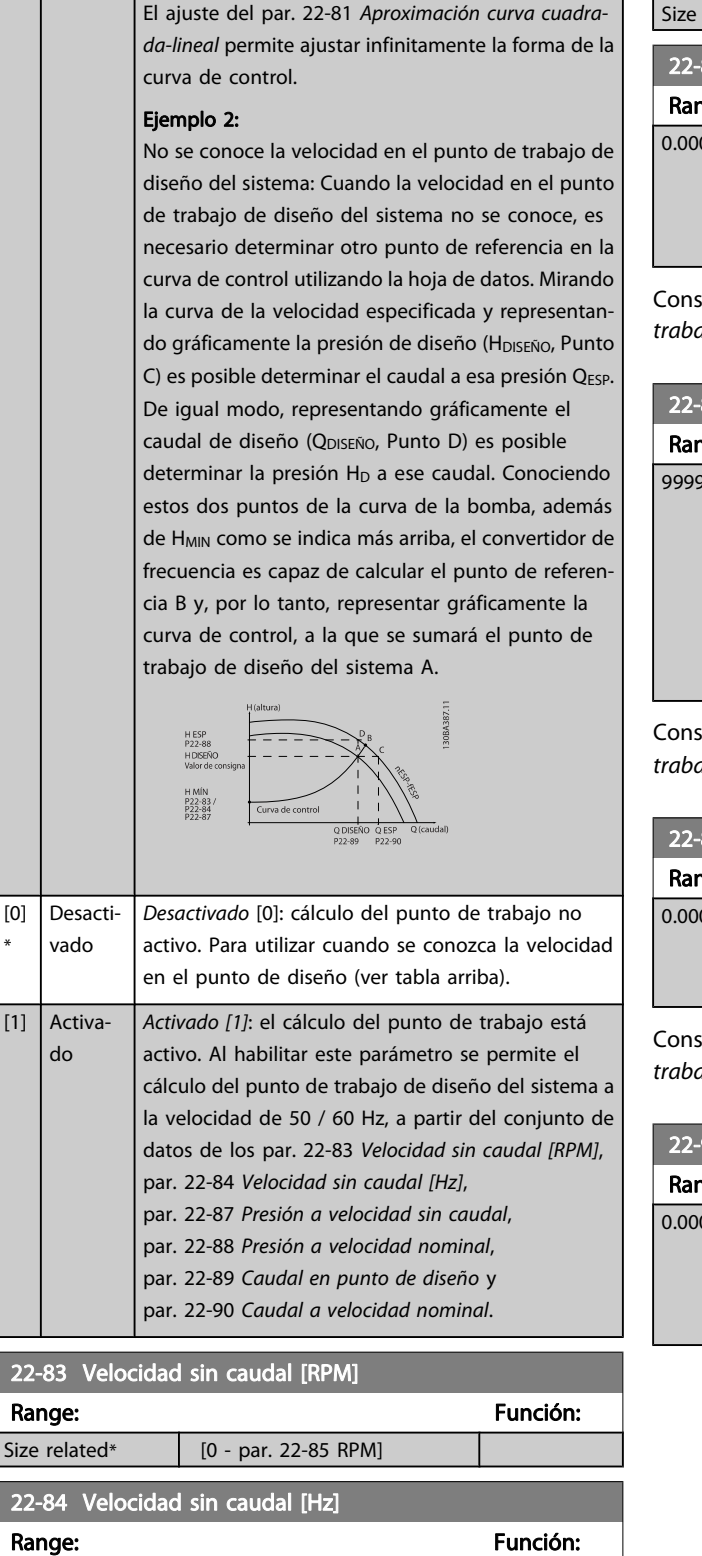

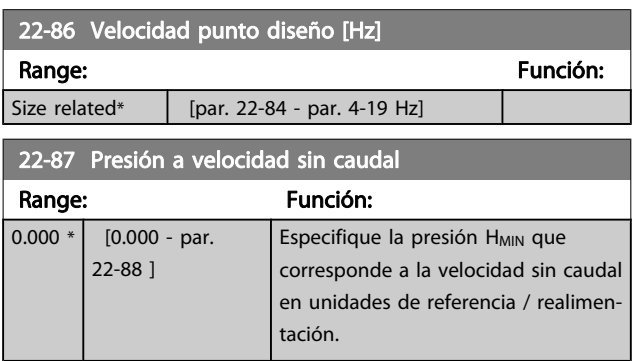

sulte también el punto D del par. 22-82 [Cálculo punto de](#page-96-0) ajo.

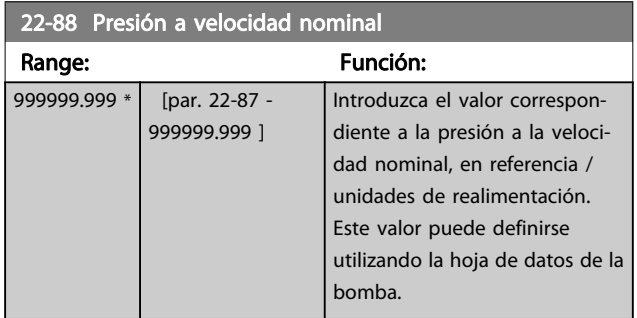

sulte también el punto A del par. 22-82 [Cálculo punto de](#page-96-0) ajo.

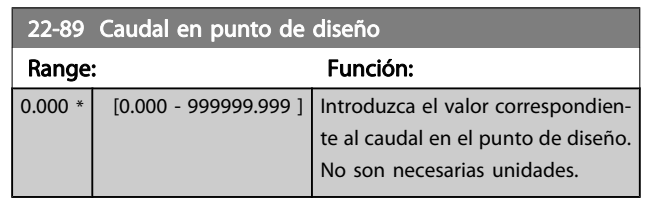

sulte también el punto C del par. 22-82 [Cálculo punto de](#page-96-0) ajo.

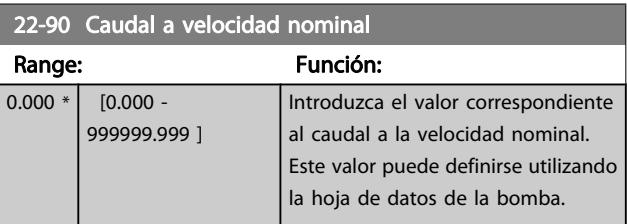

\*

Size related\*  $[0.0 - par. 22-86 Hz]$ 

22-85 Velocidad punto diseño [RPM]

Size related\*  $\vert$  [par. 22-83 - 60000. RPM]

Range: Función: Función: Función: Función: Función: Función: Función: Función: Función: Función: Función: Función: Función: Función: Función: Función: Función: Función: Función: Función: Función: Función: Función: Función:

# 7.3.1 Ajuste de parámetros

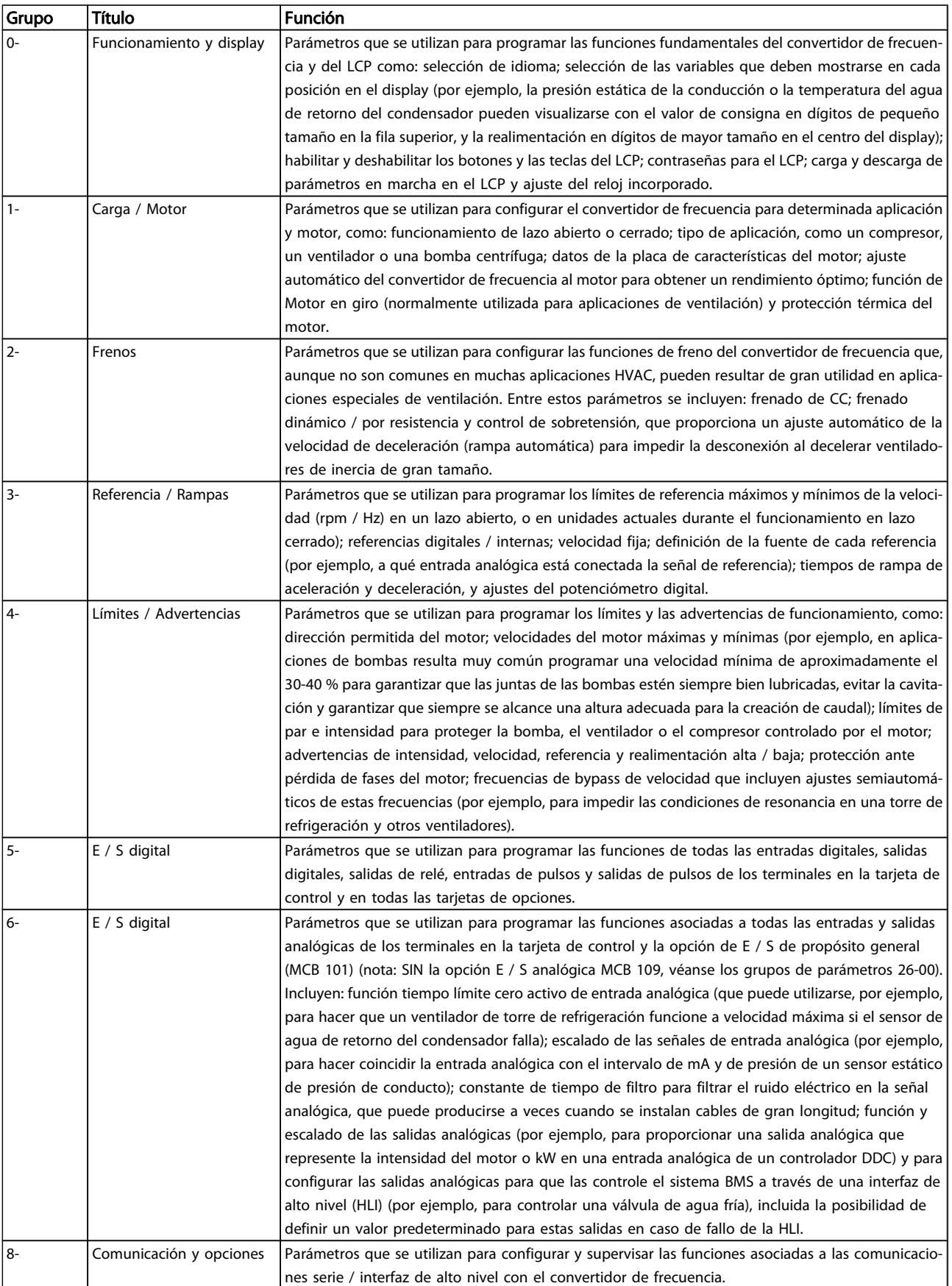

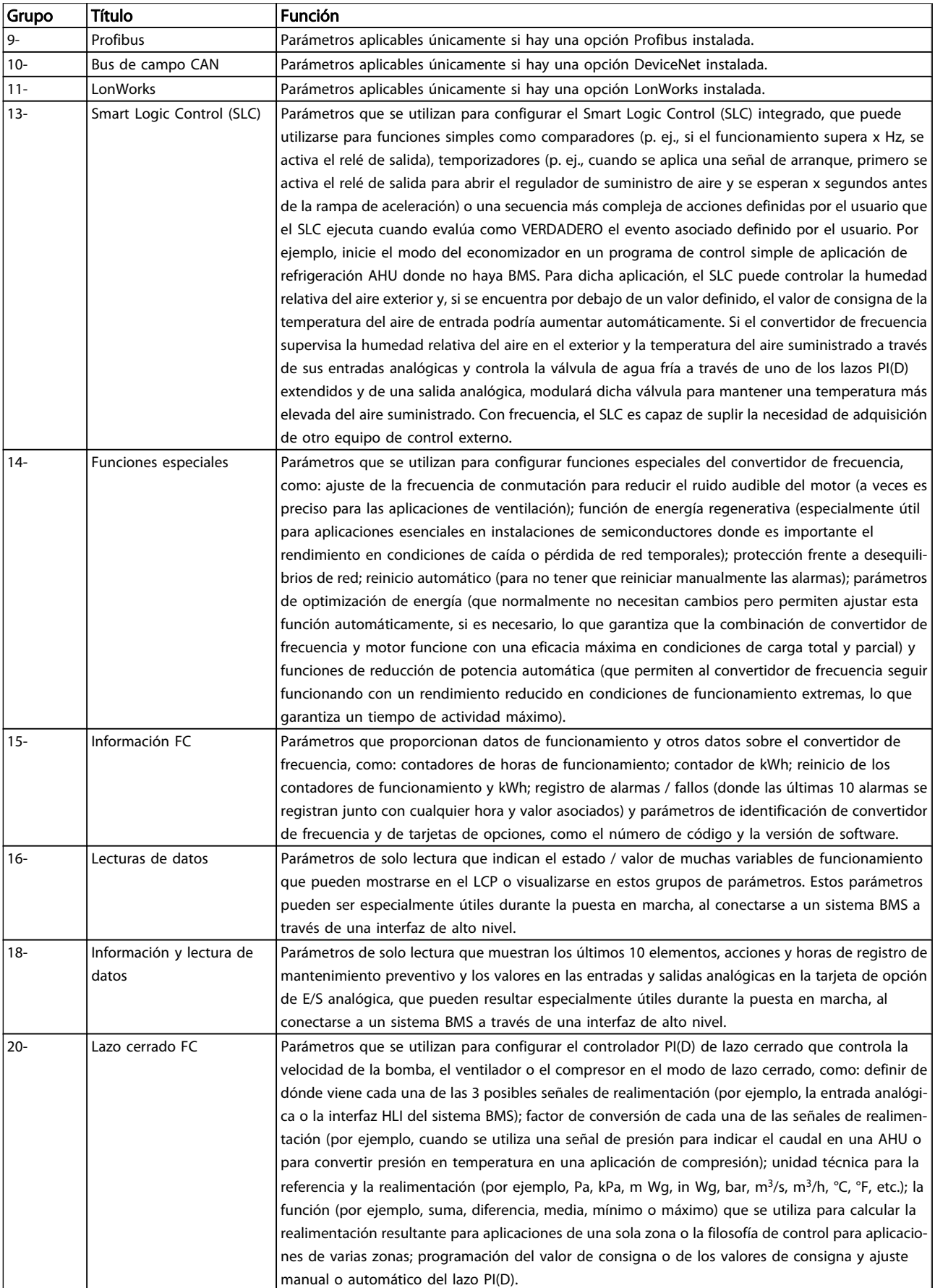

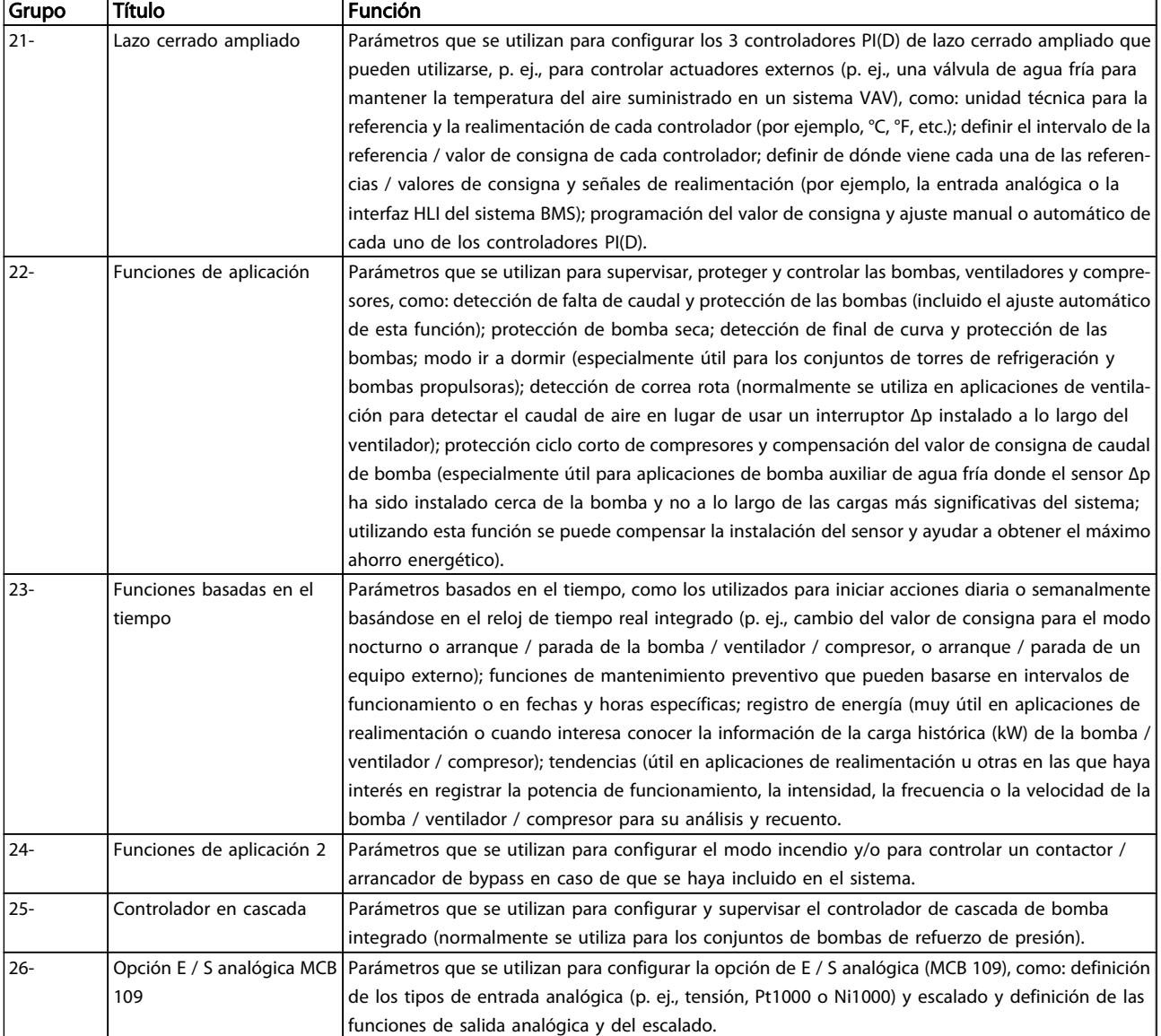

#### Tabla 7.1: Grupos de parámetros

Las descripciones y selecciones de parámetros se muestran en el display gráfico (GLCP) o numérico (NLCP). Consulte el apartado correspondiente para obtener más información. Acceda a los parámetros pulsando el botón [Quick Menu] (Menú rápido) o [Main Menu] (Menú principal) en el panel de control. El menú rápido se utiliza principalmente para la puesta en marcha de la unidad, proporcionando los parámetros necesarios para iniciar su funcionamiento. El menú principal proporciona acceso a todos los parámetros que permiten programar detalladamente la aplicación.

Todos los terminales de E / S digital y analógica son multifuncionales. Todos los terminales incluyen funciones predeterminadas de fábrica, que son adecuadas para la mayoría de las aplicaciones HVAC, pero si se necesitan otras funciones especiales, deben programarse tal y como se explica en los grupos de parámetros 5 o 6.

<u>Danfoss</u>

# 7.3.2 0-\*\* Funcionamiento y display

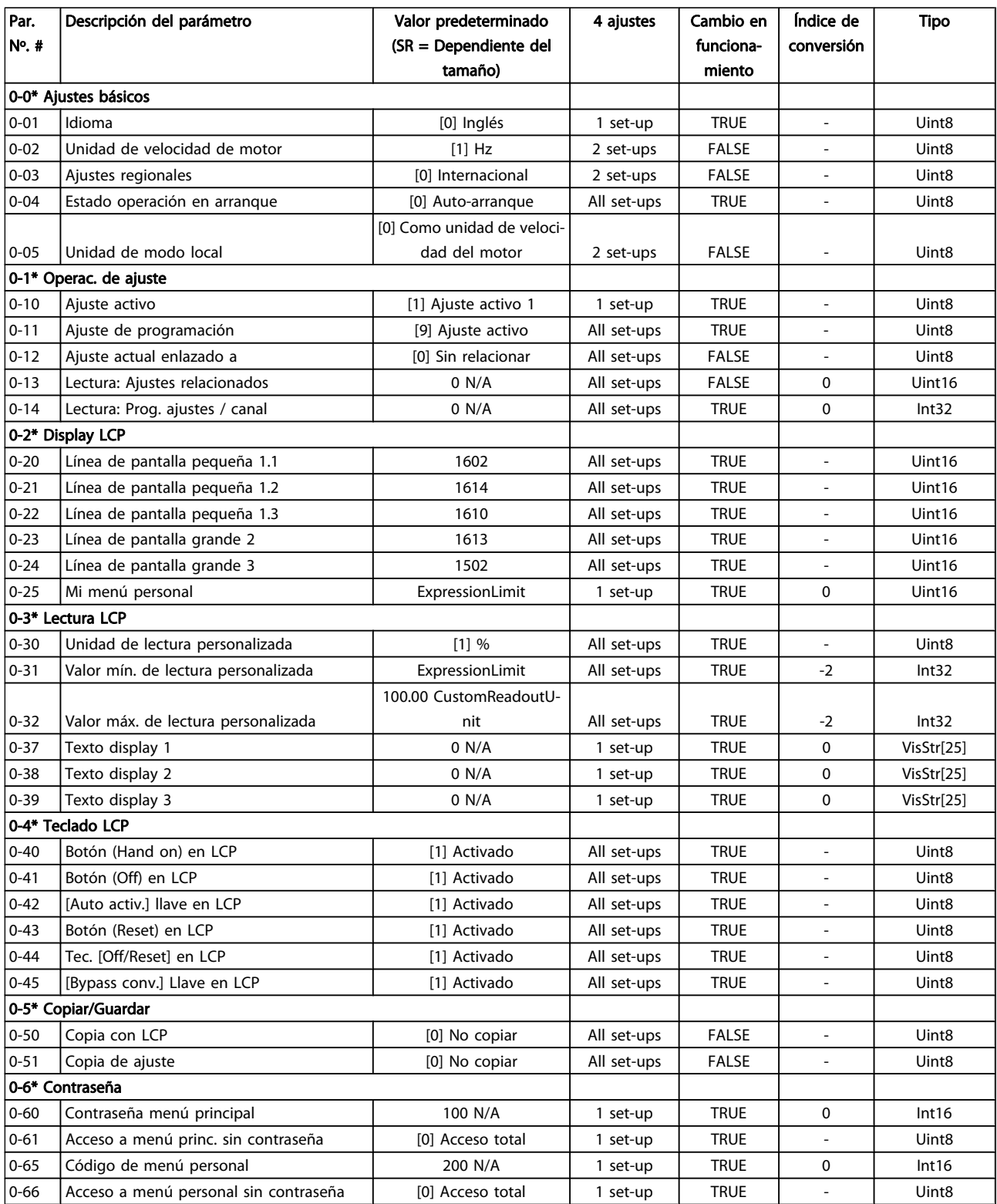

#### Cómo programar el convertid... Manual de funcionamiento del convertidor de frecuencia VLT® HVAC

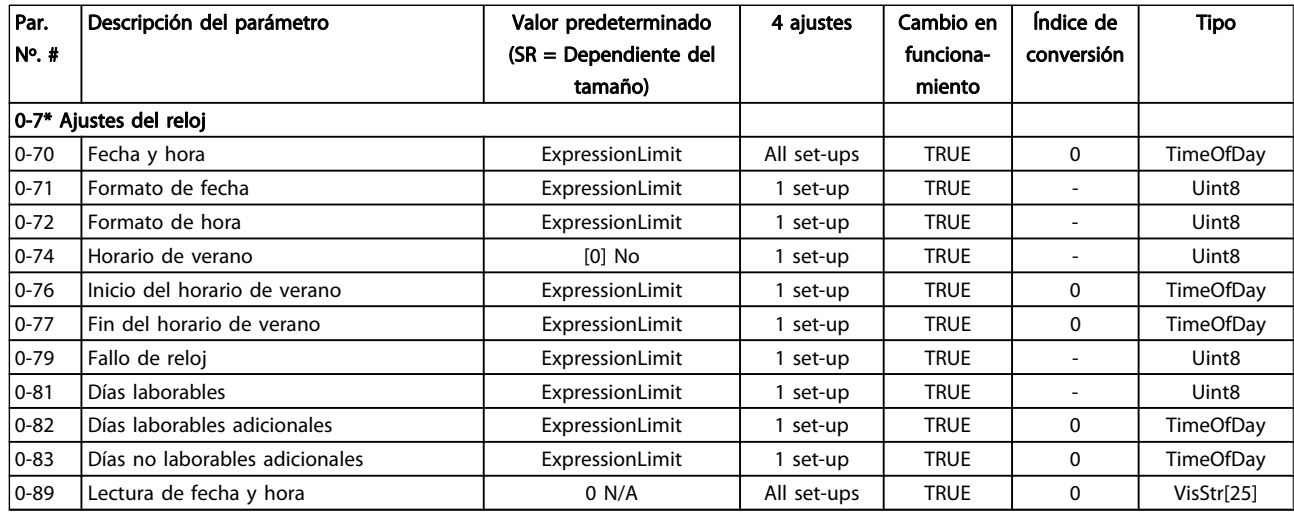

# 7.3.3 1-\*\* Carga / motor

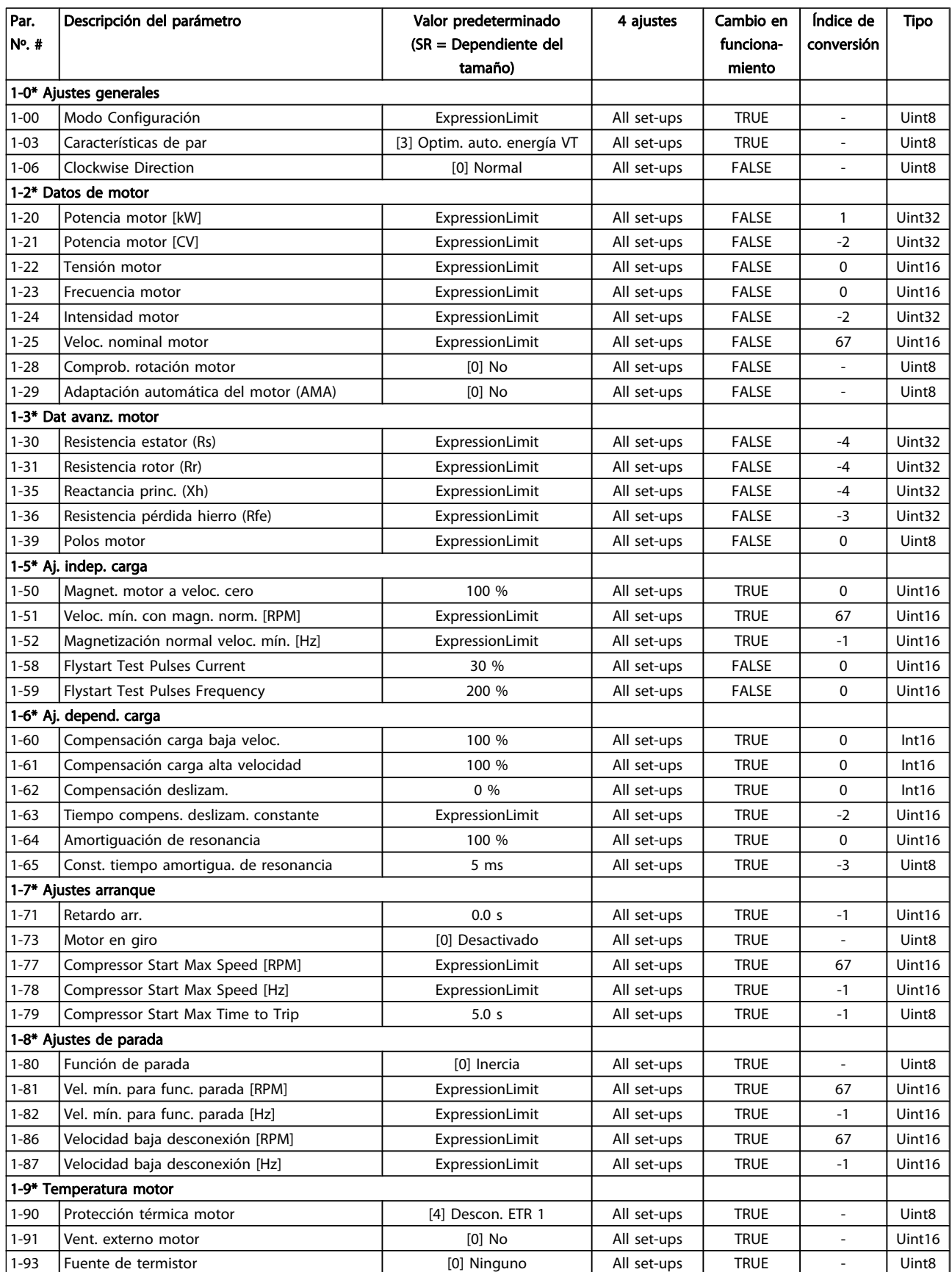

#### 7.3.4 2-\*\* Frenos

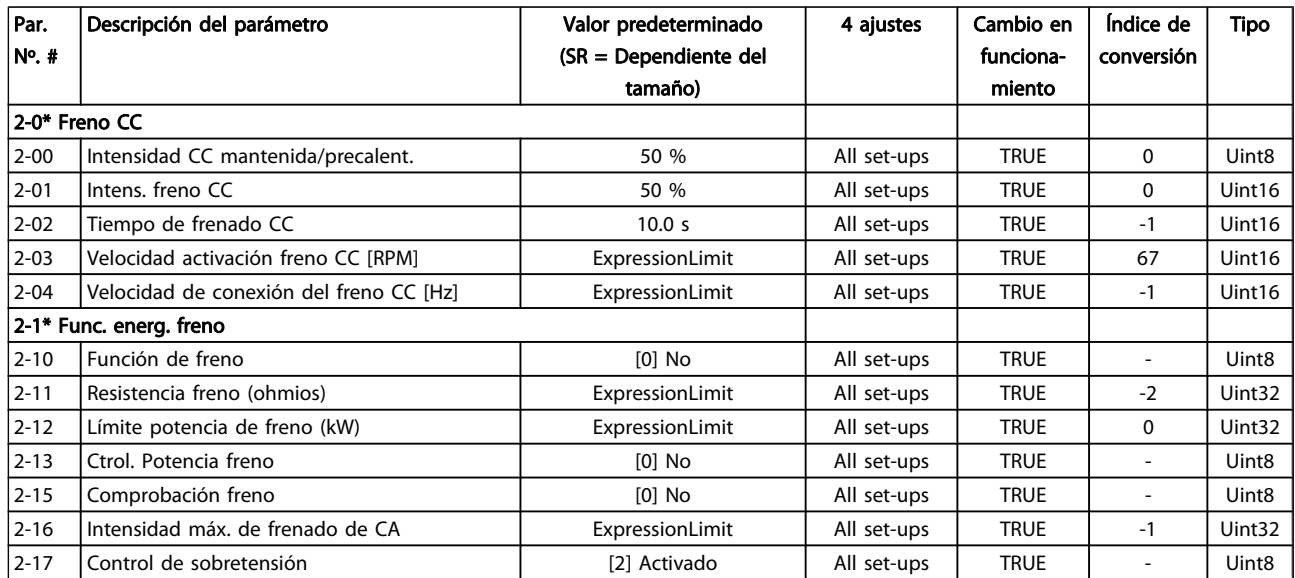

# 7.3.5 3-\*\* Ref./Rampas

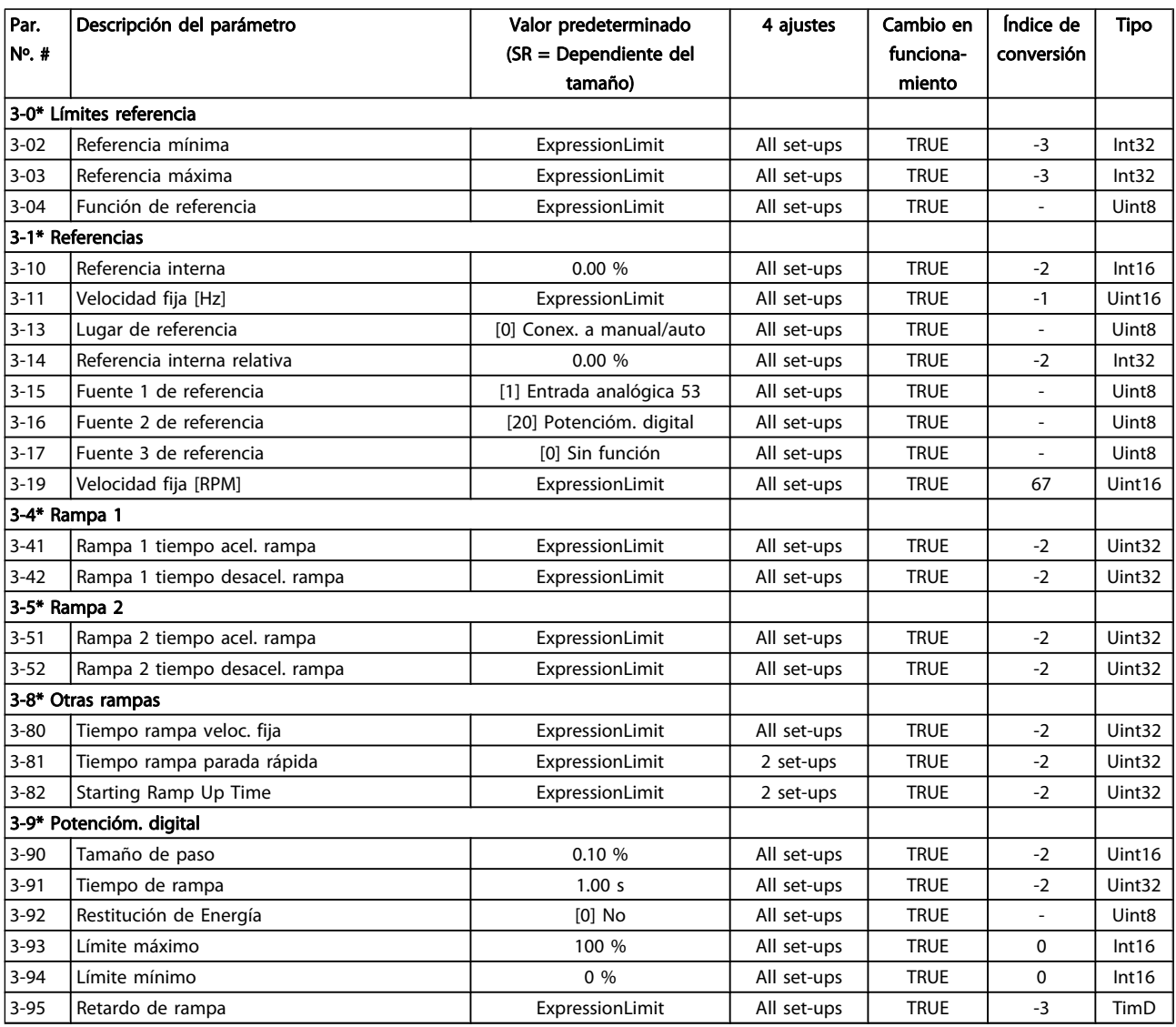

### 7.3.6 4-\*\* Lím./Advert.

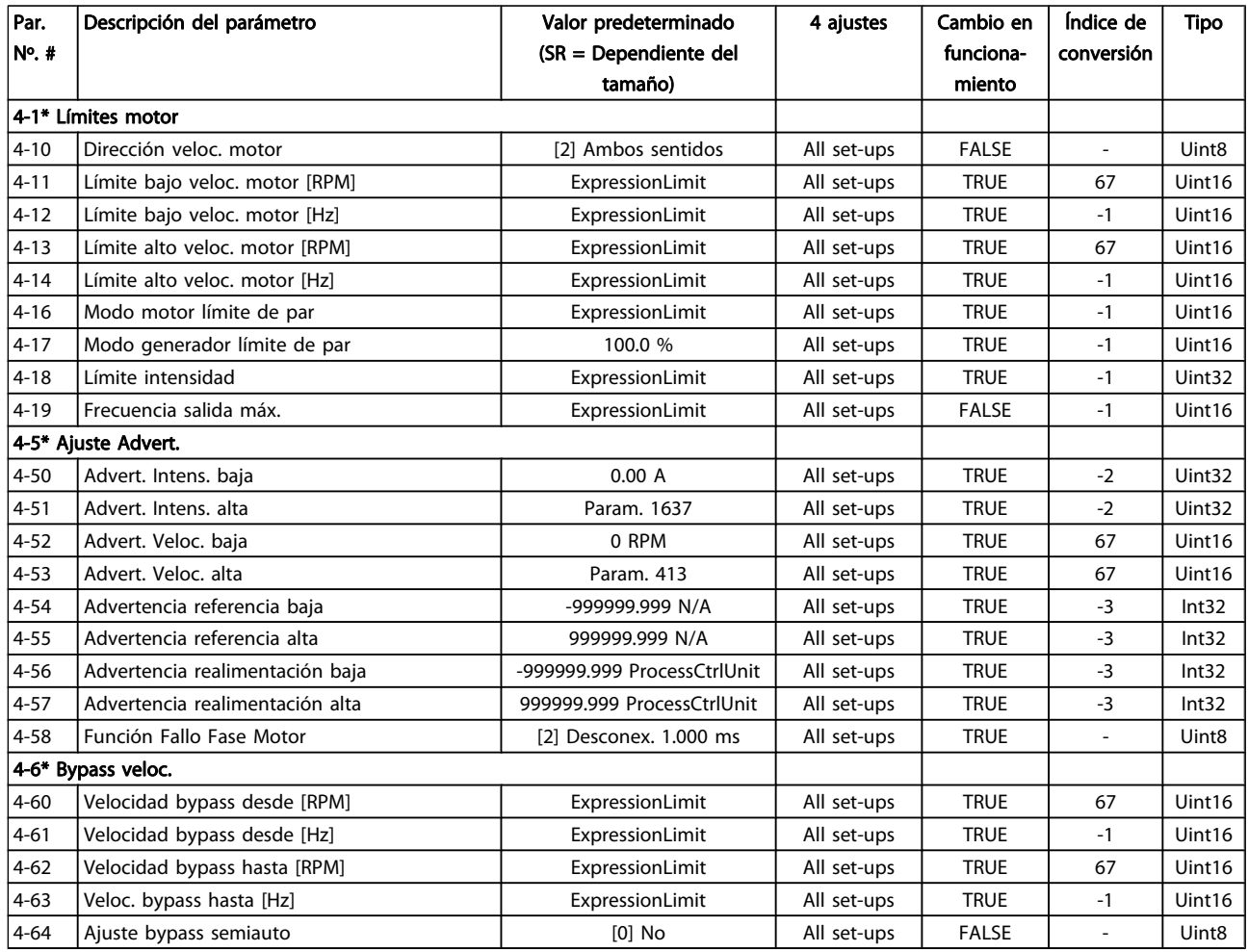

# 7.3.7 5-\*\* E/S digital

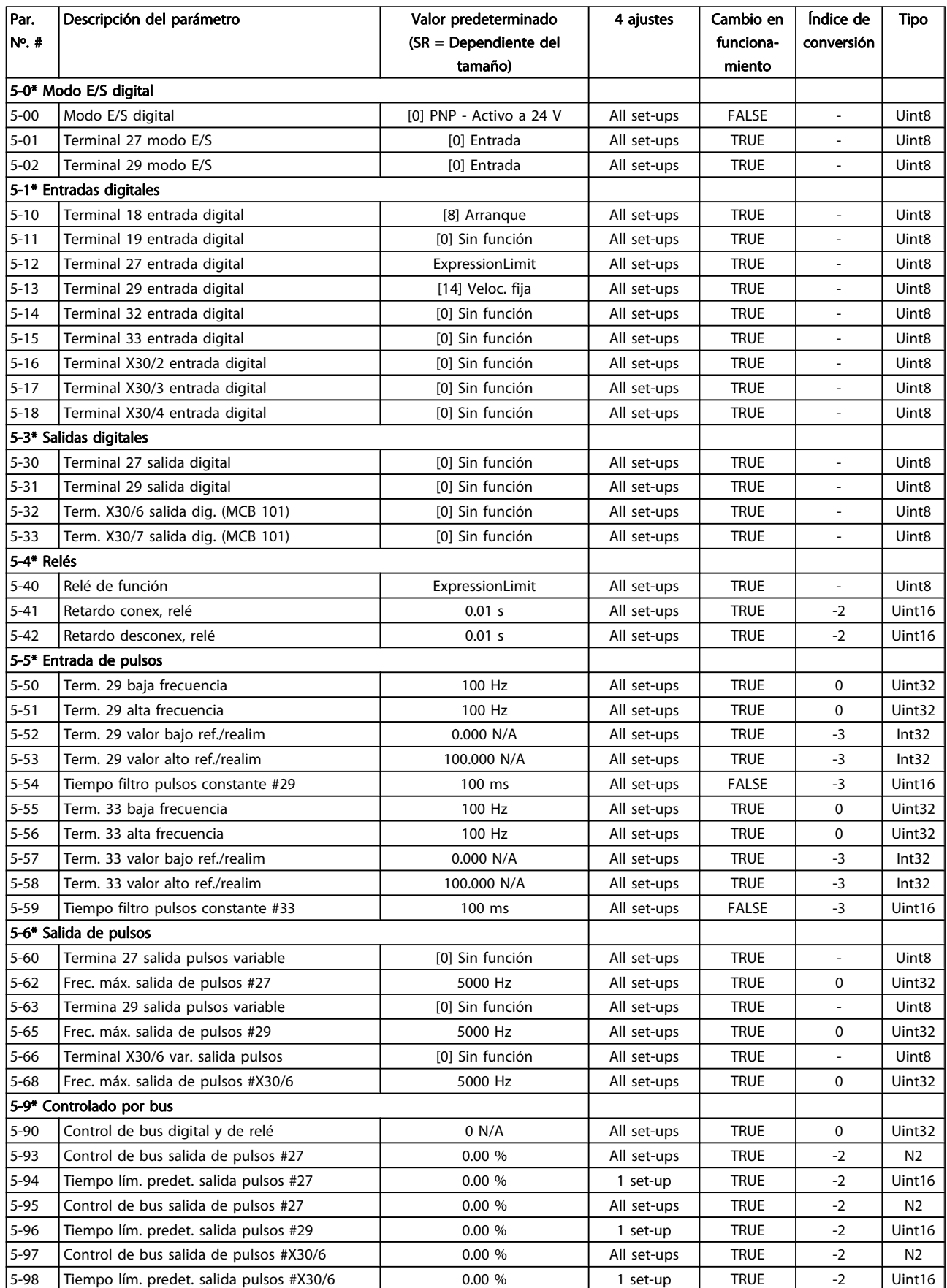
### 7.3.8 6-\*\* E/S analógica

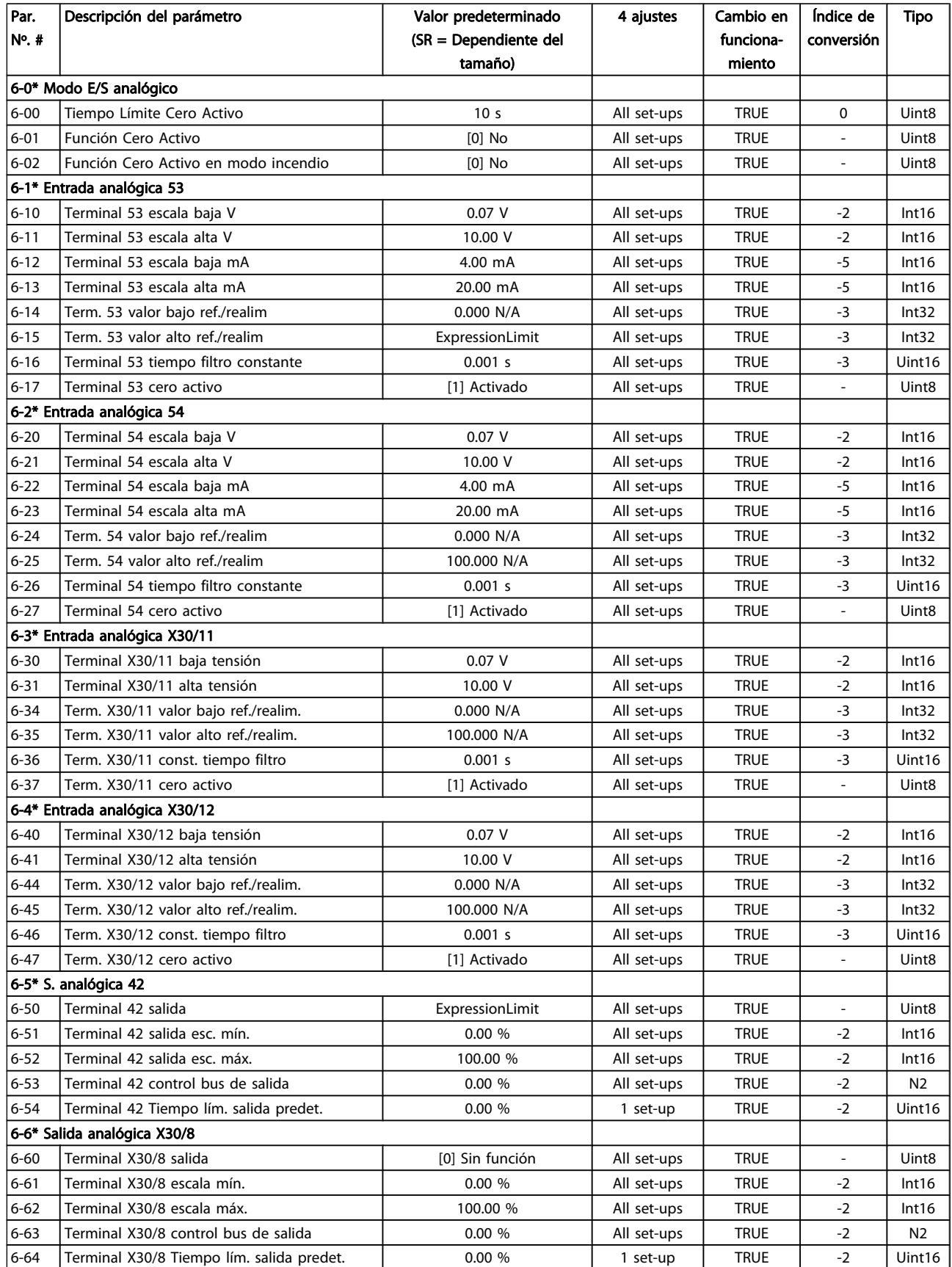

### 7.3.9 8-\*\* Comunicación y opciones

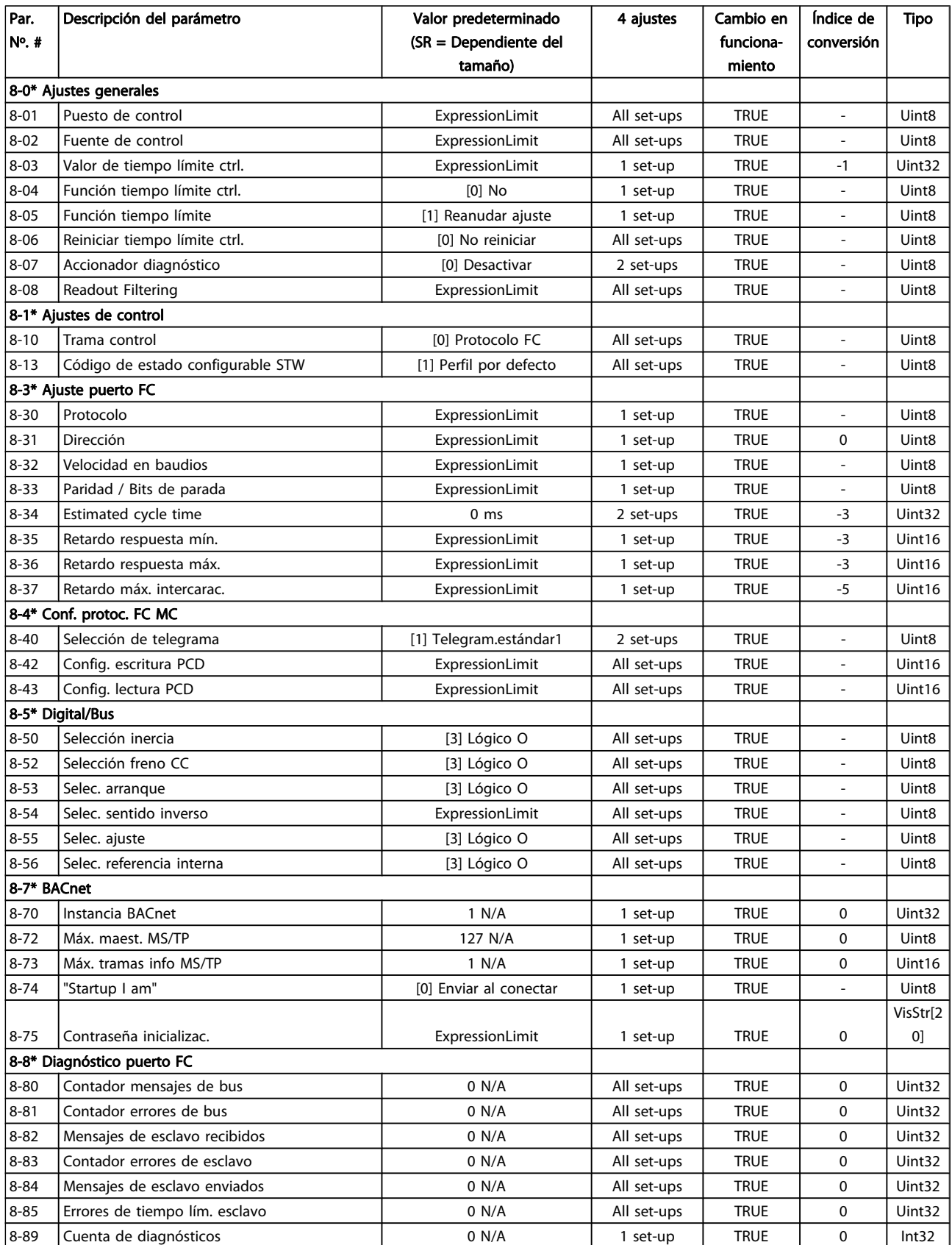

#### Cómo programar el convertid... Manual de funcionamiento del convertidor de frecuencia VLT® HVAC

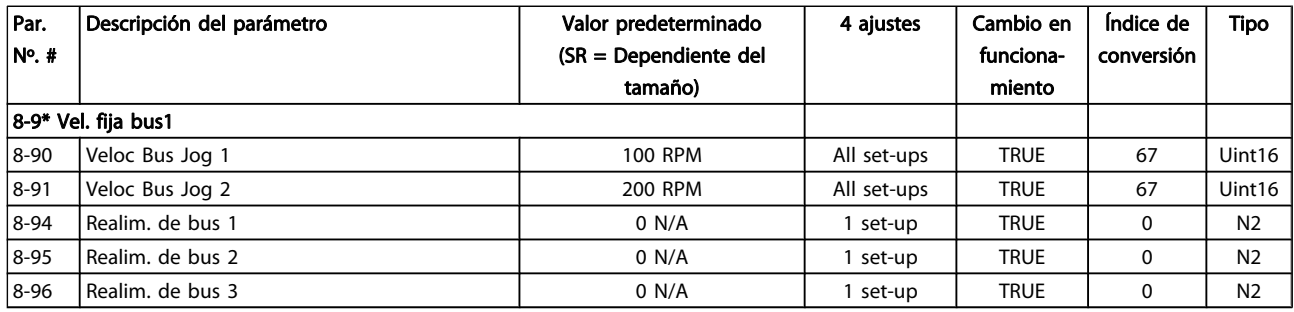

### 7.3.10 9-\*\* Profibus

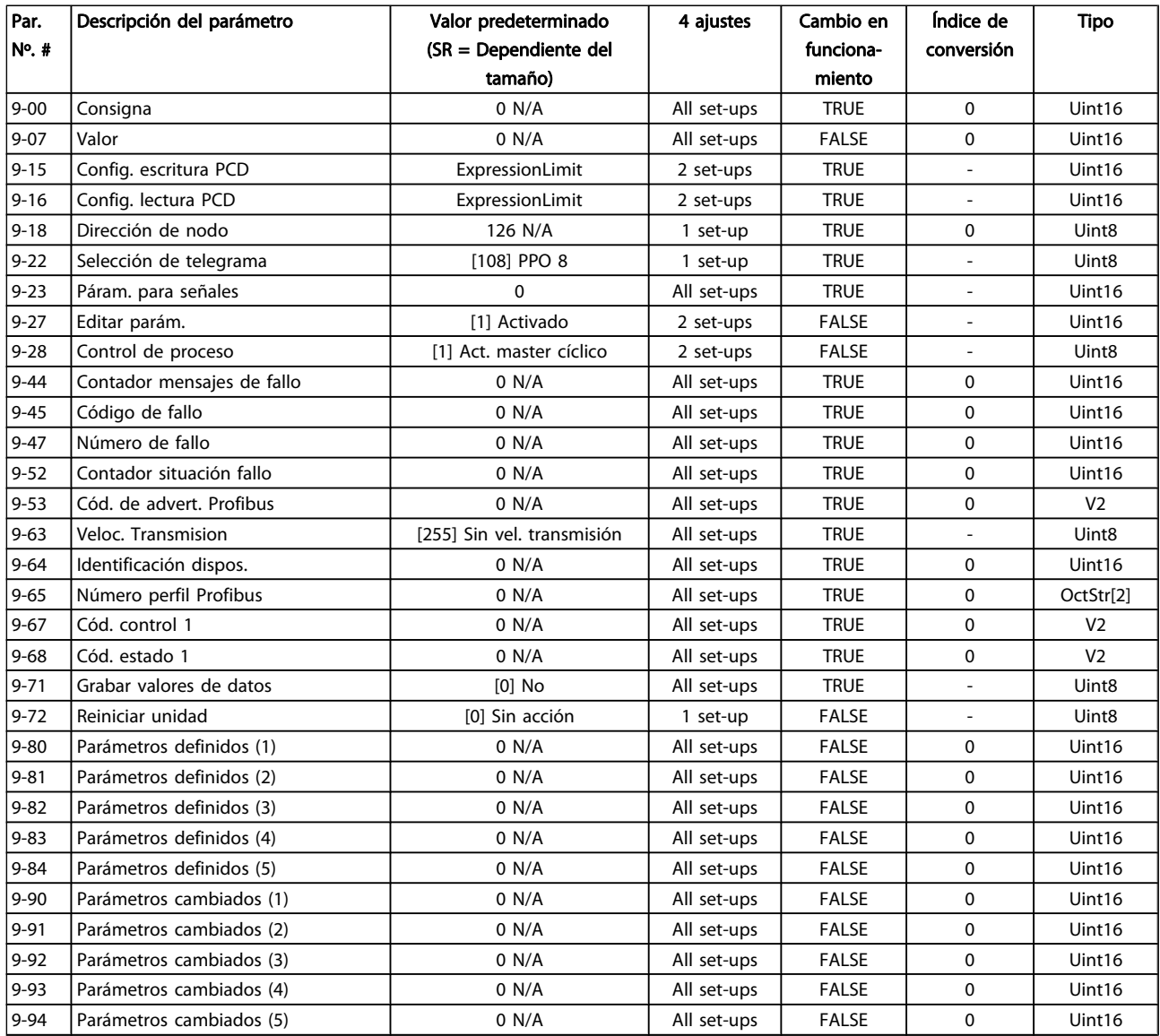

## 7.3.11 10-\*\* Bus de campo CAN

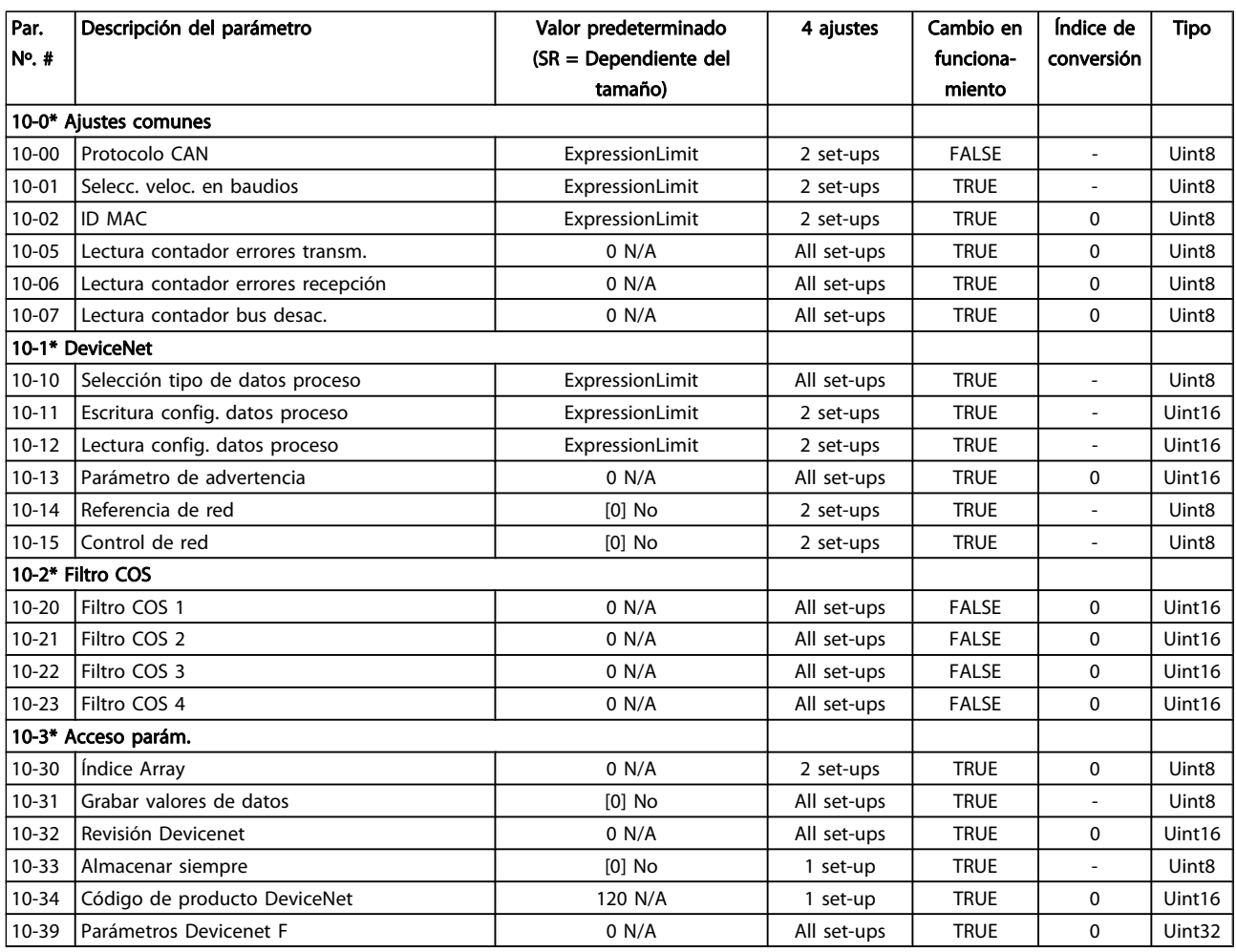

### 7.3.12 11-\*\* LonWorks

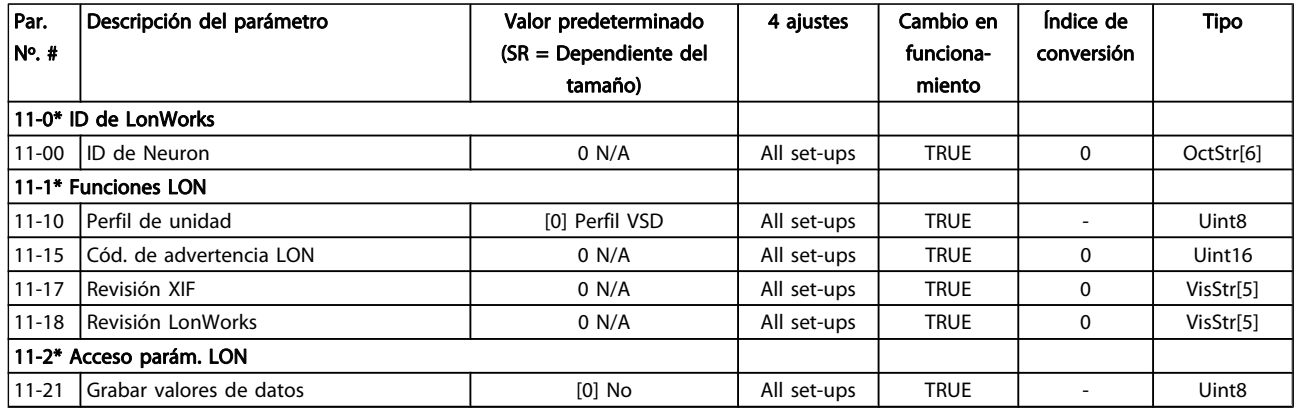

## 7.3.13 13-\*\* Smart Logic Control

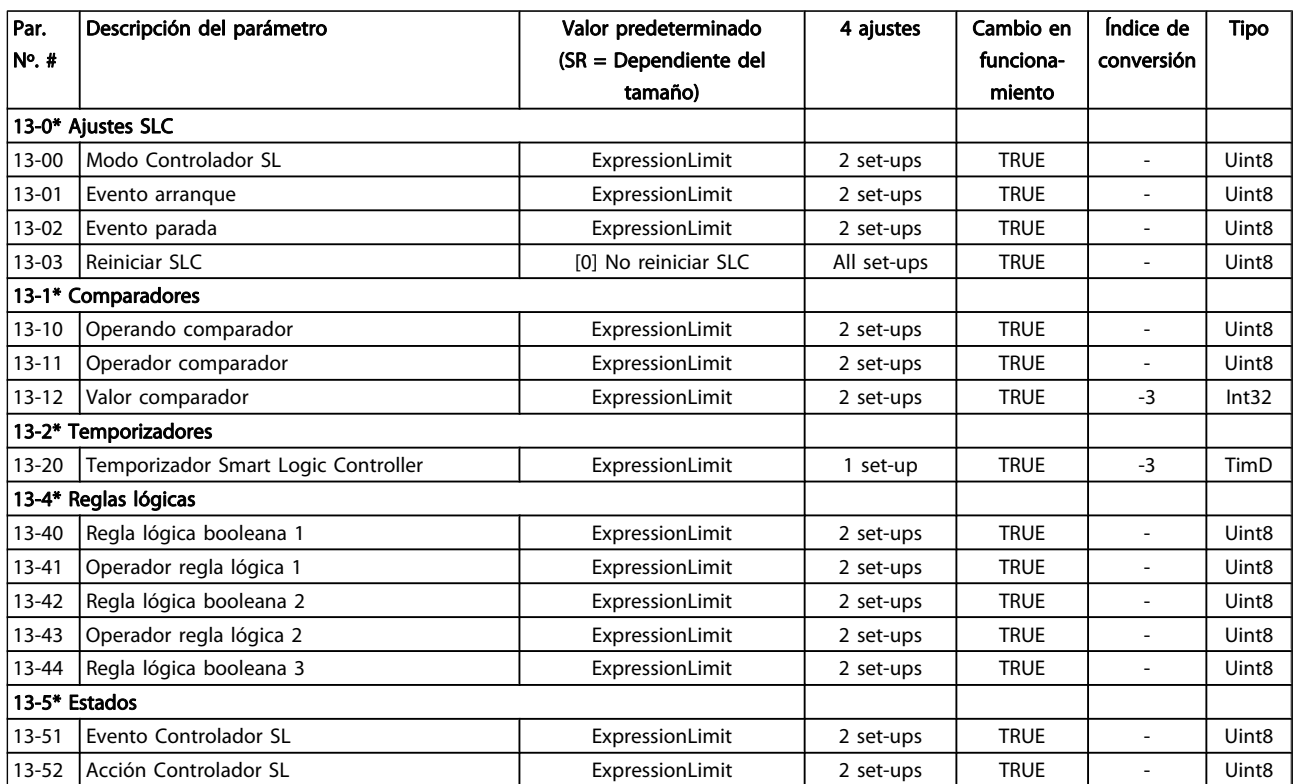

### 7.3.14 14-\*\* Func. especiales

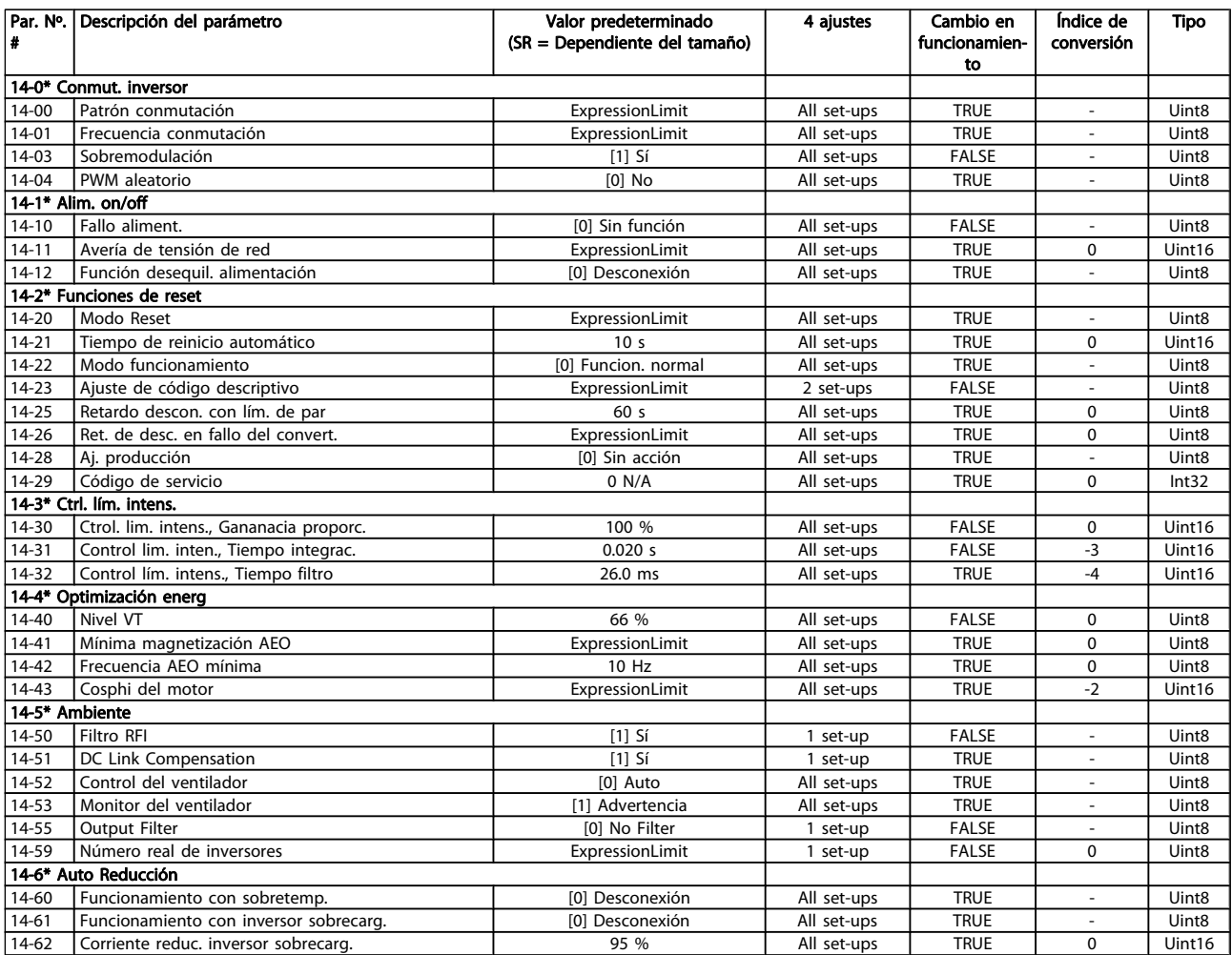

### 7.3.15 15-\*\* Información del convertidor

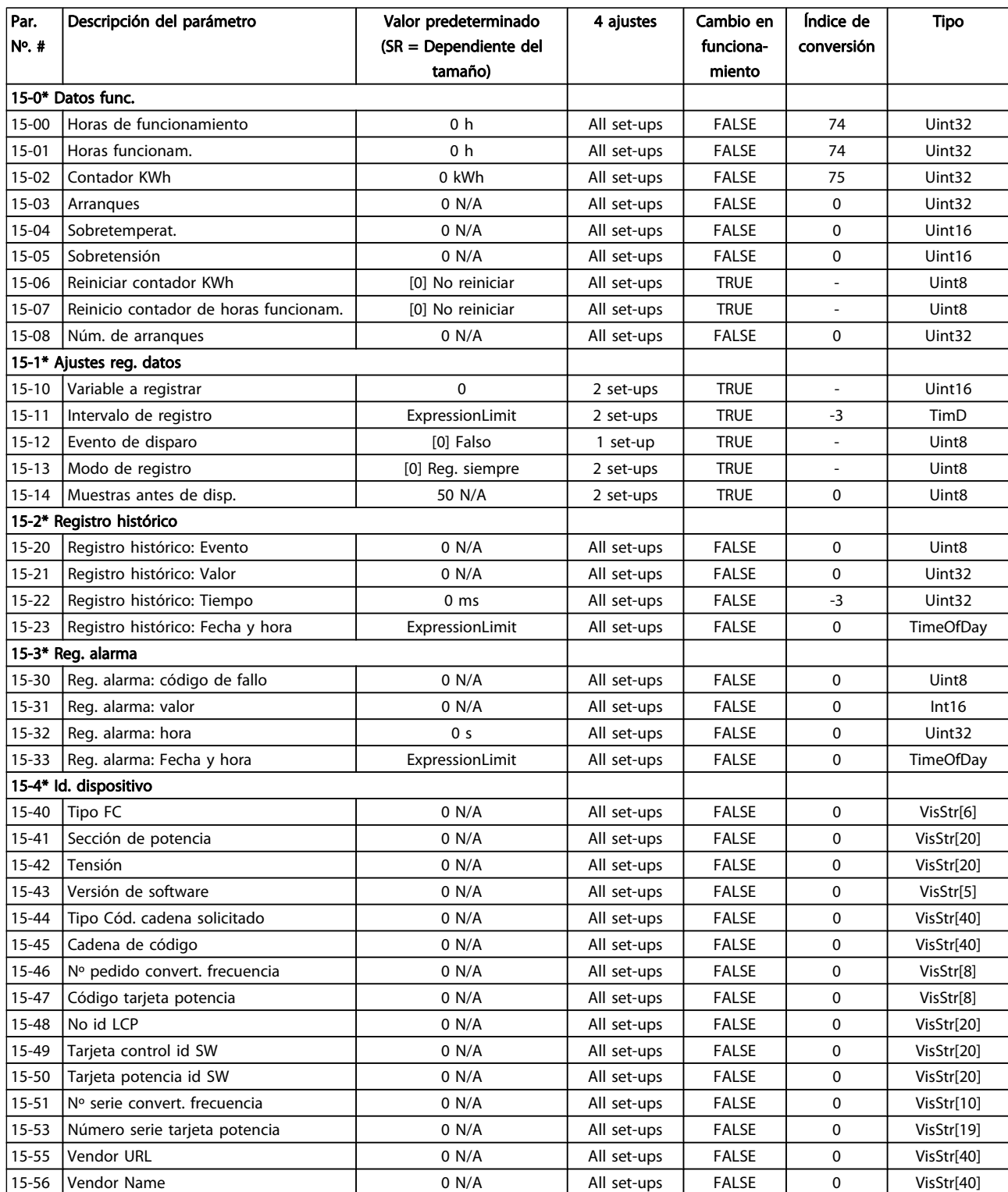

### Cómo programar el convertid... Manual de funcionamiento del convertidor de frecuencia VLT® HVAC

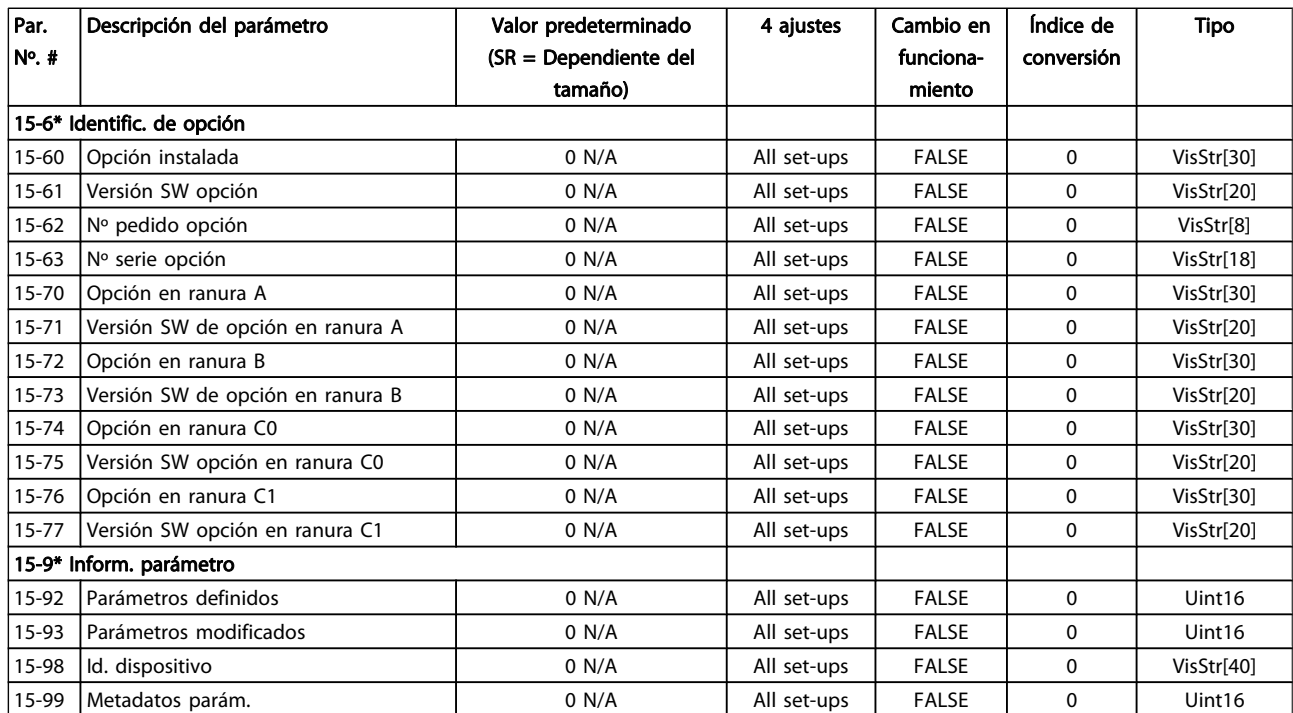

### 7.3.16 16-\*\* Lecturas de datos

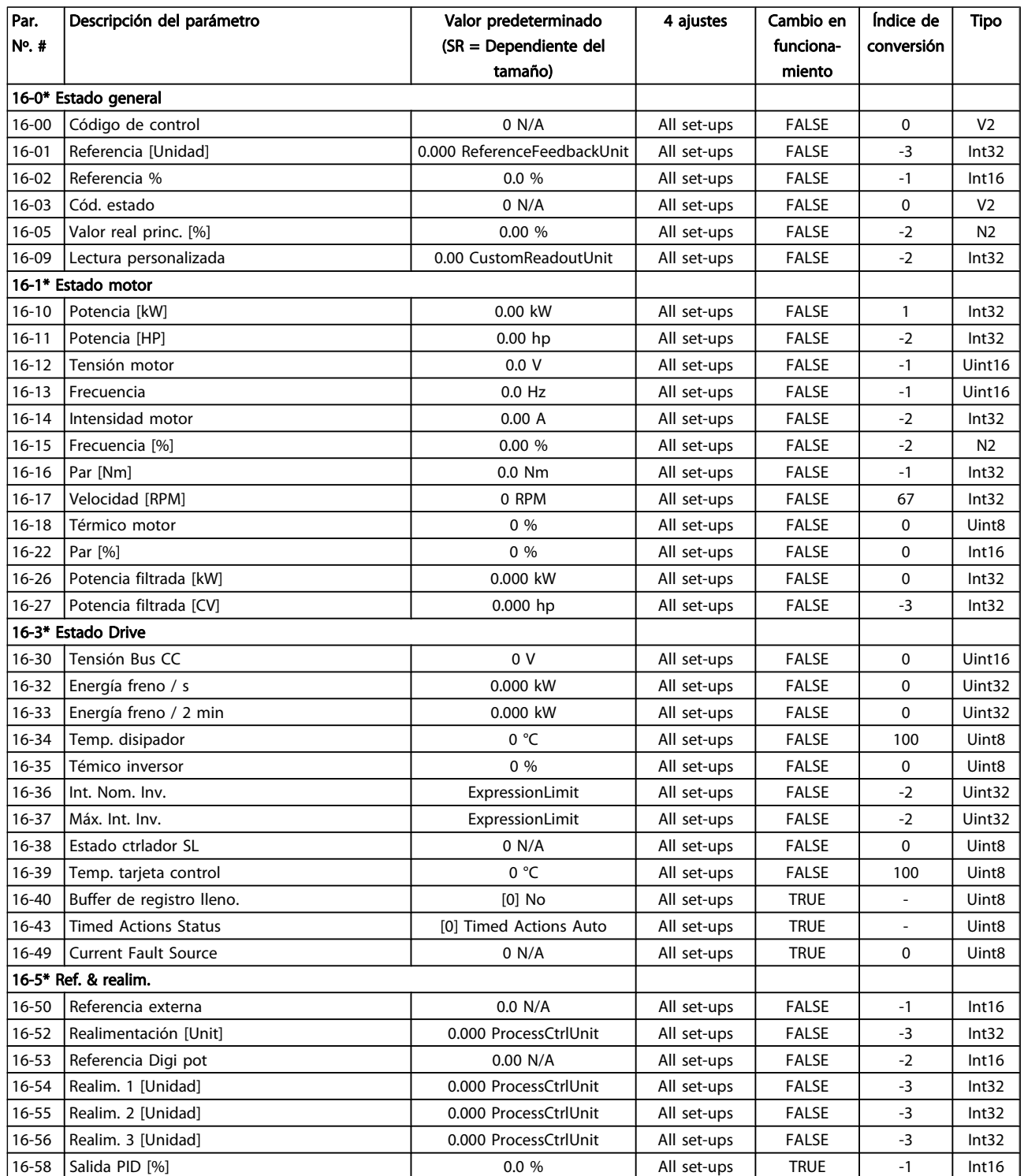

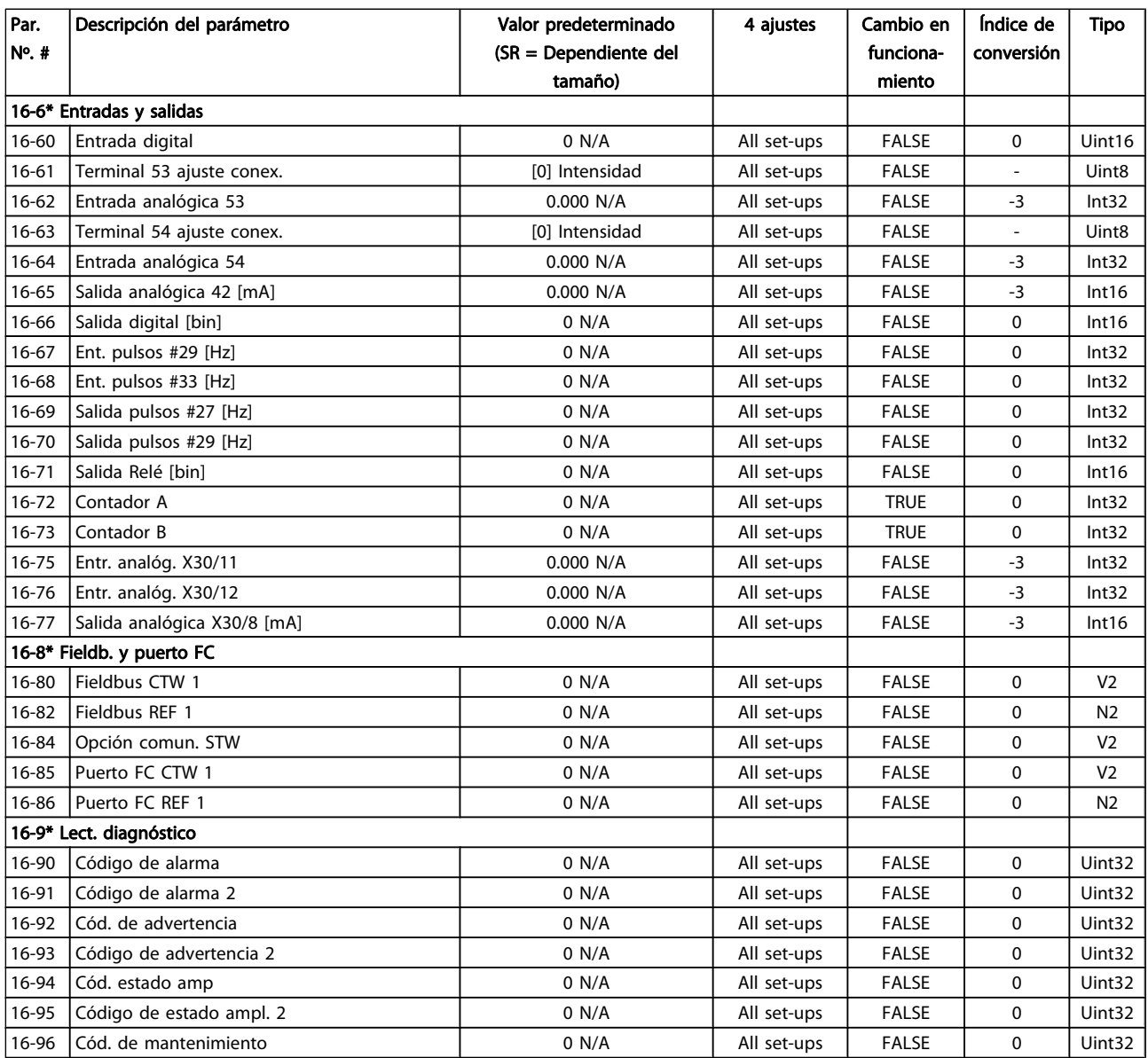

### 7.3.17 18-\*\* Info y lect. de datos

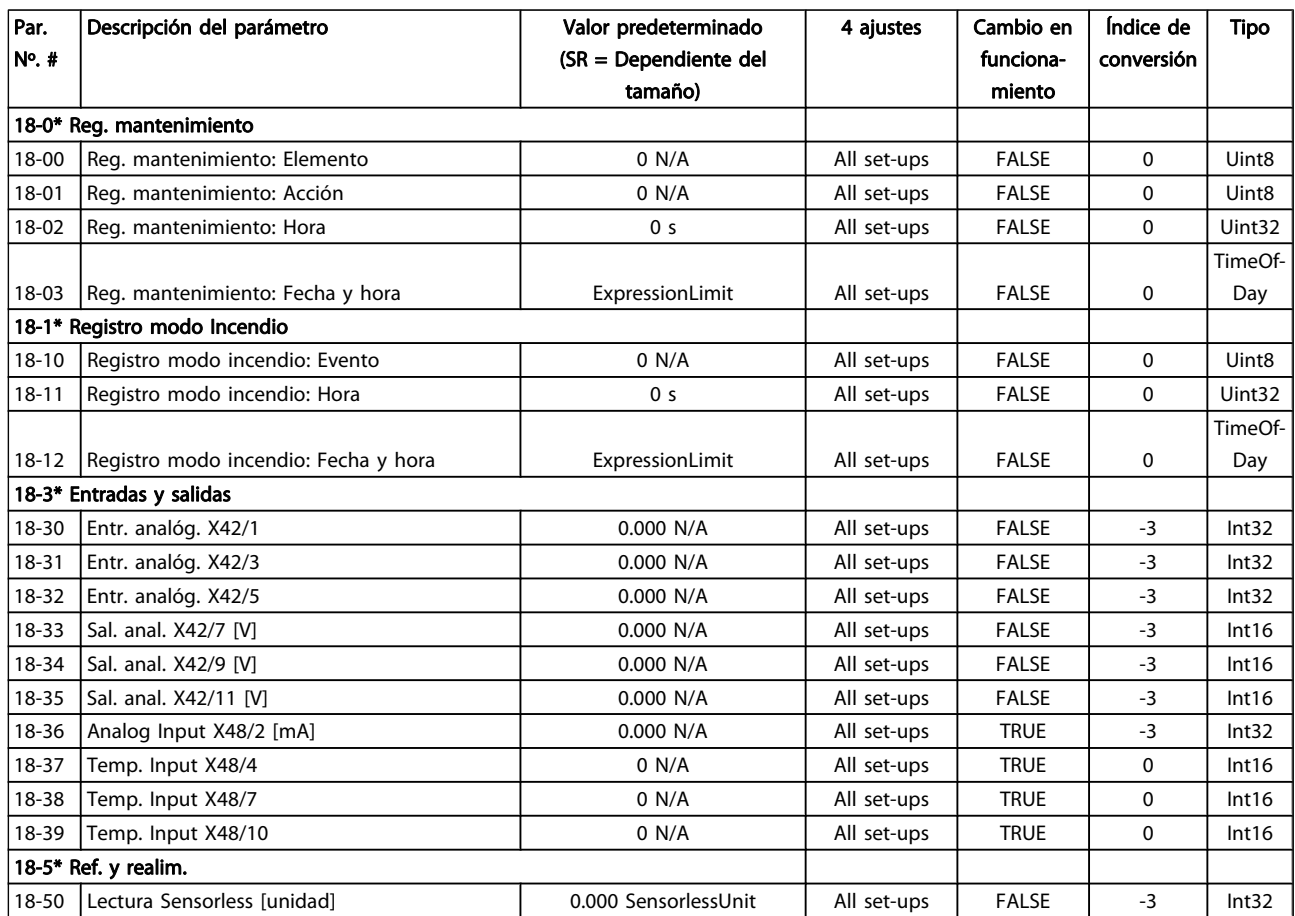

### 7.3.18 20-\*\* FC lazo cerrado

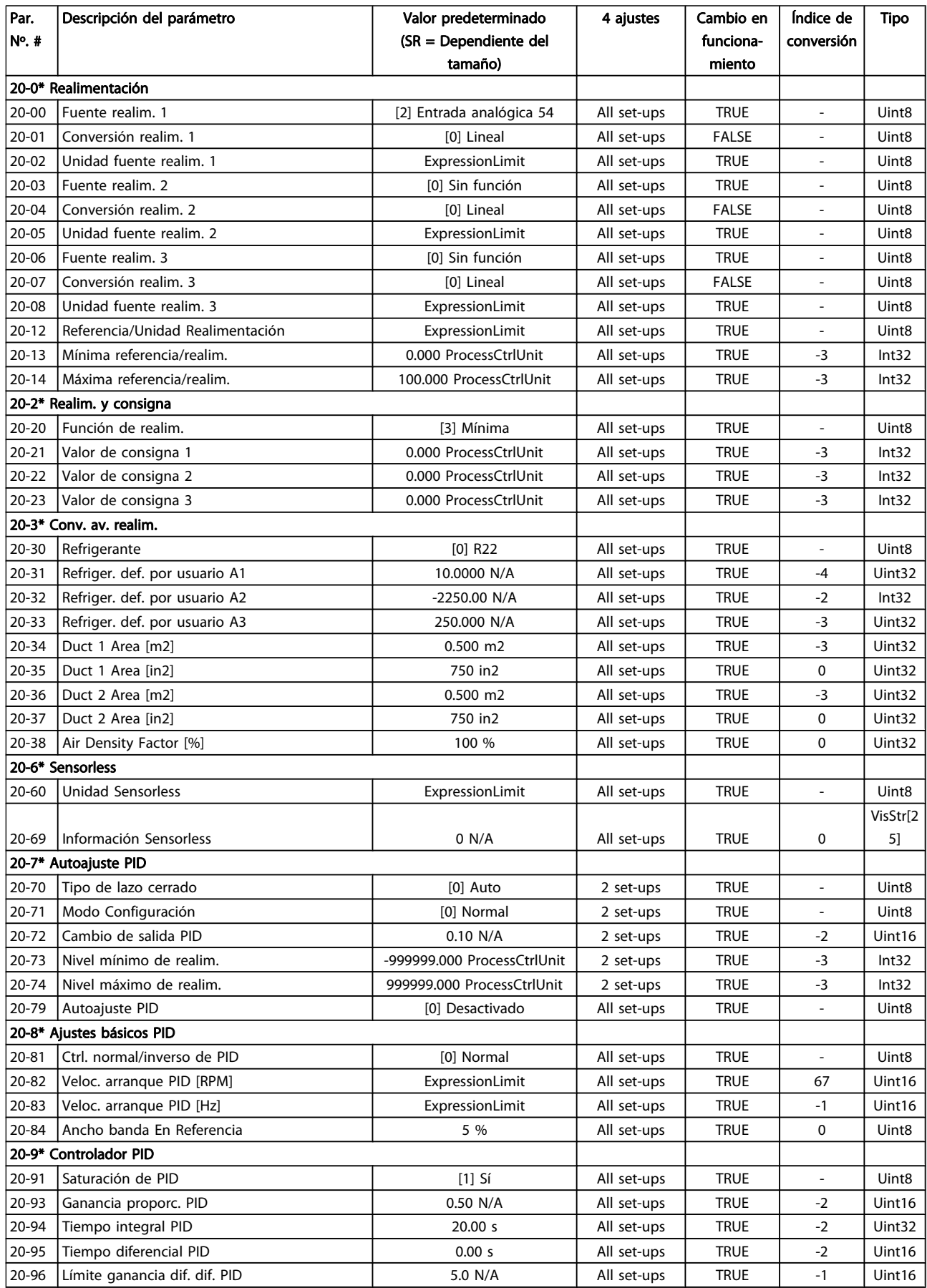

### 7.3.19 21-\*\* Lazo cerrado amp.

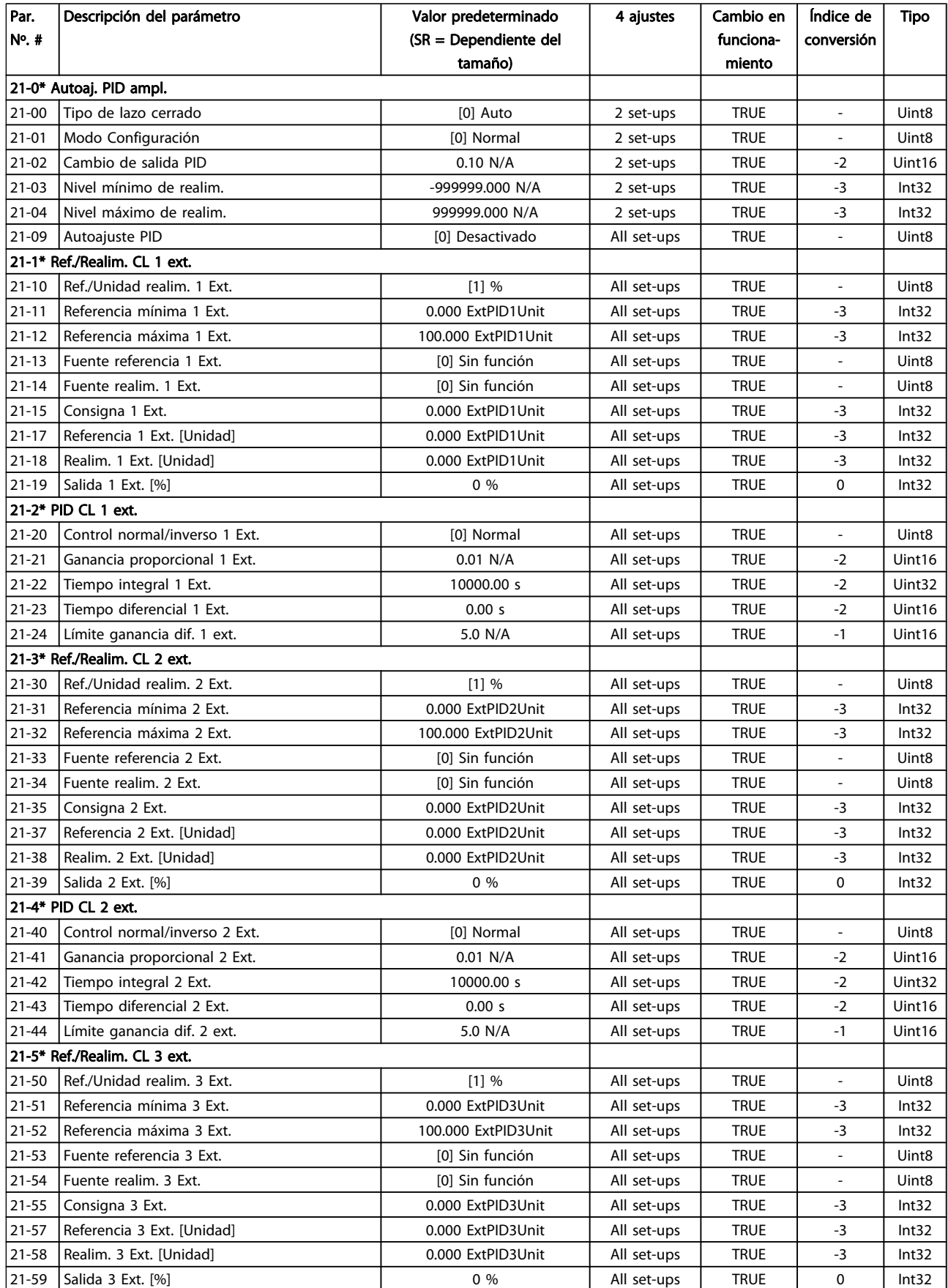

Danfoss

#### Cómo programar el convertid... Manual de funcionamiento del convertidor de frecuencia VLT® HVAC

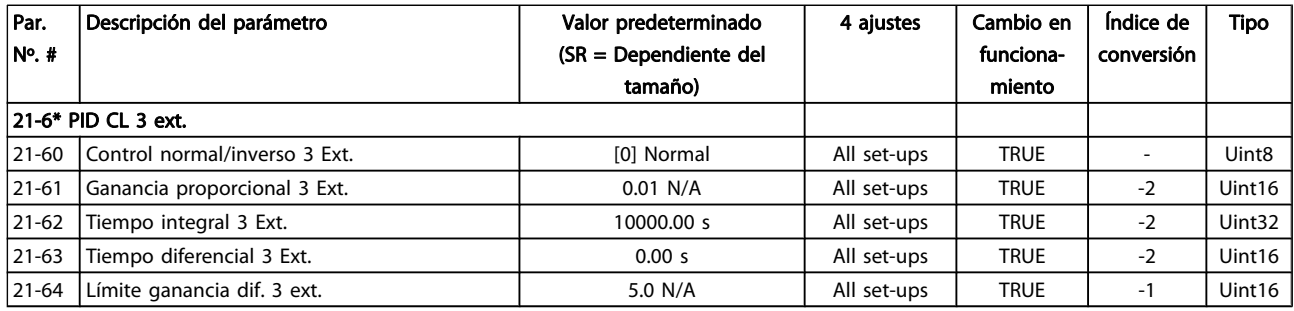

### 7.3.20 22-\*\* Funciones de aplicación

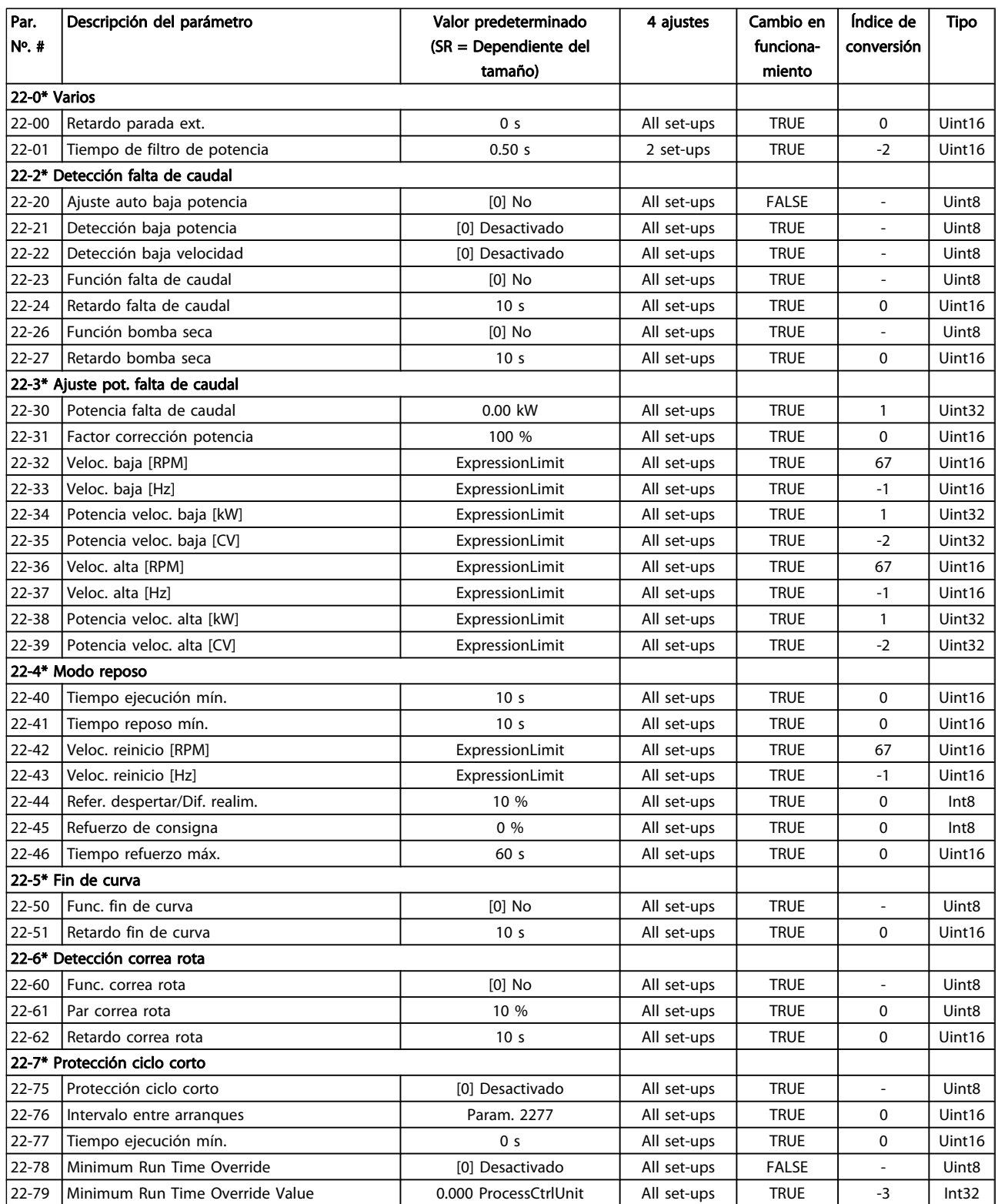

#### Cómo programar el convertid... Manual de funcionamiento del convertidor de frecuencia VLT® HVAC

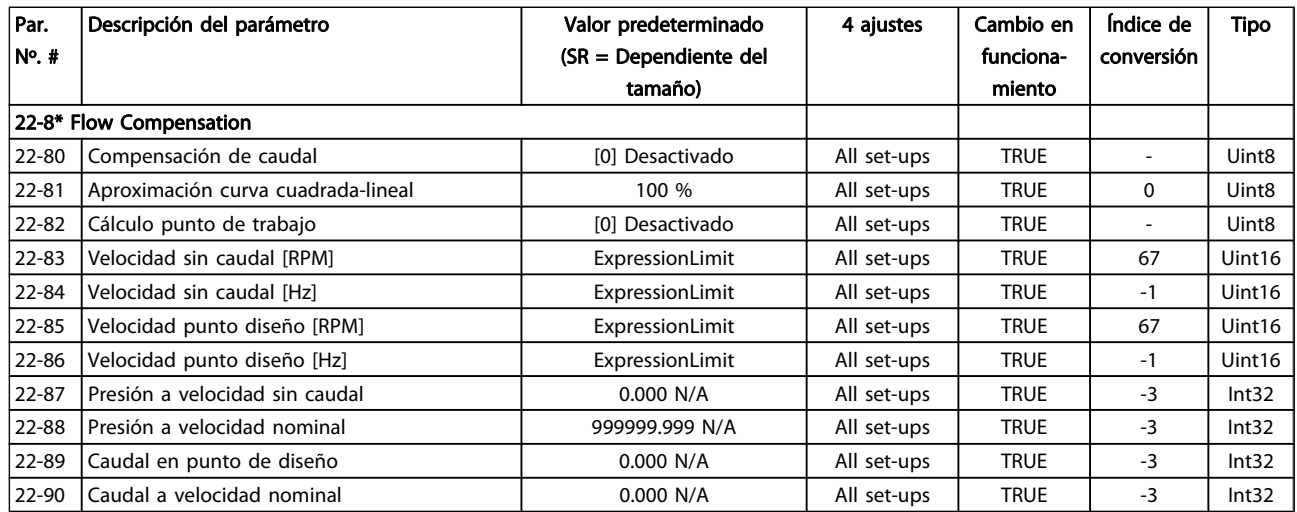

### 7.3.21 23-\*\* Funciones basadas en el tiempo

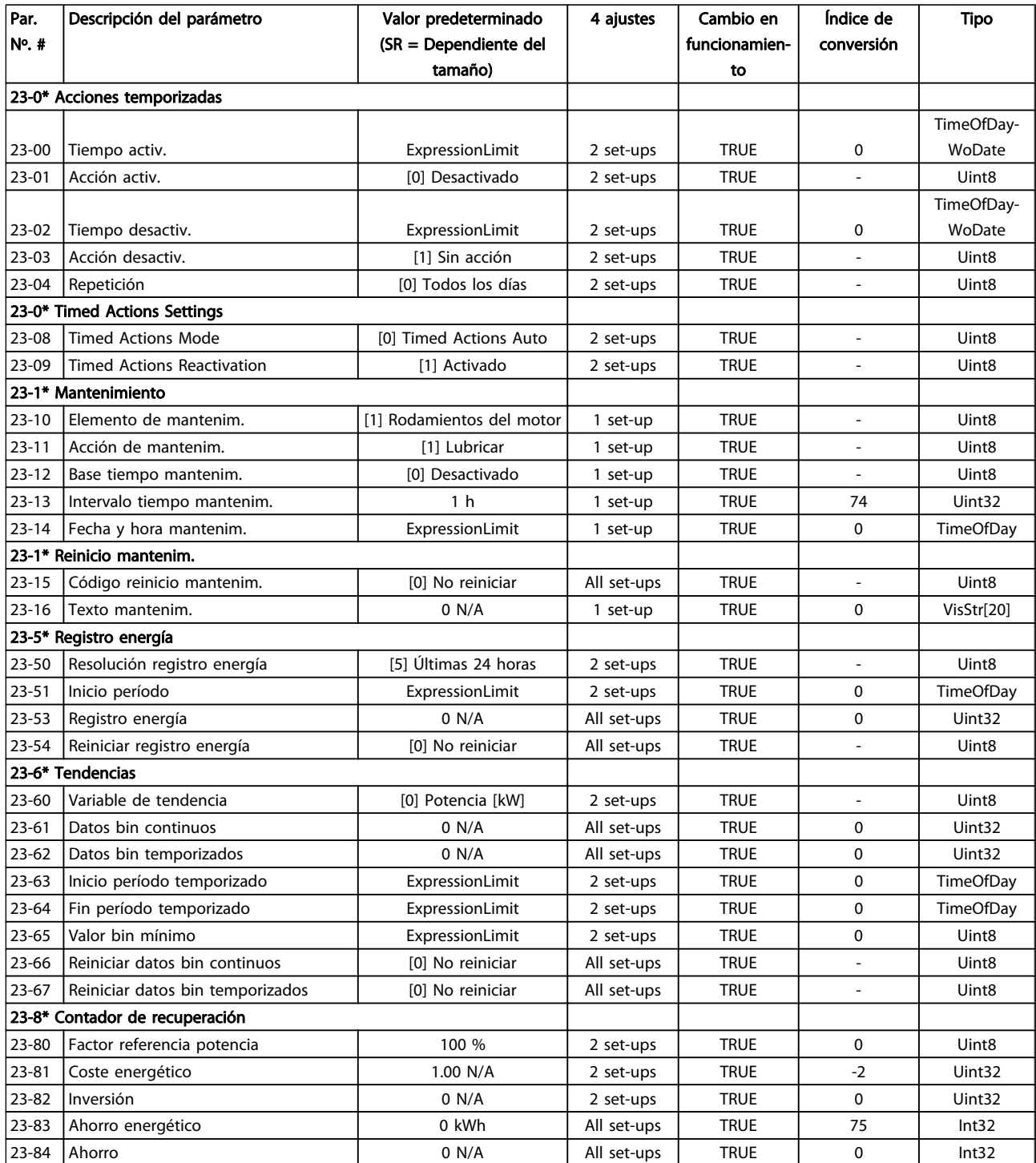

### 7.3.22 24-\*\* Funciones de aplicación 2

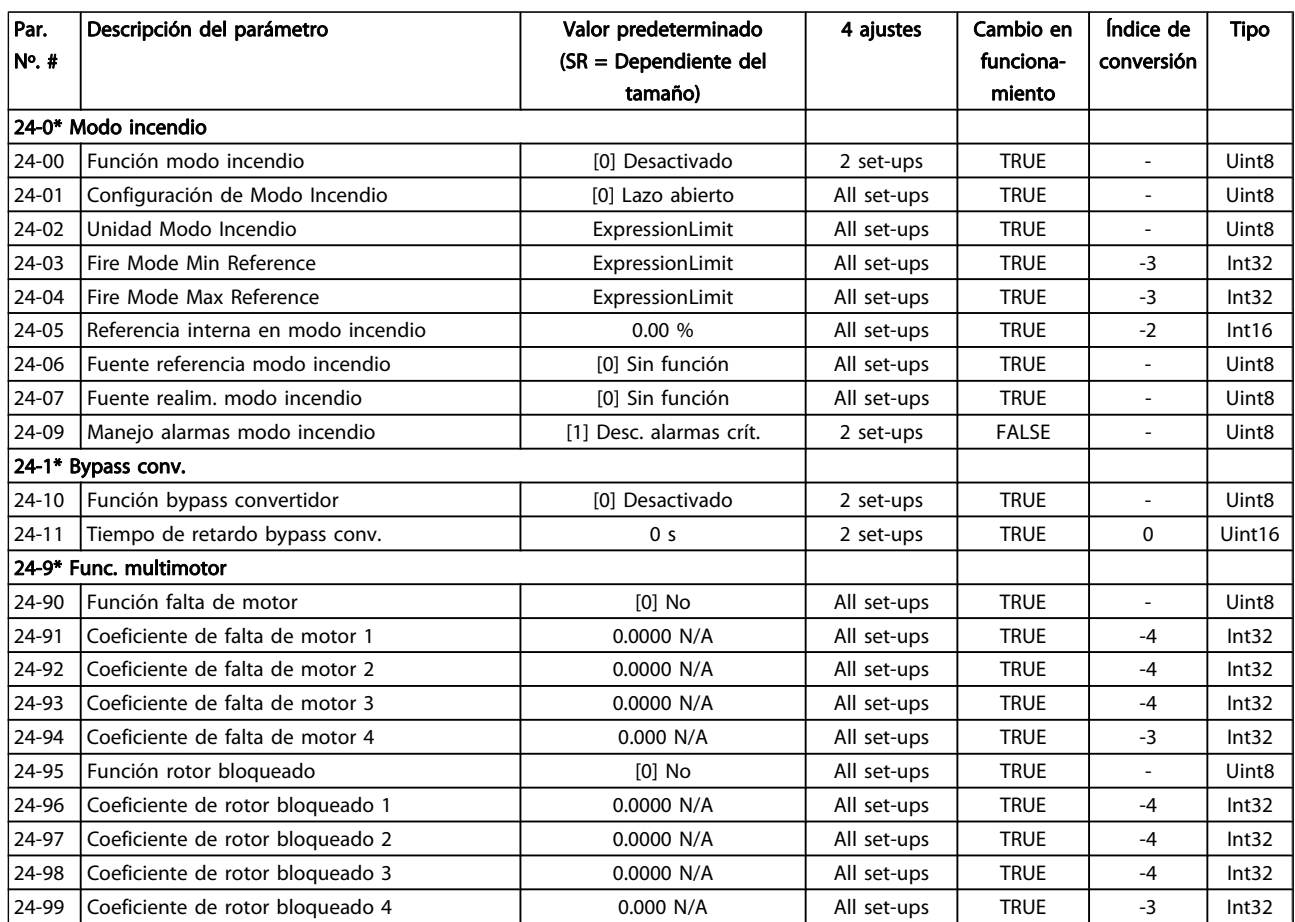

### 7.3.23 25-\*\* Controlador en cascada

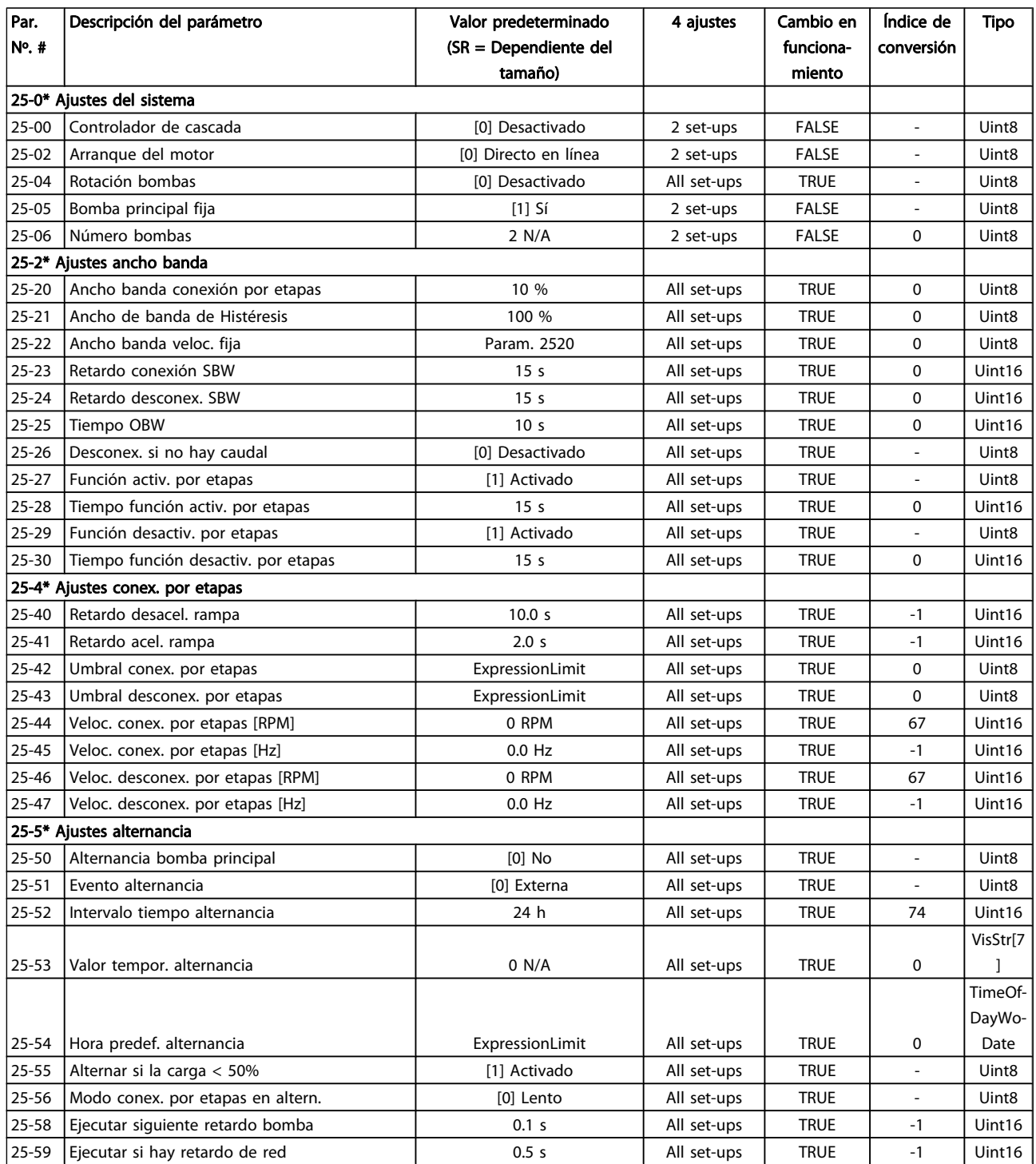

Danfoss

#### Cómo programar el convertid... Manual de funcionamiento del convertidor de frecuencia VLT® HVAC

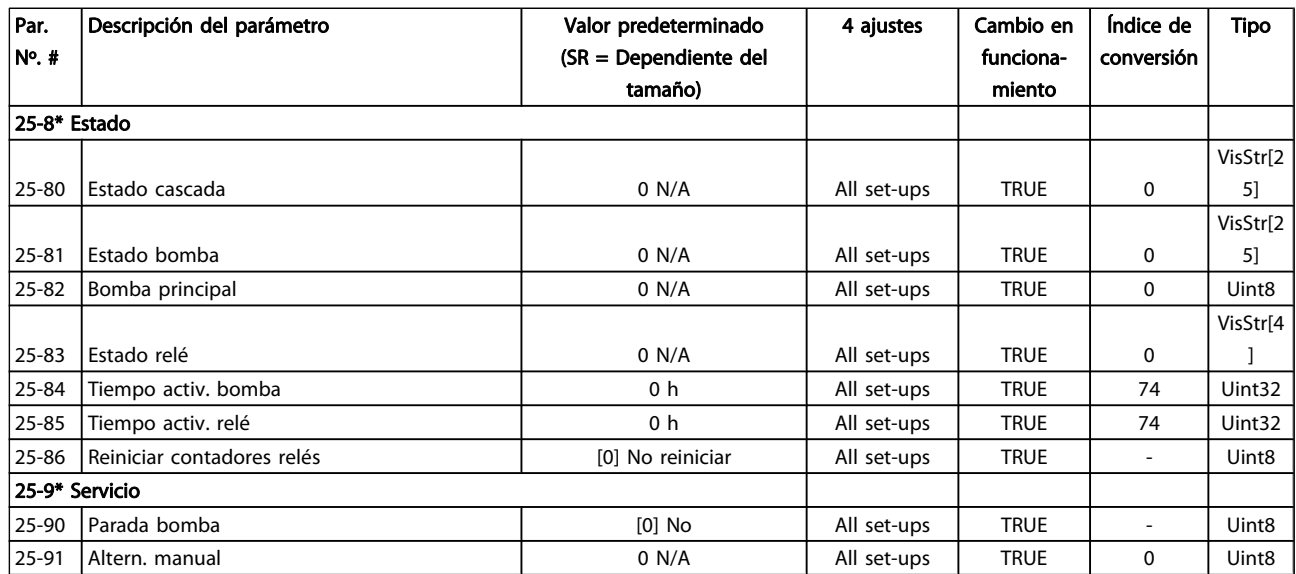

### 7.3.24 26-\*\* Opción E/S analógica MCB 109

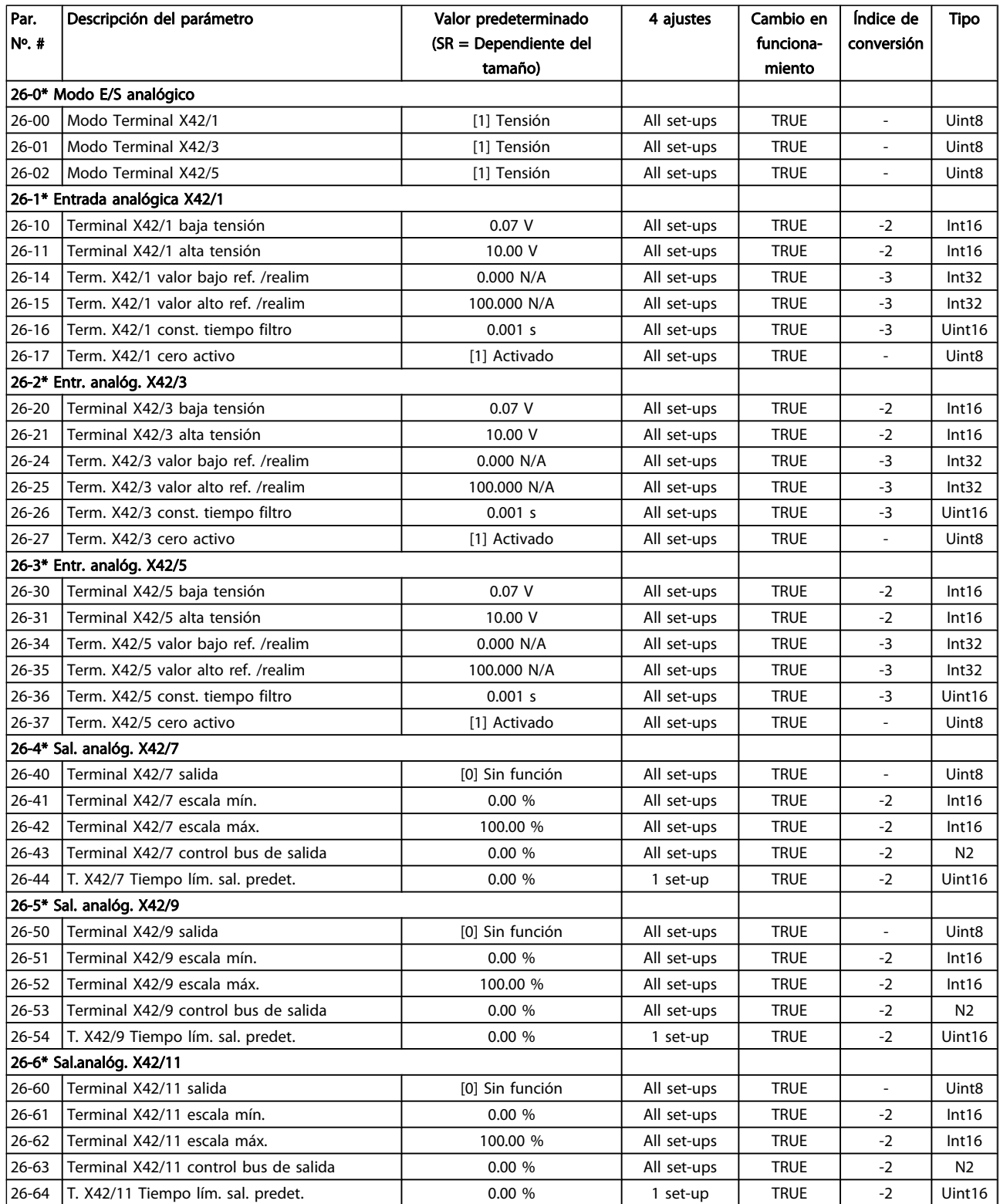

### 8 Localización de averías

### 8.1 Alarmas y advertencias

Las advertencias y alarmas se señalizan mediante el LED correspondiente en la parte delantera del convertidor de frecuencia y muestran un código en el display.

Las advertencias permanecen activas hasta que se elimina la causa de origen. En determinadas circunstancias, es posible que el motor siga funcionando. Los mensajes de advertencia pueden ser graves, aunque no necesariamente.

En caso de alarma, el convertidor de frecuencia se desconectará. Una vez corregida la causa de la alarma, será necesario reiniciar las alarmas para poder reanudar el funcionamiento.

#### Es posible hacerlo de cuatro maneras:

- 1. Utilizando el botón de control [RESET] (reinicio) del LCP.
- 2. A través de una entrada digital con la función «Reinicio».
- 3. Mediante comunicación serie / bus de campo opcional.
- 4. Reiniciando automáticamente mediante la función [Auto Reset] (Reinicio automático), que es un ajuste predeterminado del convertidor de frecuencia VLT HVAC Drive. Consulte el par. 14-20 Modo Reset en la Guía de programación del FC 100.

#### ¡NOTA!

8 8

#### Tras un reinicio manual mediante el botón [RESET] (Reinicio) del LCP, es necesario pulsar el botón [AUTO ON] (Automático) o [HAND ON] (Manual) para volver a arrancar el motor.

La razón de que no pueda reiniciarse una alarma puede ser que no se haya corregido la causa o que la alarma esté bloqueada (consulte también la tabla de la página siguiente).

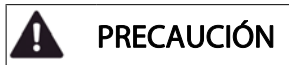

Las alarmas bloqueadas ofrecen una protección adicional, ya que es preciso apagar la alimentación de red para poder reiniciar dichas alarmas. Cuando vuelva a conectarse el convertidor de frecuencia, dejará de estar bloqueado y podrá reiniciarse tal y como se ha indicado anteriormente, una vez subsanada la causa.

<u>Danfoss</u>

Las alarmas que no están bloqueadas pueden reiniciarse también utilizando la función de reset automático del par. 14-20 Modo Reset (advertencia: puede producirse un reinicio automático).

Si una alarma o advertencia aparece marcada con un código en la tabla de la siguiente página, significa que, o se produce una advertencia antes de la alarma, o se puede especificar si se mostrará una advertencia o una alarma para un fallo determinado.

Esto es posible, p. ej., en el par. 1-90 [Protección térmica](#page-76-0) [motor](#page-76-0). Tras una alarma o desconexión, el motor funcionará por inercia y la alarma y la advertencia parpadearán en el convertidor de frecuencia. Una vez corregido el problema, solamente seguirá parpadeando la alarma.

#### Localización de averías mecanicales Manual de funcionamiento del convertidor de frecuencia VLT® HVAC

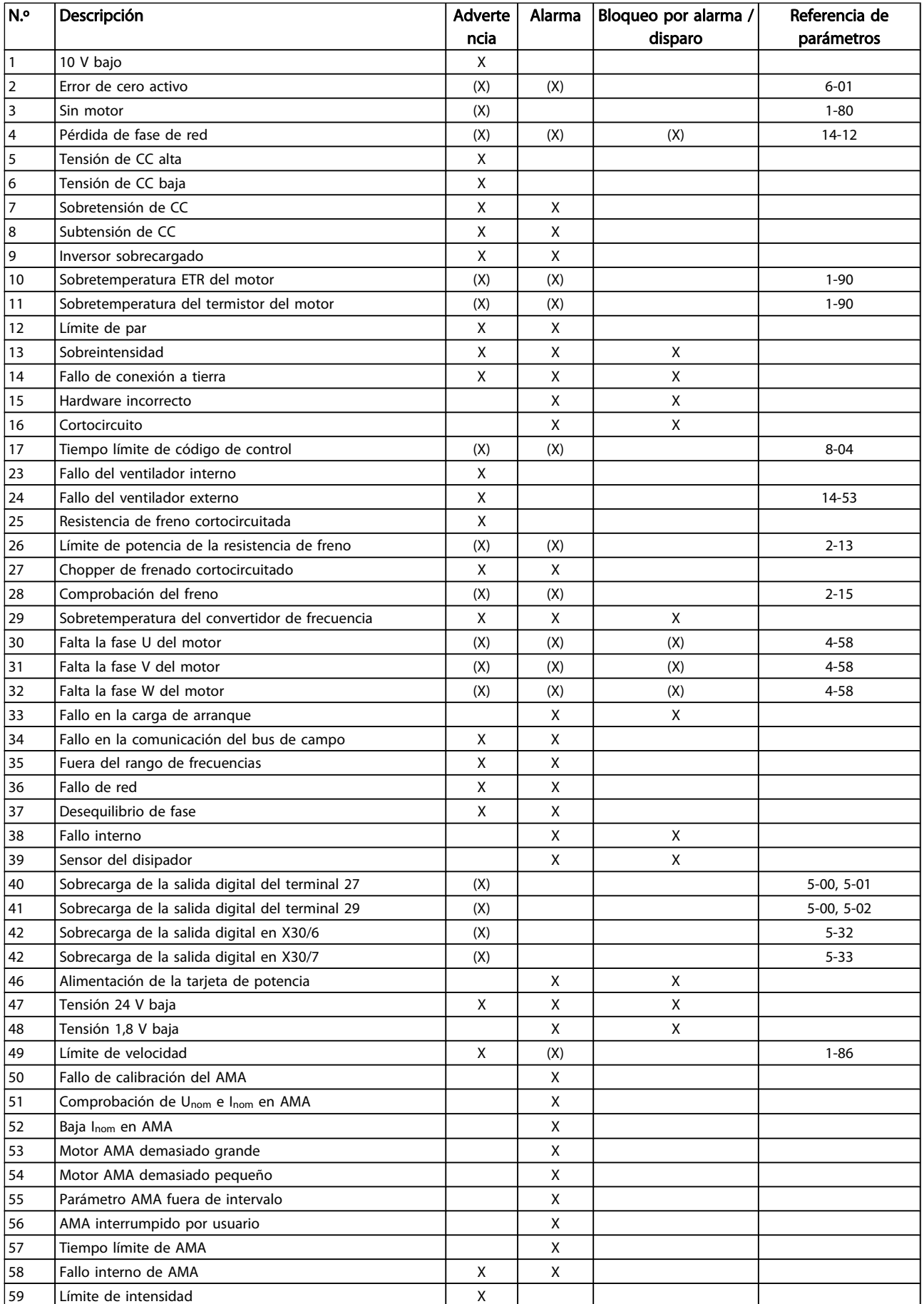

#### Localización de averías metallicación de superior Manual de funcionamiento del convertidor de frecuencia VLT® HVAC

Danfoss

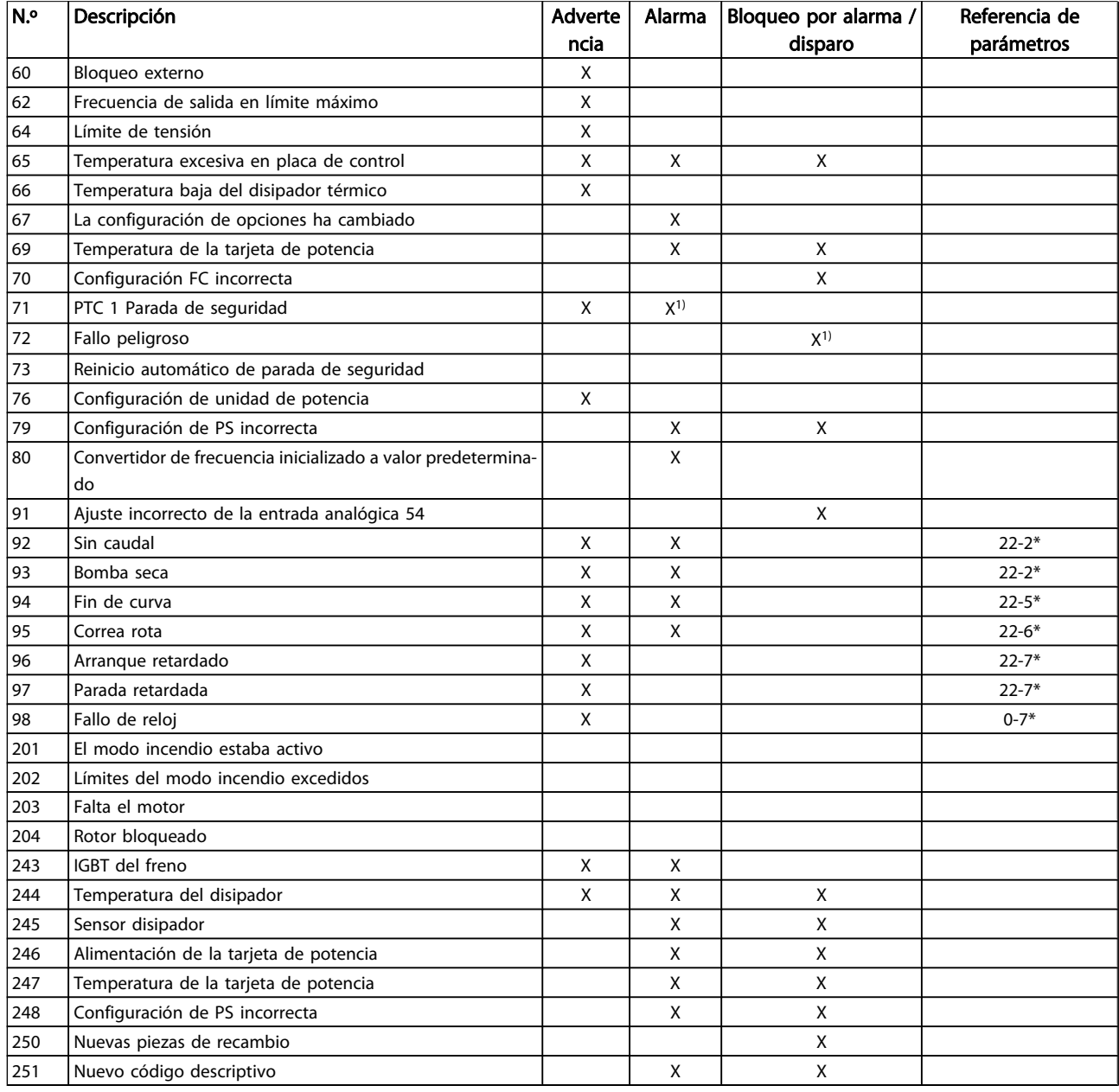

#### Tabla 8.1: Lista de códigos de alarma / advertencia

(X) Depende del parámetro.

1) No puede realizarse el reinicio automático a través del par. 14-20 Modo Reset.

Una desconexión es la acción desencadenada al producirse una alarma. La desconexión dejará el motor en inercia y podrá reiniciarse pulsando el botón [Reset] (Reinicio) o reiniciando desde una entrada digital (grupo de parámetros 5-1\* [1]). El evento original que causó una alarma no puede dañar el convertidor de frecuencia ni provocar situaciones peligrosas. Un bloqueo por alarma es la acción que se desencadena cuando se produce una alarma cuya causa podría producir

daños al convertidor de frecuencia o a los equipos conectados. Una situación de bloqueo por alarma solamente se puede reiniciar apagando y encendiendo el equipo.

Indicación LED

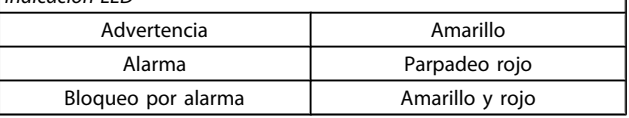

٦

Tabla 8.2: Indicación LED

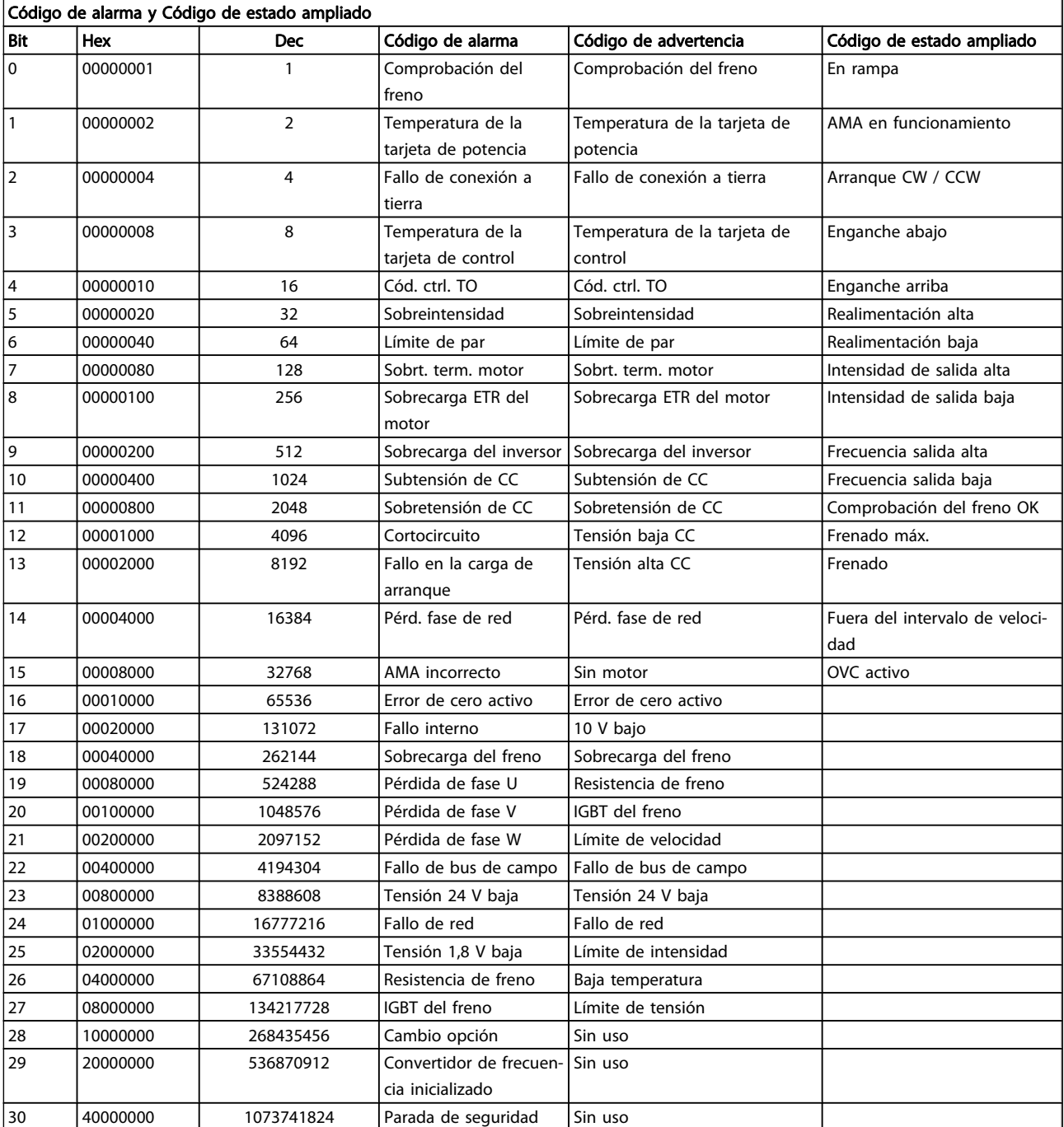

#### Tabla 8.3: Descripción de Código de alarma, Código de advertencia y Código de estado ampliado.

Los códigos de alarma, códigos de advertencia y códigos de estado ampliados se pueden leer mediante un bus serie o una opción de bus de campo para tareas de diagnóstico. Consulte también el par. 16-90 Código de alarma, par. 16-92 Cód. de advertencia y par. 16-94 Cód. estado amp.

#### Localización de averías mecanicales Manual de funcionamiento del convertidor de frecuencia VLT® HVAC

#### 8.1.1 Mensajes de fallo

#### ADVERTENCIA 1. Por debajo de 10 voltios

La tensión de la tarjeta de control está por debajo de 10 V desde el terminal 50.

Elimine carga del terminal 50, ya que la alimentación de 10 V está sobrecargada. Máx. 15 mA o mín. 590 Ω.

Esta situación puede estar causada por un cortocircuito en un potenciómetro conectado o por un cableado incorrecto del potenciómetro.

Solución del problema: retire el cableado del terminal 50. Si la advertencia se borra, el problema es del cableado personalizado. Si la advertencia no se borra, sustituya la tarjeta de control.

#### ADVERTENCIA / ALARMA 2. Error de cero activo

Esta advertencia o alarma solo aparecerá si ha sido programada por el usuario en el par. 6-01 [Función Cero Activo](#page-82-0). La señal en una de las entradas analógicas es inferior al 50 % del valor mínimo programado para esa entrada. Esta situación puede ser causada por un cable roto o por una avería del dispositivo que envía la señal.

#### Solución del problema:

Compruebe las conexiones de todos los terminales de entrada analógica, los terminales de la tarjeta de control 53 y 54 para señales, terminal 55 común; los terminales 11 y 12 para señales, terminal 10 común, del MCB 101; los terminales 1, 3, 5 para señales y los terminales 2, 4, 6 comunes del MCB 109.

Compruebe que la programación del convertidor de frecuencia y los ajustes del conmutador coinciden con el tipo de señal analógica.

Lleve a cabo la prueba de señales en el terminal de entrada.

#### ADVERTENCIA / ALARMA 3. Sin motor

No se ha conectado ningún motor a la salida del convertidor de frecuencia. Esta advertencia o alarma solo aparecerá si ha sido programada por el usuario en el par. 1-80 [Función de](#page-76-0) [parada](#page-76-0).

Solución del problema: compruebe la conexión entre el convertidor de frecuencia y el motor.

ADVERTENCIA / ALARMA 4. Pérdida de fase de red Falta una fase en la alimentación de red, o bien el desequilibrio de tensión de la red es demasiado alto. Este mensaje también aparece por una avería en el rectificador de entrada del convertidor de frecuencia. Las opciones se programan en el par. 14-12 Función desequil. alimentación.

Solución del problema: compruebe la tensión de alimentación y las intensidades de alimentación del convertidor de frecuencia.

#### ADVERTENCIA 5. Tensión de CC alta

La tensión del circuito intermedio (CC) supera el límite de advertencia de alta tensión. El límite depende de la tensión nominal del convertidor de frecuencia. El convertidor de frecuencia sigue activo.

Danfoss

#### ADVERTENCIA 6. Tensión de CC baja

La tensión del circuito intermedio (CC) está por debajo del límite de advertencia de baja tensión. El límite depende de la tensión nominal del convertidor de frecuencia. El convertidor de frecuencia sigue activo.

#### ADVERTENCIA / ALARMA 7. Sobretensión de CC

Si la tensión del circuito intermedio supera el límite, el convertidor de frecuencia se desconectará después de un período de tiempo determinado.

#### Solución del problema:

Conecte una resistencia de freno.

Aumente el tiempo de rampa.

Cambie el tipo de rampa.

Active las funciones del par. 2-10 [Función de freno](#page-77-0).

Incremente el par. 14-26 Ret. de desc. en fallo del convert..

#### ADVERTENCIA / ALARMA 8. Subtensión de CC

Si la tensión del circuito intermedio (CC) cae por debajo del límite de tensión baja, el convertidor de frecuencia comprobará si la fuente de alimentación externa de 24 V está conectada. Si no se ha conectado ninguna fuente de alimentación externa de 24 V, el convertidor de frecuencia se desconectará transcurrido un intervalo de retardo determinado. El tiempo en cuestión depende del tamaño de la unidad.

#### Solución del problema:

Compruebe si la tensión de alimentación coincide con la del convertidor de frecuencia.

Lleve a cabo una prueba de tensión de entrada.

Lleve a cabo una prueba de carga suave y del circuito del rectificador.

#### ADVERTENCIA / ALARMA 9. Sobrecarga del inversor

El convertidor de frecuencia está a punto de desconectarse a causa de una sobrecarga (intensidad muy elevada durante demasiado tiempo). El contador para la protección térmica y electrónica del inversor emite una advertencia al 98 % y se desconecta al 100 % con una alarma. El convertidor de frecuencia no se puede reiniciar hasta que el contador esté por debajo del 90 %.

Este fallo se debe a que el convertidor de frecuencia presenta una sobrecarga superior al 100 % durante demasiado tiempo.

#### Solución del problema:

Compare la intensidad de salida mostrada en el teclado del LCP con la intensidad nominal del convertidor de frecuencia.

Compare la intensidad de salida mostrada en el teclado del LCP con la intensidad medida del motor.

8 8

Visualice la carga térmica del convertidor de frecuencia en el teclado y controle el valor. Al funcionar por encima de la intensidad nominal continua del convertidor de frecuencia, el contador debería aumentar. Al funcionar por debajo de la intensidad nominal continua del convertidor de frecuencia, el contador debería disminuir.

NOTA: consulte la sección de reducción de potencia en la Guía de Diseño para obtener más información en el caso de que se requiera una frecuencia de conmutación alta.

#### ADVERTENCIA / ALARMA 10. Temperatura de sobrecarga del motor

La protección termoelectrónica (ETR) indica que el motor está demasiado caliente. Seleccione si el convertidor de frecuencia emitirá una advertencia o una alarma cuando el contador alcance el 100 % en el par. 1-90 [Protección térmica motor](#page-76-0). Este fallo se debe a que el motor presenta una sobrecarga superior al 100 % durante demasiado tiempo.

#### Solución del problema:

Compruebe si hay sobretemperatura en el motor.

Si el motor está sobrecargado mecánicamente.

Que el par. 1-24 [Intensidad motor](#page-75-0) del motor esté ajustado correctamente.

Que los datos del motor en los parámetros de 1-20 a 1-25 estén ajustados correctamente.

El ajuste en el par. 1-91 Vent. externo motor.

Realice un AMA en el par. 1-29 [Adaptación automáti](#page-75-0)[ca del motor \(AMA\)](#page-75-0).

#### ADVERTENCIA / ALARMA 11. Sobretemperatura de termistor del motor

El termistor o su conexión están desconectados. Seleccione si el convertidor de frecuencia emitirá una advertencia o una alarma cuando el contador alcance el 100 % en el par. 1-90 [Protección térmica motor](#page-76-0).

#### Solución del problema:

Compruebe si hay sobretemperatura en el motor.

Compruebe si el motor está sobrecargado mecánicamente.

Compruebe que el termistor está bien conectado entre el terminal 53 o 54 (entrada de tensión analógica) y el terminal 50 (alimentación de +10 V), o entre el terminal 18 o 19 (solo entrada digital PNP) y el terminal 50.

Si se utiliza un sensor KTY, compruebe que la conexión entre los terminales 54 y 55 es correcta.

Si se está utilizando un conmutador térmico o termistor, compruebe que la programación del par. 1-93 [Fuente de termistor](#page-77-0) coincide con el cableado del sensor.

Danfoss

Si utiliza un sensor KTY, compruebe si la programación de los par. 1-95, 1-96 y 1-97 coincide con el cableado del sensor.

#### ADVERTENCIA / ALARMA 12. Límite de par

El par es más elevado que el valor en el par. 4-16 Modo motor límite de par o bien el par es más elevado que el valor en el par. 4-17 Modo generador límite de par. Par. 14-25 Retardo descon. con lím. de par puede utilizarse para cambiar esto, de forma que en vez de ser solo una advertencia sea una advertencia seguida de una alarma.

#### ADVERTENCIA / ALARMA 13. Sobreintensidad

Se ha sobrepasado el límite de intensidad pico del inversor (aproximadamente el 200 % de la intensidad nominal). Esta advertencia dura 1,5 segundos aproximadamente; después, el convertidor de frecuencia se desconecta y emite una alarma. Si se selecciona el control ampliado de freno mecánico es posible reiniciar la desconexión externamente.

#### Solución del problema:

Este fallo puede ser causado por carga brusca o aceleración rápida con cargas de alta inercia.

Apague el convertidor de frecuencia. Compruebe si se puede girar el eje del motor.

Compruebe que el tamaño del motor coincide con el convertidor de frecuencia.

Datos del motor incorrectos en los parámetros de 1-20 a 1-25.

#### ALARMA 14. Fallo de conexión a toma de tierra

Hay una descarga de las fases de salida a tierra en el cable entre el convertidor de frecuencia y el motor o en el motor mismo.

#### Solución del problema:

Apague el convertidor de frecuencia y solucione el fallo de conexión a tierra.

Mida la resistencia de conexión a tierra de los terminales del motor y el motor con un megaohmímetro para comprobar si hay fallo de conexión a tierra en el motor.

Lleve a cabo una prueba del sensor de corriente.

#### ALARMA 15. Hardware incompatible

Una de las opciones instaladas no puede funcionar con el hardware o el software de la placa de control actual.

Anote el valor de los siguientes parámetros y contacte con su proveedor de Danfoss:

Par. 15-40 Tipo FC

- Par. 15-41 Sección de potencia
- Par. 15-42 Tensión
- Par. 15-43 Versión de software
- Par. 15-45 Cadena de código
- Par. 15-49 Tarjeta control id SW
- Par. 15-50 Tarjeta potencia id SW
- Par. 15-60 Opción instalada
- Par. 15-61 Versión SW opción

#### ALARMA 16. Cortocircuito

Hay un cortocircuito en los terminales del motor o en el motor.

Apague el convertidor de frecuencia y elimine el cortocircuito.

#### ADVERTENCIA / ALARMA 17. Tiempo límite para el código de control

No hay comunicación con el convertidor de frecuencia. Esta advertencia solo estará activa cuando el par. 8-04 Función tiempo límite ctrl. NO esté ajustado en OFF (Apagado). Si el par. 8-04 Función tiempo límite ctrl. se ajusta en Parada y Desconexión, aparecerá una advertencia y el convertidor de frecuencia decelerará hasta desconectarse mientras emite una alarma

#### Solución del problema:

Compruebe las conexiones del cable de comunicación serie.

Incremente el par. 8-03 Valor de tiempo límite ctrl..

Compruebe el funcionamiento del equipo de comunicación.

Verifique si la instalación es adecuada según los requisitos EMC.

#### ADVERTENCIA 23. Fallo ventilador interno

La función de advertencia del ventilador es una protección adicional que comprueba si el ventilador está funcionando o está montado. La advertencia de funcionamiento del ventilador puede desactivarse en el par. 14-53 Monitor del ventilador ([0] Desactivado).

En los convertidores de frecuencia con bastidores D, E y F, se controla la tensión regulada a los ventiladores.

#### Solución del problema:

Compruebe la resistencia de los ventiladores.

Danfoss

Compruebe los fusibles de carga suave.

#### ADVERTENCIA 24. Fallo del ventilador externo

La función de advertencia del ventilador es una protección adicional que comprueba si el ventilador está funcionando o está montado. La advertencia de funcionamiento del ventilador puede desactivarse en el par. 14-53 Monitor del ventilador ([0] Desactivado).

En los convertidores de frecuencia con bastidores D, E y F, se controla la tensión regulada a los ventiladores.

#### Solución del problema:

Compruebe la resistencia de los ventiladores.

Compruebe los fusibles de carga suave.

#### ADVERTENCIA 25. Resistencia de freno cortocircuitada

La resistencia de freno se controla durante el funcionamiento. Si se cortocircuita, la función de freno se desconecta y se muestra una advertencia. El convertidor de frecuencia podrá seguir funcionando, pero sin la función de freno. Apague el convertidor de frecuencia y sustituya la resistencia de freno (consulte el par. 2-15 Comprobación freno).

#### ADVERTENCIA / ALARMA 26. Límite de potencia de la resistencia de freno

La potencia que se transmite a la resistencia de freno se calcula en forma de porcentaje como el valor medio durante los últimos 120 segundos sobre el valor de la resistencia de freno y la tensión del circuito intermedio. La advertencia se activa cuando la potencia de frenado disipada es superior al 90 %. Si se ha seleccionado Desconexión [2] en el par. 2-13 Ctrol. Potencia freno, el convertidor de frecuencia se desactivará y emitirá esta alarma cuando la potencia de frenado disipada sea superior al 100 %.

#### ADVERTENCIA / ALARMA 27. Fallo del chopper de frenado

El transistor de freno se controla durante el funcionamiento y, si se produce un cortocircuito, aparece esta advertencia y se desconecta la función de freno. El convertidor de frecuencia podrá seguir funcionando, pero en el momento en que se cortocircuite el transistor de freno, se transmitirá una energía significativa a la resistencia de freno aunque esa función esté desactivada.

Apague el convertidor de frecuencia y retire la resistencia de freno.

Esta alarma / advertencia podría producirse también si la resistencia de freno se sobrecalienta. Los terminales de 104 a 106 están disponibles como resistencia de freno. Entradas Klixon; consulte el apartado Termistor de la resistencia de freno.

#### ADVERTENCIA / ALARMA 28. Fallo de comprobación del freno

Fallo de la resistencia de freno: la resistencia de freno no está conectada o no funciona.

Compruebe el par. 2-15 Comprobación freno.

ALARMA 29. Temperatura del disipador

Se ha superado la temperatura máxima del disipador. El fallo de temperatura no se puede restablecer hasta que la temperatura se encuentre por debajo de la temperatura del disipador de calor especificada. El punto de desconexión y de reinicio varían en función de la magnitud de la potencia del convertidor de frecuencia.

#### Solución del problema:

Temperatura ambiente excesiva.

Cable de motor demasiado largo.

Separación incorrecta por encima y por debajo del convertidor de frecuencia.

Disipador térmico sucio.

Caudal de aire bloqueado alrededor del convertidor de frecuencia.

Ventilador del disipador dañado.

En los convertidores de frecuencia con bastidor D, E y F, esta alarma está basada en la temperatura medida por el sensor del disipador montado dentro de los módulos IGBT. Para los convertidores de frecuencia con bastidor F, esta alarma también puede estar causada por el sensor térmico del módulo rectificador.

#### Solución del problema:

Compruebe la resistencia de los ventiladores.

Compruebe los fusibles de carga suave.

Sensor térmico del IGBT.

#### ALARMA 30. Falta la fase U del motor

Falta la fase U del motor entre el convertidor de frecuencia y el motor.

Desconecte el convertidor de frecuencia y compruebe la fase U del motor.

#### ALARMA 31. Falta la fase V del motor

Falta la fase V del motor entre el convertidor de frecuencia y el motor.

Apague el convertidor de frecuencia y compruebe la fase V del motor.

#### ALARMA 32. Falta la fase W del motor

Falta la fase W del motor entre el convertidor de frecuencia y el motor.

Apague el convertidor de frecuencia y compruebe la fase W del motor.

#### ALARMA 33. Fallo en la carga de arranque

Se han efectuado demasiados arranques en poco tiempo. Deje que la unidad se enfríe hasta alcanzar la temperatura de funcionamiento.

Danfoss

#### ADVERTENCIA / ALARMA 34. Fallo de comunicación de bus de campo

El bus de campo de la tarjeta de opción de comunicación no funciona.

#### ADVERTENCIA / ALARMA 35. Fuera de rangos de frecuencia

Esta advertencia se activa si la frecuencia de salida alcanza el límite máximo (ajustado en el par. 4-53) o mínimo (ajustado en el par. 4-52). En Control de proceso, lazo cerrado (par. 1-00) se visualizará esta advertencia.

#### ADVERTENCIA / ALARMA 36. Fallo de red

Esta advertencia / alarma solo se activa si la tensión de alimentación al convertidor de frecuencia se pierde y si el par. 14-10 Fallo aliment. NO está ajustado en OFF (Apagado). Compruebe los fusibles del convertidor de frecuencia.

#### ALARMA 38. Fallo interno

Puede que sea necesario ponerse en contacto con su proveedor de Danfoss. Algunos mensajes de alarma:

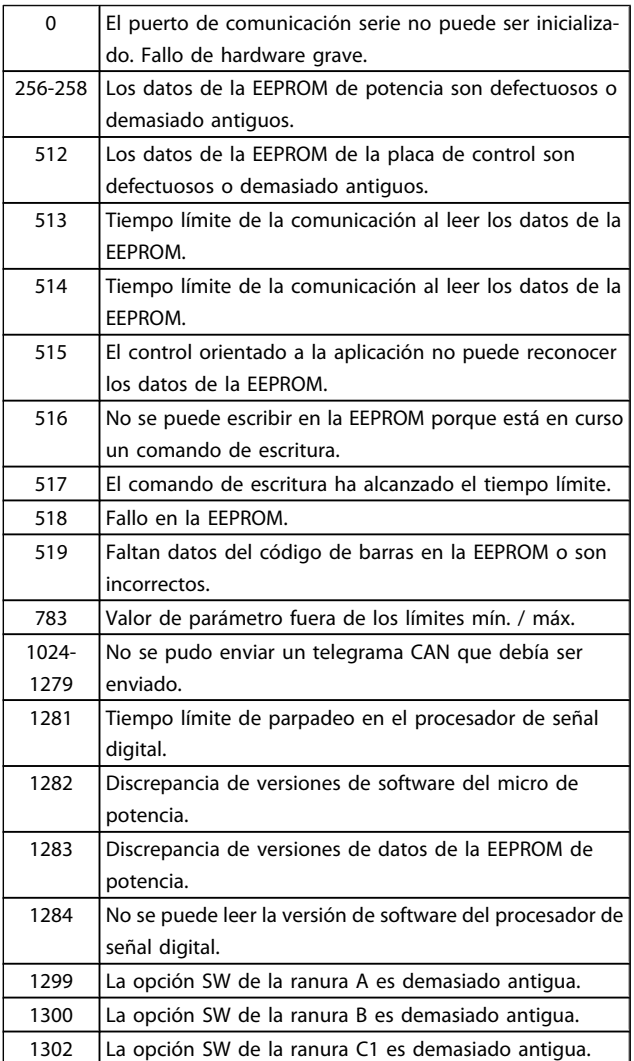

#### Localización de averías mechanicales de manual de funcionamiento del convertidor de frecuencia VLT® HVAC

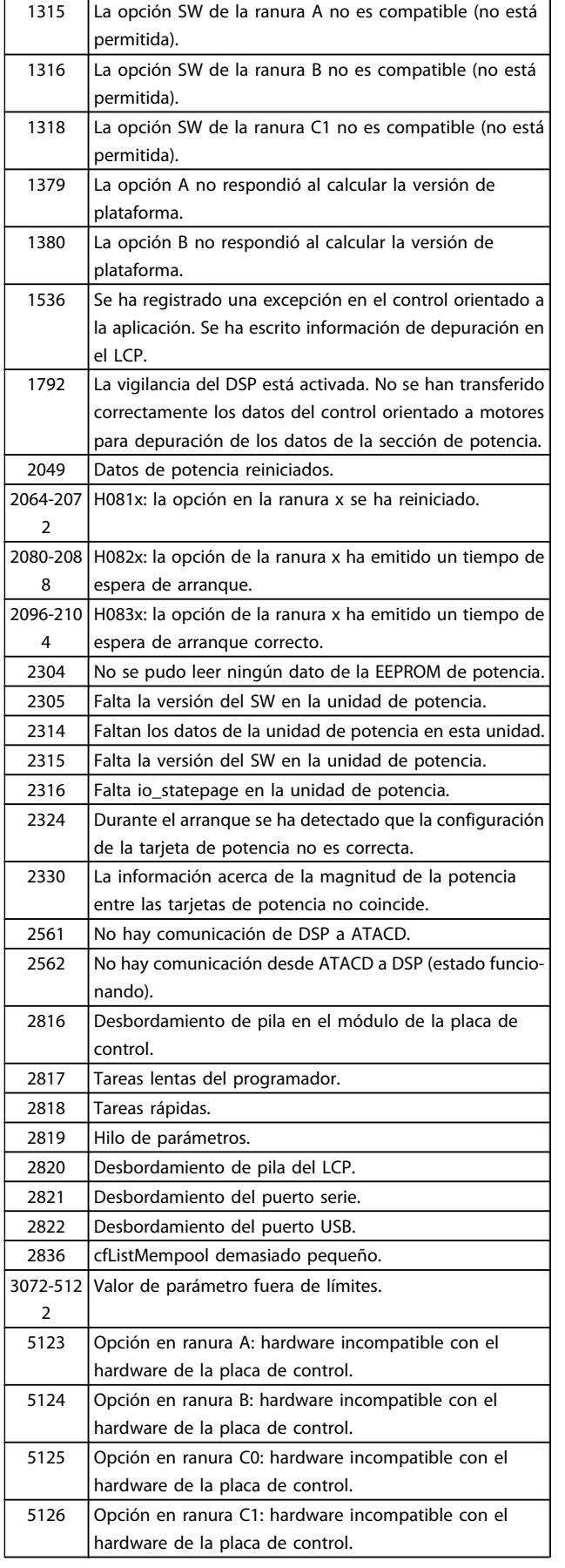

5376-623 Memoria excedida.

1

#### ALARMA 39. Sensor del disipador

Sin realimentación del sensor de temperatura del disipador de calor.

La señal del sensor térmico del IGBT no está disponible en la tarjeta de potencia. El problema podría estar en la tarjeta de potencia, en la tarjeta de accionamiento de puerta o en el cable plano entre la tarjeta de potencia y la tarjeta de accionamiento de puerta.

#### ADVERTENCIA 40. Sobrecarga de la salida digital del terminal 27

Compruebe la carga conectada al terminal 27 o elimine el cortocircuito de la conexión. Compruebe el par. 5-00 Modo E/S digital y el par. 5-01 [Terminal 27 modo E/S](#page-80-0).

#### ADVERTENCIA 41. Sobrecarga de la salida digital del terminal 29

Compruebe la carga conectada al terminal 29 o elimine el cortocircuito de la conexión. Compruebe el par. 5-00 Modo E/S digital y el par. 5-02 [Terminal 29 modo E/S](#page-80-0).

#### ADVERTENCIA 42. Sobrecarga de la salida digital en X30/6 o sobrecarga de la salida digital en X30/7

Para X30/6, compruebe la carga conectada en X30/6 o elimine el cortocircuito de la conexión. Compruebe el par. 5-32 Term. X30/6 salida dig. (MCB 101).

Para X30/7, compruebe la carga conectada en X30/7 o elimine el cortocircuito de la conexión. Compruebe el par. 5-33 Term. X30/7 salida dig. (MCB 101).

#### ALARMA 46. Alimentación de tarjeta de potencia

La alimentación de la tarjeta de potencia está fuera del intervalo.

Hay tres fuentes de alimentación generadas por la fuente de alimentación de modo conmutado (SMPS) de la tarjeta de potencia: 24 V, 5 V, ±18 V. Cuando se usa la alimentación de 24 V CC con la opción MCB 107, solo se controlan los suministros de 24 V y de 5 V. Cuando se utiliza la tensión de red trifásica, se controlan los tres suministros.

#### ADVERTENCIA 47. Tensión 24 V baja

Los 24 V CC se miden en la tarjeta de control. Es posible que la alimentación externa de V CC esté sobrecargada. De no ser así, póngase en contacto con el distribuidor de Danfoss.

#### ADVERTENCIA 48. Tensión 1,8 V baja

La alimentación de 1,8 V CC utilizada en la tarjeta de control está fuera de los límites admisibles. El suministro de alimentación se mide en la tarjeta de control.

#### ADVERTENCIA 49. Límite de velocidad

Cuando la velocidad no esté comprendida dentro del intervalo especificado en los par. 4-11 y 4-13, el convertidor de frecuencia emitirá una advertencia. Cuando la velocidad sea inferior al límite especificado en el par. 1-86 [Velocidad baja desconexión](#page-76-0) [\[RPM\]](#page-76-0) (excepto en arranque y parada), el convertidor de frecuencia se desconectará.

#### ALARMA 50. Fallo de calibración de AMA

Diríjase a su distribuidor Danfoss.

#### ALARMA 51. Comprobación de Unom e Inom enAMA

Es posible que los ajustes de tensión, intensidad y potencia del motor sean erróneos. Compruebe los ajustes.

#### ALARMA 52. Inom baja en AMA

La intensidad del motor es demasiado baja. Compruebe los ajustes.

#### ALARMA 53. Motor del AMA demasiado grande

El motor es demasiado grande para ejecutar el AMA.

#### ALARMA 54. Motor del AMA demasiado pequeño

El motor es demasiado grande para ejecutar el AMA.

#### ALARMA 55. Parámetro de AMA fuera de intervalo

Los valores de parámetros del motor están fuera del intervalo aceptable.

#### ALARMA 56. AMA interrumpido por el usuario

El procedimiento de AMA ha sido interrumpido por el usuario.

#### ALARMA 57. Tiempo límite de AMA

Pruebe a iniciar el procedimiento de AMA varias veces hasta que este se ejecute. Tenga en cuenta que si se ejecuta la prueba repetidamente se podría calentar el motor hasta un nivel en que aumenten las resistencias Rs y Rr. Sin embargo, en la mayoría de los casos esto no suele ser grave.

#### ALARMA 58. Fallo interno de AMA

Diríjase a su distribuidor Danfoss.

#### ADVERTENCIA 59. Límite de intensidad

La intensidad es superior al valor del par. 4-18 Límite intensidad.

#### ADVERTENCIA 60. Bloqueo externo

La función de bloqueo externo ha sido activada. Para reanudar el funcionamiento normal, aplique 24 V CC al terminal programado para bloqueo externo y reinicie el convertidor de frecuencia (por comunicación serie, E/S digital o pulsando el botón [Reset] en el teclado).

#### ADVERTENCIA 62. Frecuencia de salida en límite máximo

La frecuencia de salida es mayor que el valor ajustado en el par. 4-19 Frecuencia salida máx..

#### ADVERTENCIA 64. Límite de tensión

La combinación de carga y velocidad demanda una tensión del motor superior a la tensión de CC real.

#### ADVERTENCIA / ALARMA / DESCONEXIÓN 65. Sobretemperatura en la tarjeta de control

Hay un exceso de temperatura en la tarjeta de control: la temperatura de desconexión de la tarjeta de control es de  $80 °C$ 

#### ADVERTENCIA 66. Temperatura del disipador de calor baja

Esta advertencia se basa en el sensor de temperatura del módulo IGBT.

#### Solución del problema:

Si la temperatura del disipador de calor es de 0 ºC, es posible que el sensor de temperatura esté defectuoso, lo que hace que la velocidad del ventilador aumente al máximo. Si el cable

del sensor entre el IGBT y la tarjeta de accionamiento de puerta está desconectado, aparecerá esta advertencia. Debe comprobar también el sensor térmico del IGBT.

#### ALARMA 67. La configuración del módulo de opciones ha cambiado

Se han añadido o eliminado una o varias opciones desde la última desconexión del equipo.

#### ALARMA 68. Parada de seguridad activada

La parada de seguridad ha sido activada. Para reanudar el funcionamiento normal, aplique 24 V CC al terminal 37 y, a continuación, envíe una señal de reinicio (por bus, E/S digital o pulsando la tecla [Reset]). Véase el par. .

#### ALARMA 69. Temperatura de la tarjeta de potencia

El sensor de temperatura de la tarjeta de potencia está demasiado caliente o demasiado frío.

#### Solución del problema:

Compruebe el funcionamiento de los ventiladores de las compuertas.

- Compruebe que los filtros de los ventiladores de las compuertas no están bloqueados.
- Compruebe que la placa del prensacables está bien instalada en los convertidores de frecuencia IP21 e IP54 (NEMA 1 y NEMA 12).

#### ALARMA 70. Configuración incorrecta del FC

La combinación de placa de control y placa de potencia no es válida.

#### ALARMA 72. Fallo peligroso

Parada de seguridad con bloqueo por alarma. Niveles de señal inesperados en la parada de seguridad y en la entrada digital desde la tarjeta de termistor PTC MCB 112.

#### ADVERTENCIA 73. Rearranque automático de la parada de seguridad

Parada de seguridad. Tenga en cuenta que, con el rearranque automático activado, el motor puede arrancar cuando se solucione el fallo.

#### ADVERTENCIA 76. Configuración de la unidad de potencia

El número requerido de unidades de potencia no coincide con el número detectado de unidades de potencia activas.

#### Solución del problema:

Al sustituir un módulo de bastidor F, este problema se producirá si los datos específicos de potencia de la tarjeta de potencia del módulo no coinciden con el resto del convertidor de frecuencia. Confirme que la pieza de recambio y su tarjeta de potencia tienen el número de pieza correcto.

#### ADVERTENCIA 77. Modo de potencia reducida

Esta advertencia indica que el convertidor de frecuencia está funcionando en modo de potencia reducida (es decir, con menos del número permitido de secciones de inversor). Esta advertencia se generará en el ciclo de potencia cuando el convertidor de frecuencia está configurado para funcionar con menos inversores y permanecerá activada.

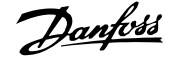

#### ALARMA 79. Configuración incorrecta de la sección de potencia

La tarjeta de escalado tiene un número de pieza incorrecto o no está instalada. Además, el conector MK102 de la tarjeta de potencia no pudo instalarse.

#### ALARMA 80. Convertidor de frecuencia inicializado al valor predeterminado

Los ajustes de parámetros se han inicializado a los valores predeterminados después de efectuar un reinicio manual.

#### ALARMA 91. Ajuste incorrecto de la entrada analógica 54

El conmutador S202 debe ponerse en posición OFF (entrada de tensión) cuando hay un sensor KTY conectado al terminal de entrada analógica 54.

#### ALARMA 92. Sin caudal

Se ha detectado una situación de ausencia de carga en el sistema. Véanse los grupos de parámetros 22-2.

#### ALARMA 93. Bomba seca

Una situación de ausencia de caudal y una velocidad alta indican que la bomba está funcionando en seco. Véanse los grupos de parámetros 22-2.

#### ALARMA 94. Fin de curva

La realimentación permanece por debajo del valor de consigna, lo cual puede indicar que hay una fuga en el sistema de tuberías. Véanse los grupos de parámetros 22-5.

#### ALARMA 95. Correa rota

El par es inferior al nivel de par ajustado para condición de ausencia de carga, lo que indica una correa rota. Véanse los grupos de parámetros 22-6.

#### ALARMA 96. Arranque retardado

Arranque del motor retrasado por haber activo un ciclo corto de protección. Véanse los grupos de parámetros 22-7.

#### ADVERTENCIA 97. Parada retardada

Parada del motor retrasada por haber activo un ciclo corto de protección. Véanse los grupos de parámetros 22-7.

#### ADVERTENCIA 98. Fallo de reloj

Fallo de reloj. La hora no está ajustada o se ha producido un fallo en el reloj RTC (si dispone de uno). Véanse los grupos de parámetros 0-7.

#### ADVERTENCIA 201. El modo incendio estaba activo

El modo incendio ha estado activo.

#### ADVERTENCIA 202. Límites del modo incendio excedidos

El modo incendio ha suprimido una o más alarmas de anulación de garantía.

#### ADVERTENCIA 203. Falta el motor

Se ha detectado una situación de subcarga multimotor, debida p. ej. a la falta de un motor.

#### ADVERTENCIA 204. Rotor bloqueado

Se ha detectado una situación de sobrecarga multimotor, debida p. ej. a un rotor bloqueado.

#### ALARMA 243. IGBT del freno

Esta alarma solo es para convertidores de frecuencia de bastidor F. Es equivalente a la alarma 27. El valor de informe en el registro de alarmas indica qué módulo de potencia ha generado la alarma:

1 = el módulo del inversor situado más a la izquierda.

Danfoss

2 = el módulo central del inversor en convertidores de frecuencia F2 o F4.

2 = el módulo del inversor de la derecha en los convertidores de frecuencia F1 o F3.

3 = el módulo del inversor de la derecha en los convertidores de frecuencia F2 o F4.

5 = módulo rectificador.

#### ALARMA 244. Temperatura del disipador de calor

Esta alarma solo es para convertidores de frecuencia de bastidor F. Es equivalente a la alarma 29. El valor de informe en el registro de alarmas indica qué módulo de potencia ha generado la alarma:

1 = el módulo del inversor situado más a la izquierda.

2 = el módulo central del inversor en convertidores de frecuencia F2 o F4.

2 = el módulo del inversor de la derecha en los convertidores de frecuencia F1 o F3.

3 = el módulo del inversor de la derecha en los convertidores de frecuencia F2 o F4.

5 = módulo rectificador.

#### ALARMA 245. Sensor del disipador

Esta alarma solo es para convertidores de frecuencia de bastidor F. Es equivalente a la alarma 39. El valor de informe en el registro de alarmas indica qué módulo de potencia ha generado la alarma:

1 = el módulo del inversor situado más a la izquierda.

2 = el módulo central del inversor en convertidores de frecuencia F2 o F4.

2 = el módulo del inversor de la derecha en los convertidores de frecuencia F1 o F3.

3 = el módulo del inversor de la derecha en los convertidores de frecuencia F2 o F4.

5 = módulo rectificador.

#### ALARMA 246. Alimentación de tarjeta de potencia

Esta alarma solo es para convertidores de frecuencia de bastidor F. Es equivalente a la alarma 46. El valor de informe en el registro de alarmas indica qué módulo de potencia ha generado la alarma:

1 = el módulo del inversor situado más a la izquierda.

2 = el módulo central del inversor en convertidores de frecuencia F2 o F4.

2 = el módulo del inversor de la derecha en los convertidores de frecuencia F1 o F3.

#### Localización de averías Manual de funcionamiento del convertidor de frecuencia VLT® HVAC

3 = el módulo del inversor de la derecha en los convertidores de frecuencia F2 o F4.

5 = módulo rectificador.

#### ALARMA 247. Temperatura de la tarjeta de potencia

Esta alarma solo es para convertidores de frecuencia de bastidor F. Es equivalente a la alarma 69. El valor de informe en el registro de alarmas indica qué módulo de potencia ha generado la alarma:

1 = el módulo del inversor situado más a la izquierda.

2 = el módulo central del inversor en convertidores de frecuencia F2 o F4.

2 = el módulo del inversor de la derecha en los convertidores de frecuencia F1 o F3.

3 = el módulo del inversor de la derecha en los convertidores de frecuencia F2 o F4.

5 = módulo rectificador.

#### ALARMA 248. Configuración incorrecta de la sección de potencia

Esta alarma solo es para convertidores de frecuencia de bastidor F. Es equivalente a la alarma 79. El valor de informe en el registro de alarmas indica qué módulo de potencia ha generado la alarma:

1 = el módulo del inversor situado más a la izquierda.

2 = el módulo central del inversor en convertidores de frecuencia F2 o F4.

2 = el módulo del inversor de la derecha en los convertidores de frecuencia F1 o F3.

3 = el módulo del inversor de la derecha en los convertidores de frecuencia F2 o F4.

5 = módulo rectificador.

#### ALARMA 250. Nueva pieza de repuesto

La alimentación o el modo de conmutación de la fuente de alimentación se han intercambiado. El código descriptivo del convertidor de frecuencia debe restaurarse en la EEPROM. Seleccione el código descriptivo adecuado en el par. 14-23 Ajuste de código descriptivo según la etiqueta de la unidad. No olvide seleccionar «Guardar en la EEPROM» para completar la operación.

#### ALARMA 251. Nuevo código descriptivo

El convertidor de frecuencia tiene un nuevo código descriptivo.

### 8.2 Ruido acústico o vibración

Si el motor o el equipo propulsado por el motor, por ejemplo, un aspa de ventilador, hace ruido o produce vibraciones a determinadas frecuencias, intente lo siguiente:

- Bypass de velocidad, grupo de parámetros 4-6\*
- Sobremodulación, par. 14-03 Sobremodulación ajustado a desactivado (off)
- Patrón y frecuencia de conmutación, grupo de parámetros 14-0\*
- Amortiguación de resonancia, par. 1-64 Amortiguación de resonancia

## 9 Especificaciones

### 9.1 Especificaciones generales

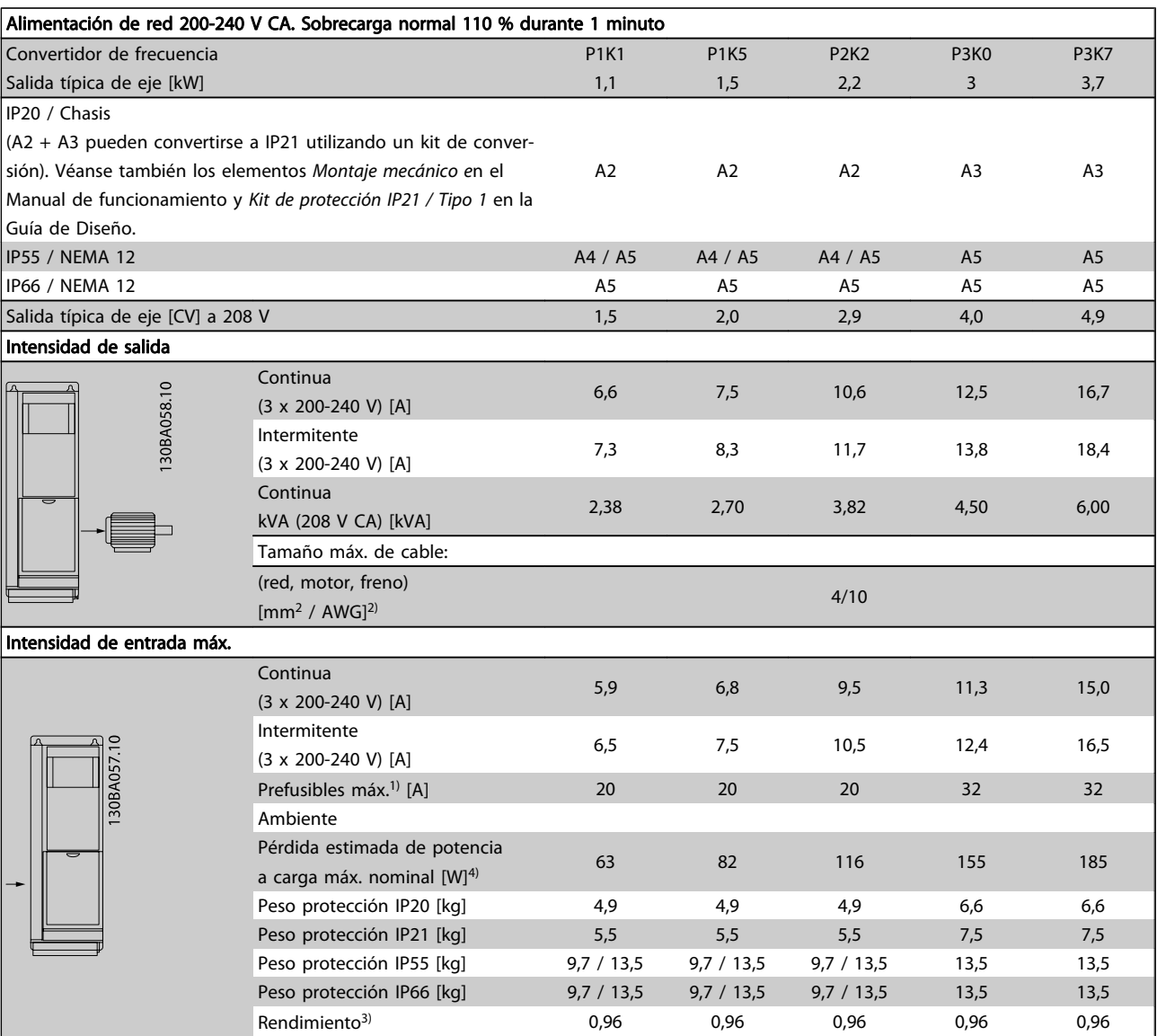

Tabla 9.1: Alimentación de red 200-240 V CA

#### Especificaciones Manual de funcionamiento del convertidor de frecuencia VLT® HVAC

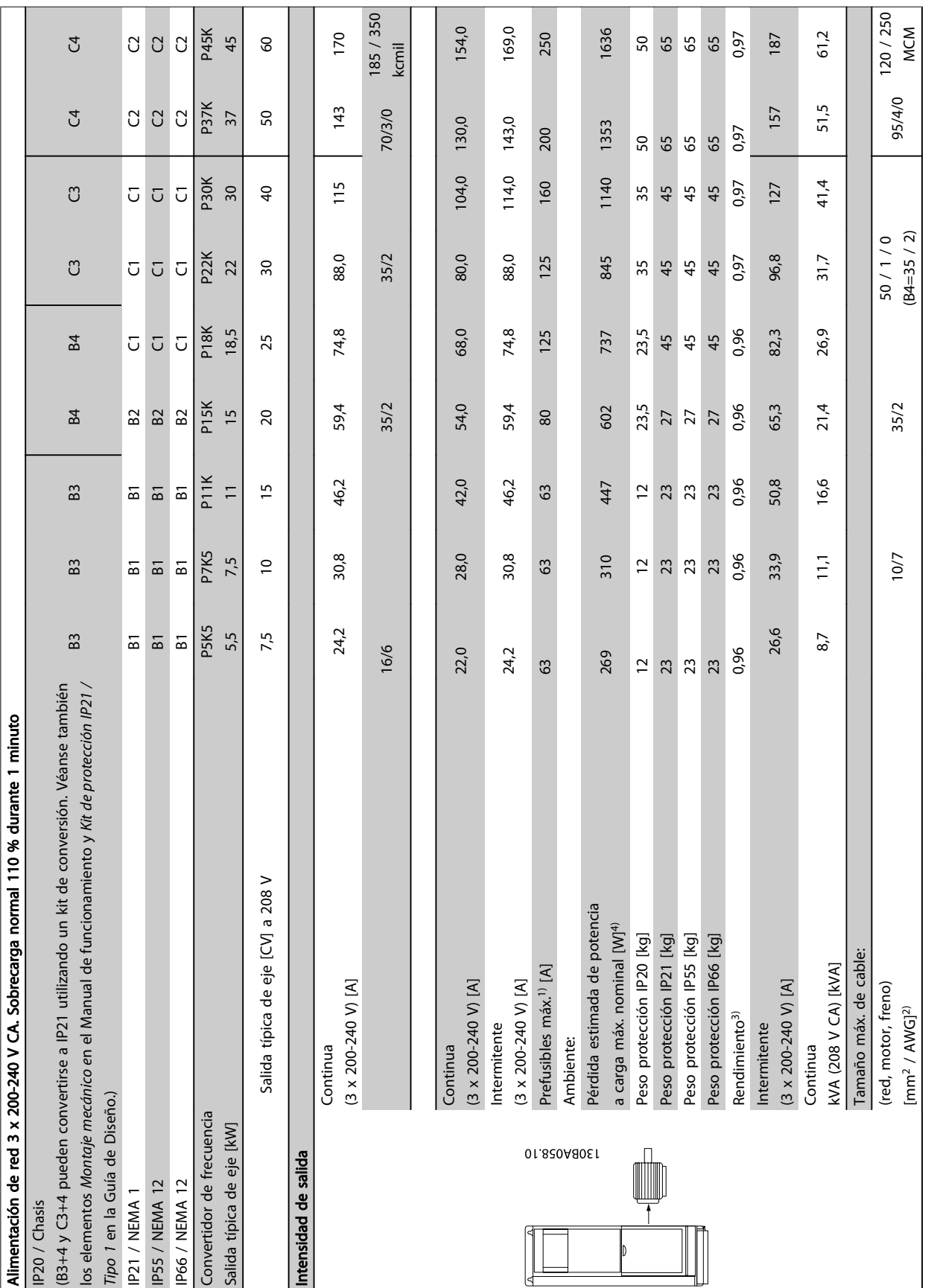

Tabla 9.2: Alimentación de red 3 x 200-240 V CA Tabla 9.2: Alimentación de red 3 x 200-240 V CA

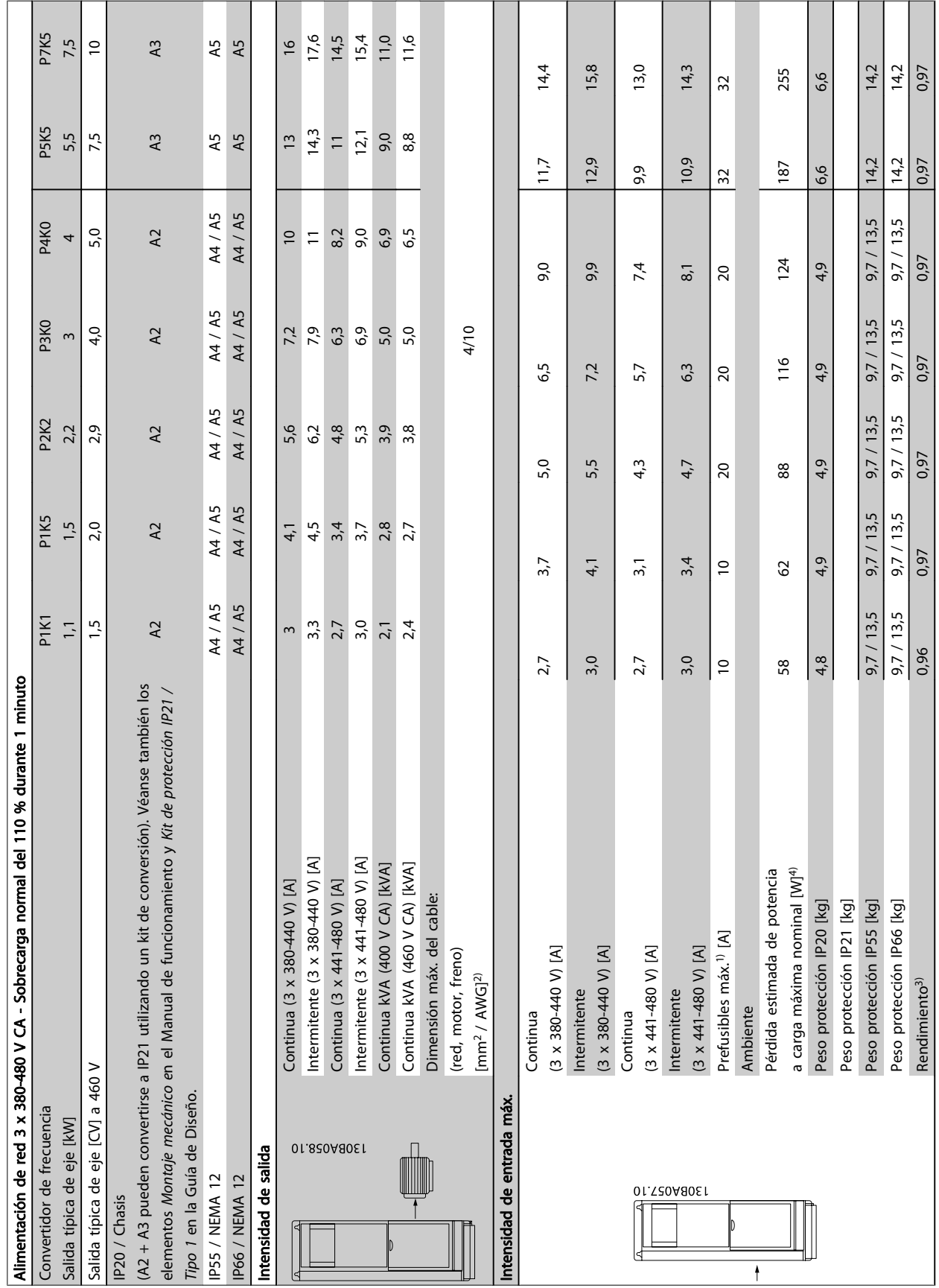

Tabla 9.3: Alimentación de red 3 x 380-480 V CA Tabla 9.3: Alimentación de red 3 x 380-480 V CA

144 MG.11.AD.05 - VLT ® es una marca registrada de Danfoss

9
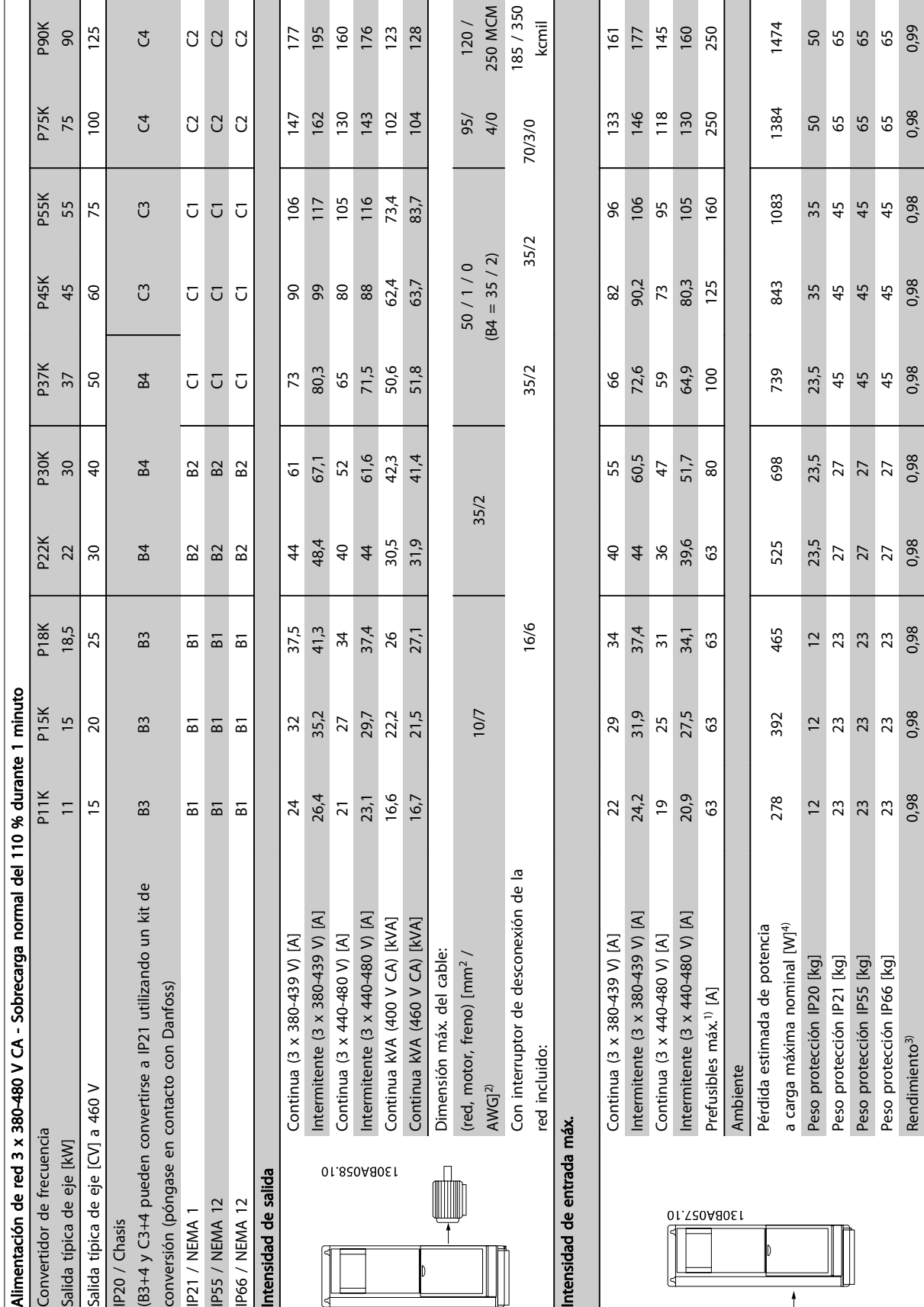

Tabla 9.4: Alimentación de red 3 x 380-480 V CA Tabla 9.4: Alimentación de red 3 x 380-480 V CA

### Especificaciones Manual de funcionamiento del convertidor de frecuencia VLT® HVAC

Danfoss

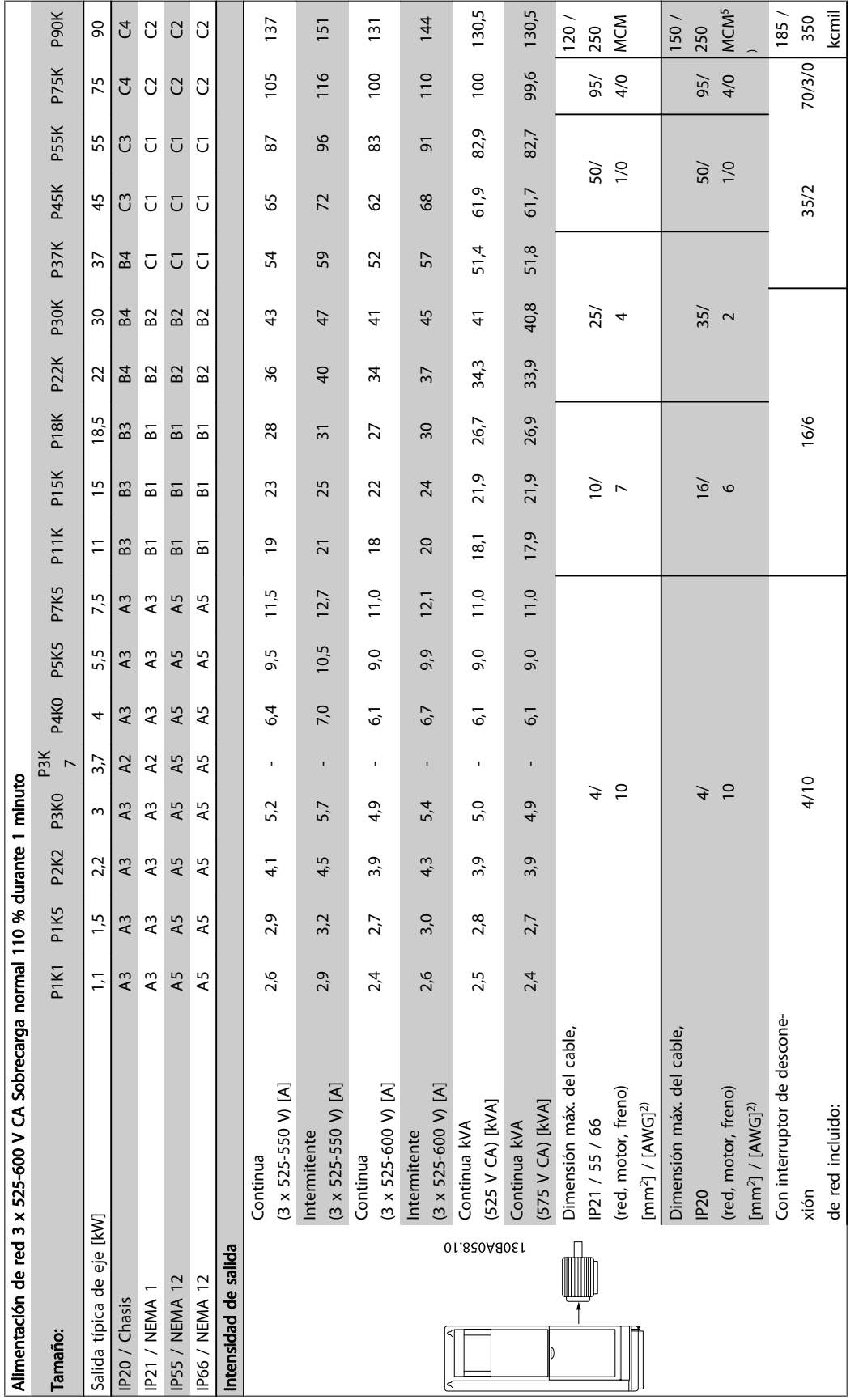

Tabla 9.5: 5) Con frenado y carga compartida 95 / 4 / 0

Tabla 9.5: 5) Con frenado y carga compartida 95 / 4 / 0

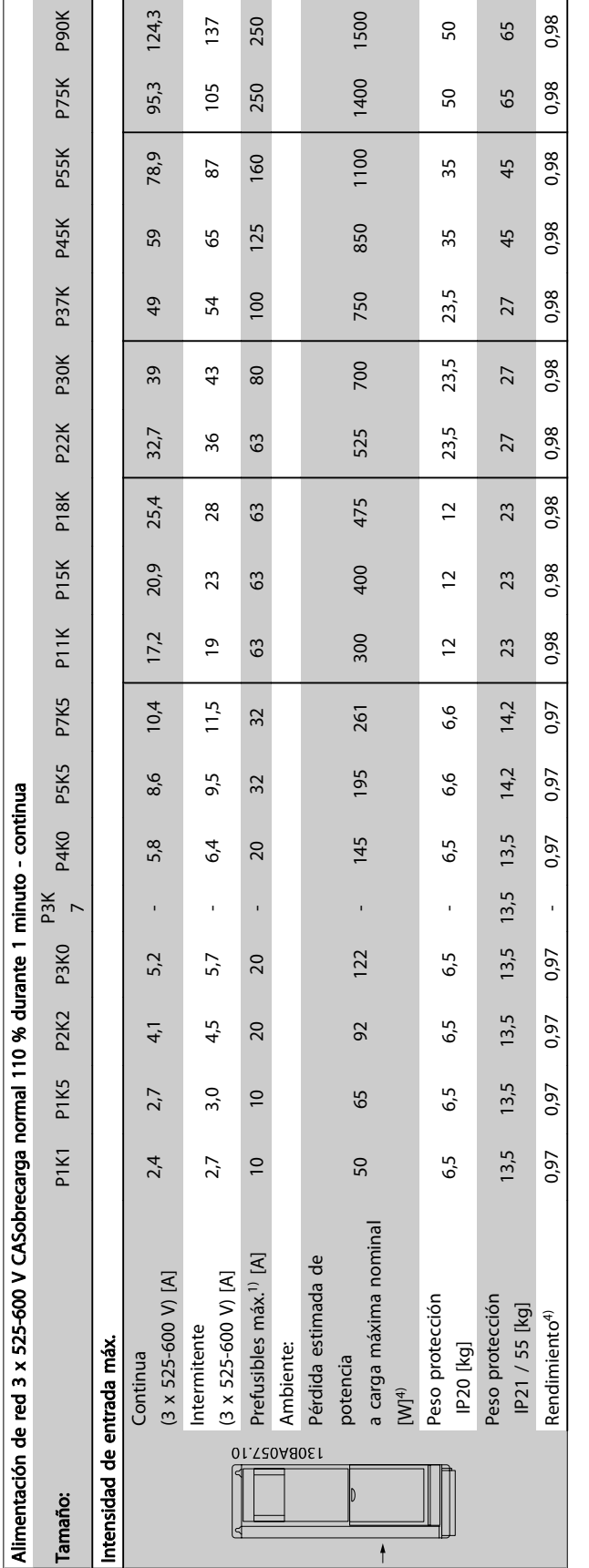

Tabla 9.6: <sup>5)</sup> Con frenado y carga compartida 95 / 4 / 0 Tabla 9.6: 5) Con frenado y carga compartida 95 / 4 / 0

Danfoss

Danfoss

Alimentación de red (L1, L2, L3):

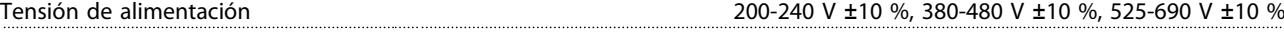

Tensión de red baja / corte de red:

Durante un episodio de tensión de red baja o un corte de red, el convertidor de frecuencia continúa hasta que la tensión del circuito intermedio descienda por debajo del nivel de parada mínimo, que generalmente es del 15 % por debajo de la tensión de alimentación nominal más baja del convertidor de frecuencia. No se puede esperar un arranque y un par completo con una tensión de red inferior al 10 % por debajo de la tensión de alimentación nominal más baja del convertidor de frecuencia.

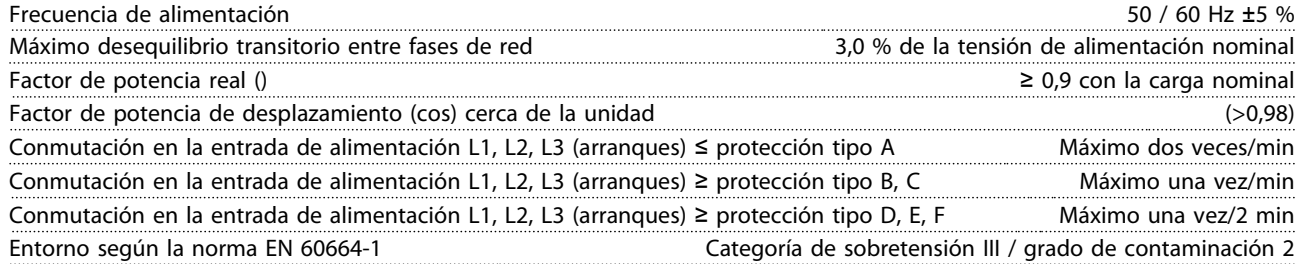

Esta unidad es adecuada para utilizarse en un circuito capaz de proporcionar hasta 100 000 amperios simétricos rms, 480 / 600 V máximo.

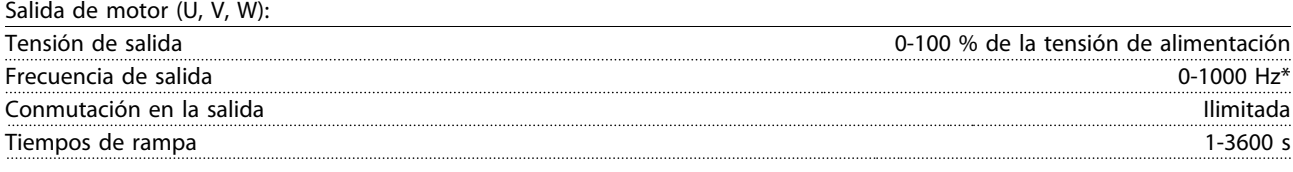

\* Depende de la potencia.

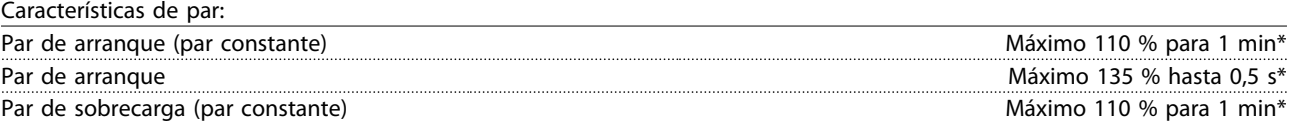

\* Porcentaje relativo al par nominal del convertidor de frecuencia.

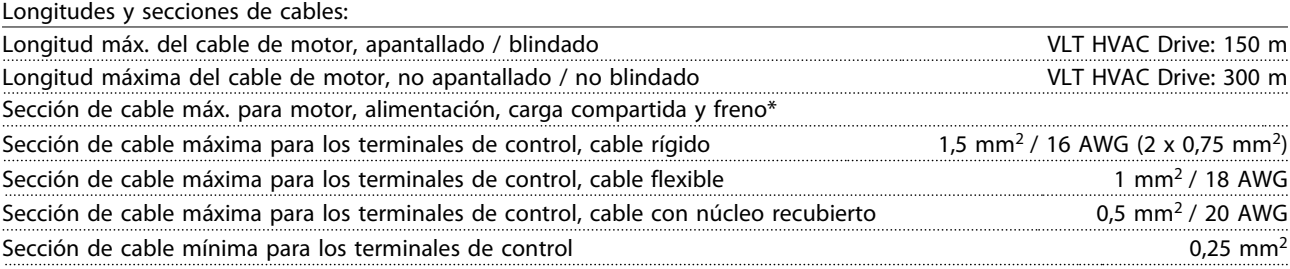

\* Consulte las tablas de alimentación de red para obtener más información.

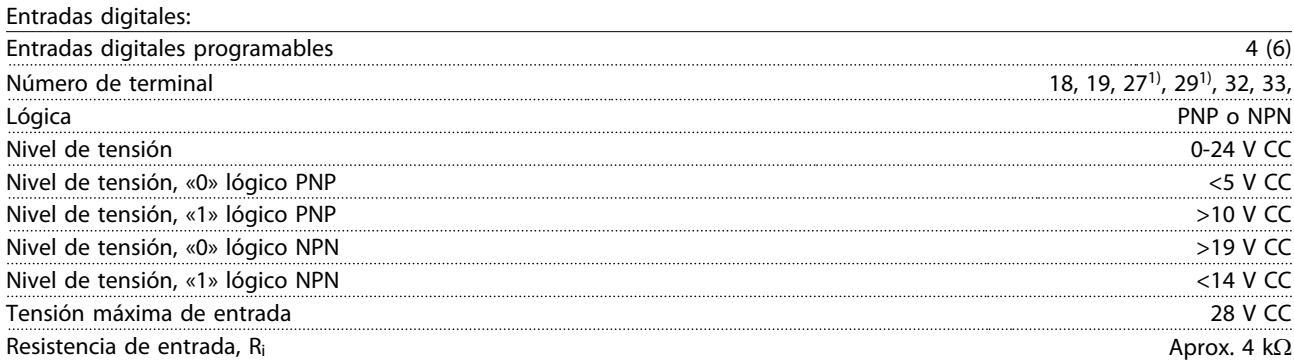

Todas las entradas digitales están aisladas galvánicamente de la tensión de alimentación (PELV) y de otros terminales de alta tensión.

1) Los terminales 27 y 29 también pueden programarse como salidas.

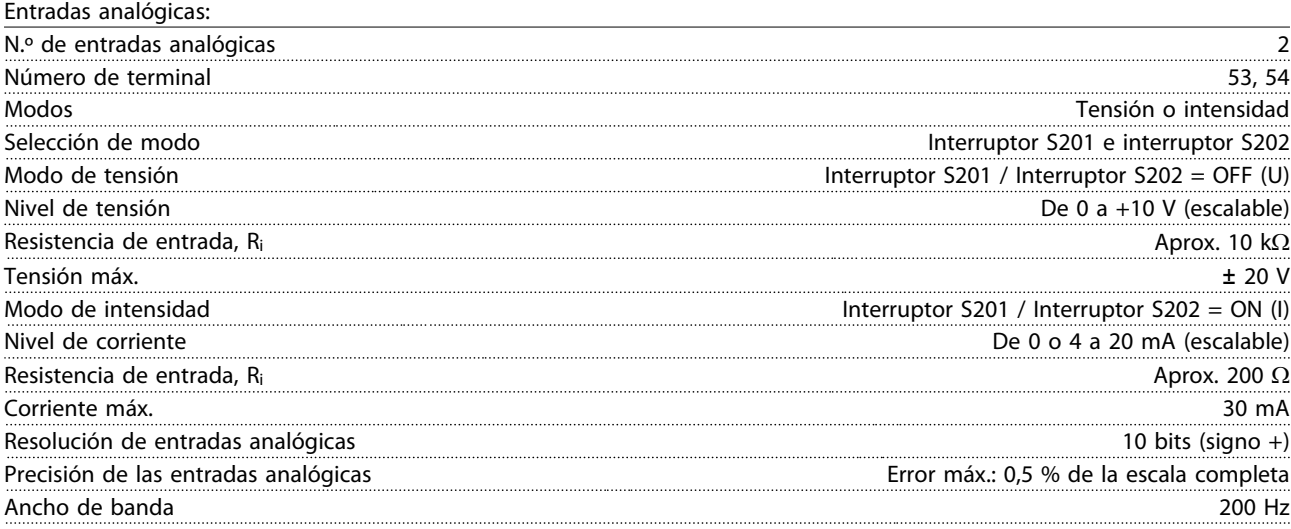

Las entradas analógicas están aisladas galvánicamente de la tensión de alimentación (PELV) y de los demás terminales de alta tensión.

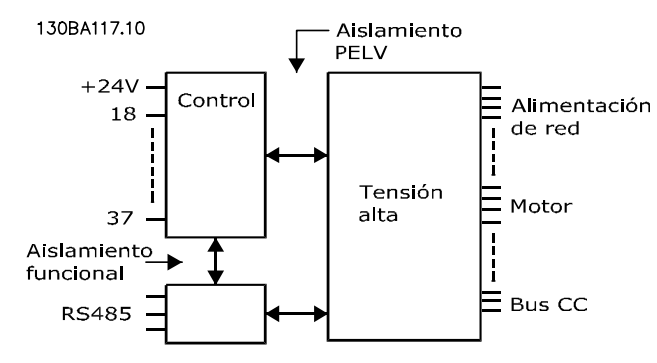

#### Entradas de pulsos:

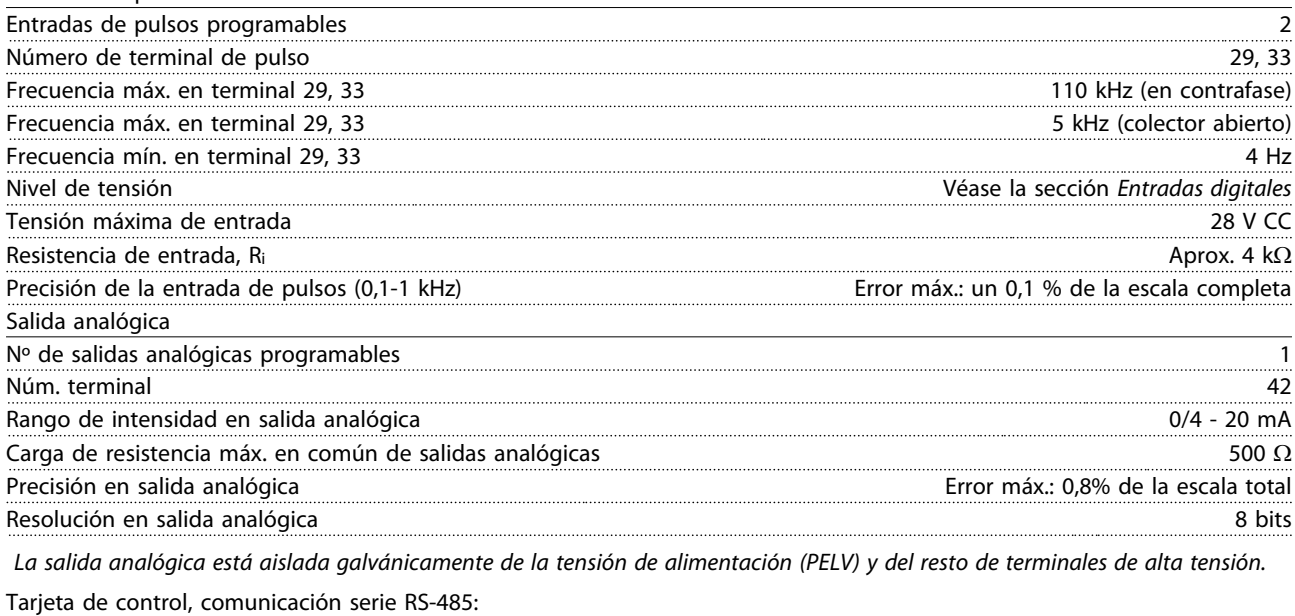

Número de terminal 68 (P,TX+, RX+), 69 (N,TX-, RX-) N.º de terminal 61 Común para los terminales 68 y 69

El circuito de comunicación serie RS-485 se encuentra funcionalmente separado de otros circuitos y aislado galvánicamente de la tensión de alimentación (PELV).

<u>Danfoss</u>

Salida digital:

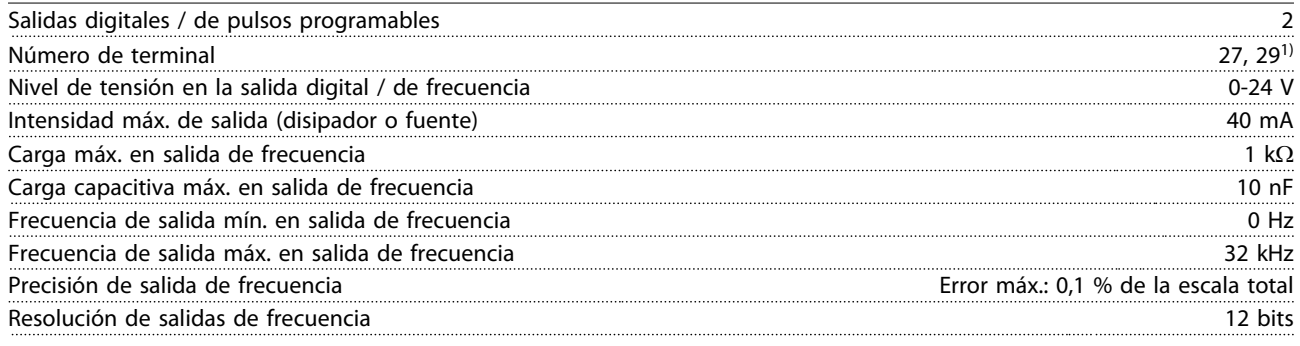

1) Los terminales 27 y 29 también pueden programarse como entradas.

La salida digital está aislada galvánicamente de la tensión de alimentación (PELV) y de los demás terminales de alta tensión.

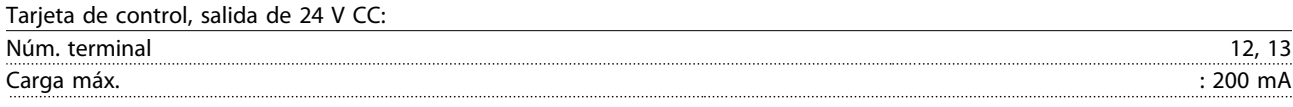

El suministro externo de 24 V CC está aislado galvánicamente de la tensión de alimentación (PELV), aunque tiene el mismo potencial que las entradas y salidas analógicas y digitales.

Salidas de relé:

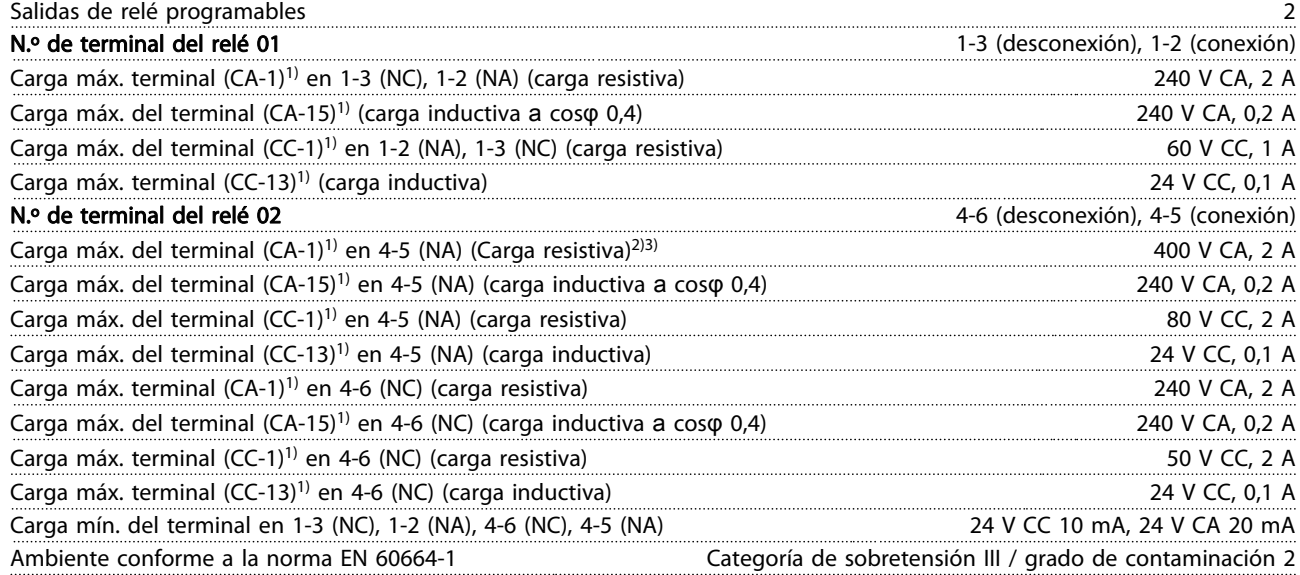

1) IEC 60947 partes 4 y 5

Los contactos del relé están galvánicamente aislados con respecto al resto del circuito con un aislamiento reforzado (PELV).

2) Categoría de sobretensión II

3) Aplicaciones UL 300 V CA 2 A

Tarjeta de control, salida de 10 V CC:

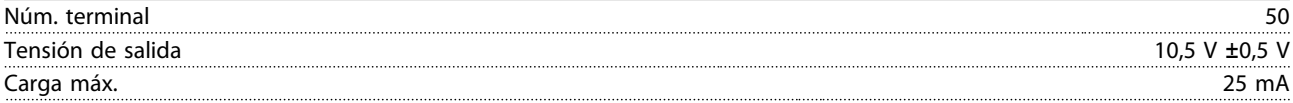

La alimentación de 10 V CC está aislada galvánicamente de la tensión de alimentación (PELV) y del resto de los terminales de alta tensión.

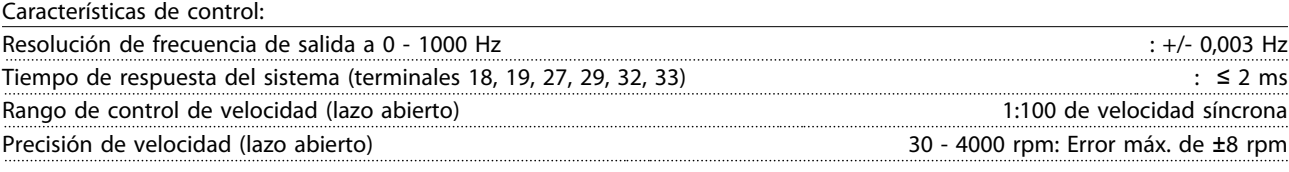

Todas las características de control se basan en un motor asíncrono de 4 polos

Entorno:

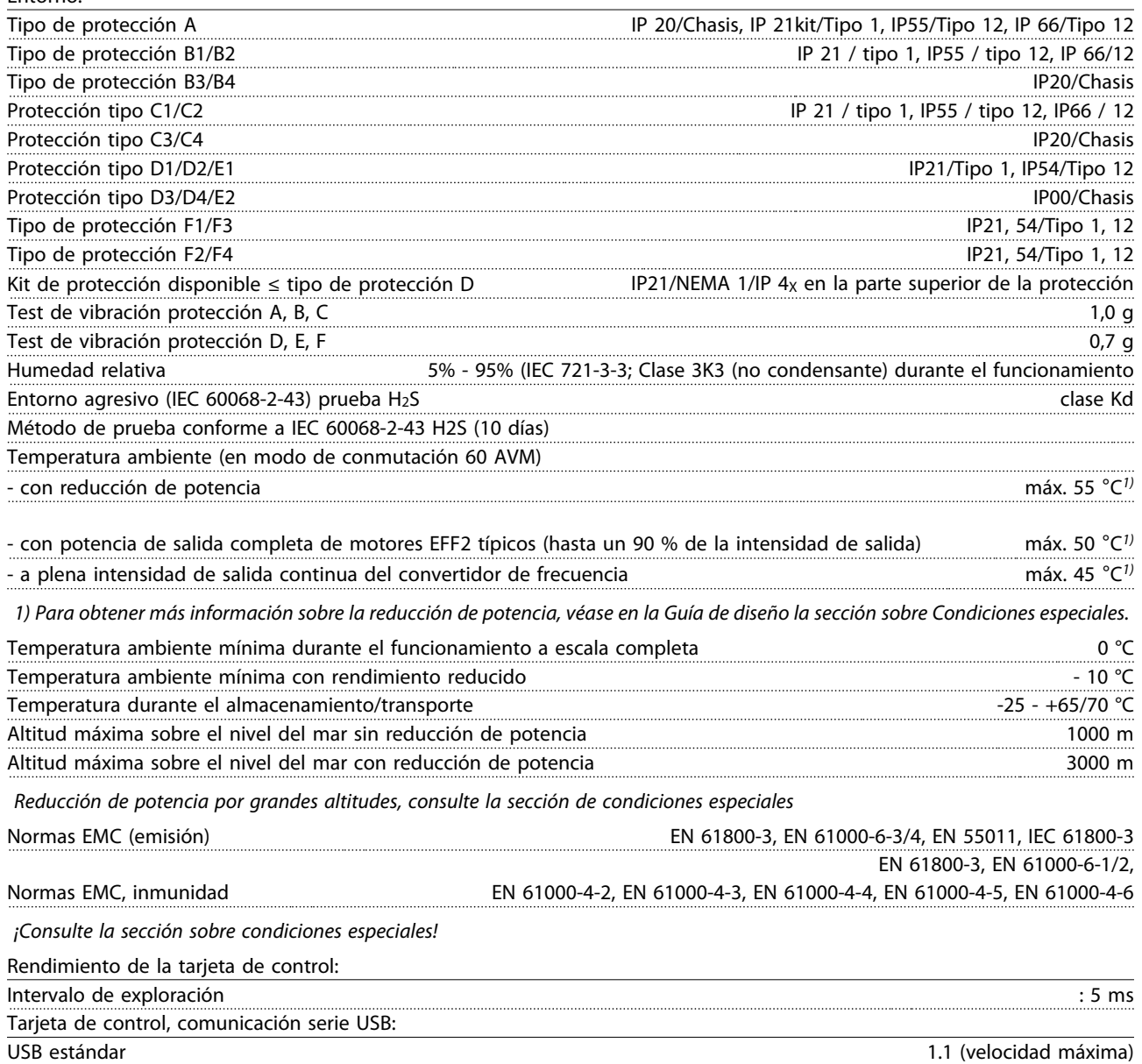

Conector USB Conector de dispositivos USB tipo B

#### PRECAUCIÓN

La conexión al PC se realiza por medio de un cable USB de host / dispositivo estándar.

La conexión USB se encuentra galvánicamente aislada de la tensión de alimentación (PELV) y del resto de terminales de alta tensión.

La conexión USB no se encuentra galvánicamente aislada de la protección a tierra. Utilice únicamente un ordenador portátil / PC aislado para la conexión USB con el convertidor de frecuencia o un convertidor de frecuencia / cable USB aislado.

Danfoss

Protección y funciones:

- Protección del motor térmica y electrónica contra sobrecarga.
- El control de la temperatura del disipador asegura la desconexión del convertidor de frecuencia si la temperatura alcanza 95 °C ± 5°C. La señal de temperatura por sobrecarga no se puede reiniciar hasta que la temperatura del disipador térmico se encuentre por debajo de 70 °C ± 5°C (valores orientativos, estas temperaturas pueden variar para diferentes potencias, protecciones, etc.). El convertidor de frecuencia tiene una función de reducción de potencia automática para impedir que el disipador de calor alcance los 95 °C.
- El convertidor de frecuencia está protegido frente a cortocircuitos en los terminales U, V y W del motor.
- Si falta una fase de red, el convertidor de frecuencia se desconectará o emitirá una advertencia (en función de la carga).
- El control de la tensión del circuito intermedio garantiza la desconexión del convertidor de frecuencia si la tensión del circuito intermedio es demasiado alta o baja.
- El convertidor de frecuencia está protegido de fallos de conexión a tierra en los terminales U, V y W del motor.

# 9.2 Condiciones especiales

### 9.2.1 Propósito de la reducción de potencia

Debe ser tenida en cuenta la reducción de potencia cuando se utiliza el convertidor de frecuencia con bajas presiones atmosféricas (en altura), a bajas velocidades, con cables de motor largos, con cables de mucha sección o a temperaturas ambiente elevadas. En esta sección se describen las acciones necesarias.

#### 9.2.2 Reducción de potencia en función de la temperatura ambiente

El 90 % de la intensidad de salida del convertidor de frecuencia puede mantenerse a un máx. de 50 °C de temperatura ambiente.

Con una intensidad de carga total típica de 2 motores EFF, puede mantenerse la potencia total del eje de salida hasta 50 °C.

Para obtener datos más específicos y/o información sobre reducción de potencia para otros motores o condiciones, póngase en contacto con Danfoss.

#### 9.2.3 Adaptaciones automáticas para asegurar el rendimiento

El convertidor de frecuencia comprueba constantemente la aparición de niveles graves de temperatura interna, corriente de carga, tensión alta en el circuito intermedio y velocidades de motor bajas. En respuesta a un nivel grave, el convertidor de frecuencia puede ajustar la frecuencia de conmutación y/o cambiar el patrón de conmutación a fin de asegurar su rendimiento. La capacidad de reducir automáticamente la intensidad de salida aumenta más todavía las condiciones aceptables de funcionamiento.

### 9.2.4 Reducción de potencia debido a la baja presión atmosférica

Danfoss

La capacidad de refrigeración del aire disminuye al disminuir la presión atmosférica.

Por debajo de 1000 m de altitud, no es necesaria ninguna reducción de potencia, pero por encima de los 1000 m, la temperatura ambiente (TAMB) o la intensidad de salida máxima (Iout) deben reducirse de acuerdo con el diagrama mostrado.

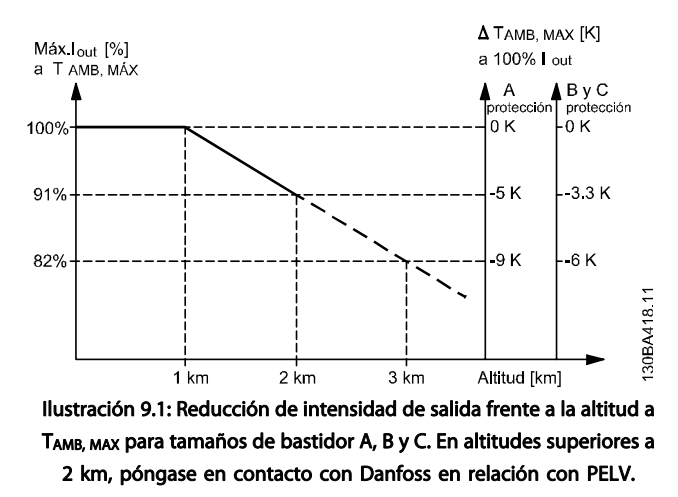

Una alternativa es reducir la temperatura ambiente en altitudes elevadas, lo que garantiza el 100 % de intensidad de salida. Como ejemplo de cómo leer el gráfico, se presenta la situación a 2 km. A una temperatura de 45 °C (TAMB, MAX - 3,3 K), está disponible el 91 % de la intensidad de salida nominal. A una temperatura de 41,7 °C, está disponible el 100 % de la intensidad nominal de salida.

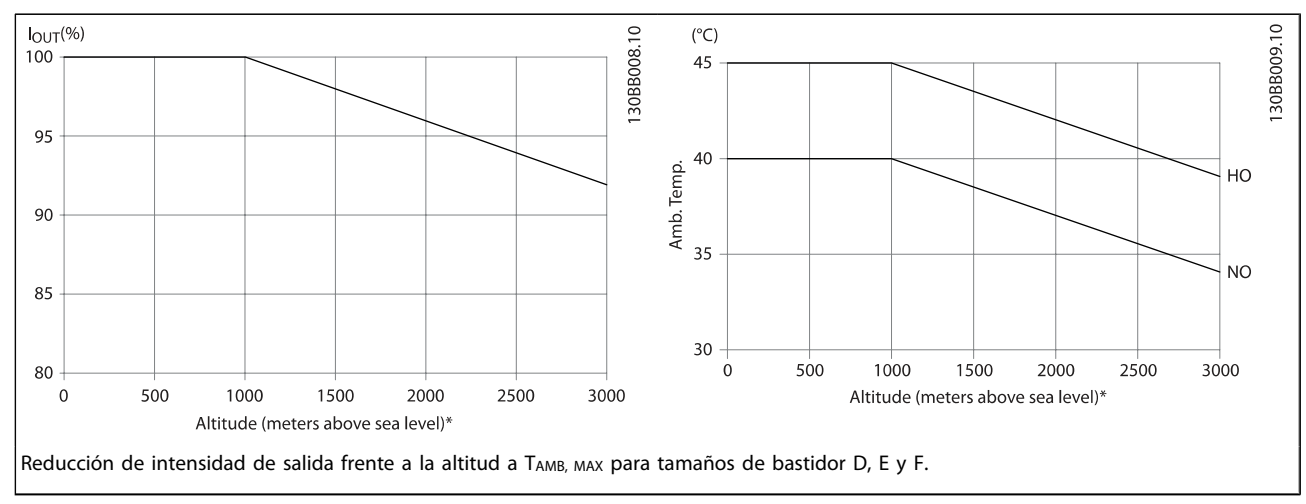

#### 9.2.5 Reducción de potencia debido a funcionamiento a velocidad lenta

Cuando se conecta un motor a un convertidor de frecuencia, es necesario comprobar si la refrigeración del motor es la adecuada.

El nivel de calentamiento depende de la carga del motor, así como de la velocidad y el tiempo de funcionamiento.

#### Aplicaciones de par constante (modo CT)

Se puede producir un problema con valores bajos de rpm en aplicaciones de par constante. En una aplicación de par constante, un motor puede sobrecalentarse a velocidades bajas debido a una escasez de aire de refrigeración proveniente del ventilador integrado en el motor.

Por lo tanto, si se va a hacer funcionar el motor constantemente a un valor de rpm inferior a la mitad del valor nominal, debe recibir aire adicional para su enfriamiento (o debe utilizarse un motor diseñado para este tipo de funcionamiento).

Una alternativa es reducir el nivel de carga del motor eligiendo un motor más grande. No obstante, el diseño del convertidor de frecuencia establece un límite en cuanto al tamaño del motor.

<u>Danfoss</u>

#### Aplicaciones de par variable (cuadrático) (VT)

En aplicaciones VT, como bombas centrífugas y ventiladores, donde el par es proporcional a la raíz cuadrada de la velocidad y la potencia es proporcional al cubo de la velocidad, no hay necesidad de un enfriamiento adicional o de una reducción en la potencia del motor.

En los gráficos que se muestran a continuación, la curva VT típica está por debajo del par máximo con reducción de potencia y del par máximo con enfriamiento forzado en todas las velocidades.

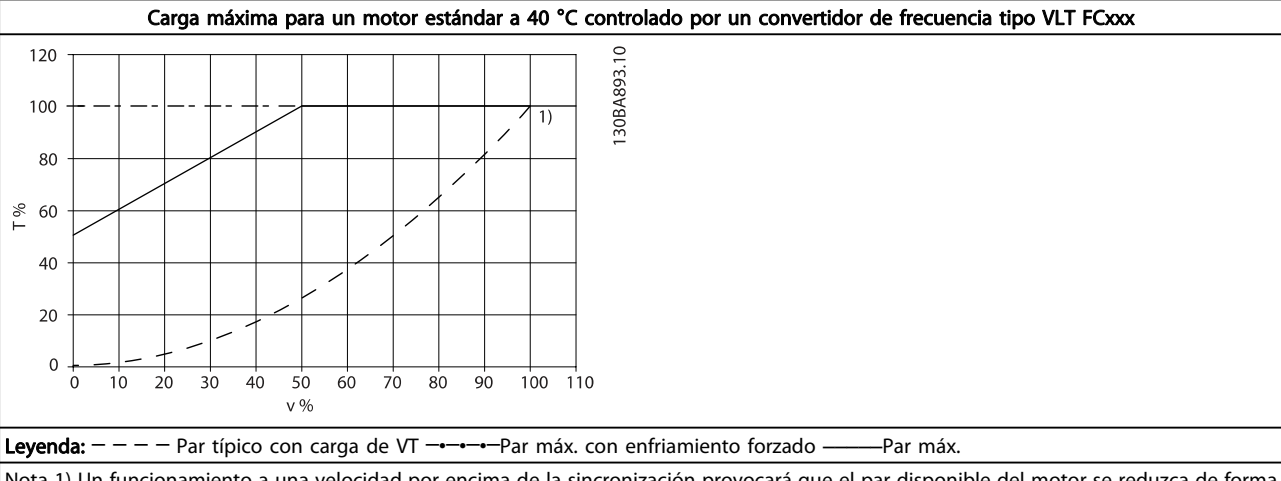

Nota 1) Un funcionamiento a una velocidad por encima de la sincronización provocará que el par disponible del motor se reduzca de forma inversamente proporcional al aumento de la velocidad. Esto debe tenerse en cuenta durante la fase de diseño para evitar la sobrecarga del motor.

### Índice Manual de funcionamiento del convertidor de frecuencia VLT® HVAC

# Índice

# A

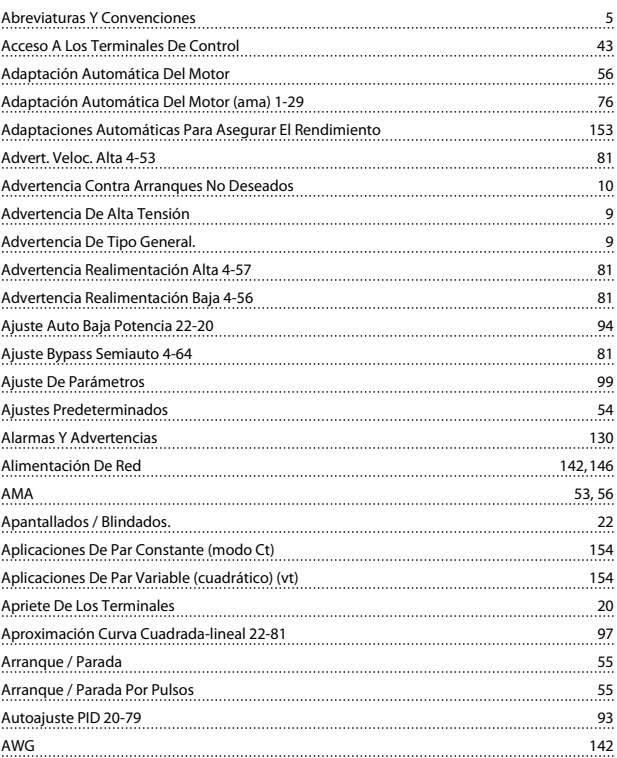

# B

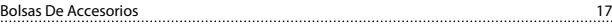

# C

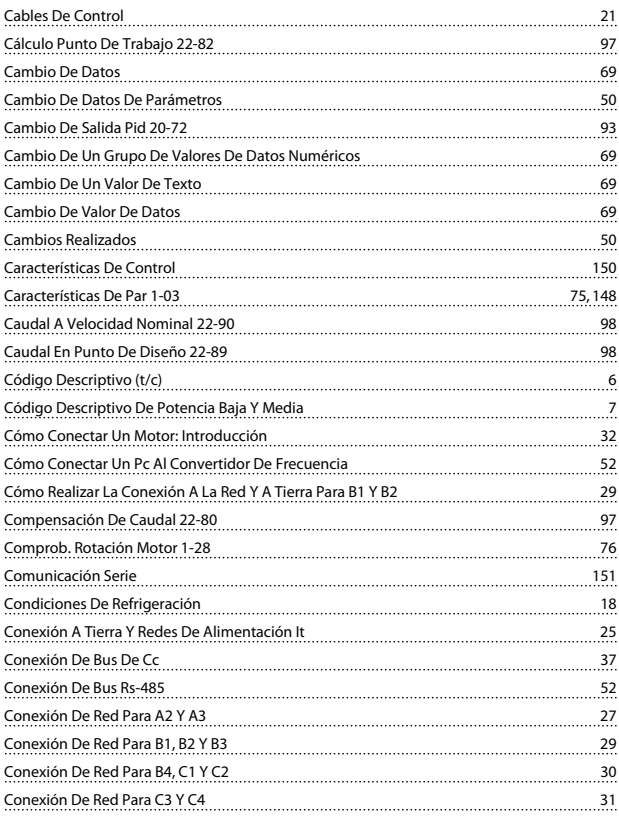

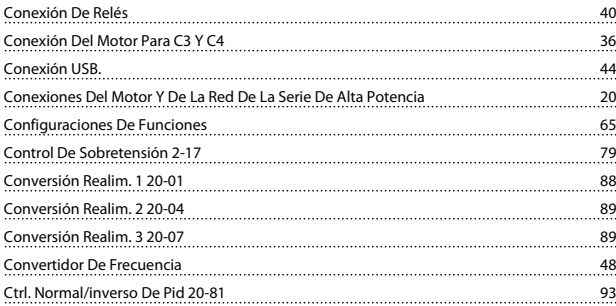

Danfoss

# D

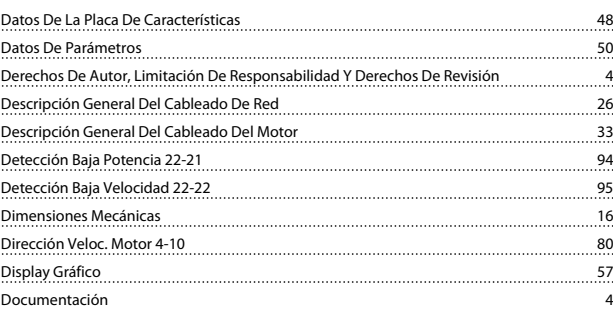

# E

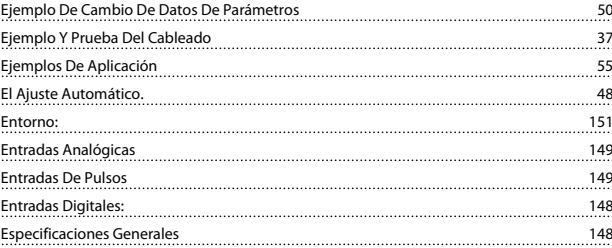

# F

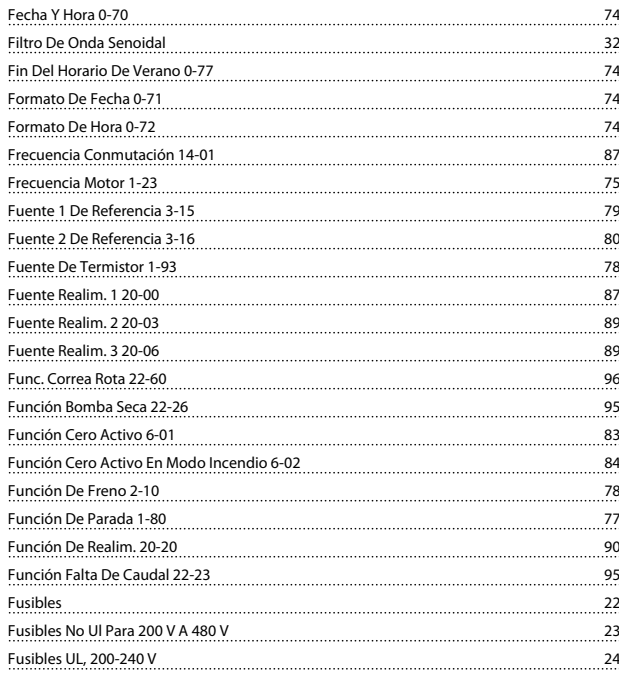

# G

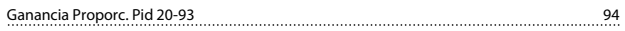

### Índice Manual de funcionamiento del convertidor de frecuencia VLT® HVAC

<u>GLCP 53 53</u>

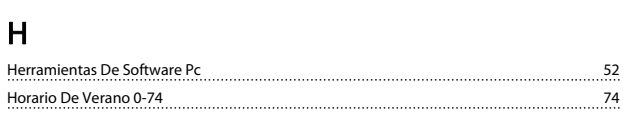

### I

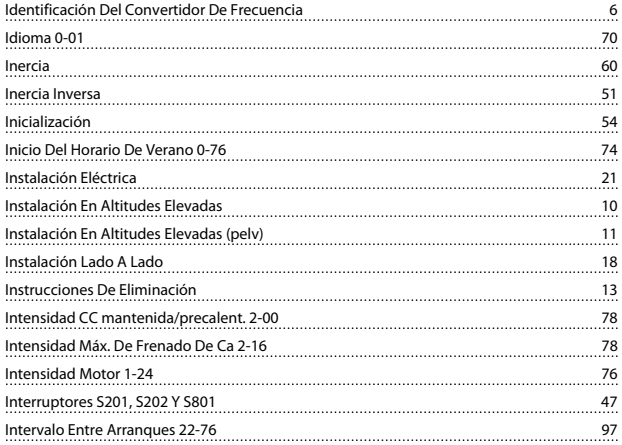

# L

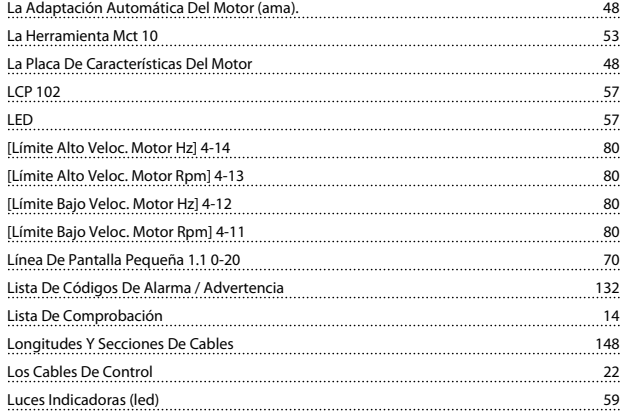

# M

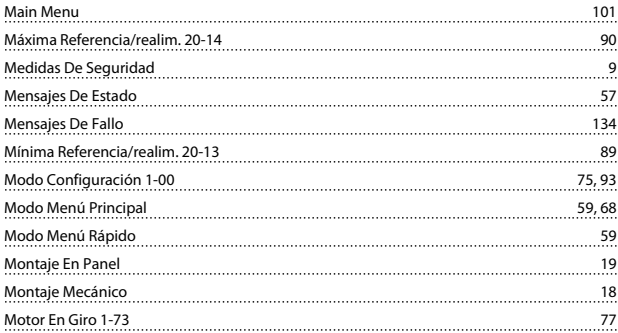

### N

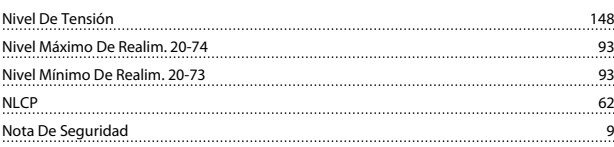

# O

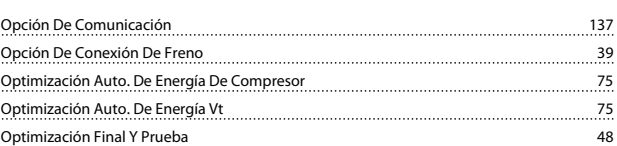

Danfoss

# P

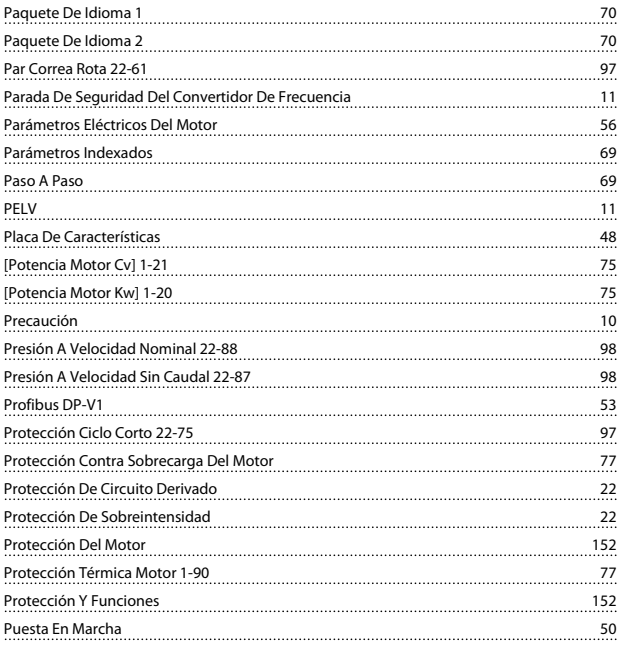

# Q

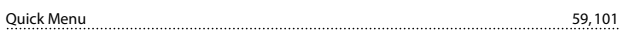

# R

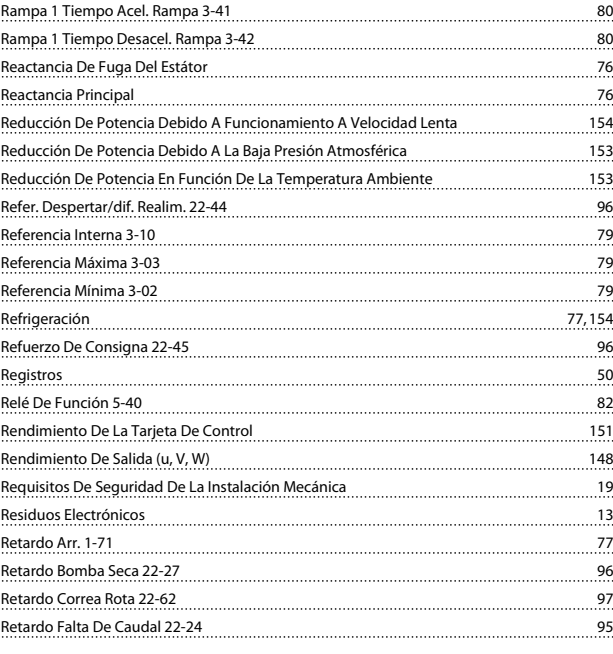

# S

Salida Analógica 149

# Danfoss

### Índice Manual de funcionamiento del convertidor de frecuencia VLT® HVAC

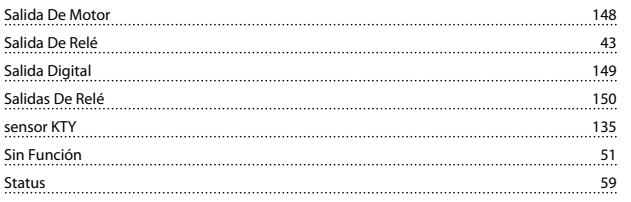

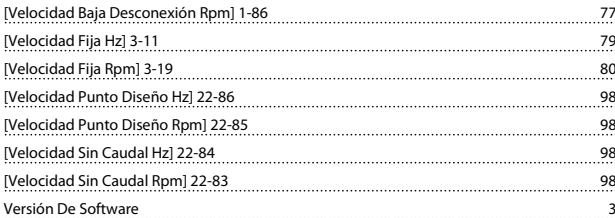

# T

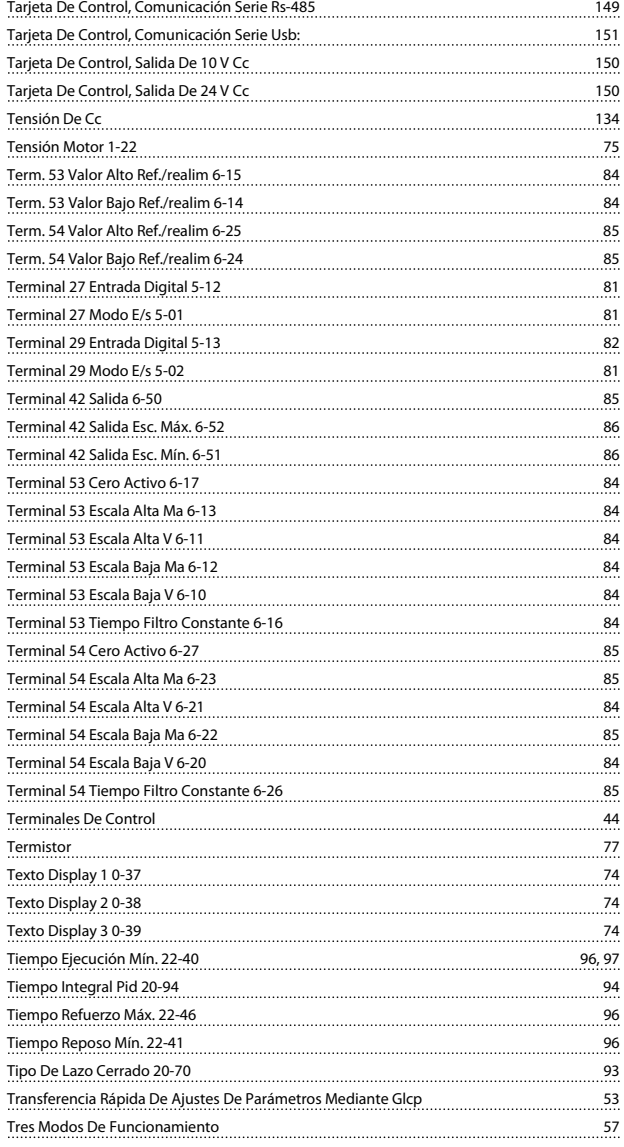

## U

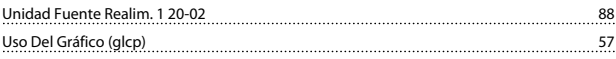

### V

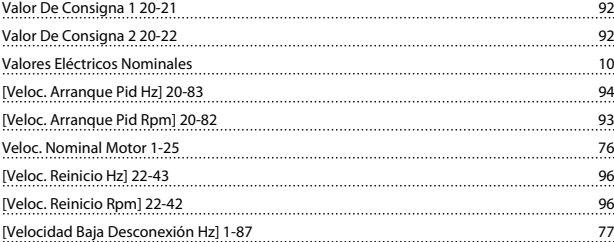